# **BUSICOM**

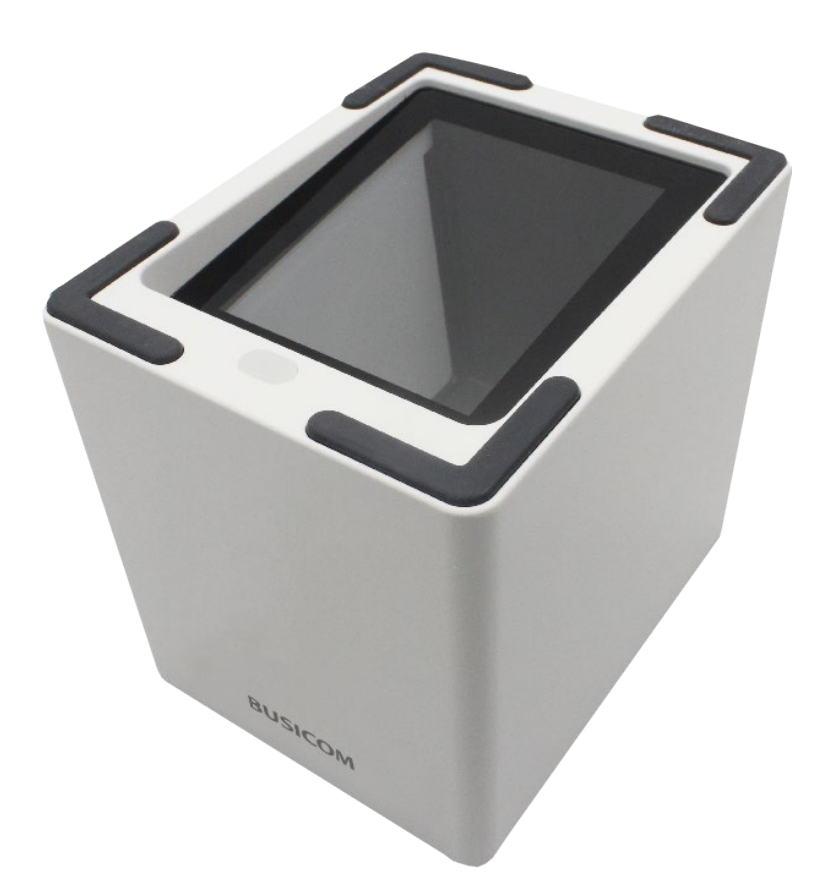

# **BC-NL3000UⅡ 卓上 QR バーコードリーダー**

ユーザーガイド V1.0.1

# 免責事項

製品をご使用前に取扱説明書をよくお読みいただき、取扱説明書に従って操作してください。 今後のご使用のために取扱説明書を大切に保管してください。

スキャナーを解体したり、スキャナーからシリアルのラベルやロゴをはがしたりしないでください。 その場合、ビジコムの保証の対象外となります。

この取扱説明書の写真は実際の製品と内容が異なる場合がございます。本製品の修正とアップデートについて、当 社は、信頼性、性能、設計の改善のためソフトウェアまたはハードウェアをいつでも予告なくアップデートするこ とができます。ここで告知するアップデート情報は、事前告知を行わない変更が対象です。

この取扱説明書で説明する製品が当社またはサードパーティが著作権を有するソフトウェアが含まれている場合が あります。お客様は個人または法人を問わず、著作権者から書面による同意を得ていない場合、当該ソフトウェア の全体または一部を流通、改造、逆コンパイル、逆アセンブル、解読、リバースエンジニアリング、貸与、譲渡ま たはサブライセンスが禁止されています。

この取扱説明書は著作権を有しております。当社から書面による許可を得ていない場合、方法を問わず内容の複製、 流通または利用を禁止します。

当社は上記免責事項について最終的な解釈権を有しています。

#### **株式会社ビジコム**

https://www.busicom.co.jp Copyright ©2023 BUSICOM Co., Ltd. All Rights Reserved. <span id="page-2-0"></span>改訂履歴

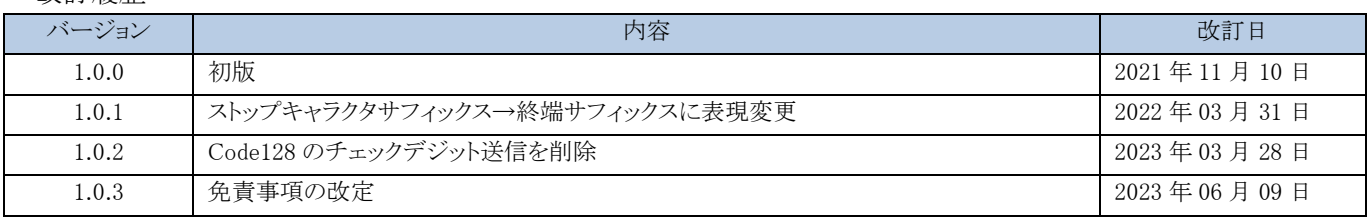

# <span id="page-3-0"></span>目次

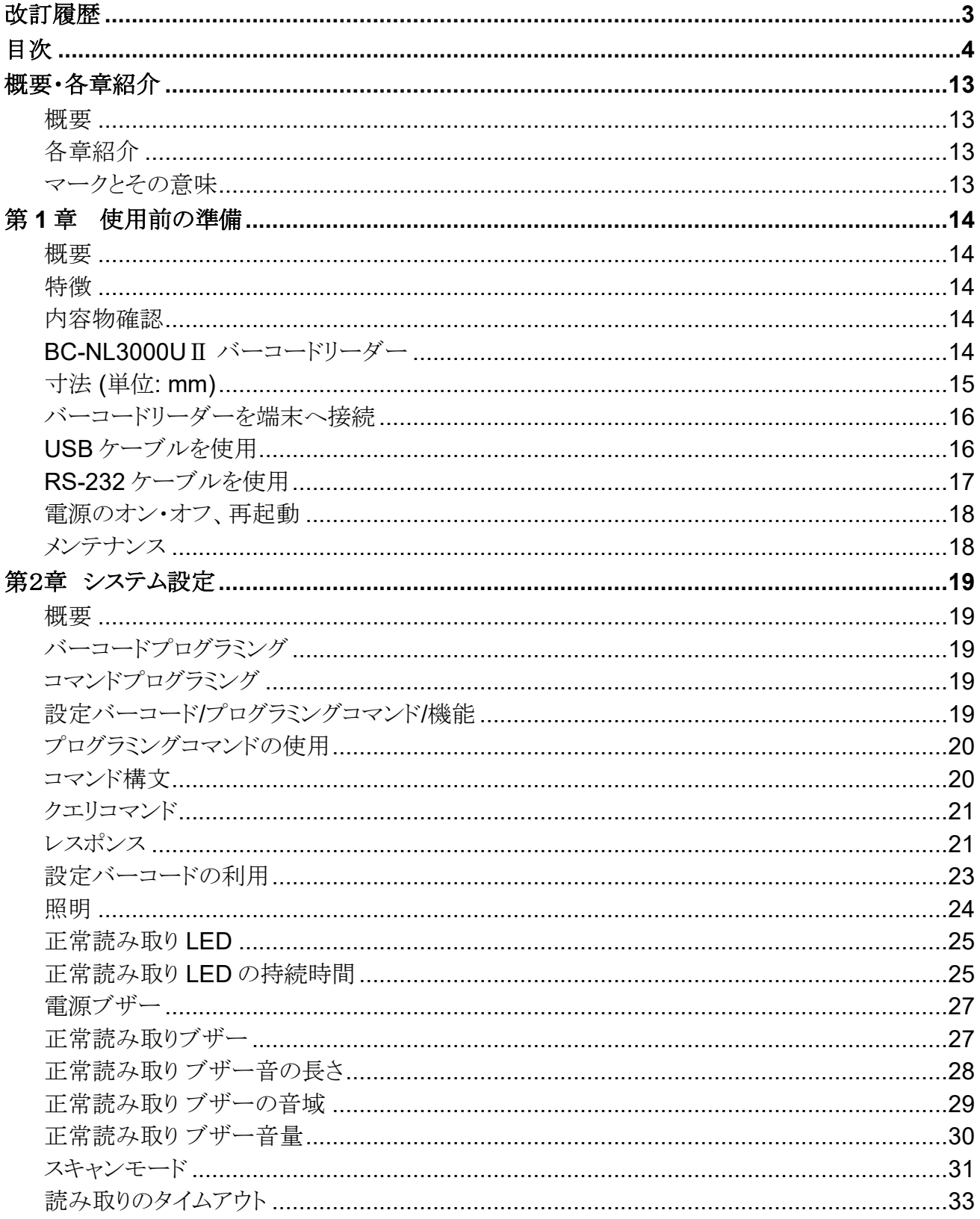

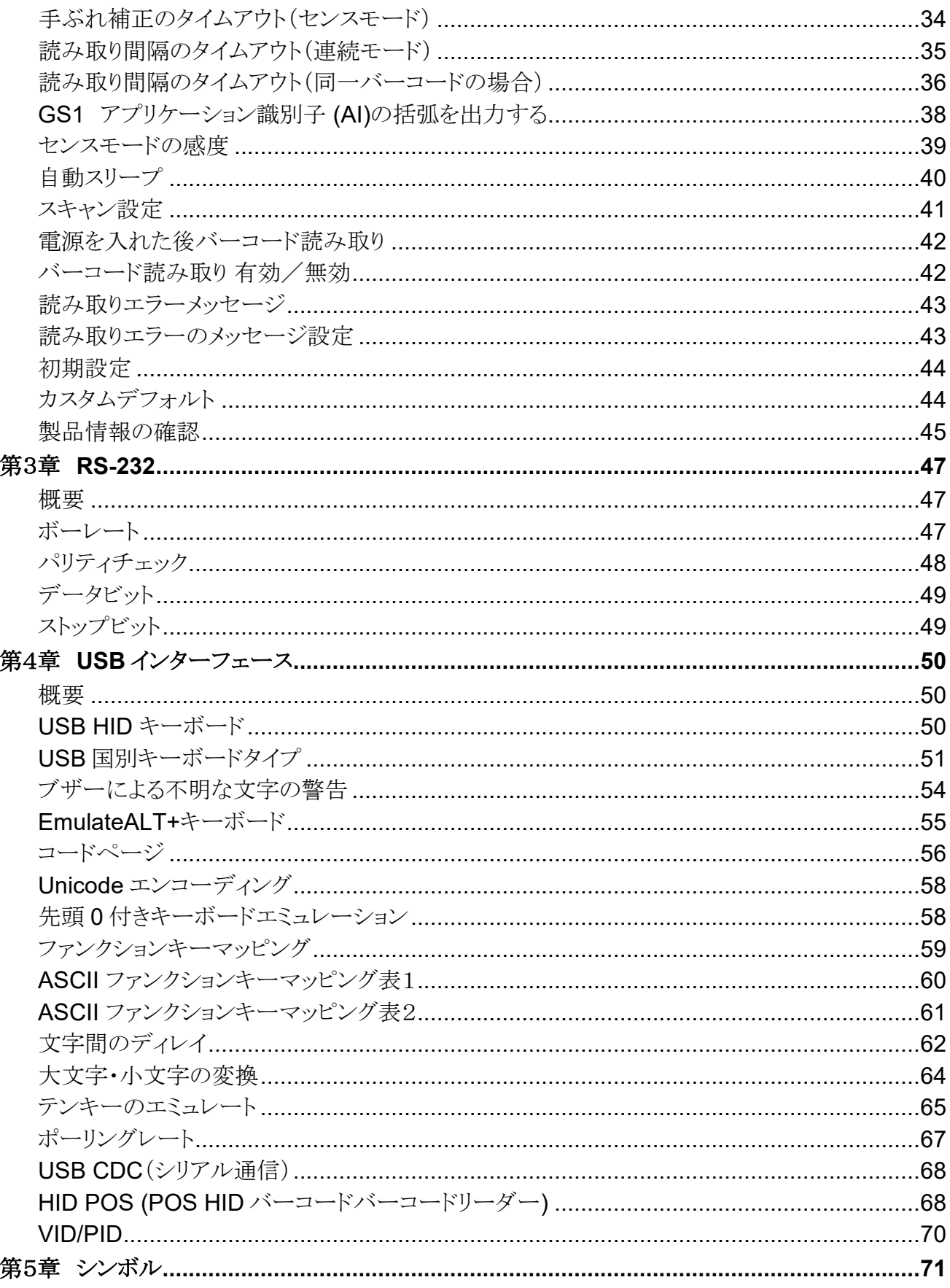

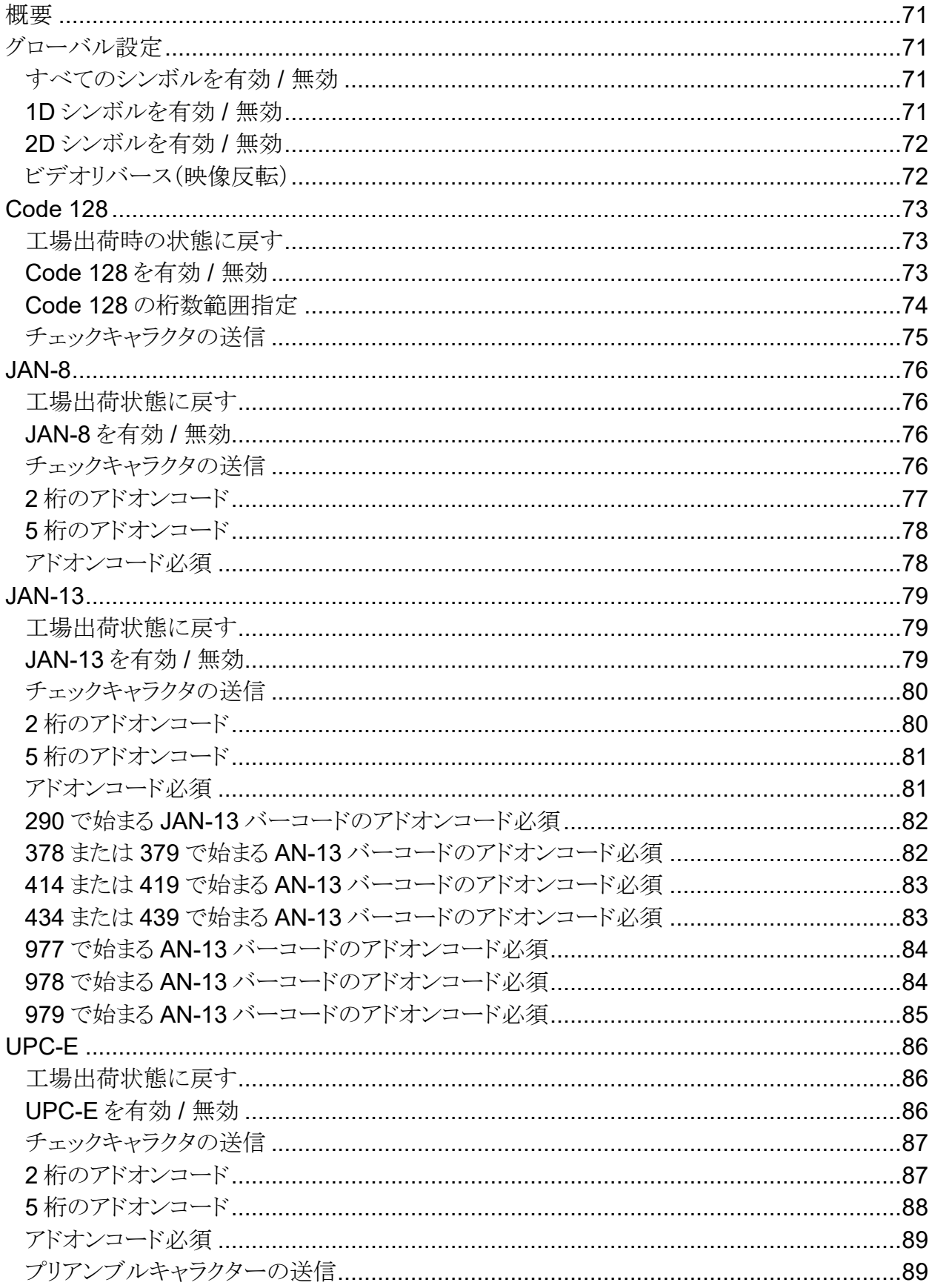

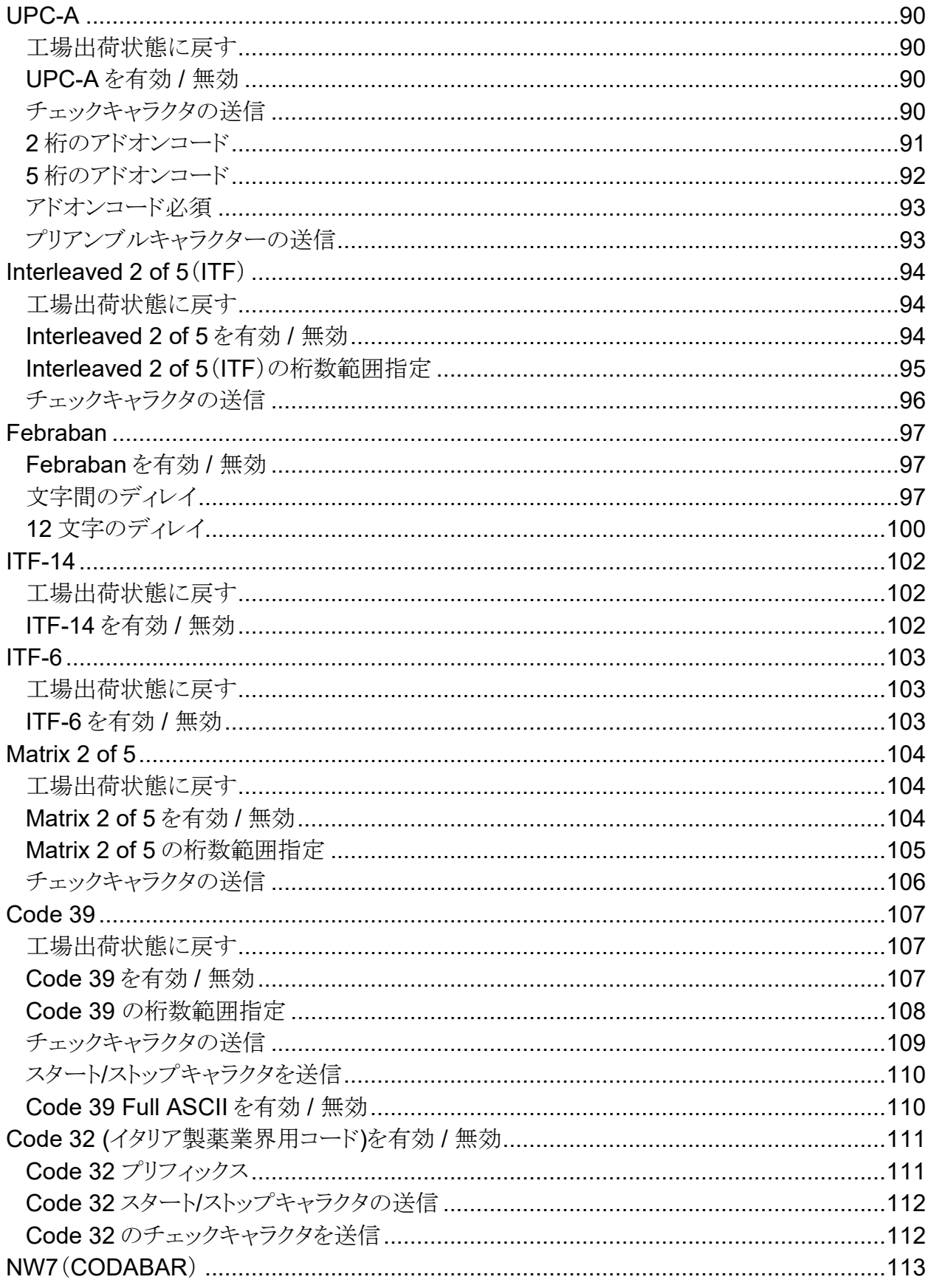

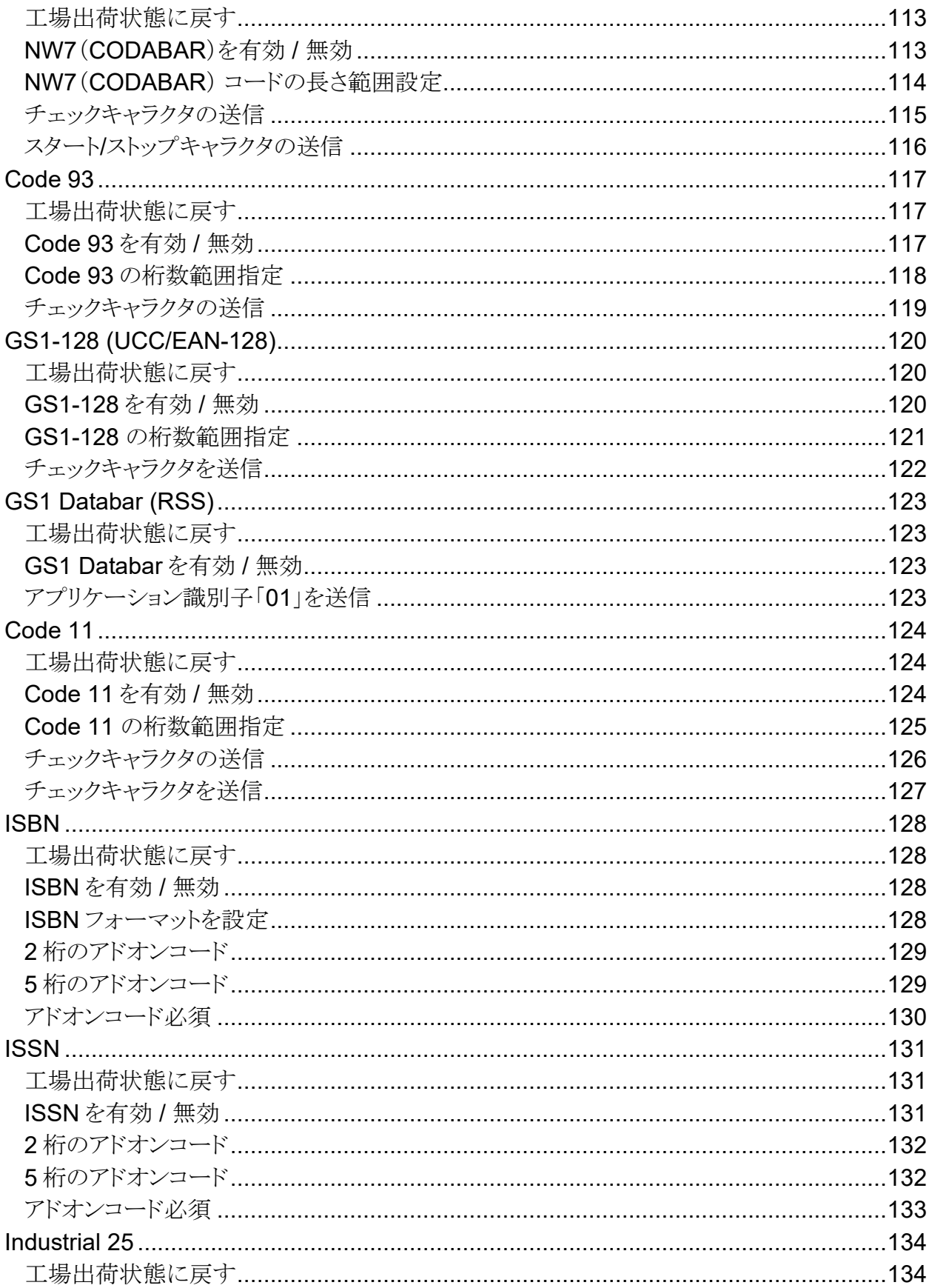

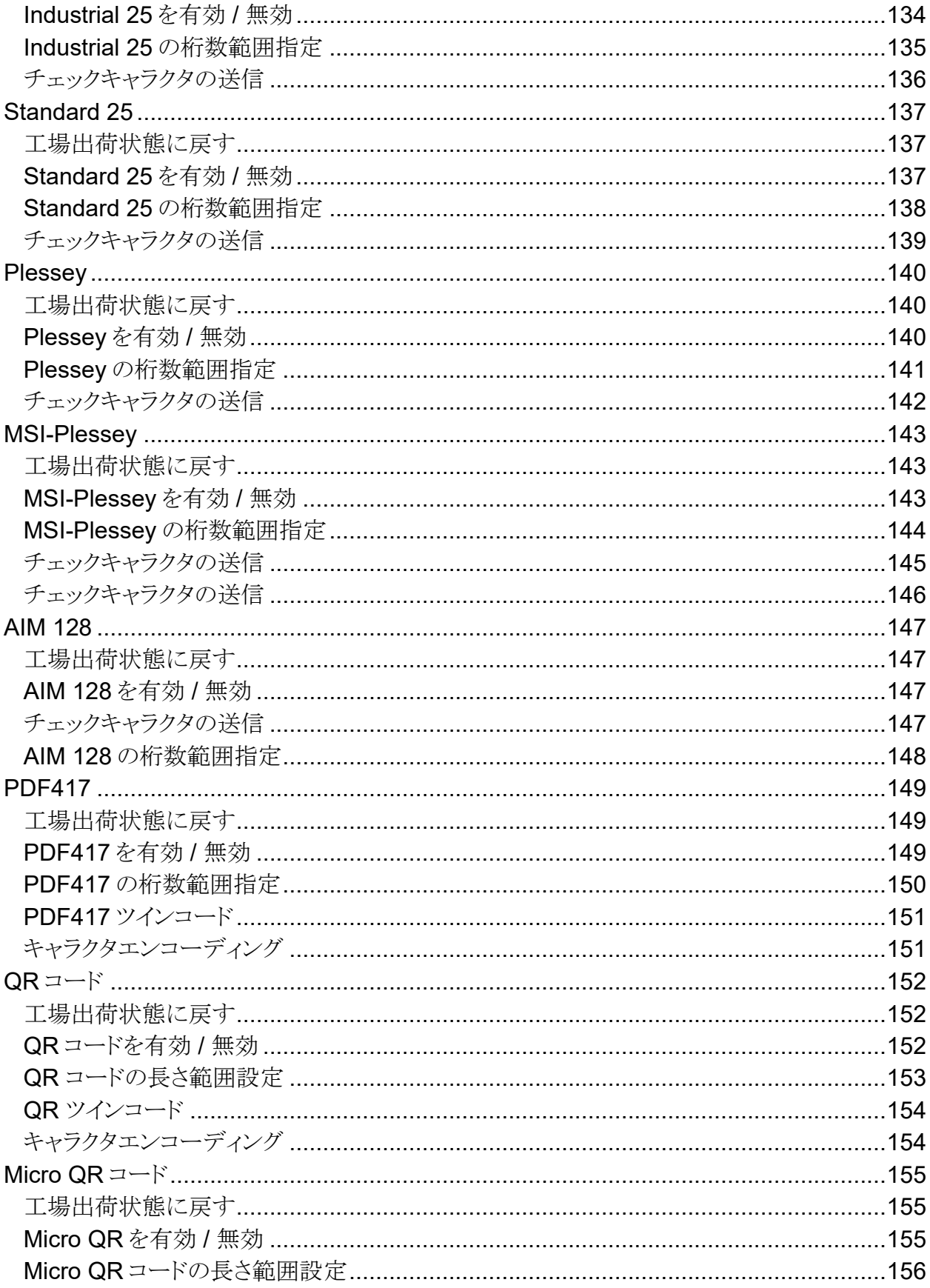

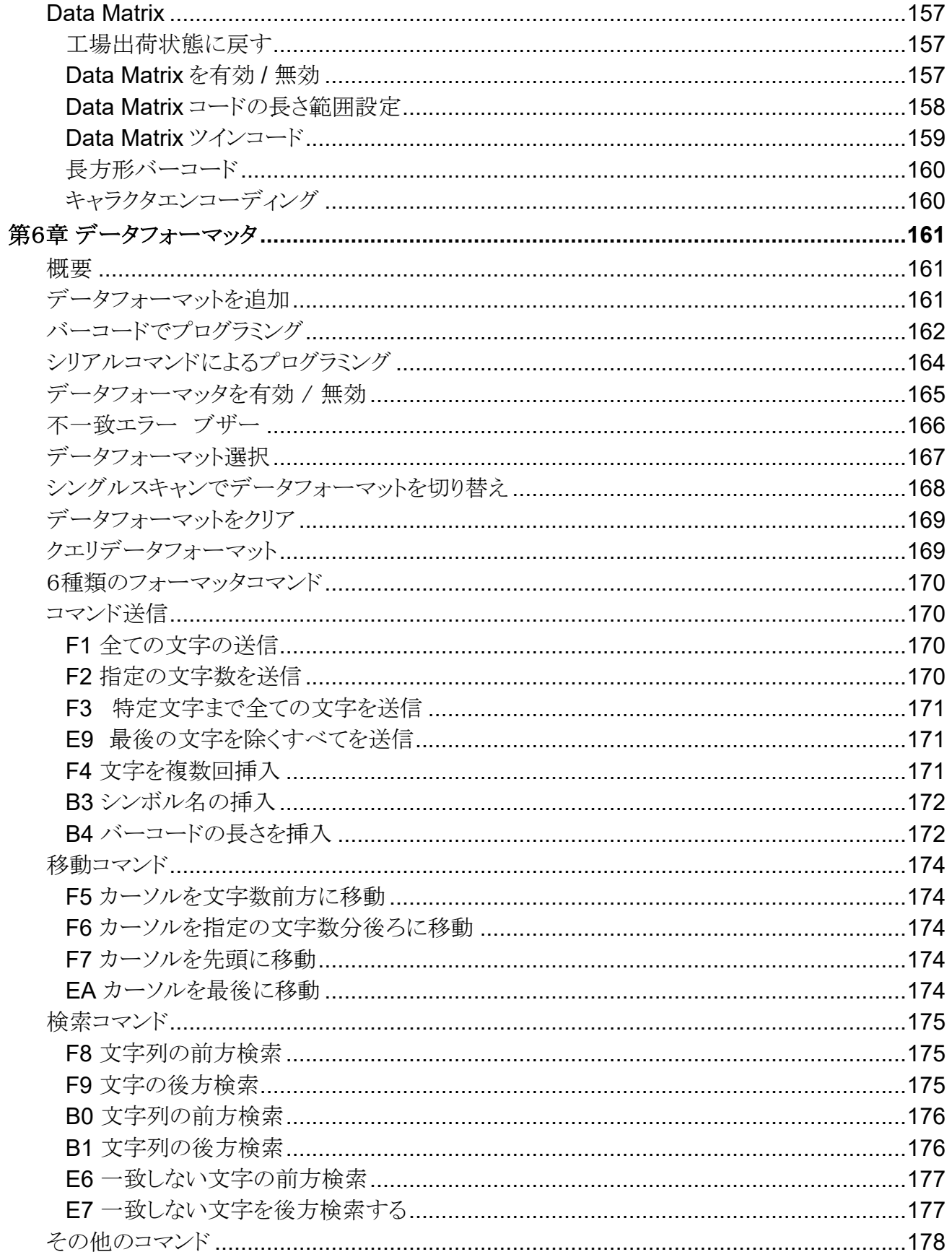

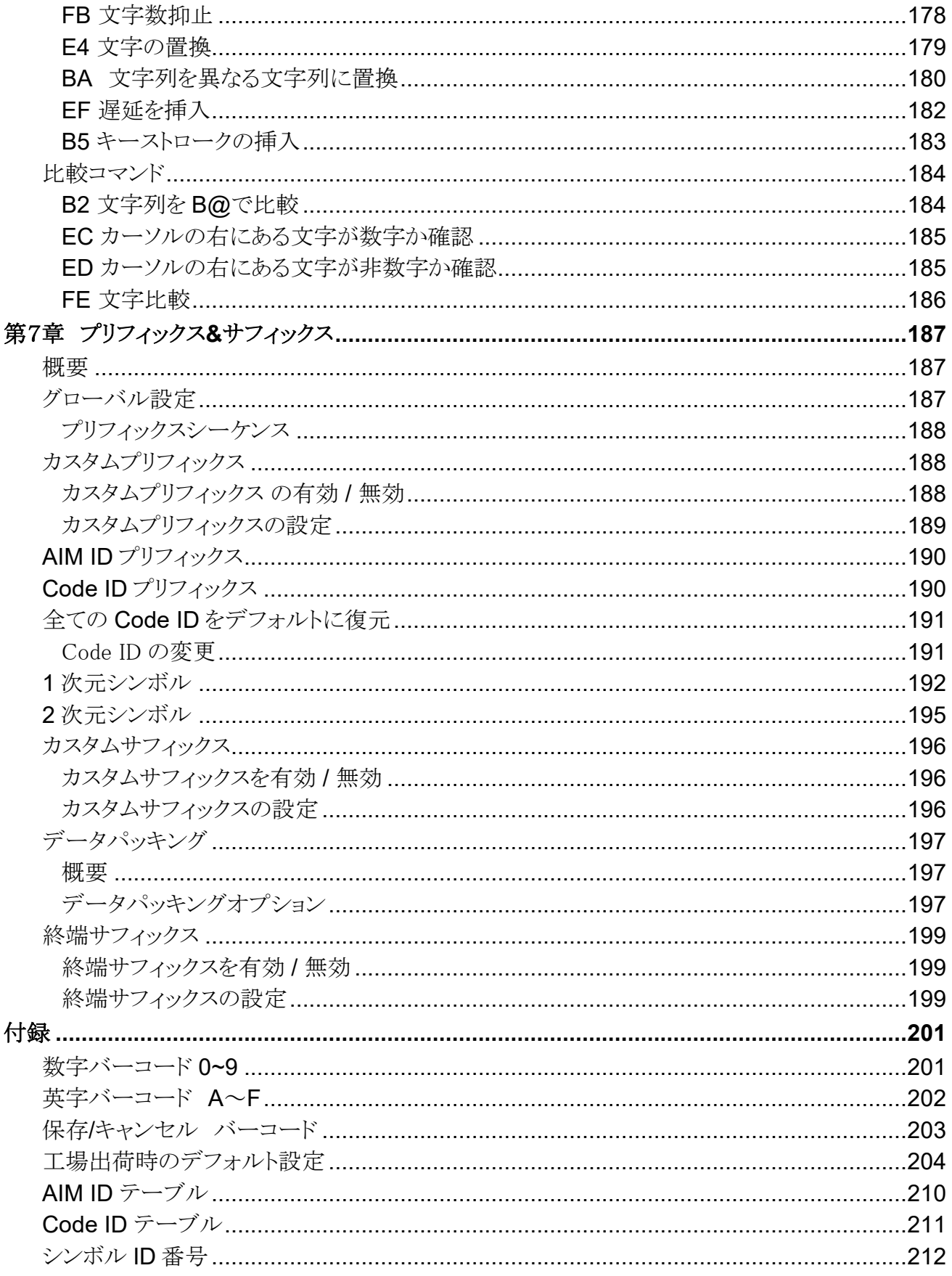

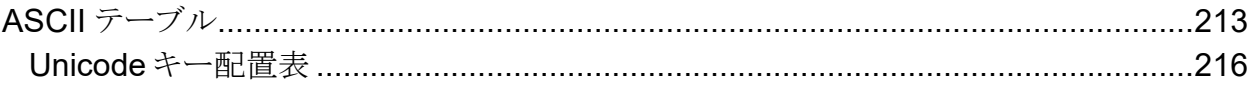

# **概要・各章紹介**

#### <span id="page-12-1"></span><span id="page-12-0"></span>**概要**

このユーザーガイドでは BC-NL3000UⅡ卓上バーコードリーダー(以下、「BC-NL3000UⅡ」または「バーコードリ ーダー」)の設置方法と使用法を詳しく説明します。

#### <span id="page-12-2"></span>**各章紹介**

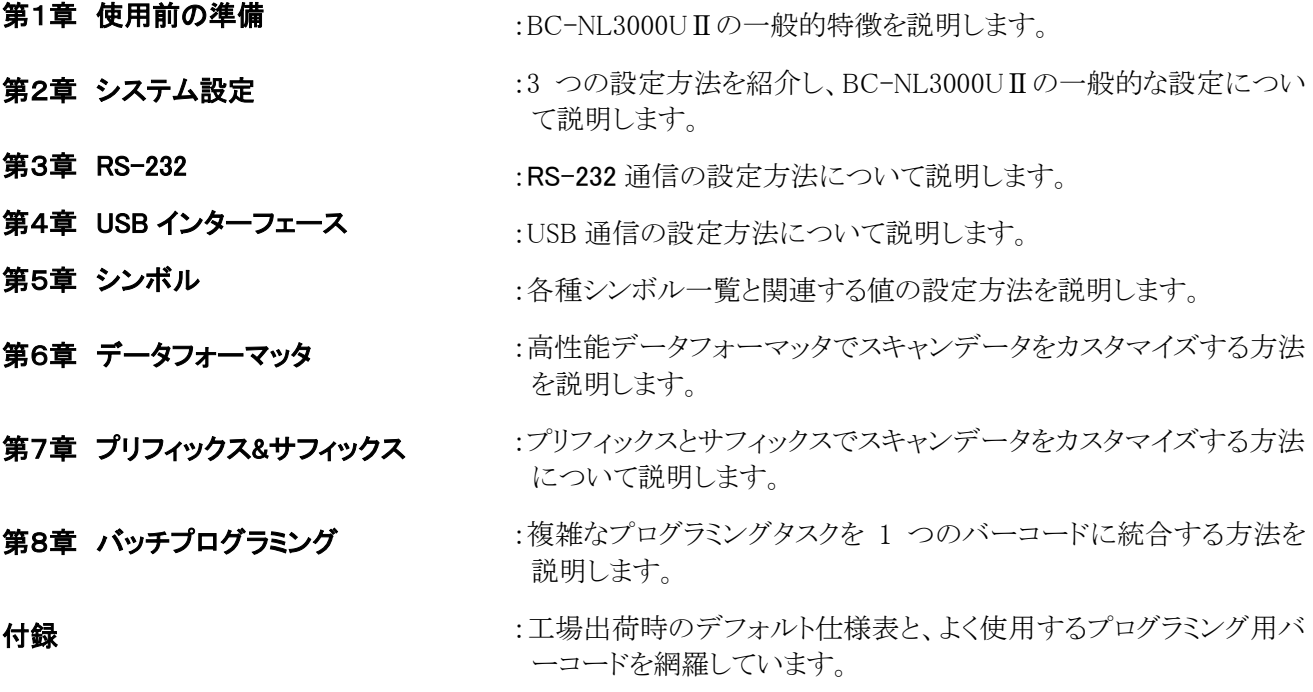

### <span id="page-12-3"></span>**マークとその意味**

このマークはユーザーガイドに関連しています。

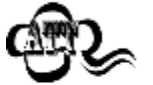

このマークは閲覧者に対して注意が必要であることを示しています。

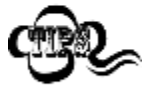

このマークはバーコードリーダーを簡単に操作、設定できる便利なヒントを示しています。

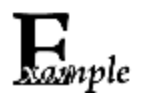

このマークは操作方法を覚えるのに役立つ実例を示しています。

# **第 1 章 使用前の準備**

#### <span id="page-13-1"></span><span id="page-13-0"></span>**概要**

バーコードリーダーは画像を取得して 1 次元バーコードまたはニ次元バーコード(QR コード)を読み取り ます。本製品は、感知モードと連続モード搭載でスキャン目的に応じて使い分けることができます。 本章に図によるバーコードリーダーの説明があります。本章は、一般ユーザー、保守作業員、ソフトウェア デベロッパーが対象です。

#### <span id="page-13-2"></span>**特徴**

- スマートフォン画面の QR コード/バーコードの読み取りに最適なデスクトップバーコードリーダー
- 液晶画面でも紙面でもスムーズな読み取り
- 照度上限 10 万ルクスで屋外利用可能(夏の直射日光下で、約10 万ルクス)
- <span id="page-13-3"></span>● 読み取り後は、自動スリープモードへ移行します。

#### **内容物確認**

パッケージを開封してバーコードリーダーと付属品を取り出します。リストの同梱物が全て揃っていること、 傷がないことを確認します。同梱物が損傷または不足している場合、パッケージを保管の上、直ちに販売 店へご連絡願います。

#### <span id="page-13-4"></span>**BC-NL3000UⅡ バーコードリーダー**

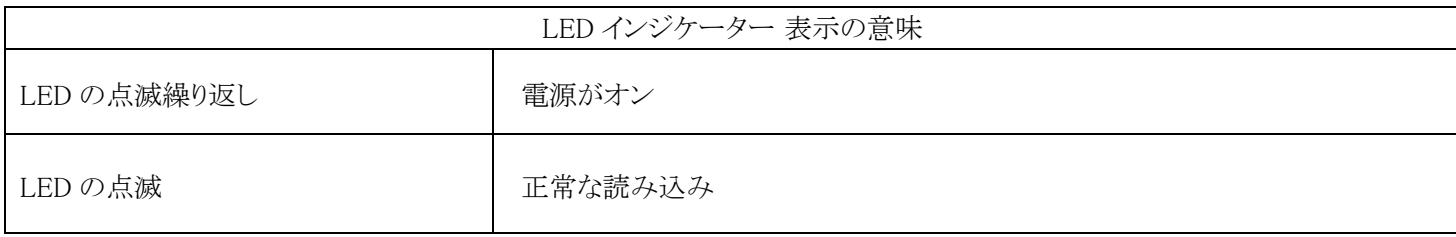

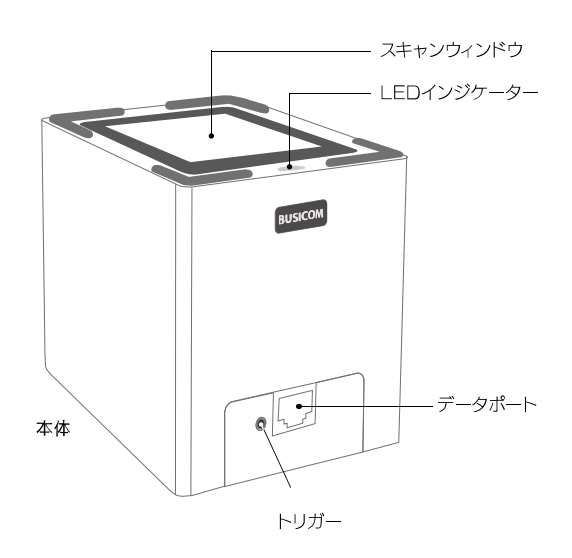

<span id="page-14-0"></span>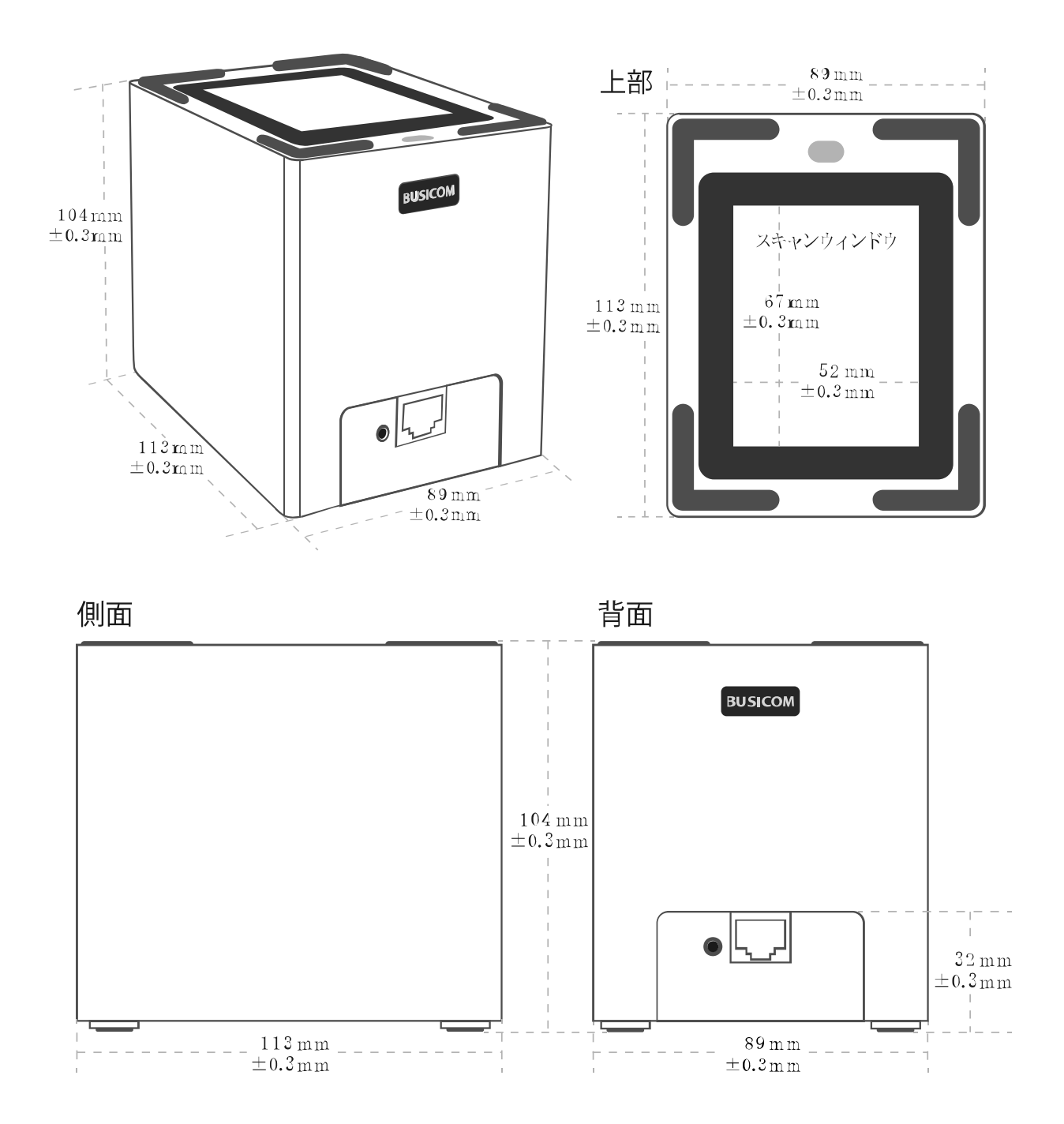

### <span id="page-15-0"></span>**バーコードリーダーを端末へ接続**

バーコードリーダーを使用する際は、PC や POS など USB ポート付き端末へ接続する必要があります。

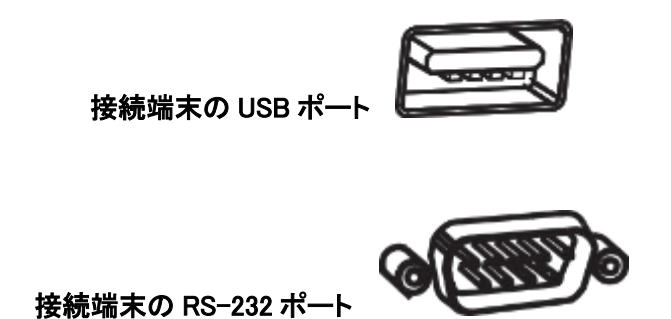

<span id="page-15-1"></span>**USB ケーブルを使用**

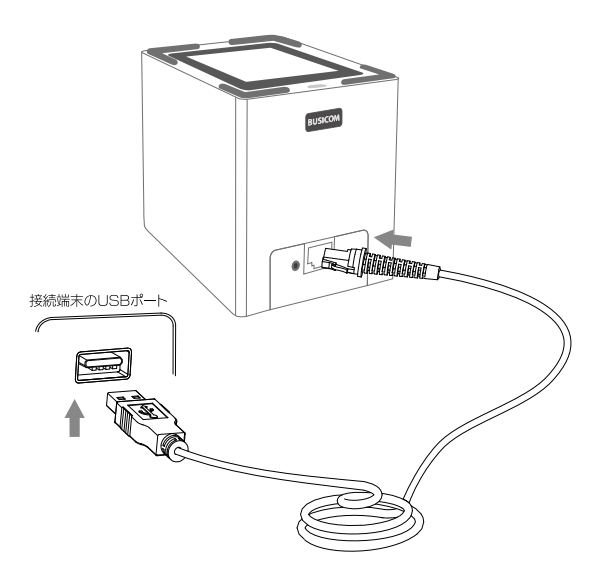

本製品 USB ケーブルは、RJ50 コネクタと USB コネクタが、各両端についております。それぞれ、 バーコードリーダーと接続端末に接続して使用します。

- 1. RJ50 コネクタをバーコードリーダーのデータポートに差し込みます。
- 2. USB コネクタを接続端末の USB ポートへ差し込みます。

<span id="page-16-0"></span>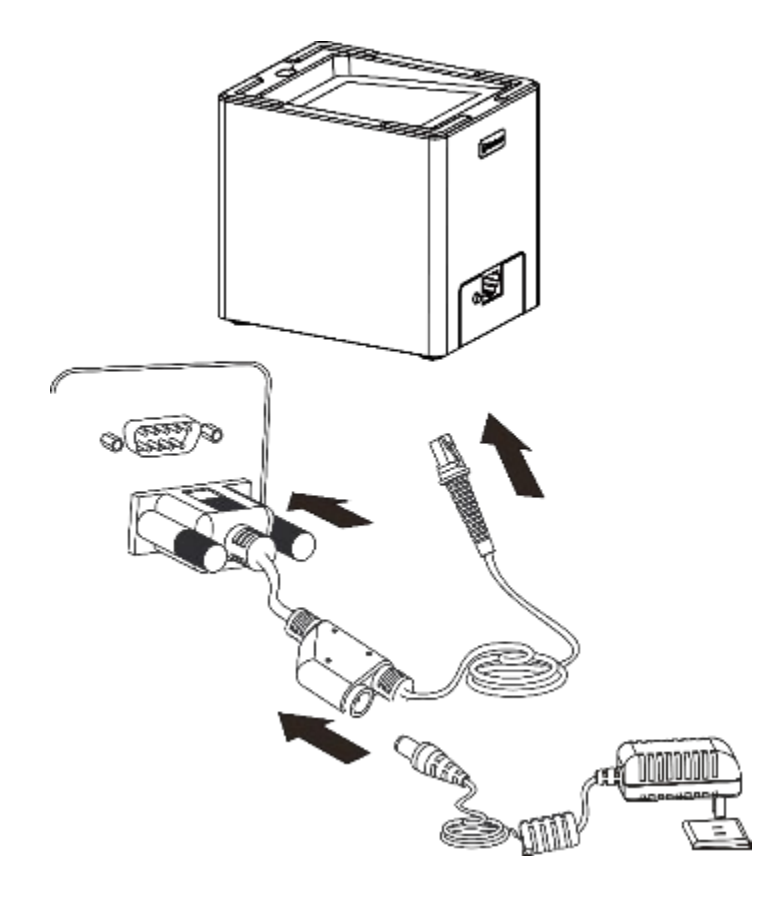

本製品 RS-232 ケーブルは、RJ50 コネクタ、RS-232 コネクタが、電源コネクタがついております。 それぞれ、バーコードリーダー、接続端末と電源アダプタに接続して使用します。

- 1. RJ50 コネクタをバーコードリーダーのデータポートに差し込みます。
- 2. RS-232 コネクタを接続端末の RS-232 ポートに差し込みます。
- 3. 電源アダプタを RS-232 ケーブルの電源コネクタに差し込みます。

※RS-232 ケーブルとその電源アダプタは別売のオプションになります。

#### <span id="page-17-0"></span>**電源のオン・オフ、再起動**

#### バーコードリーダーの電源オン

バーコードリーダーを接続端末へ接続します。

#### バーコードリーダーの電源オフ

ケーブルを接続端末から外します。

#### バーコードリーダーを再起動

バーコードリーダーが入力に反応しない場合や動作が異常な場合、バーコードリーダーの電源をオフにし てから再びオンにします。

#### <span id="page-17-1"></span>**メンテナンス**

- スキャンウィンドウは常に清潔にしてください。
- スキャンウィンドウの表面をこすらないでください。
- 柔らかいブラシでスキャンウィンドウ表面の汚れを取り除いてください。
- メガネ拭きなど軟らかい布でウィンドウをきれいにしてください。
- スキャンウィンドウに液体を吹きかけないでください。
- 本体の他の箇所へ水以外の洗剤を使用しないでください。

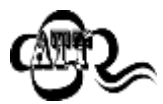

まったお手入れやメンテナンスによる損傷は保証の対象外になります。

# **第2章 システム設定**

#### <span id="page-18-1"></span><span id="page-18-0"></span>**概要**

BC-NL3000UⅡの設定方法はバーコードプログラミング、コマンドプログラミングの2種類があります。

# <span id="page-18-2"></span>**バーコードプログラミング**

BC-NL3000UⅡはバーコードをスキャンして設定します。ユーザーが設定可能な機能とオプションを、設定 バーコード、コマンドと併せて説明します。

この設定方法はわかりやすいですが、バーコードを手動で読み取る必要があるため、設定ミスが発生しや すいので、注意が必要です。

#### <span id="page-18-3"></span>**コマンドプログラミング**

BC-NL3000UⅡ は、接続端末からシリアル コマンドでも設定できます。

設定コマンドをバーコードリーダーに送信し、デバイス設定を行うアプリケーションを設計できます。

#### <span id="page-18-4"></span>**設定バーコード/プログラミングコマンド/機能**

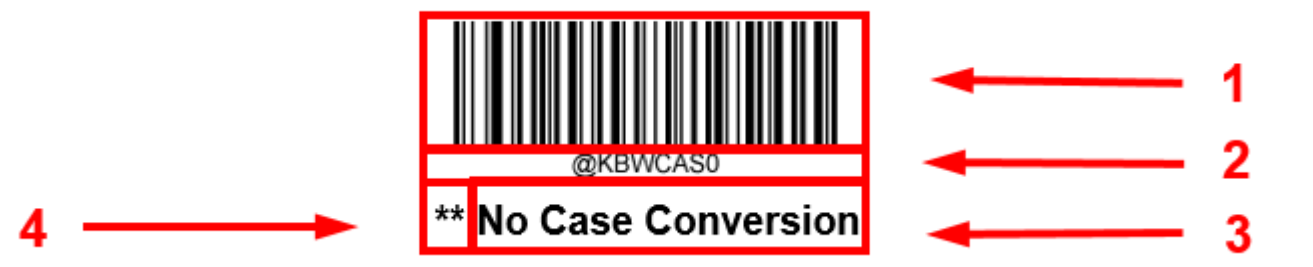

上の図は、設定用バーコードとコマンドの例です。 1. バーコードリーダーの設定バーコード

- 2. バーコードリーダーの設定コマンド
- 3. 設定/機能の説明
- 4. \*\* は工場出荷時の設定です

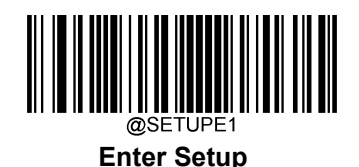

# <span id="page-19-0"></span>**プログラミングコマンドの使用**

バーコードを使った設定方法の他に、接続端末から受け取るシリアルコマンド(HEX)でも パーコードリーダーの設定が可能です。コマンドは、全て大文字で入力する必要があります。

# <span id="page-19-1"></span>**コマンド構文**

Prefix StorageType Tag SubTag {Data} [,SubTag {Data}]  $\lceil \cdot \cdot \cdot \rceil$  Suffix

**Prefix:** "<sup>~</sup><SOH>0000" (HEX: 7E 01 30 30 30 30)、6 文字。

**Storage type:** 「@」 (HEX: 40) または「#」 (HEX: 23), 1 文字。

「@」は永続的な設定です。バーコードリーダーの電源オフで設定が失われないことを意味します。

「#」は一時的な設定であり、バーコードリーダーの電源オフで設定が失われることを意味します。

Tag:目的のコマンドグループを識別する 3 文字の大文字と小文字を区別するフィールドです。例えば、 USB HID Keyboard の設定は、全て KBW というタグで識別されます。

SubTag:タググループ内の目的の設定値を識別する 3 文字の大文字小文字を区別するフィールドです。 例えば、キーボードレイアウトのサブタグは CTY です。

Data:タグやサブタグで識別される、機能や設定値です。

**Suffix:**  $\lceil$ : $\langle$ ETX $\rangle$   $\rceil$  (HEX: 3B 03), 2 文字。

複数のコマンドを 1 つの Prefix または Suffix シーケンス内に発行することができます。設定コマンドの場合 は、Tag、SubTag、Data の各フィールドのみ、各コマンドを順番に繰り返す必要があります。同一の Tag に 追加コマンドを適用する場合には、コマンドをコンマ「,」で区切り、追加コマンドの SubTag と Data フィール ドのみを発行します。追加コマンドが異なる Tag フィールドを必要とする場合、そのコマンドは前のコマンド とセミコロン「;」で区切られます。

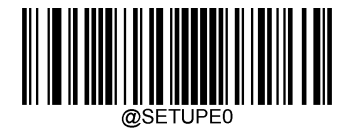

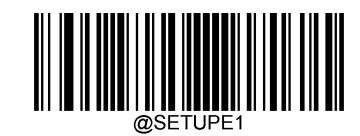

**Enter Setup**

# <span id="page-20-0"></span>**クエリコマンド**

クエリコマンドの場合、上の構文の Data フィールドのエントリは、以下のいずれかの文字のを意味します。

- \* (HEX: 2A) まだアンジャントンの現在のバーコードリーダーの値は?
- & (HEX: 26) アンチンの設定の工場出荷時の値は?

<sup>^</sup> (HEX: 5E) **その設定の利用可能な値の範囲は?** 

クエリコマンドの StoreType フィールドの値は、「@」(HEX:40)または 「#」(HEX:23)です。

SubTag フィールドを省略したクエリコマンドは、タグに関する全ての設定を問い合わせることを意味します。 例えば、コード 11 に関する現在のすべての設定を照会する場合、「7E 01 30 30 40 43 31 31 2A 3B 03」 (例:~<SOH>0000@C11\*;<ETX>)と入力します。>).

## <span id="page-20-1"></span>**レスポンス**

レスポンスの prefix は、コマンドシーケンスとは異なり、「<STX><SOH>0000」(HEX:02 01 30 30 30)の 6 文 字で構成されています。

バーコードリーダーは、以下の 3 つのレスポンスのいずれかでシリアルコマンドに応答します。

<ACK> (HEX: 06) コマンド処理が良好であることを示しています。

<NAK> (HEX: 15) この Tag と SubTag の組み合わせに対して、Data フィールドの入力値が許容範 囲外である場合(例えば、フィールドが 2 桁しか入力できない場合に、文字間 の遅延を 100 と入力した場合)、または無効なクエリコマンドを示しています。

<**ENQ> (HEX: 05)** 無効な Tag コマンドまたは SubTag コマンドを示しています。

応答時、バーコードリーダーはコマンドの各句読点(カンマまたはセミコロン)の直前に上記のステータス文 字を挿入したコマンドシーケンスをエコーバックします。

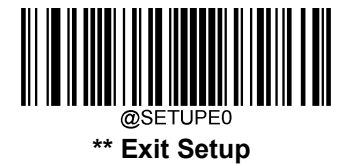

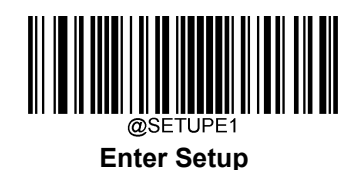

#### **例**

例 1:コード 11 を有効し、最小桁と最大桁をそれぞれ 12 と 22 に設定。

入力値: 7E 01 30 30 30 40 43 31 31 45 4E 41 31 2C 4D 49 4E 31 32 2C 4D 41 58 32 32 3B 03 (~<SOH>0000@C11ENA1,MIN12,MAX22;<ETX>)

レスポンス: 02 01 30 30 30 30 40 43 31 31 45 4E 41 31 06 2C 4D 49 4E 31 32 06 2C 4D 41 58 32 32 06 3B 03

(<STX><SOH>0000@C11ENA1<ACK>,MIN12<ACK>,MAX22<ACK>;<ETX>)

- 例 2: コード 11 の現在の最小桁と最大桁を問い合わせる。
- 入力値: 7E 01 30 30 30 30 40 43 31 31 4D 49 4E 2A 2C 4D 41 58 2A 3B 03  $(\textdegree\langle\text{SOH}\rangle0000@C11$ MIN\*,MAX\*; $\langle\text{ETX}\rangle)$
- レスポンス: 02 01 30 30 30 30 40 43 31 31 4D 49 4E 31 32 06 2C 4D 41 58 32 32 06 3B 03 (<STX><SOH>0000@C11MIN12<ACK>,MAX22<ACK>;<ETX>)

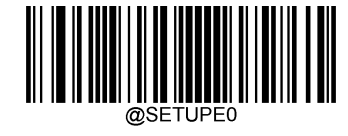

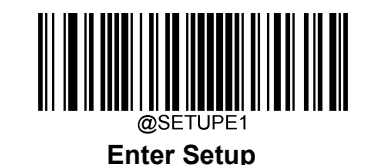

#### <span id="page-22-0"></span>**設定バーコードの利用**

Enter Setup バーコード(セットアップに入るバーコード)をスキャンすると、バーコードリーダーがセットアッ プモードになります。その後、設定バーコードをいくつかスキャンして、バーコードリーダーを設定することが できます。セットアップモードを終了するには、Exit Setup バーコード(セットアップをやめるバーコード)また はノンプログラミングバーコードをスキャンするか、バーコードリーダーを再起動してください。

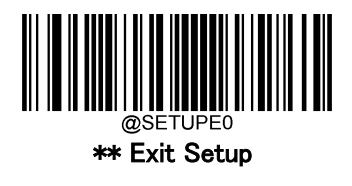

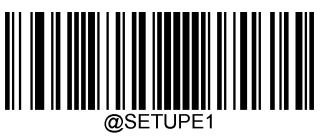

Enter Setup

設定バーコードのデータ(設定バーコードの下の文字)を接続端末に送信できます。以下の適切なバーコードを スキャンすることで、接続端末への設定バーコードデータの送信を有効または無効にすることができます。

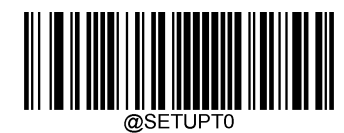

\*\* 設定バーコードデータを送信しない

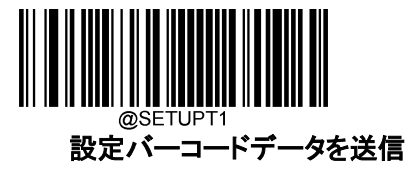

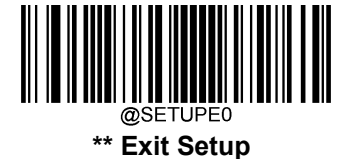

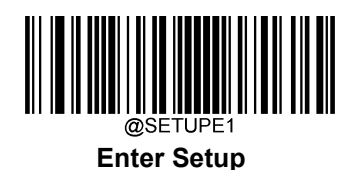

#### <span id="page-23-0"></span>**照明**

数種類の照明設定が用意されています。読み取りする際の照明条件を設定することができます。

通常: バーコードの読み取り時に照明 LED が点灯します。

常時点灯: バーコードリーダーの電源を入れた後も、照明 LED が点灯します。

無効: 常に照明 LED が無効です。

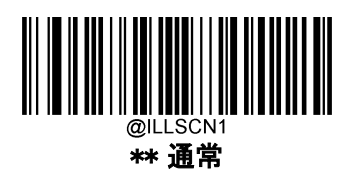

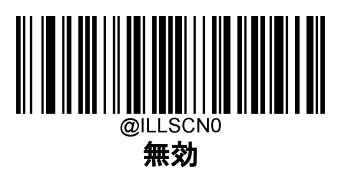

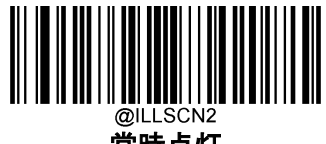

常時点灯

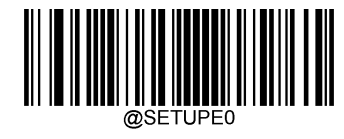

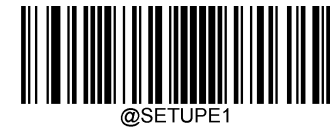

**Enter Setup**

## <span id="page-24-0"></span>**正常読み取り LED**

緑色の LED を、有効または無効に設定して、正常読み取りであることを表示します。

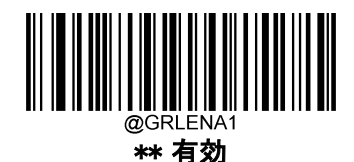

無効

## <span id="page-24-1"></span>**正常読み取り LED の持続時間**

この設定は、正常読み取りが行われた後の LED 点灯時間を設定します。1ms から 10,000ms まで、1ms 単 位で設定可能です。

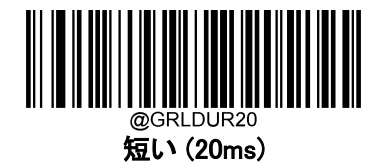

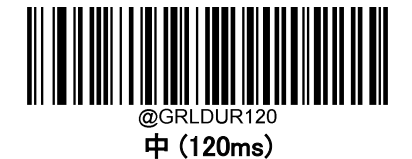

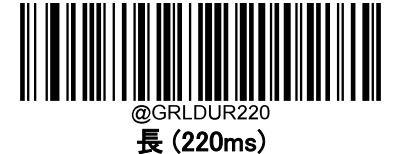

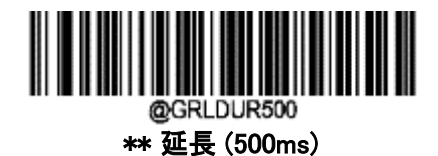

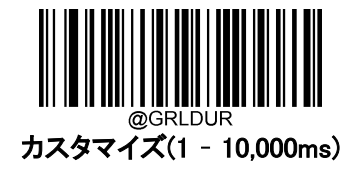

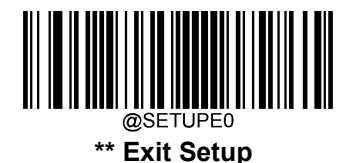

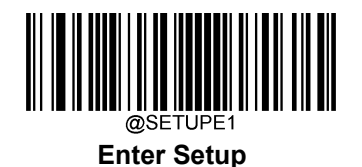

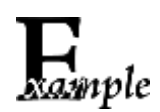

正常読み取り LED の持続時間を 800ms に設定する方法

- 1. Enter Setup バーコードをスキャンします。
- 2. Custom バーコードをスキャンします。
- 3. 付録 の「数字バーコード」セクションにある数字バーコード「8」、「0」、「0」をスキ ャンします。
- 4. 付録 の「保存/キャンセル バーコード」 セクションの保存バーコードをスキャン します。
- 5. Exit Setup バーコードをスキャンします。

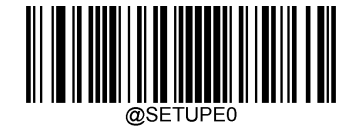

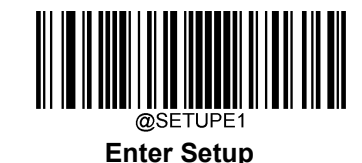

<span id="page-26-0"></span>**電源ブザー**

本バーコードリーダーは電源を入れるとブザーが鳴るようにプログラムされています。電源オン時のブザー が不要な方は Off バーコードをスキャンしてください。

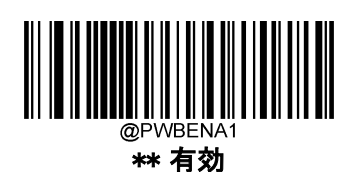

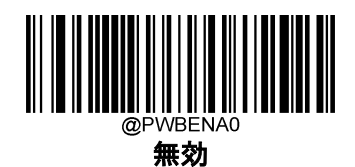

## <span id="page-26-1"></span>**正常読み取りブザー**

正常読み取りをした際に、本バーコードリーダーからブザーを鳴らす設定です。 設定が有効の場合、正常読み取りをしたらブザーが鳴り、設定が無効の場合、正常読み取りをしてもブザ ーが鳴りません。

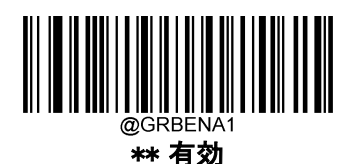

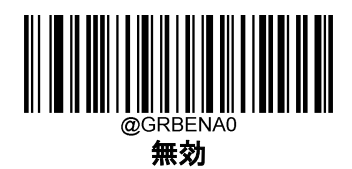

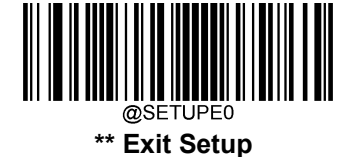

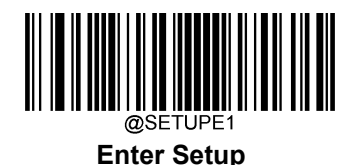

# <span id="page-27-0"></span>**正常読み取り ブザー音の長さ**

この設定では、正常読み取りをした際のブザーの長さを設定します。20ms から 300ms まで、1ms 単位で設 定可能です。

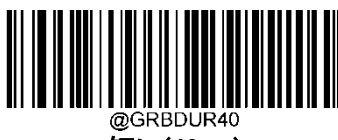

短い(40ms)

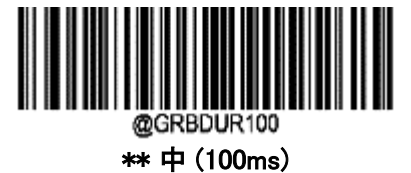

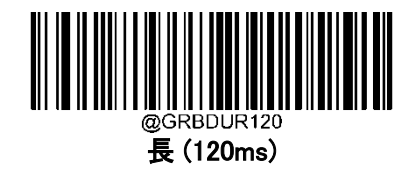

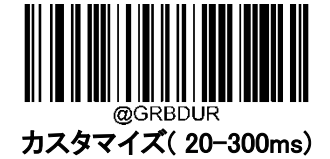

正常読み取り ブザー持続時間を 200ms に設定する方法

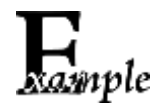

- 1. Enter Setup バーコードをスキャンします。
- 2. 正常読み取り ブザー音の長さからカスタマイズ(20-300ms)バーコードをスキャンします 3. 付録 の「数字バーコード」セクションにある数字バーコード「2」、「0」、「0」をスキャンしま す。
- 4. 付録 の「保存/キャンセル バーコード」 セクションの保存バーコードをスキャンします。
- 5. Exit Setup バーコードをスキャンします。

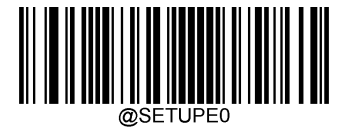

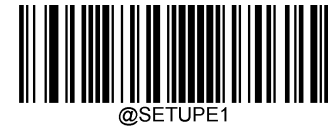

**Enter Setup**

# <span id="page-28-0"></span>**正常読み取り ブザーの音域**

この設定は、20Hz から 20,000Hz まで 1Hz 単位で設定可能です。

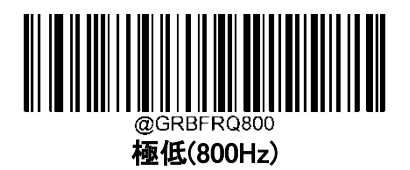

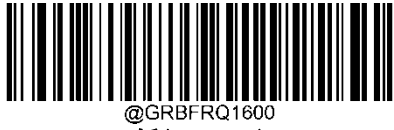

 $H$  $(H$  $(1600Hz)$ 

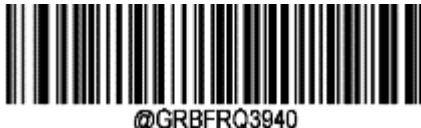

\*\* 中 (3940Hz)

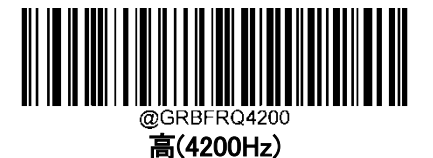

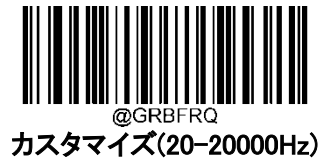

正常読み取り ブザーの音域 を 2000ms に設定する方法

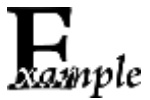

1. Enter Setup バーコードをスキャンします。

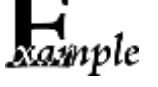

2. 正常読み取り ブザーの音域から カスタマイズ(20-20000Hz)バーコードをスキャンし ます。

3. 付録の「数字バーコード」セクションにある数字バーコード「2」、「0」、「0」をスキ ャンします。

- 4. 付録 の「保存/キャンセル バーコード」 セクションの保存バーコードを スキャンします。
- 5. Exit Setup バーコードをスキャンします。

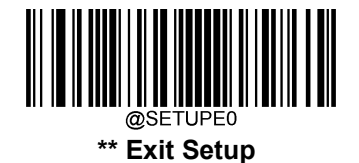

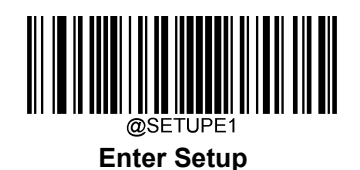

# <span id="page-29-0"></span>**正常読み取り ブザー音量**

音量は 20 段階で調節できます。値が大きくなるほど、正常読み取りブザーの音量が大きくなります。

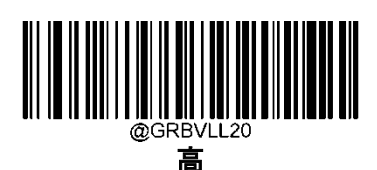

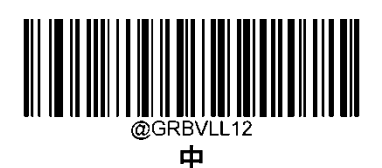

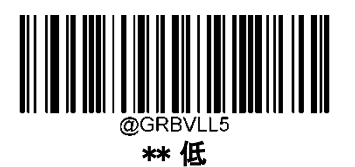

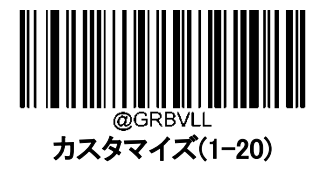

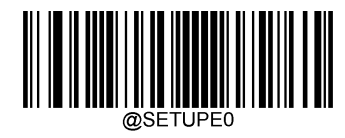

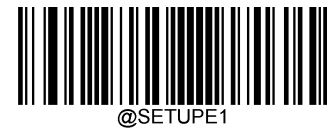

**Enter Setup**

#### <span id="page-30-0"></span>**スキャンモード**

レベルモード:トリガーを引くと、読み取りが開始されます。バーコードが読み取りされるか、トリガーを離 すまで読み取りが続きます。

センスモード:周囲の明るさの変化を検知するたびに、手ぶれ補正を待って読み取りを開始します。読み 取りは、バーコードが読み取りされるか、読み取りのタイムアウトが終了するまで続きます。 このモードで は、トリガーを引くと読み取りが開始されます。バーコードが読み取りされるか、トリガーが解除されるまで 読み取りは続きます。 セッションが終了すると、バーコードリーダーが引き続き周辺の明るさをモニタリン グします。 読み取り間隔のタイムアウト (同一バーコードの場合)は、指定時間内に同じバーコードを再読 してしまうことを防ぐことができます。感度は、周囲の明るさの変化に対するセンスモードの感度を変える ことができます。

連続モード: バーコードリーダーは次から次へと自動的に読み取りを開始します。トリガーを押すだけで バーコードの読み取りを中断または再開できます。

読み取り間隔のタイムアウト (同一バーコードの場合)は、一定時間内に同じバーコードを再読してしまう ことを防止できます。

パルスモード:トリガーを引いてから離すと、バーコードが読み取りされるか、読み取りのタイムアウトが終 了するまで、スキャンが有効になります(読み取りのタイムアウトは、トリガーが離されたときに開始されま す)。

バッチモード:トリガーを引いてから離した時から、次にトリガーを引いてから離すまでスキャンが有効にな ります。トリガーを引くと、読み取ったバーコードはブザーが鳴り、バーコード情報を出力します。トリガー を放している間は、読み取りを続けます。トリガーを引いている間は、同じコードを一度だけ読むことがで きます。

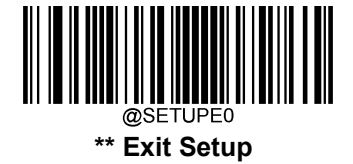

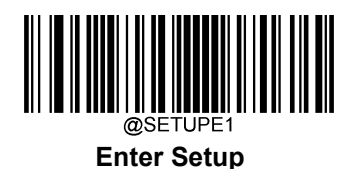

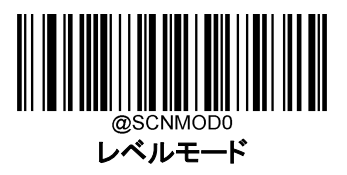

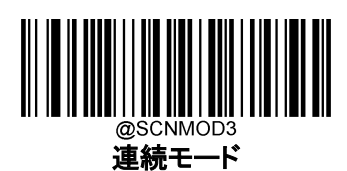

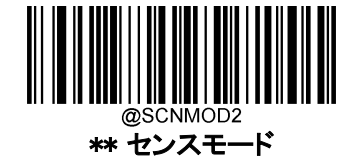

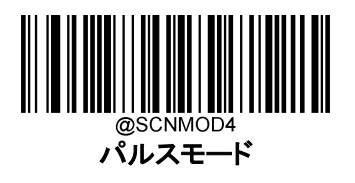

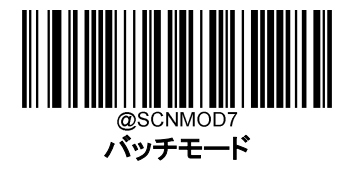

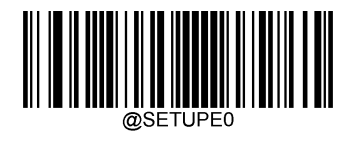

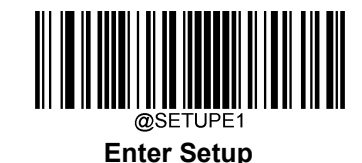

# <span id="page-32-0"></span>**読み取りのタイムアウト**

この設定では、スキャン試行中に読み取りの最大継続時間を設定します。1ms から 3,600,000ms まで、1ms 単位で設定可能です。0 に設定すると、タイムアウトは無限大になります。設定は 3,000ms に初期設定され ています。

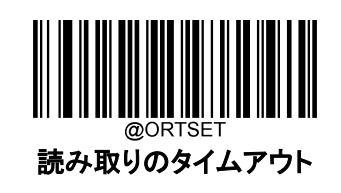

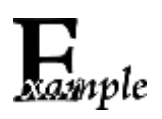

読み取りのタイムアウトを 1,500ms に設定する方法

- 1. Enter Setup バーコードをスキャンします。
- 2. 読み取りのタイムアウトバーコードをスキャンします
- 3. 付録 の「数字バーコード」セクションにある数字バーコード「1」、「5」、「0」、「0」を スキャンします。
- 4. 付録 の「保存/キャンセル バーコード」 セクションの保存バーコードをスキャンし ます。
- 5. Exit Setup バーコードをスキャンします。

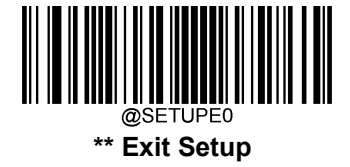

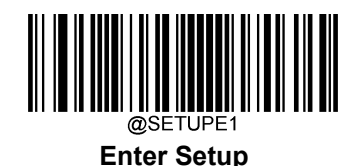

# <span id="page-33-0"></span>**手ぶれ補正のタイムアウト(センスモード)**

この設定は、バーコードを読み取りして別のバーコードを探した後、バーコードリーダーが周囲の環境に適 応するまでの時間を定義します。0ms から 3,000ms まで、1ms 単位でプログラム可能です。初期設定は 100ms です。

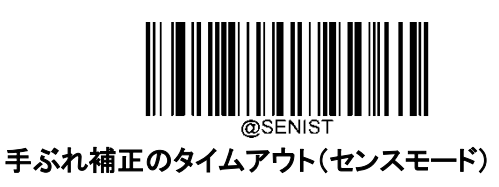

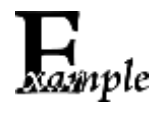

手ぶれ補正のタイムアウト(センスモード)を 1,500ms に設定する方法

- 1. Enter Setup バーコードをスキャンします。
- 2. 手ぶれ補正のタイムアウト(センスモード)バーコードをスキャンします

3. 付録 の「数字バーコード」セクションにある数字バーコード「1」、「5」、「0」、「0」をス キャンします。

4. 付録 の「保存/キャンセル バーコード」 セクションの保存バーコードをスキャンし ます。

5. Exit Setup バーコードをスキャンします。

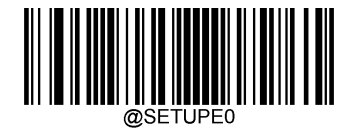

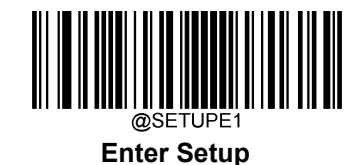

# <span id="page-34-0"></span>**読み取り間隔のタイムアウト(連続モード)**

この設定は、読み取り間隔のタイムアウトを設定します。読み取りが終了すると、読み取り間隔のタイムア ウトが終了するまで次の読み取りは行われません。0ms から 36,000ms まで、1ms 単位で設定できます。 初期設定は 200ms です。

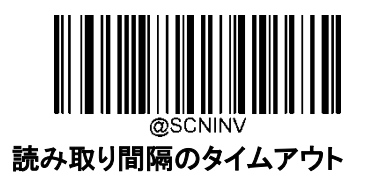

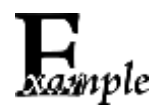

読み取り間隔のタイムアウトを 1,500ms に設定する方法

- 1. Enter Setup バーコードをスキャンします。
- 2. 読み取り間隔のタイムアウトバーコードをスキャンします
- 3. 付録 の「数字バーコード」セクションにある数字バーコード「1」、「5」、「0」、「0」 をスキャンします。
- 4. 付録 の「保存/キャンセル バーコード」 セクションの保存バーコードをスキャ ンします。
- 5. Exit Setup バーコードをスキャンします。

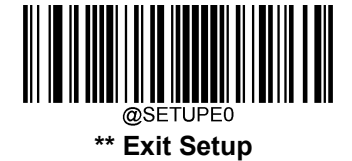

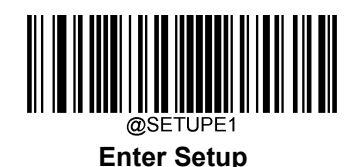

# <span id="page-35-0"></span>**読み取り間隔のタイムアウト(同一バーコードの場合)**

読み取り間隔のタイムアウト (同一バーコードの場合) は、一定時間内に同じバーコードを再読み取りする ことを防止ができます。読み取り間隔のタイムアウト (同一バーコードの場合) は以下の該当するバーコー ドをスキャンして、有効・無効を切り替えることができます。

読み取り間隔のタイムアウト (同一バーコードの場合) 有効:読み取りのタイムアウト(同じバーコード) が期限切れになる前に、スキャナーが同じバーコードを再読み取りできないようにします。

**読み取り間隔のタイムアウト (同一バーコードの場合) 無効** : スキャナーが同じバーコードを再読み取 りできるようにします。

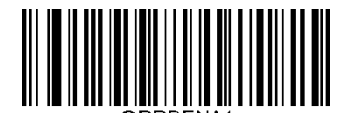

読み取り間隔のタイムアウト (同一バーコードの場合) 有効

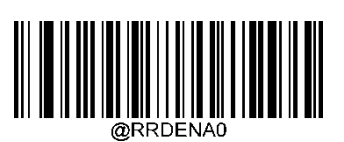

\*\* 読み取り間隔のタイムアウト (同一バーコードの場合) 無効

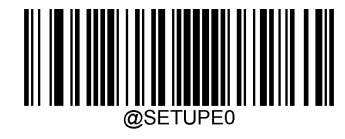
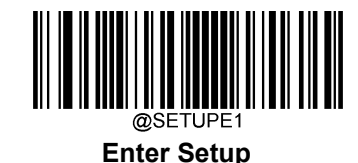

以下の設定は、同じバーコードの読み取り間隔のタイムアウトを設定します。1ms から 65,535ms まで、 1ms 単位で設定できます。初期設定は 1,500ms です。

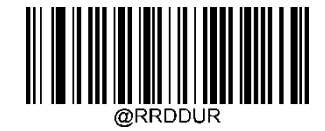

読み取り間隔のタイムアウト (同一バーコードの場合)

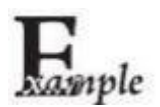

読み取り間隔のタイムアウト (同一バーコードの場合)を 1,000ms に設定する方法

1. Enter Setup バーコードをスキャンします。

2. 読み取り間隔のタイムアウト(同一バーコードの場合)バーコードをスキャンします。

3. 付録 の「数字バーコード」セクションにある数字バーコード「1」、「0」、「0」、「0」をスキ ャンします。

4. 付録 の「保存/キャンセル バーコード」 セクションの保存バーコードをスキャンしま す。

5. Exit Setup バーコードをスキャンします。

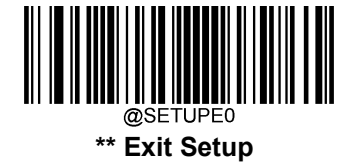

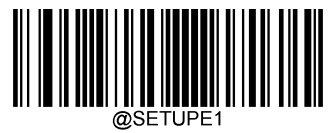

## **GS1 アプリケーション識別子 (AI)の括弧を出力する**

GS1 アプリケーション識別子 (AI) を括弧で囲むが設定されている場合、スキャンされたデータに含まれ る各アプリケーション識別子 (AI) は、出力メッセージの括弧で囲まれます。

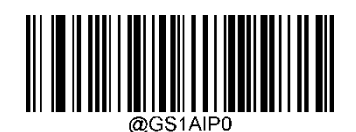

\*\* GS1 AI の括弧を出力しない

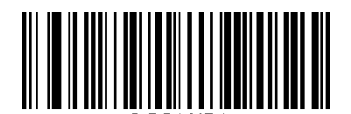

GS1 AI の括弧を出力する

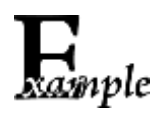

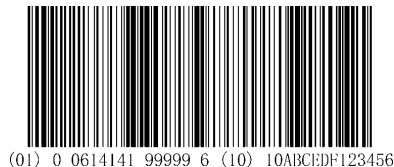

GS1 AI の括弧を出力するを選択した場合、上記のバーコードは (01)00614141999996(10)10ABCEDF123456 として出力されます。

GS1 AI の括弧を出力しないを選択した場合、上記のバーコードは as01006141419999961010ABCEDF123456 として出力されます。

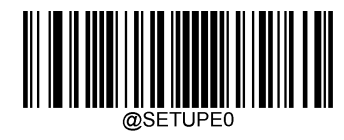

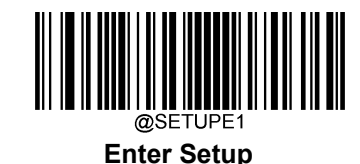

### **センスモードの感度**

感度とは、バーコードリーダーの反応の鋭さを示すものです。20 段階の設定が可能です。値が小さいほど 感度が高くなり、バーコードリーダーを起動するための画像変更の必要性が低くなります。利用環境に合わ せて、適切な感度を選択することができます。この機能はセンスモードのみ利用可能です。

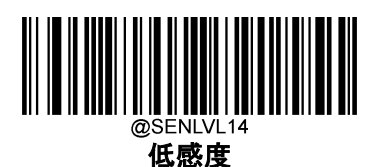

中感度

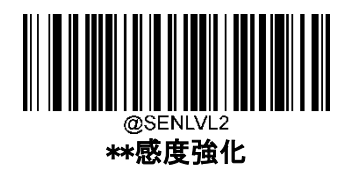

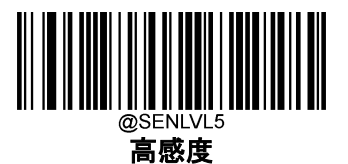

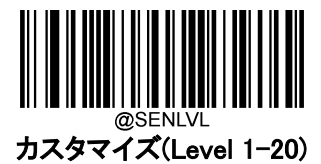

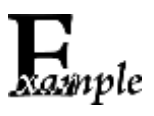

センスモードの感度をレベル 10 に設定する方法

1. Enter Setup バーコードをスキャンします。

2. カスタマイズ(Level 1-20)バーコードをスキャンします。

3. 付録 の「数字バーコード」セクションにある数字バーコード「1」、「0」をスキャ ンします。

4. 付録 の「保存/キャンセル バーコード」 セクションの保存バーコードをスキ ャンします。

5. Exit Setup バーコードをスキャンします。

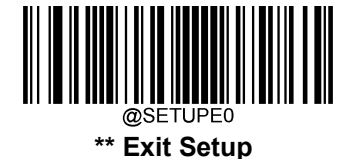

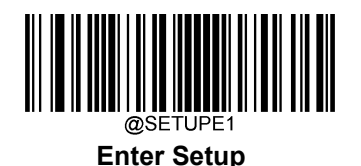

## **自動スリープ**

自動スリープは、レベルモードまたはパルスモードのバーコードリーダーが一定時間(ユーザーがプ ログラム可能)操作や通信を行わなかった場合、自動的にスリープモードまたは低電力モードに入る ことが可能になります。バーコードリーダーがスリープモード中、トリガーを押すか、接続端末からの コマンドを受信することで、バーコードリーダーのスリープモードが解除されます。バーコードリーダ ーは 200ms 以内に元の動作に戻ります。

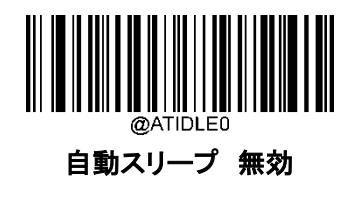

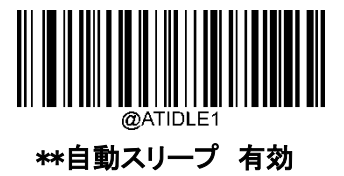

以下の設定は、バーコードリーダーがスリープモードに入るまでの時間(操作や通信が行われていな い間隔)を設定します。 0ms から 65,535ms まで 1ms 単位でプログラム可能です。初期設定は 500ms です。

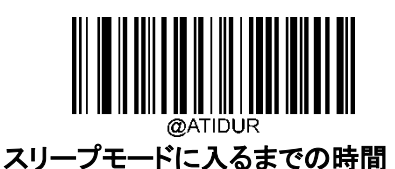

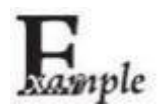

スリープまでの時間を 1,000ms にする方法。

- 1. Enter Setup バーコードをスキャンします。
- 2. スリープモードに入るまでの時間バーコードをスキャンします。
- 3. 付録 の「数字バーコード」セクションにある数字バーコード「1」、「0」をスキャン します。
- 4. 付録 の「保存/キャンセル バーコード」 セクションの Save バーコードをスキ ャンします。
- 5. Exit Setup バーコードをスキャンします。

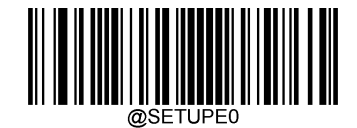

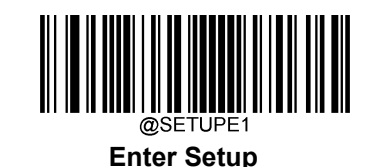

**スキャン設定**

ノーマルモーショントレランスモード:紙のバーコードを読み取る場合、このモードを選択します。

ハイモーショントレランスモード:画面のバーコードを読み取る場合は、このモードを選択します。

バーコードペイモード: Alipay や WeChat Pay のバーコードなど、決済処理用のバーコードを読み取る場合、 このモードを選択します。

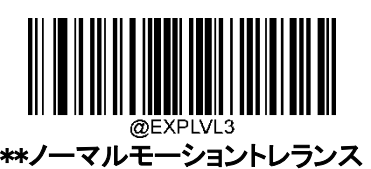

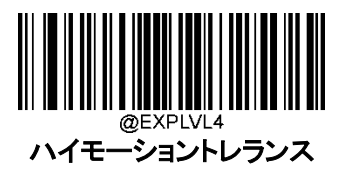

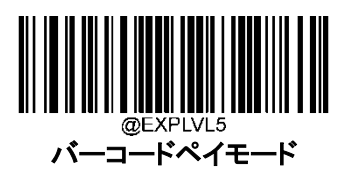

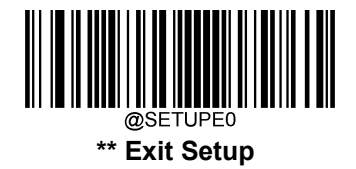

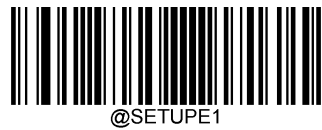

### **電源を入れた後バーコード読み取り**

無効: 電源を入れた後、バーコードリーダーはバーコードを読み取ることができません。明るさと照準が 無効になります。Read Barcode Command をバーコードリーダーに送信して有効にすることができます。

有効: 電源を入れた後、バーコードリーダーはバーコードを読み取ることができます。

この機能は、インターフェースが USB キーボードの場合は無効です。

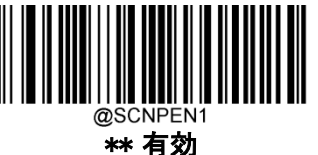

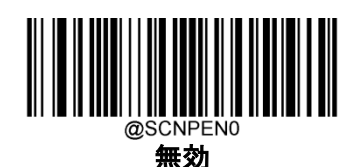

### **バーコード読み取り 有効/無効**

**バーコード読み取り 無効コマンド**~<SOH>0000#SCNENA0;<ETX>をバーコードリーダーに送信すると、バ ーコードの読み取りができなくなり、**バーコード読み取り 有効コマンド**~<SOH>0000#SCNENA1;<ETX>をバ ーコードリーダーに送信するか、電源のスイッチを入れ直さない限り、バーコードリーダーはバーコードを読 み取ることができません。初期設定では、バーコード読み取りは 有効です。

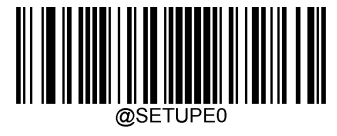

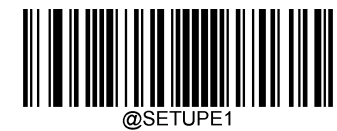

### **読み取りエラーメッセージ**

以下の該当するバーコードをスキャンし、正しく読み取りが行われなかった場合、読み取りのタイムアウトが 終了した場合、またはバーコードリーダーがスキャン停止コマンドを受信した場合に、読み取りエラーのメッ セージ(ユーザーがプログラム可能)を送信するかを選択します。

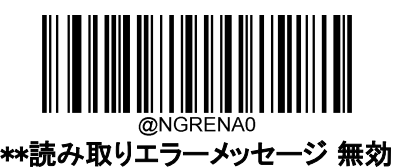

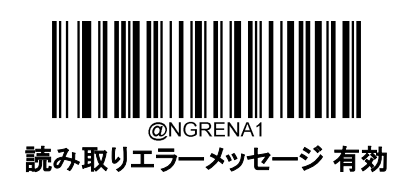

### **読み取りエラーのメッセージ設定**

読み取りエラーのメッセージには、最大 7 文字(0x00~0xFF の HEX 値)まで設定できます。読み取りエラ ーのメッセージを設定する際、読み取りエラーのメッセージバーコード、希望する文字の 16 進数を表す数 字バーコード、および Save バーコードをスキャンします。

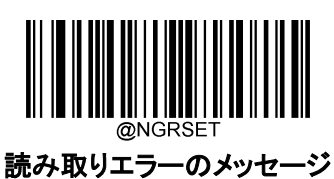

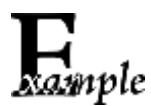

**読み取りエラーのメッセージ**を 「F」 (HEX: 0x46)に設定する方法

1. Enter Setup バーコードをスキャンします。

2. 読み取りエラーのメッセージバーコードをスキャンします。

3. 付録 の「数字バーコード」セクションにある数字バーコード「4」、「6」をスキャンしま す。

4. 付録 の「保存/キャンセル バーコード」 セクションの保存バーコードをスキャンしま す。

5. Exit Setup バーコードをスキャンします。

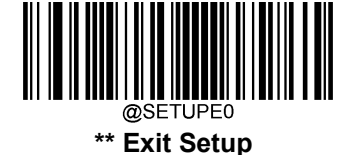

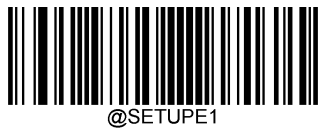

#### **初期設定**

#### 工場出荷時設定

以下のバーコードをスキャンすると、バーコードリーダーを工場出荷時の状態に戻すことができます。 以下に該当する場合、全ての設定を工場出荷時の設定に戻す必要がある可能性があります。

- バーコードリーダーが正しく設定されていないため、バーコードの読み取りに失敗する場合。
- 以前の設定を忘れてしまった場合。

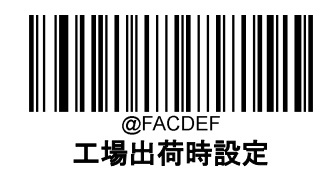

### **カスタムデフォルト**

全てカスタムデフォルトに戻すバーコードをスキャンすると、すべての設定をカスタムデフォルトにリセットで きます。カスタムデフォルトとして保存バーコードをスキャンすると、現在の設定をカスタムデフォルトとして 設定できます。

カスタムデフォルトは不揮発性メモリに保存されます。

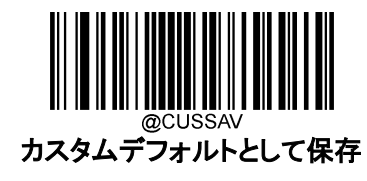

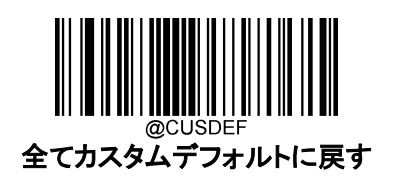

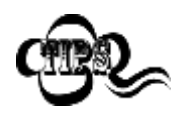

バーコードリーダーを工場出荷状態に戻しても、カスタムデフォルトはバーコードリーダ ーから削除されません。

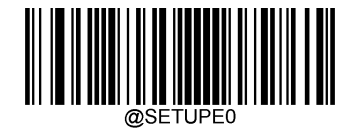

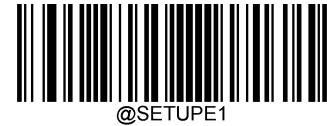

#### **製品情報の確認**

下のバーコードを読み取ると、製品情報(製品名、ファームウェアバージョン、デコーダーバージョン、ハー ドウェアバージョン、製品シリアル番号、OEM シリアル番号、製造日など)が接続端末に送信されます。

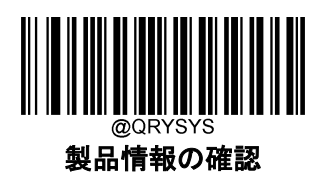

製品名の確認

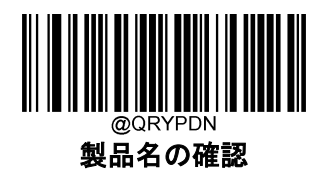

ファームウェアバージョンの確認

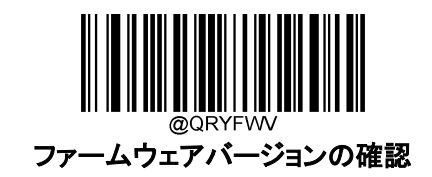

デコーダーバージョンの確認

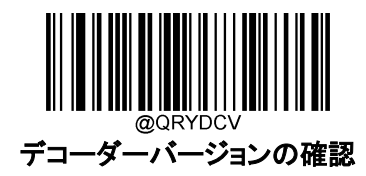

データフォーマットバージョンの確認

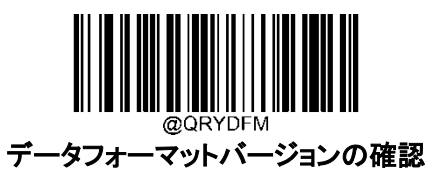

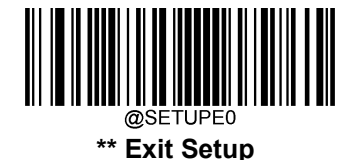

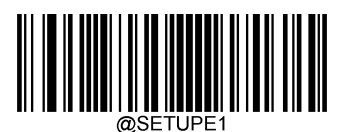

ハードウェアバージョンの確認

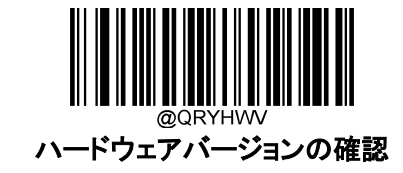

製品シリアル番号の確認

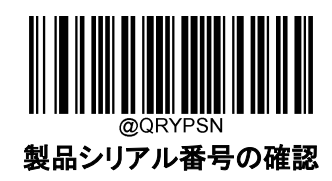

製造日の確認

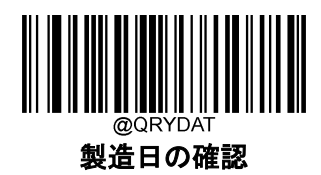

OEM シリアル番号の確認

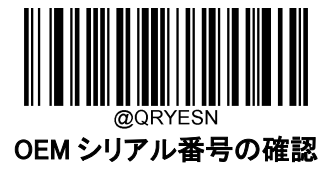

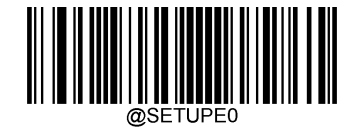

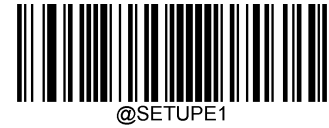

# **第3章 RS-232**

#### **概要**

バーコードリーダーを接続端末の RS-232 ポートに接続する場合、2 台の機器が相互に通信できるように、 バーコードリーダーの通信設定(ボーレート、パリティチェック、データビット、ストップビットを含む)を接続 端末に合わせて設定する必要があります。

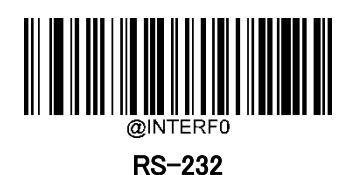

**ボーレート**

ボーレートとは、1 秒間に送信されるデータのビット数のことです。接続端末の要件に合わせたボーレー

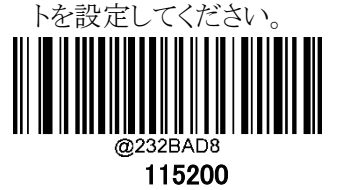

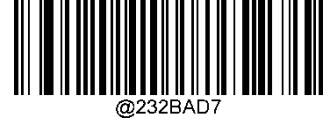

57600

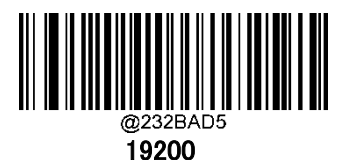

Ĩ. \*\* 9600

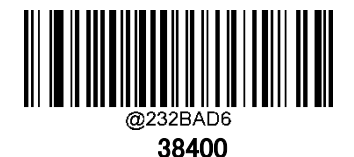

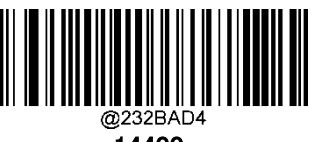

14400

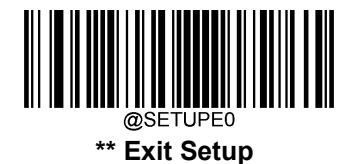

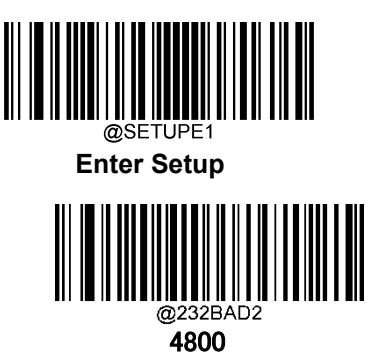

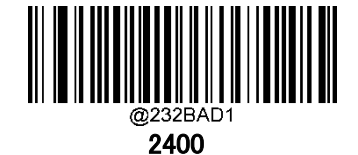

## **パリティチェック**

接続端末の要件に合わせてパリティタイプを設定します。

Odd Parity(奇数パリティ):データに奇数個の 1 ビットが含まれる場合、パリティビットの値は 0 に設定され ます。

Even Parity(偶数パリティ):データに偶数個の1ビットが含まれる場合、パリティビットの値は0に設定され ます。

None(なし): パリティビットを必要としない場合に選択します。

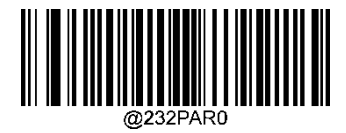

\*\* None

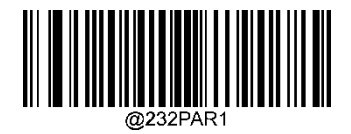

Even Parity

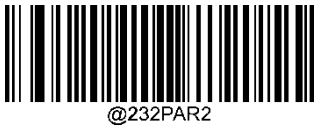

Odd Parity

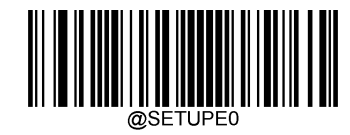

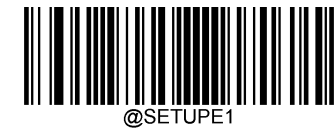

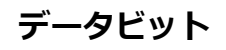

接続端末の要件に合わせてデータビット数を設定します。

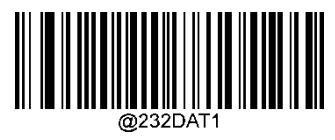

7 Data Bits

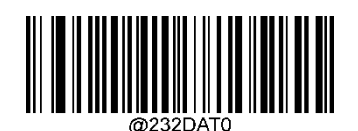

\*\* 8 Data Bits

## **ストップビット**

送信された各文字の最後にあるストップビットは、1 つの文字の送信が完了したことを示し、受信 デバイスがシリアルデータストリームの次の文字を受信する準備をします。ストップビットの数は、 接続端末の要件に合わせて設定します。

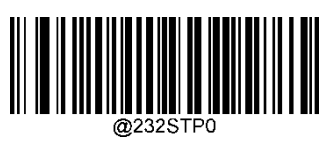

\*\* 1 Stop Bit

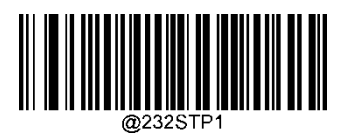

2 Stop Bits

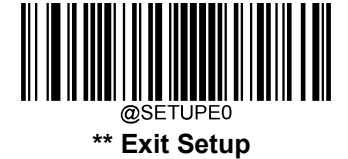

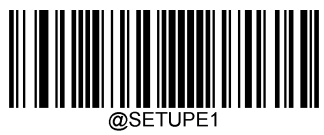

# **第4章 USB インターフェース**

#### **概要**

USB インターフェース用の 4 種類のオプションがあります 。

- **◇ USB HID キーボード**: バーコードリーダーからの送信は、USB キーボード入力としてシミュレートされ、 コマンド設定やドライバーは必要ありません。バーコードデータは仮想キーボードで直接入力でき、接 続端末によるデータ受信にも便利です。
- ◆ USB CDC: USB-IF が定める標準的な USB CDC クラスの仕様に準拠しており、シリアルポートと同じよ うに接続端末がデータを受信することができます。この機能を使用する場合、ドライバーが必要です。
- ◆ HID POS (POS HID バーコードバーコードリーダー): HID インターフェースベースのため、カスタムドラ イバーは必要ありません。バーチャルキーボードや従来の RS-232 インターフェースよりも伝送速度に 優れています。
- **◆ IBM SurePOS:** IBM(現東芝グローバルコマースソリューションズ)4698 USB バーコードリーダーインタ ーフェース規格に準拠しています。

### **USB HID キーボード**

バーコードリーダーが接続端末の USB ポートに接続されている場合、以下のバーコードをスキャンして、 USB HID キーボード機能を利用することができます。バーコードリーダーから送信された情報を USB キー ボードの入力としてシミュレートされます。接続端末は、仮想キーボード上のキーストロークを受信します。 プラグ&プレイで動作し、ドライバーは必要ありません。

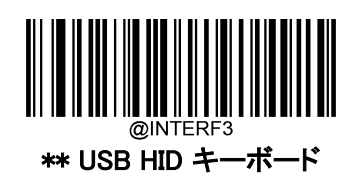

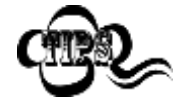

接続端末でキーボード入力が可能な場合、HID キーボード入力用に他のソフトウェ アは必要ありません。

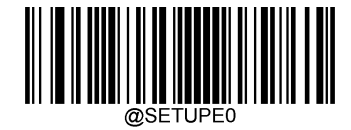

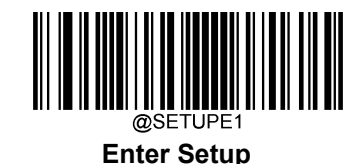

**USB 国別キーボードタイプ**

キーボード配置は国によって異なります。初期設定では日本のキーボードに設定されています。

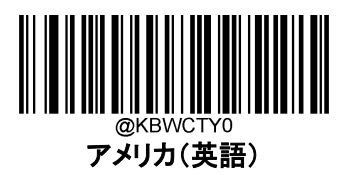

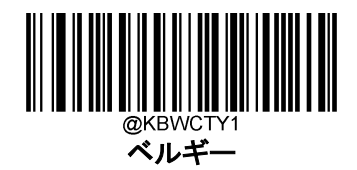

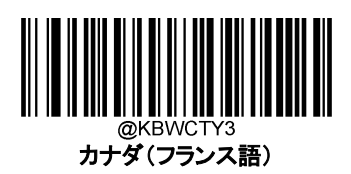

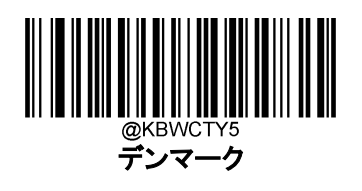

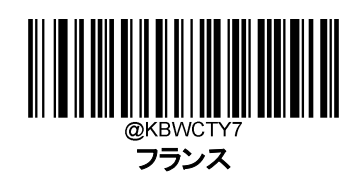

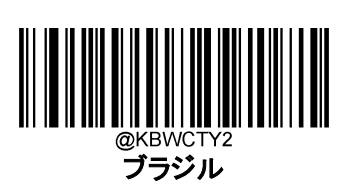

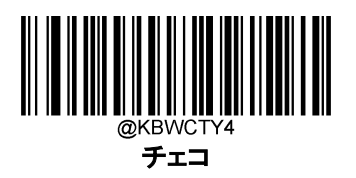

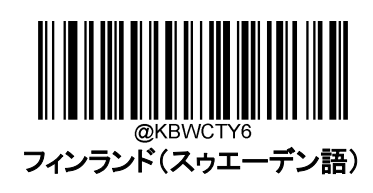

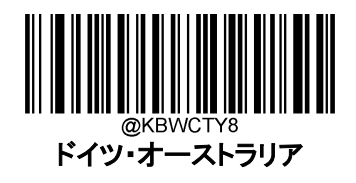

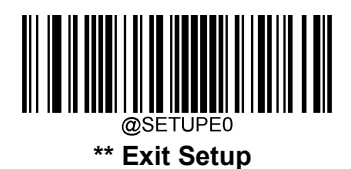

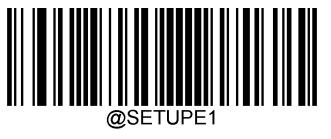

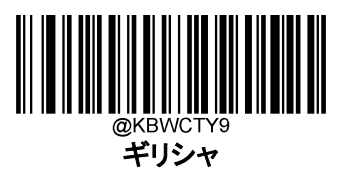

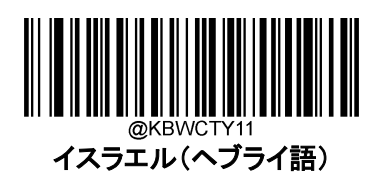

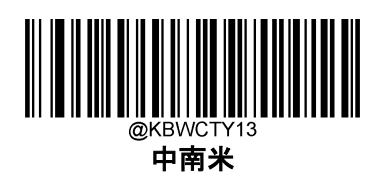

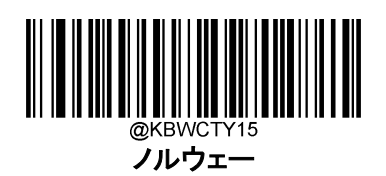

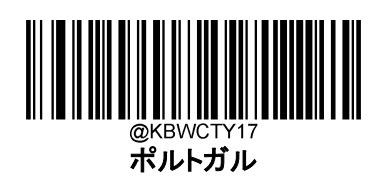

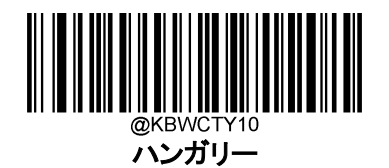

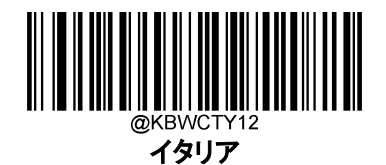

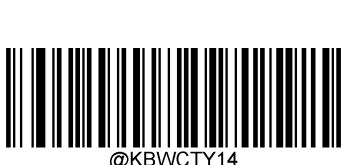

@KBWCTY14

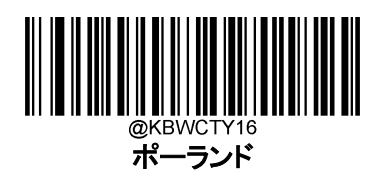

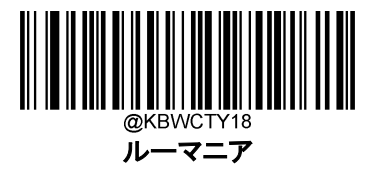

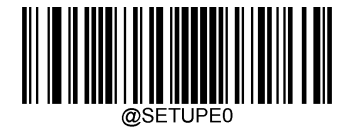

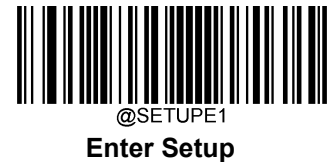

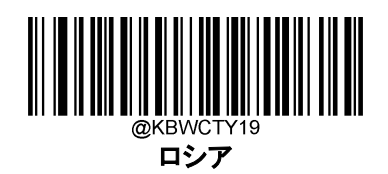

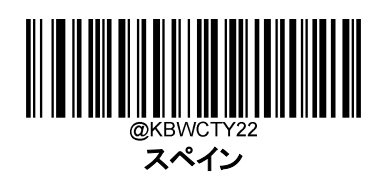

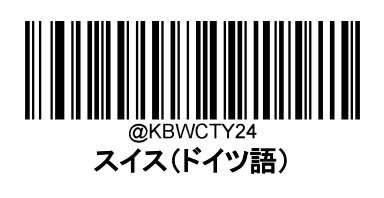

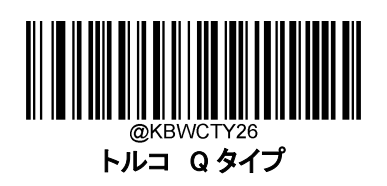

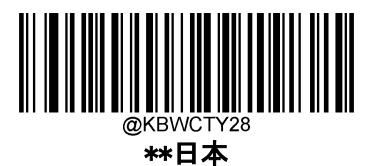

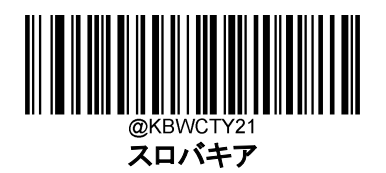

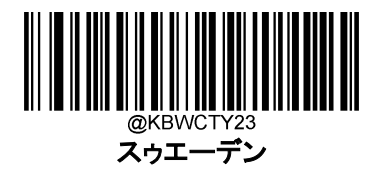

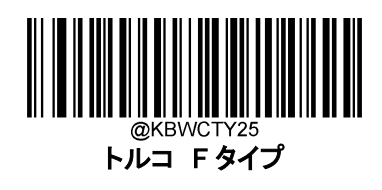

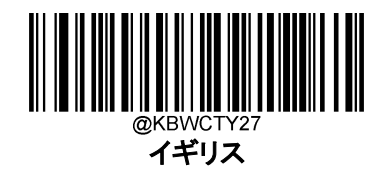

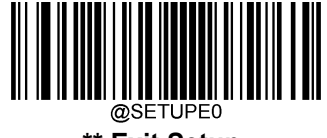

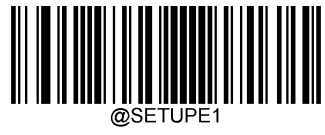

### **ブザーによる不明な文字の警告**

キーボードのレイアウトの違いにより、バーコードデータの文字が、選択したキーボードで使用できない場合 があります。その場合、バーコードリーダーは不明な文字を送信できません。

以下バーコードを読み取ると、不明な文字を検出した際にブザーの有効化または無効化することができま す。

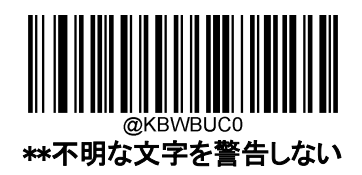

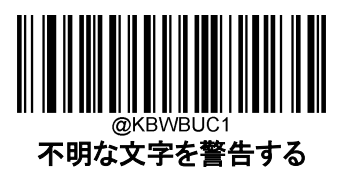

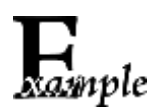

フランスのキーボード(国コード:7)が選択され、バーコードデータ「AÐF」が処理され ているとすると、キーボードは「Ð」(0xD0)の文字を見つけることができず、バーコード リーダーはその文字を無視して次の文字を処理します。

不明な文字を警告しない: バーコードリーダーはブザーを鳴らさず、接続端末は「AF」 を受信します。

不明な文字を警告する: バーコードリーダーがブザーを鳴らし、接続端末は「AF」を 受信します。

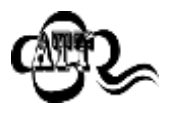

Emulate ALT+キーボード ON を選択している場合、 不明な文字を警告するは機能 しません。

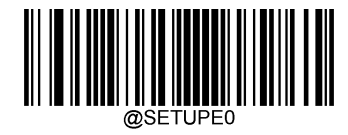

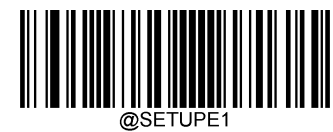

### **EmulateALT+キーボード**

Emulate ALT+キーボードが有効になっていると、どのキーボードタイプを選択しても、ASCII 値が 0x20 以 上の文字がテンキーで送信されます。

- 1. ALT Make
- 2. E キーパッドで、任意の文字に対応する数字を入力します。
- 3. ALT Break

Emulate ALT+キーボード 有効を選択後、バーコードを作成した Code Page を選択し、アプリケーションソ フトが使用するエンコーディングに応じて Unicode エンコーディング 有効または無効を選択する必要があり ます。

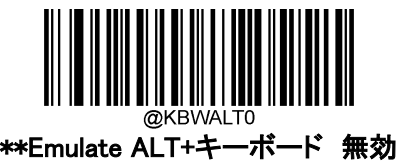

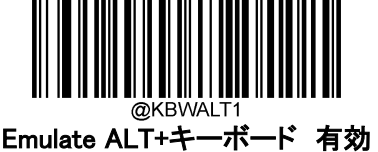

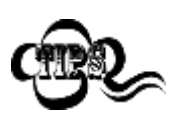

文字の送信にはキーボードエミュレーションが必要となるため、この方法は効率が悪 い可能性があります。

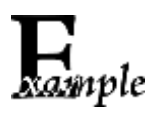

Emulate ALT+キーボード が 有効、Unicode エンコーディング が 無効、Code Page 1252(西ヨーロッパ言語)が選択され、先頭 0 付きキーボードエミュレーション が 無 効 の場合、バーコードデータ「AÐF」(65/208/70)は以下のように送信されます。

- 「A」 「ALT Make」 + 「065」 + 「ALT Break」
- 「Ð」 -- 「ALT Make」+ 「208」 + 「ALT Break」
- 「F」 -- 「ALT Make」 + 「070」 + 「ALT Break」

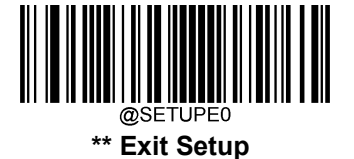

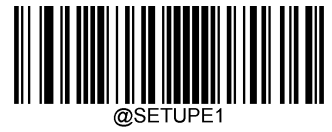

## **コードページ**

Code Page とは、文字コードと文字を定義したものです。受信したデータが適切な文字で表示されない場 合、スキャンしたバーコードがプログラムが想定している Code Page とは異なる Code Page で作成されてい ることが考えられます。このような場合は、以下の適切なバーコードをスキャンして、バーコードが作成され た Code Page を選択してください。PDF417、QR コード、Aztec コード、Data Matrix の場合は、Code Page の設定のほかに、「第5章 シンボル」の各バーコード設定からキャラクタエンコーディングをを設定する必 要があります。この機能は、Emulate ALT+キーボード が有効になっている場合のみ使用できます。

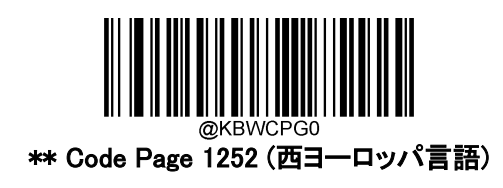

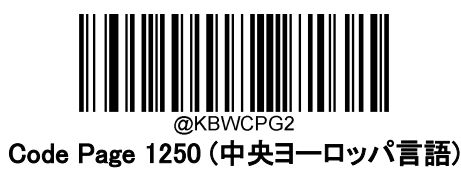

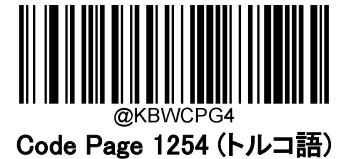

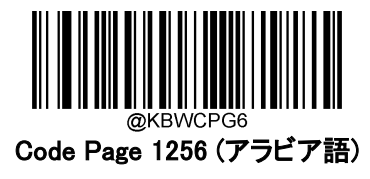

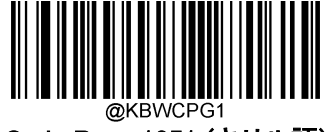

Code Page 1251 (キリル語)

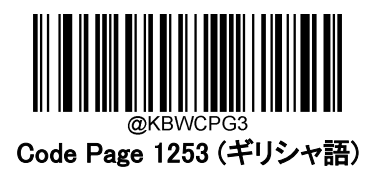

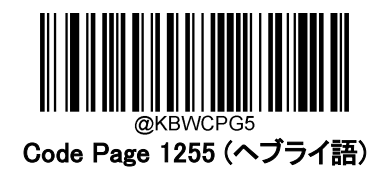

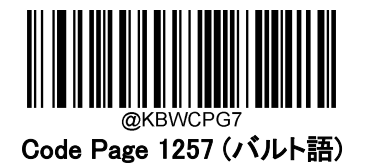

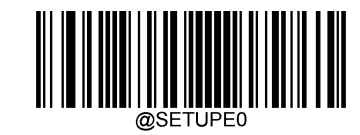

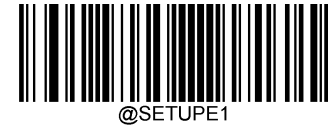

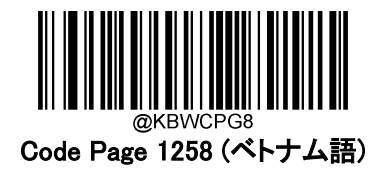

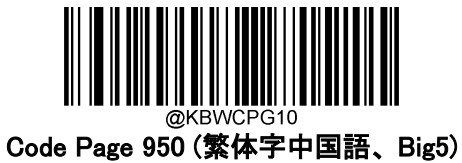

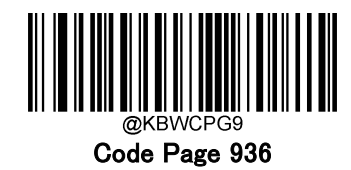

(簡体字中国語 GB2312、GBK)

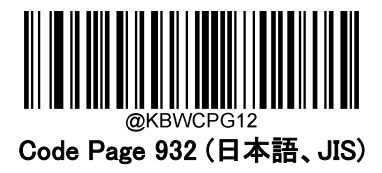

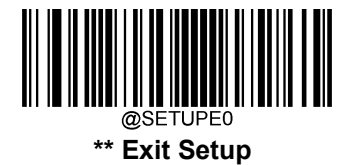

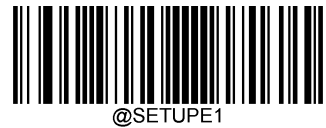

## **Unicode エンコーディング**

プログラムによっては、受信したバーコードデータの処理のため、異なる文字エンコーディングを使用する 場合があります。例えば、Microsoft Office Word は Unicode エンコーディングを使用しているため、 Unicode エンコーディングを有効にする必要がありますが、Microsoft Office Excel や Notepad は Code Page エンコーディングを使用しているため、Unicode エンコーディングを無効にする必要があります。この 機能は、Emulate ALT+キーボードがオンになっている場合のみ有効です。

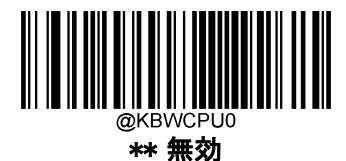

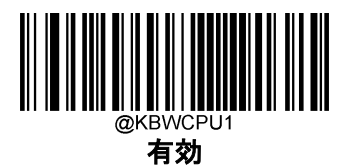

## **先頭 0 付きキーボードエミュレーション**

この機能を有効にすると、テンキーから送られてくる文字列に、先頭 0 付き ISO 文字として送信することが できます。例えば、ASCII A は 「ALT MAKE」 0065 「ALT BREAK 」として送信されます。この機能は、 Emulate ALT+キーボードが有効な場合のみ使用できます。

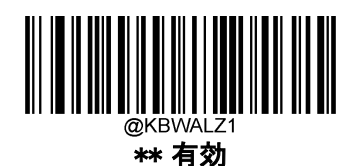

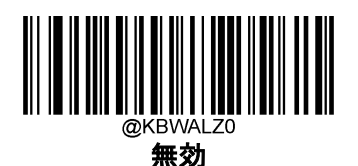

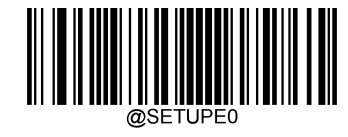

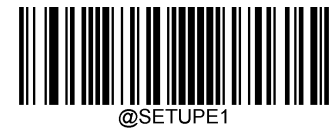

## **ファンクションキーマッピング**

Ctrl+ASCII モードを設定すると、制御文字(0x00~0x1F)が ASCII シーケンスとして送信されます。

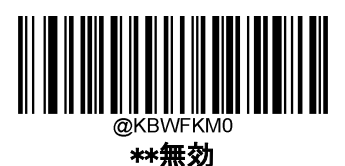

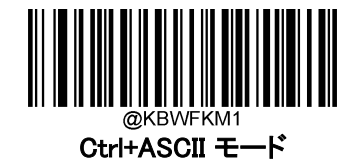

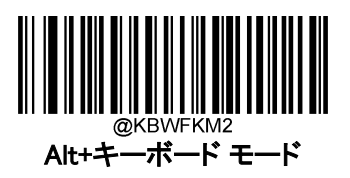

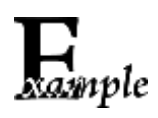

Ctrl+ASCII モードが設定され、USB HID キーボードの他の設定が工場出荷時の設 定になっている場合、バーコードデータ「A<HT>(例:水平タブ)F」(0x41/0x09/0x46) が以下のように送信されます。

 $A'' -$ Keystroke "A".

 $\langle HT \rangle$  - "Ctrl Make" + Keystroke "I" + "Ctrl Break"

"F" - Keystroke "F"

一部のテキストエディターでは、「Ctrl I」はイタリック変換を意味します。そのため、出 力は「AF」になることがあります。

Alt+キーボード モードが選択され、USB HID キーボードの他の設定が工場出荷時 の設定になっている場合、上記のデータは以下のように送信されます。

 $A'' -$  Keystroke "A".

 $\langle$ HT> - "Alt Make" + Keystrokes "009" + "Alt Break"

"F" - Keystroke "F"

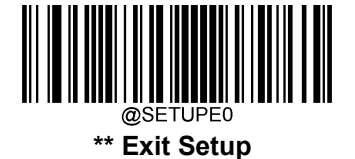

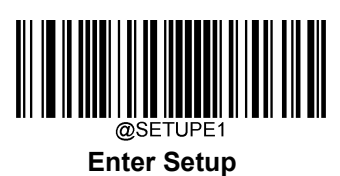

## **ASCII ファンクションキーマッピング表1**

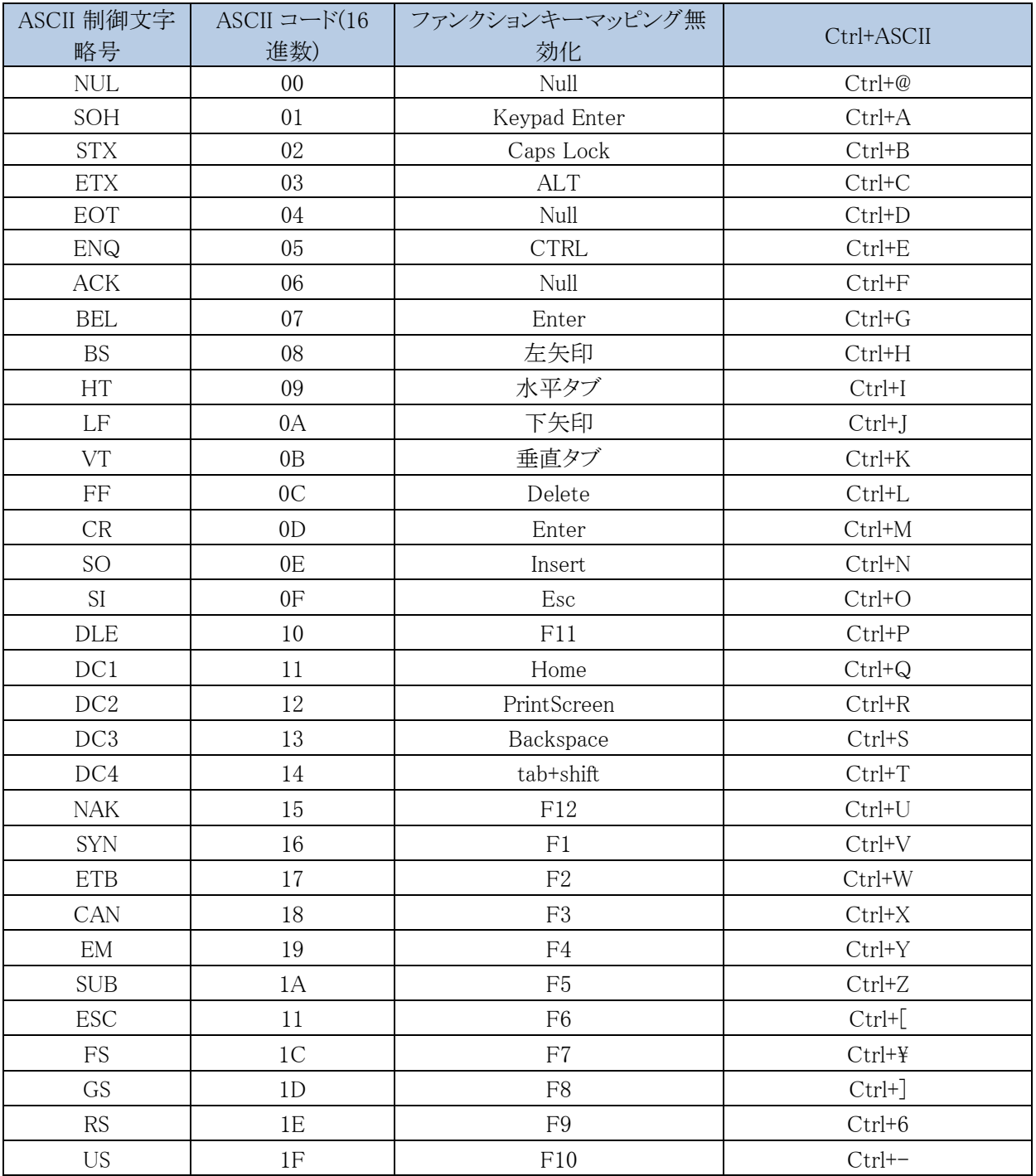

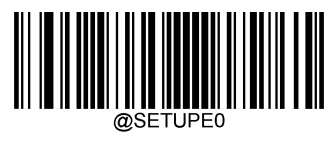

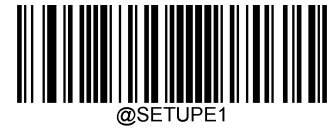

## **ASCII ファンクションキーマッピング表2**

上の表の最後の 5 文字(0x1B~0x1F)は、US キーボード配列にのみ適用されます。次の表は、他の国で これらの 5 文字に相当するものを示しています。

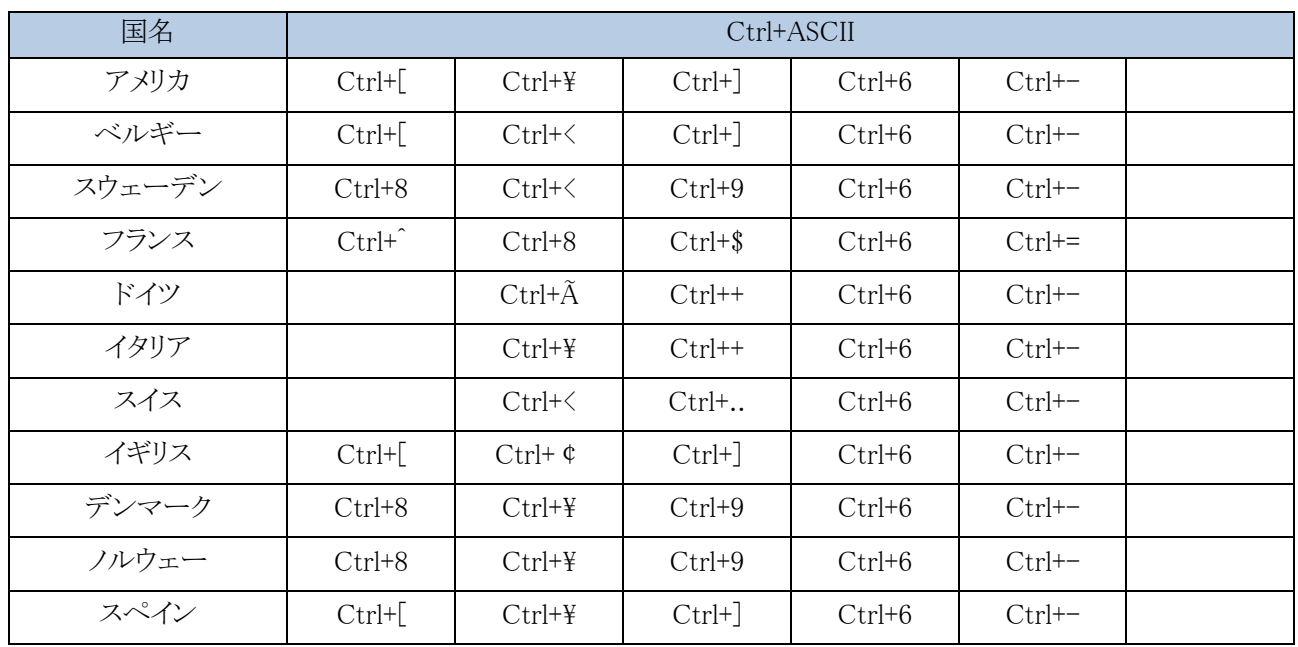

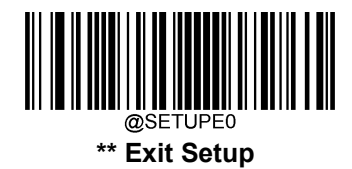

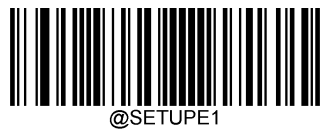

# **文字間のディレイ**

この設定は、エミュレートされた文字間のディレイ(遅延)を指定します。

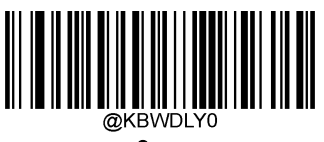

0ms

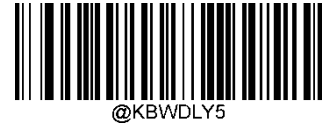

5ms

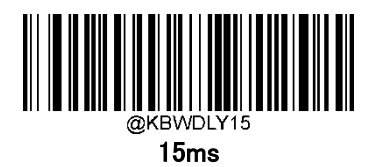

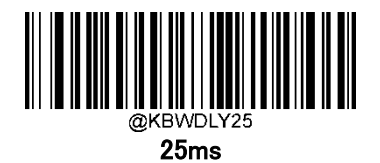

Ĩ.

35ms

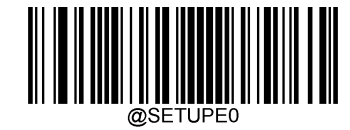

**\*\* Exit Setup**

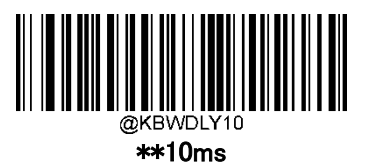

20ms

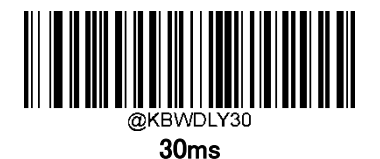

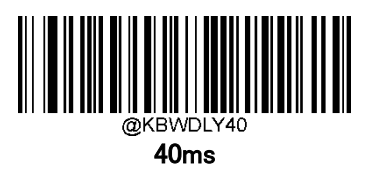

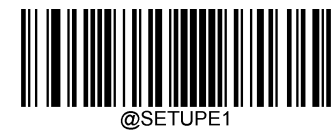

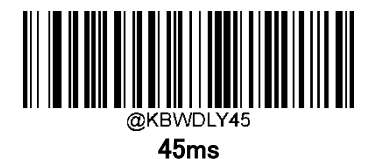

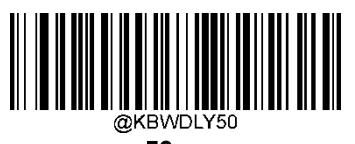

50ms

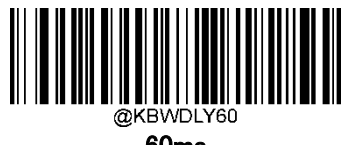

60ms

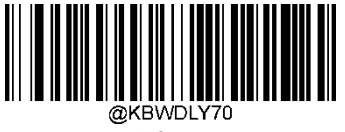

70ms

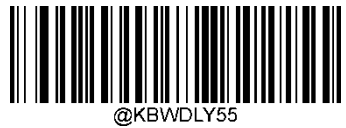

55ms

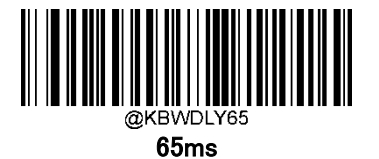

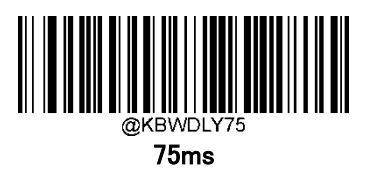

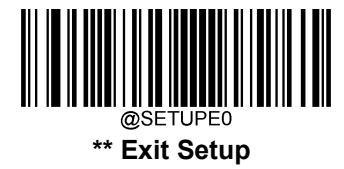

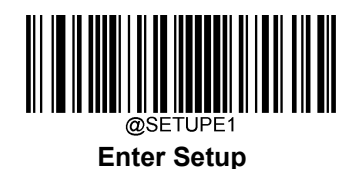

**大文字・小文字の変換**

以下のバーコードをスキャンすると、すべてのバーコードデータを大文字または小文字に変換できます。

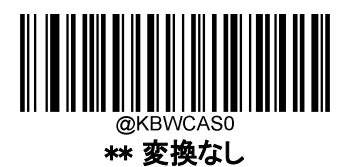

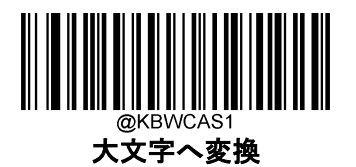

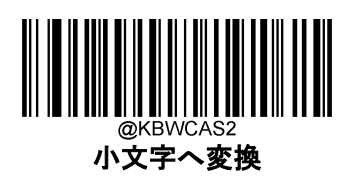

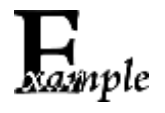

小文字に変換の機能が有効な場合、バーコードデータ「AbC」は「abc」として送信さ れます。

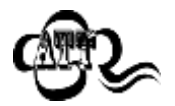

Emulate ALT+キーボード ON を選択した場合、小文字に変換および大文字へ変換 は機能しません。

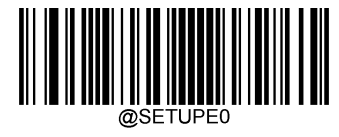

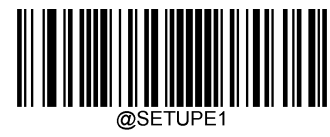

## **テンキーのエミュレート**

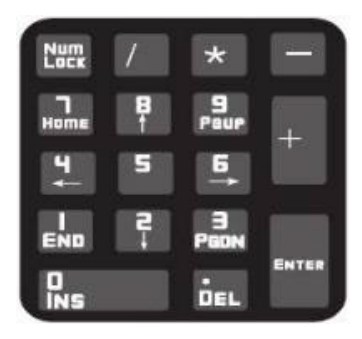

テンキー1 をエミュレート無効 : 数字(0~9)の送信は、メインキーボードのキーとしてエミュレートされます。

テンキー1をエミュレート有効: 数字(0~9)の送信を、テンキーとしてエミュレートします。模擬テンキーの Num Lock の状態は、接続端末の Num Lock の状態によって決まります。接続端末の Num Lock が無効に なっている場合、模擬テンキーの出力は数字キーではなくファンクションキーになります。

テンキー2をエミュレート無効 : 「+」、「-」、「\*」、「/」の送信は、メインキーボードのキーとしてエミュレートさ れます。

テンキー1をエミュレート有効:「+」、「-」、「\*」、「/」の送信は、テンキー上のキーとしてエミュレートされま す。

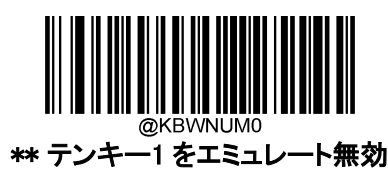

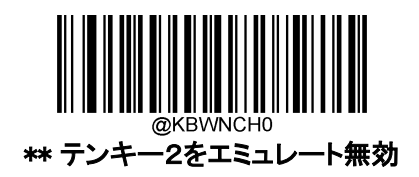

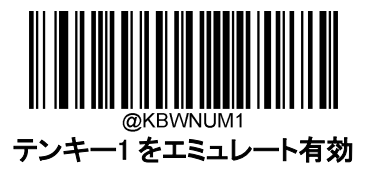

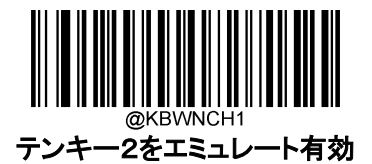

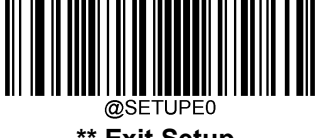

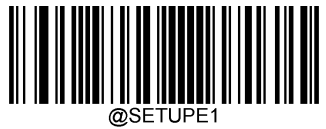

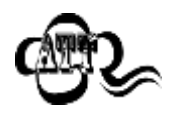

Emulate ALT+キーボード 有効ではテンキーのエミュレート機能が優先されます。

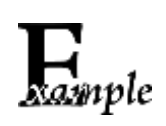

#### テンキー1 をエミュレート有効の場合

接続端末の Num Lock が有効の場合、「A4.5 」は 「A4.5 」として送信されます。 接続端末の Num Lock が無効の場合、「A4.5」は「.A」として送信されます。 1.メインキーボードの 「A 」はそのまま送信されます。

- 2. 「4」は「カーソル左(←)」として送信されます。
- 3. メインキーボードの「・」はそのまま送信されます。
- 4. 「5」は割当されていないので、送信されません。

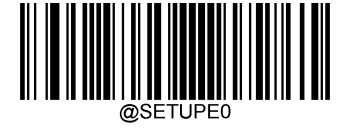

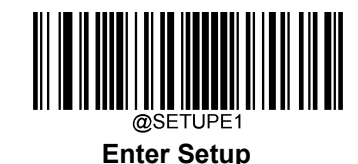

## **ポーリングレート**

この設定は、USB キーボードのポーリングレートを指定します。接続端末で送信データが欠落する場合は、 ポーリングレートをより大きな値に変更してください。

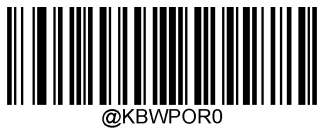

\*\* 1ms

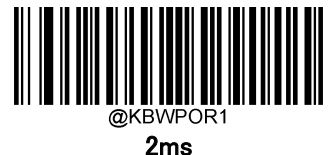

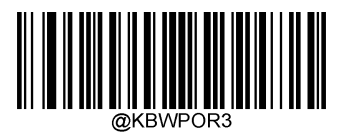

4ms

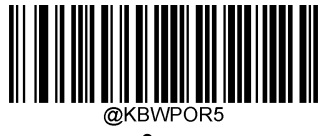

6ms

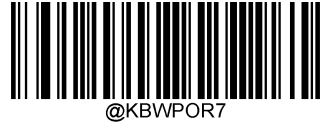

8ms

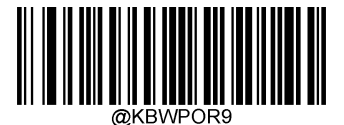

10ms

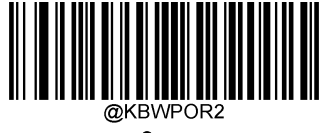

3ms

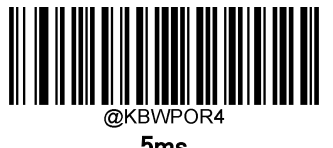

5ms

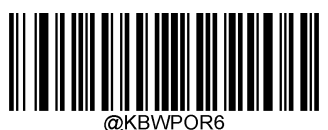

7ms

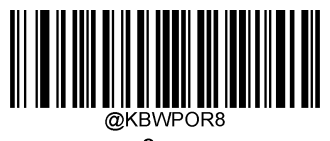

9ms

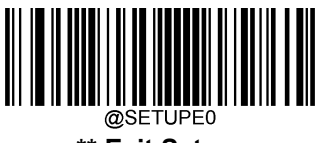

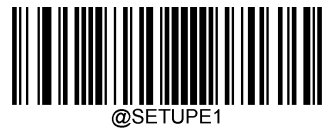

## **USB CDC(シリアル通信)**

バーコードリーダーは、USB CDC 機能によりシリアルポートと同じデータ送信ができます。この機能を使用 する場合、ドライバーが必要です。

公式サイト(<https://www.busicom.co.jp/h/manual.html#barcode>)からドライバーをダウンロードできます。

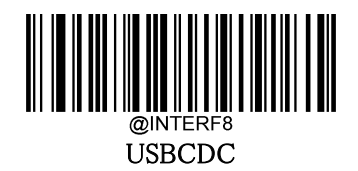

## **HID POS (POS HID バーコードバーコードリーダー)**

#### 概要

新しいアプリケーションプログラムには、HID-POS インターフェースの利用をお勧めします。このインターフ ェースは、1 つの USB レポートで最大 56 文字を送信することができ、キーボードエミュレーションよりも効率 的です。

#### 特徴:

- HID ベース、カスタムドライバー不要。
- キーボードエミュレーションや従来の RS-232 インターフェースに比べ、より効率的な通信が可能。

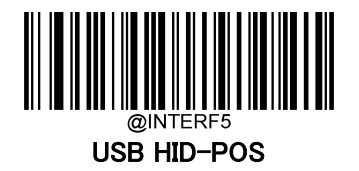

### プログラムでバーコードリーダーへアクセス

CreateFile 関数を使用して HID デバイスとしてバーコードリーダーにアクセスし、ReadFile 関数を使用して スキャンされたデータをアプリケーションプログラムに配信します。WriteFile 関数を使用してデータをバーコ ードリーダーに送信します。

USB と HID インターフェースに関する詳細情報は こちら([www.USB.org](http://www.usb.org/))をご覧ください。

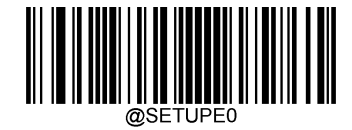

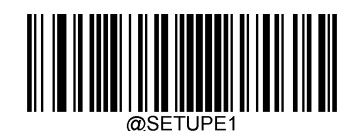

#### A スキャンデータの習得

バコードが読み取られると、バーコードリーダーは以下のように入力レポートを送信します。

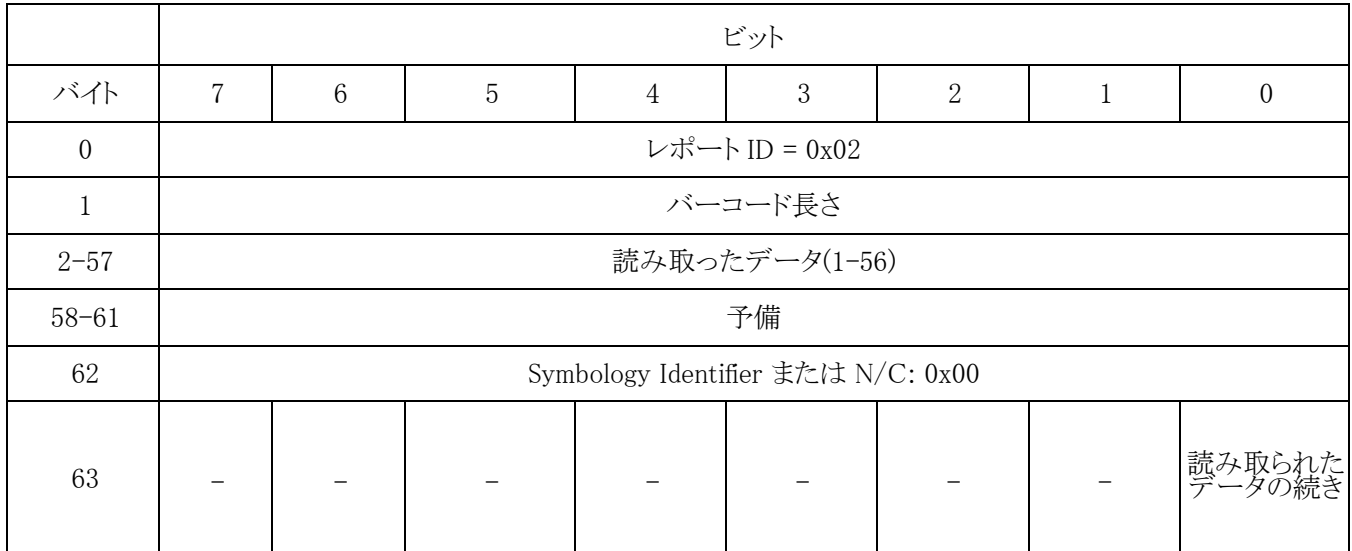

#### コマンドをバーコードリーダーへ送信

この出力レポートは、バーコードリーダーへのコマンド送信用です。すべてのプログラミングコマンドが使用 できます。

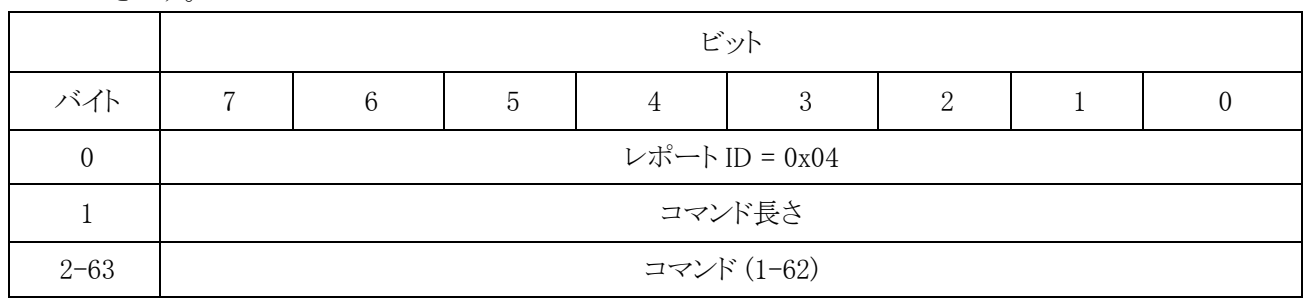

IBM SurePOS (テーブルトップ)

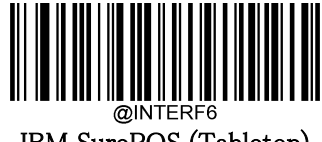

IBM SurePOS (Tabletop)

IBM SurePOS (ハンドヘルド)

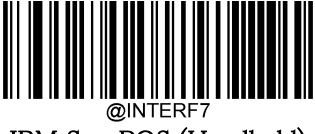

IBM SurePOS (Handheld)

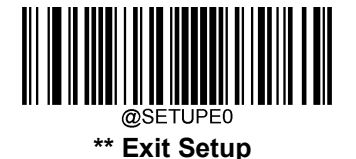

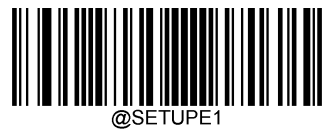

## **VID/PID**

USB では、VID(Vendor ID)と PID(Product ID)を用いてデバイスの識別、位置特定を行います。VID は、 USB Implementers Forum によって割り当てられます。本製品のベンダーID は 1EAB(Hex)です。各製品に は、さまざまな PID が使用されています。すべての PID には、ベースナンバーとインターフェースタイプ(キ ーボード、COM ポートなど)が含まれています。

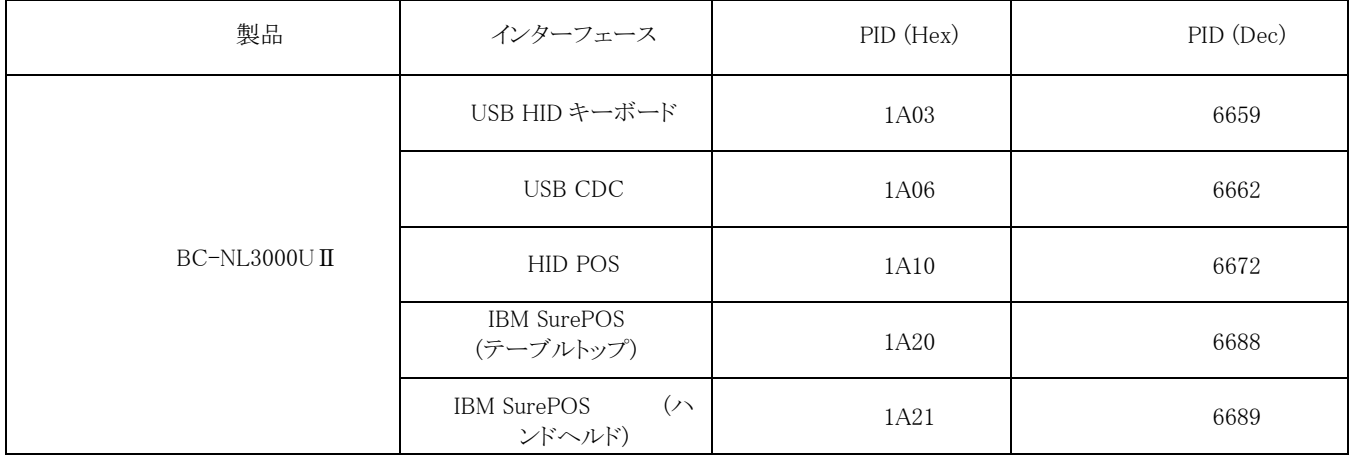

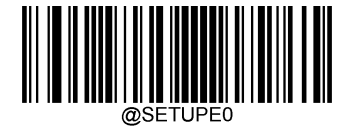

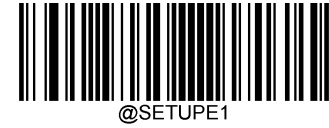

# **第5章 シンボル**

#### **概要**

すべてのシンボル(バーコードタイプ)には、独自の属性があります。本章では、バーコードリーダーがさま ざまなシンボルを識別できるように設定するための設定バーコードについて説明します。バーコードリーダ ーの処理速度を上げるために、使用されない機能は無効にすることをお勧めします。

### **グローバル設定**

#### **すべてのシンボルを有効 / 無効**

すべてのシンボルを無効にすると、バーコードリーダーは設定バーコード以外のバーコードを読み取るこ とができなくなります。

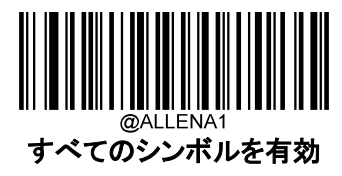

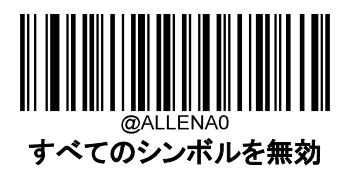

**1D シンボルを有効 / 無効**

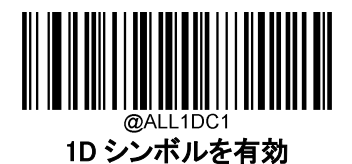

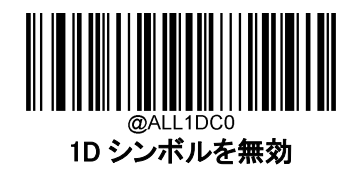

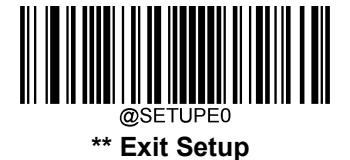

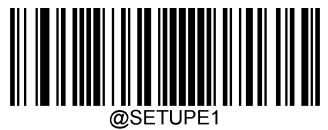

**2D シンボルを有効 / 無効**

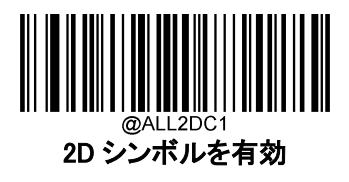

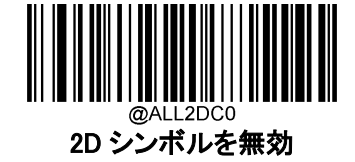

### **ビデオリバース(映像反転)**

通常バーコード:明るい背景に暗い印字

反転バーコード:暗い背景に明るい印字

以下に、通常バーコードと反転バーコードの例を示します。

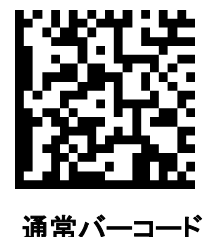

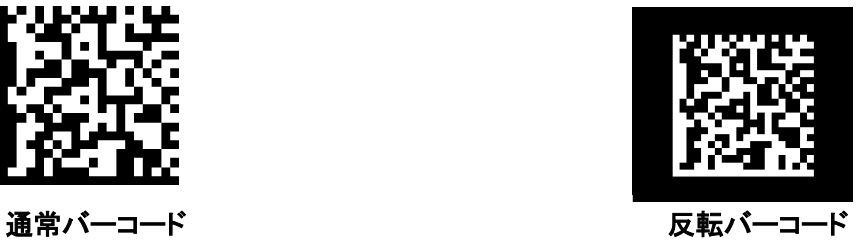

ビデオリバースでは、バーコードリーダーが反転バーコードを読み取ることができるようになります。

ビデオリバース 有効 : 通常バーコードと反転バーコードの両方を読み取ります。

ビデオリバース 無効:通常バーコードのみ読み取ります。

ビデオリバースがオンの場合、バーコードリーダーの読み取り速度が若干低下します。

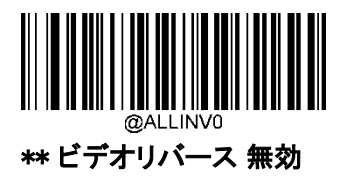

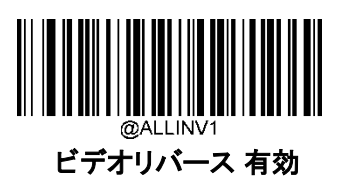

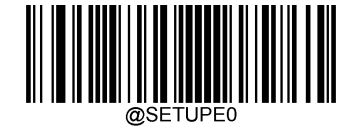
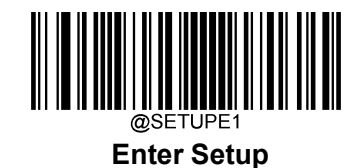

**Code 128**

**工場出荷時の状態に戻す**

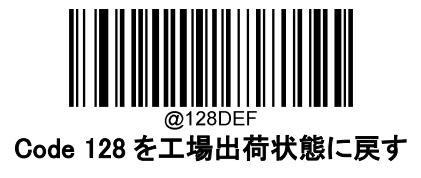

**Code 128 を有効 / 無効**

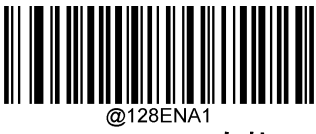

\*\* Code 128 有効

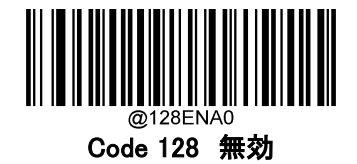

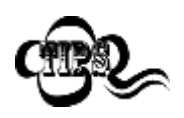

バーコードリーダーが Code 128 バーコードを識別できない場合は、 まず Enter Setup バーコードをスキャンし、次に Code 128 有効バーコードをスキャ ンしてみて下さい。

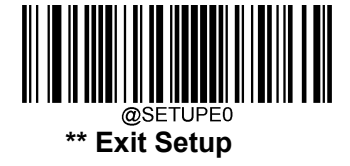

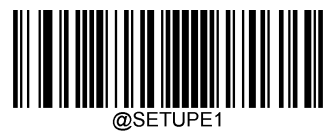

#### **Code 128 の桁数範囲指定**

Code 128 では読み取れる桁数の範囲指定をして、指定桁数の Code 128 バーコードのみ読み取りするこ とができます。この機能を実行するには、最大桁と最小桁の設定する必要があります。

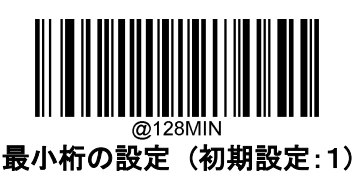

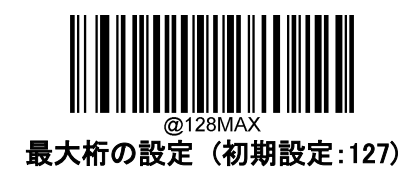

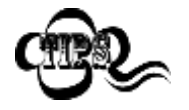

最小桁が最大桁よりも大きい場合、バーコードリーダーは最小桁または最大桁のい ずれかを持つ Code 128 バーコードのみ読み取ります。最小桁が最大桁と同じ場 合、その長さの Code 128 バーコードのみ読み取ります。

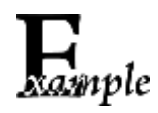

バーコードリーダーが 8~12 文字の Code 128 バーコードを読み取る設定方法 1. Enter Setup バーコードをスキャンします。

- 2. 最小桁の設定 (初期設定:1)バーコードをスキャンします。
- 3. 付録 の「数字バーコード」セクションにある数字バーコード「8」をスキャンします。
- 4. 付録 の「保存/キャンセル バーコード」 セクションの保存バーコードをスキャンします。
- 5. 最大桁の設定 (初期設定:127)バーコードをスキャンします。
- 6. 付録 の「数字バーコード」セクションにある数字バーコード「1」、「2」をスキャンします。
- 7. 付録 の「保存/キャンセル バーコード」 セクションの保存バーコードをスキャンします。
- 8. Exit Setup バーコードをスキャンします。

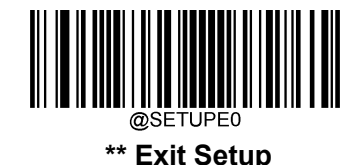

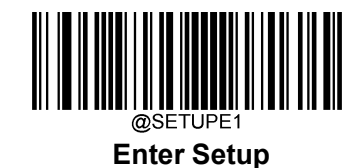

**チェックキャラクタの送信**

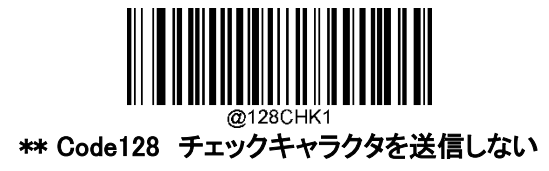

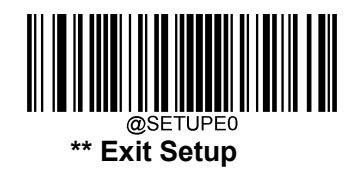

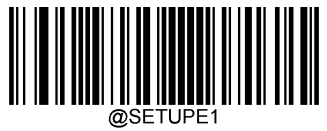

**JAN-8**

**工場出荷状態に戻す**

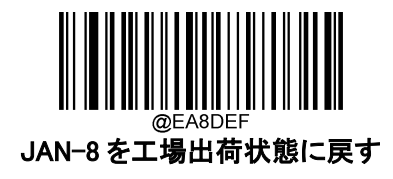

**JAN-8 を有効 / 無効**

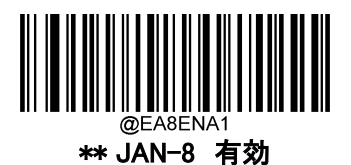

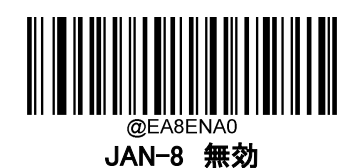

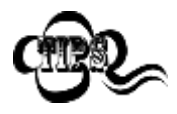

バーコードリーダーが JAN-8 バーコードを識別できない場合は、 まず Enter Setup バーコードをスキャンし、次に JAN-8 有効バーコードをスキャンして みて下さい。

## **チェックキャラクタの送信**

JAN-8 は長さが 8 桁であり、末尾の 1 桁はデータの整合性を確認するためのチェックキャラクタです。

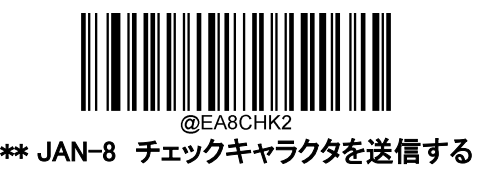

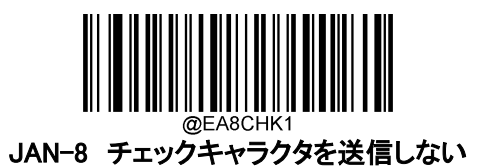

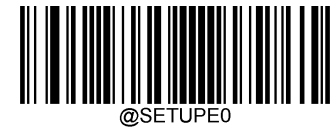

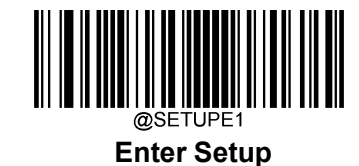

**2 桁のアドオンコード**

JAN-8 バーコードは 2 桁のアドオンコードで拡張ができます。以下の例の場合、青い点線で囲まれた箇 所が JAN-8 バーコードであり、赤い点線で囲まれた箇所が 2 桁のアドオンコードです。

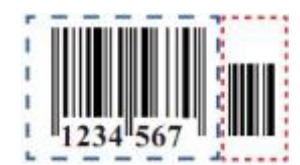

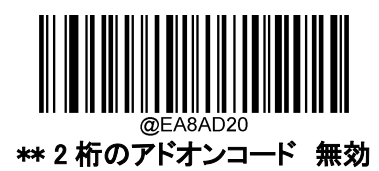

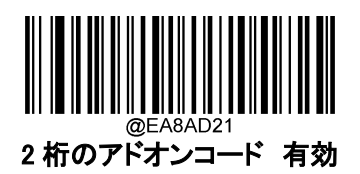

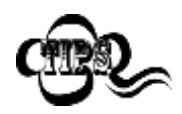

2 桁のアドオンコード 無効: JAN-8 に 2 桁のアドオンコードが付属している場合、 アドオンコードを無視します。2 桁のアドオンコードがない JAN-8 コードも読み取る ことができます。

2 桁のアドオンコード 有効: 2桁のアドオンコードがある JAN-8 バーコードとない JAN-8 バーコードのどちらも読み取ります。

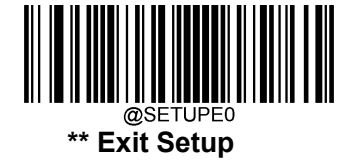

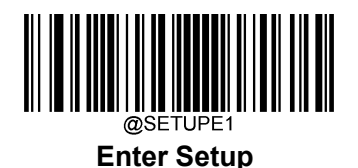

## **5 桁のアドオンコード**

JAN-8 バーコードは 5 桁のアドオンコードで拡張ができます。以下の例の場合、青い点線で囲まれた箇 所が JAN-8 バーコードであり、赤い点線で囲まれた箇所が 5 桁のアドオンコードです。

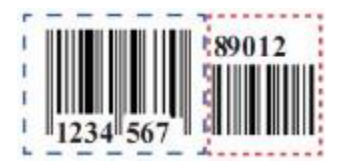

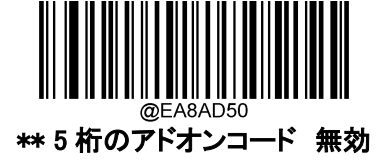

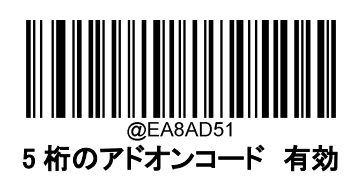

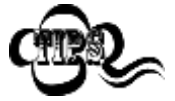

5 桁のアドオンコード 無効 : JAN-8 に 5 桁のアドオンコードが付属している場合、 アドオンコードを無視します。5 桁のアドオンコードがない JAN-8 コードも読み取る ことができます。

5 桁のアドオンコード 有効 5 桁のアドオンコードがある JAN-8 バーコードとない JAN-8 バーコードのどちらも読み取ります。

#### **アドオンコード必須**

JAN-8 のアドオンコード必須の設定をすると、アドオンコード付きの JAN-8 バーコードのみ読み取ります。

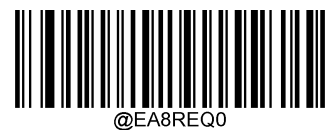

\*\* JAN-8 のアドオンコード必須としない

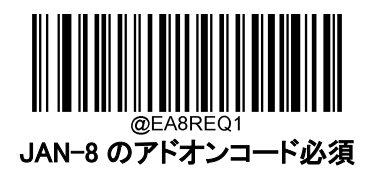

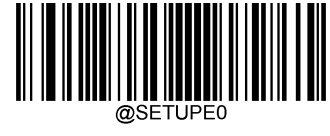

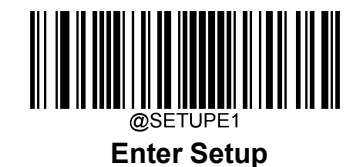

**JAN-13**

**工場出荷状態に戻す**

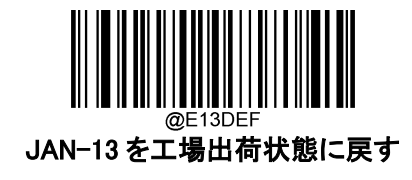

**JAN-13 を有効 / 無効**

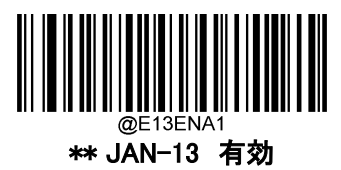

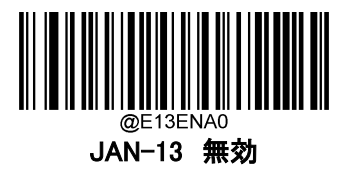

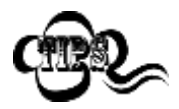

バーコードリーダーが JAN-13 バーコードを識別できない場合は、 まず Enter Setup バーコードをスキャンし、次に Enable JAN-13 バーコードをス キャンしてみて下さい。

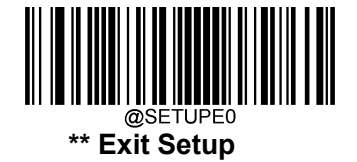

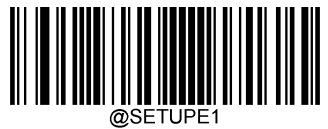

**チェックキャラクタの送信**

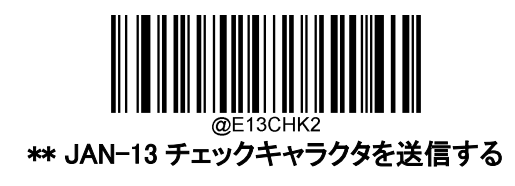

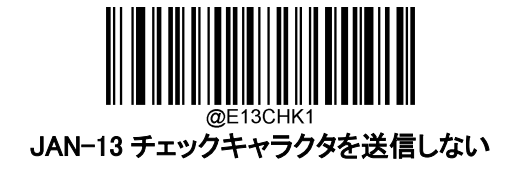

**2 桁のアドオンコード**

JAN-13 バーコードは 2 桁のアドオンコードで拡張ができます。以下の例の場合、青い点線で囲まれた箇 所が JAN-13 バーコードであり、赤い点線で囲まれた箇所が 2 桁のアドオンコードです。

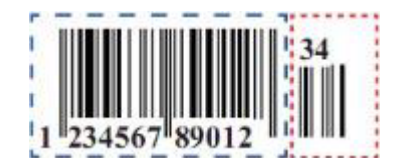

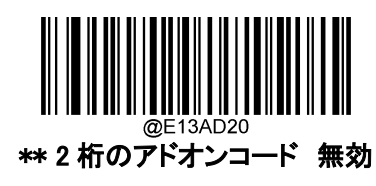

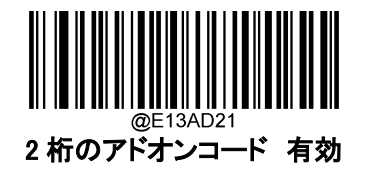

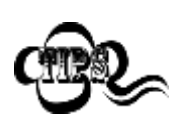

2 桁のアドオンコード 無効 : JAN-13 に 2 桁のアドオンコードが付属している場合、 アドオンコードを無視します。2 桁のアドオンコードがない JAN-13 コードも読み取る ことができます。

2 桁のアドオンコード 有効: 2桁のアドオンコードがある JAN-13 バーコードとな い JAN-13 バーコードのどちらも読み取ります。

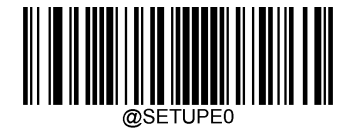

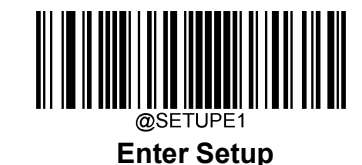

## **5 桁のアドオンコード**

.

JAN-13 バーコードは桁のアドオンコードで拡張ができます。以下の例の場合、青い点線で囲まれた箇所 が JAN-13 バーコードであり、赤い点線で囲まれた箇所が 5 桁のアドオンコードです。

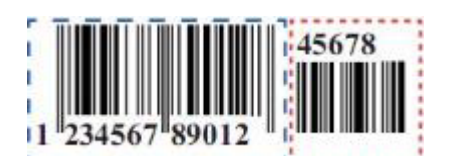

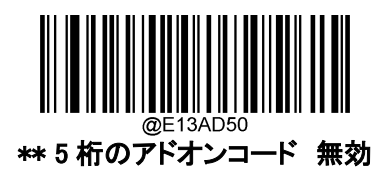

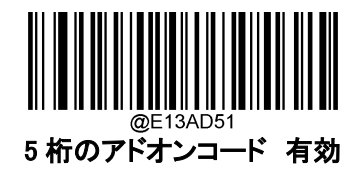

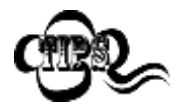

5 桁のアドオンコード 無効 : JAN-13 に 5 桁のアドオンコードが付属している場合、 アドオンコードを無視します。5 桁のアドオンコードがない JAN-13 コードも読み取る ことができます。

5 桁のアドオンコード 有効: 5 桁のアドオンコードがある JAN-13 バーコードとな い JAN-13 バーコードのどちらも読み取ります。

#### **アドオンコード必須**

JAN-13 のアドオンコード必須の設定をすると、バーコードリーダーはアドオンコード付きの JAN-13 バー コードのみ読み取ります。

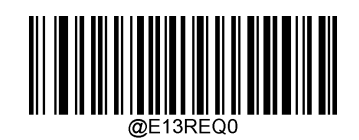

\*\* JAN-13 のアドオンコード必須としない

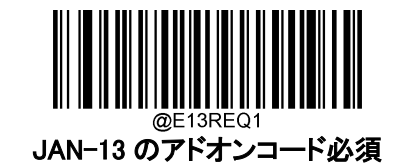

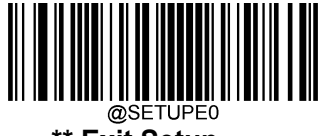

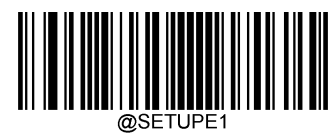

#### **290 で始まる JAN-13 バーコードのアドオンコード必須**

この設定は、「290」で始まる JAN-13 バーコードにアドオンコード(2 桁または 5 桁)を必要とするか設定で きます。

アドオンコード必須: JAN-13 バーコードが全て「290」で始まる場合、2桁または5桁のアドオンコードを必 要とする設定です。アドオンコード付きの JAN-13 バーコードは送信されます。アドオンコードが見つから ない場合、JAN-13 バーコードは送信されません。

アドオンコード必須としない: アドオンコード必須を設定後、この機能を無効にしたい場合、アドオンコード 必須としないバーコードをスキャンします。

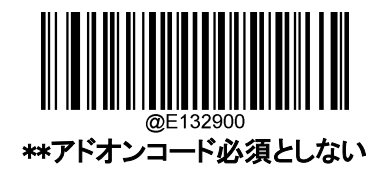

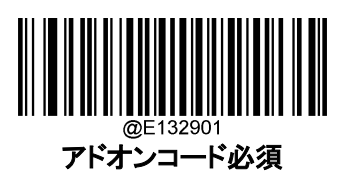

#### **378 または 379 で始まる AN-13 バーコードのアドオンコード必須**

この設定は、「378」または「379」で始まる JAN-13 バーコードにアドオンコード(2 桁または 5 桁)を必要と するか設定できます。

アドオンコード必須 : JAN-13 バーコードが全て「378」または「379」で始まる場合、2 桁または5桁のアド オンコードを必要とする設定です。アドオンコード付きの JAN-13 バーコードは送信されます。アドオンコ ードが見つからない場合、JAN-13 バーコードは送信されません。

アドオンコード必須としない: アドオンコード必須を設定後、この機能を無効にしたい場合、アドオンコー ド必須としないバーコードをスキャンします。

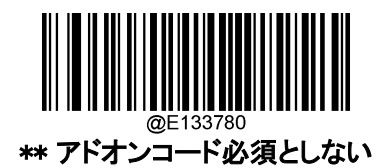

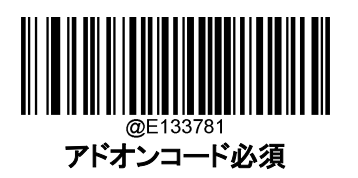

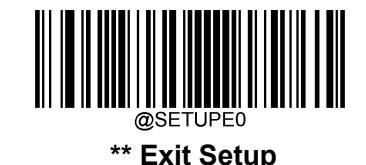

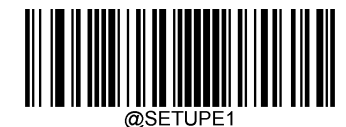

## **414 または 419 で始まる AN-13 バーコードのアドオンコード必須**

この設定は、「414」または「419」で始まる JAN-13 バーコードにアドオンコード(2 桁または 5 桁)を必要と するか設定できます。

アドオンコード必須 : JAN-13 バーコードが全て「414」または「419」で始まる場合、2 桁または 5 桁のアド オンコードを必要とする設定です。アドオンコード付きの JAN-13 バーコードは送信されます。アドオンコ ードが見つからない場合、JAN-13 バーコードは送信されません。

アドオンコード必須としない: アドオンコード必須を設定後、この機能を無効にしたい場合、アドオンコー ド必須としないバーコードをスキャンします。

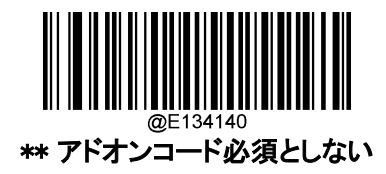

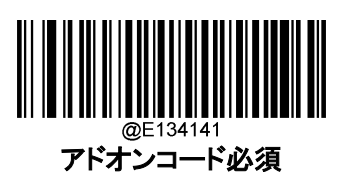

#### **434 または 439 で始まる AN-13 バーコードのアドオンコード必須**

この設定は、「434」または「439」で始まる JAN-13 バーコードにアドオンコード(2 桁または 5 桁)を必要と するか設定できます。

アドオンコード必須: JAN-13 バーコードが全て「434」または「439」で始まる場合、2 桁または5桁のアド オンコードを必要とする設定です。アドオンコード付きの JAN-13 バーコードは送信されます。アドオンコ ードが見つからない場合、JAN-13 バーコードは送信されません。

アドオンコード必須としない: アドオンコード必須を設定後、この機能を無効にしたい場合、アドオンコー ド必須としないバーコードをスキャンします。

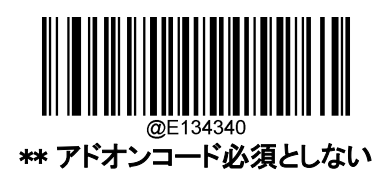

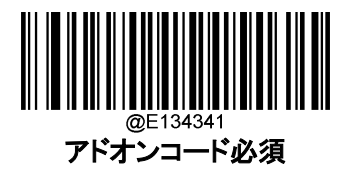

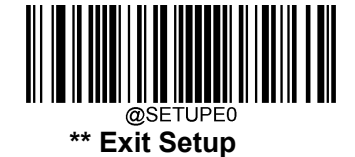

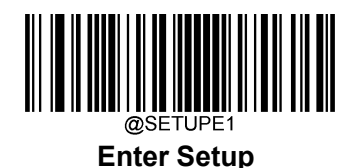

#### **977 で始まる AN-13 バーコードのアドオンコード必須**

この設定は、「977」で始まる JAN-13 バーコードにアドオンコード(2 桁または 5 桁)を必要とするか設定で きます。

アドオンコード必須 : JAN-13 バーコードが全て「977」で始まる場合、2 桁または5桁のアドオンコードを 必要とする設定です。アドオンコード付きの JAN-13 バーコードは送信されます。アドオンコードが見つか らない場合、JAN-13 バーコードは送信されません。

アドオンコード必須としない: アドオンコード必須を設定後、この機能を無効にしたい場合、アドオンコー ド必須としないバーコードをスキャンします。

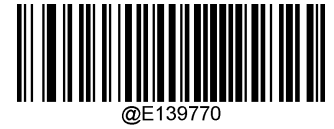

\*\* アドオンコード必須としない

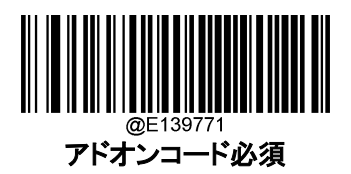

**978 で始まる AN-13 バーコードのアドオンコード必須**

この設定は、「978」で始まる JAN-13 バーコードにアドオンコード(2 桁または 5 桁)を必要とするか設定で きます。

アドオンコード必須 : JAN-13 バーコードが全て「978」で始まる場合、2 桁または 5 桁のアドオンコードを 必要とする設定です。アドオンコード付きの JAN-13 バーコードは送信されます。アドオンコードが見つか らない場合、JAN-13 バーコードは送信されません。

アドオンコード必須としない: アドオンコード必須を設定後、この機能を無効にしたい場合、アドオンコー ド必須としないバーコードをスキャンします。

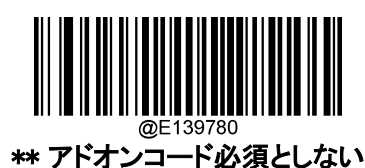

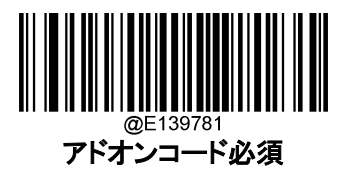

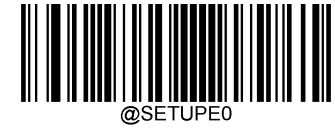

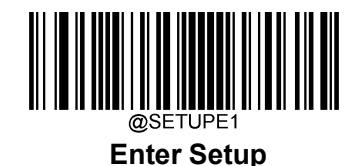

#### **979 で始まる AN-13 バーコードのアドオンコード必須**

この設定は、「979」で始まる JAN-13 バーコードにアドオンコード(2 桁または 5 桁)を必要とするか設定で きます。

アドオンコード必須: JAN-13 バーコードが全て「979」で始まる場合、2桁または5桁のアドオンコードを 必要とする設定です。アドオンコード付きの JAN-13 バーコードは送信されます。アドオンコードが見つか らない場合、JAN-13 バーコードは送信されません。

アドオンコード必須としない : アドオンコード必須を設定後、この機能を無効にしたい場合、アドオンコー ド必須としないバーコードをスキャンします。

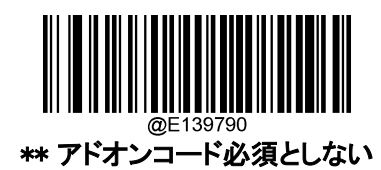

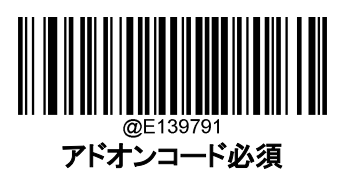

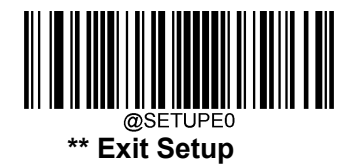

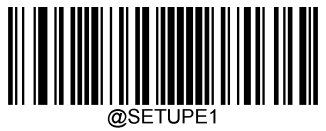

**UPC-E**

**工場出荷状態に戻す**

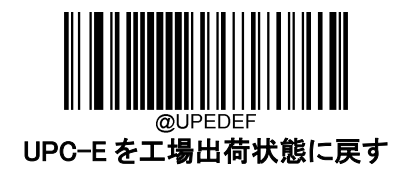

**UPC-E を有効 / 無効**

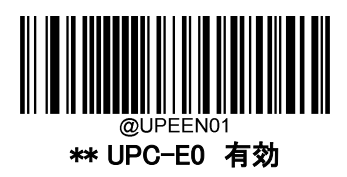

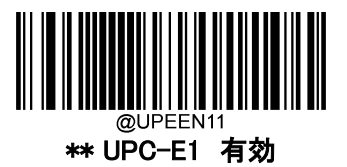

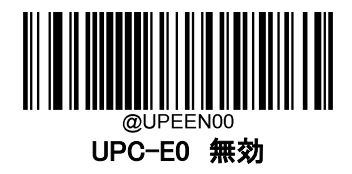

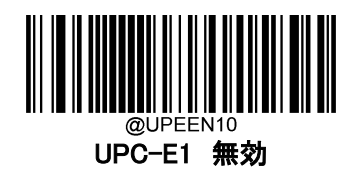

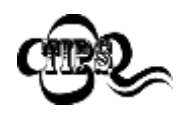

バーコードリーダーが UPC-E0/UPC-E1 バーコードを識別できない場合は、 まず Enter Setup バーコードをスキャンし、次に Enable UPC-E0/UPC-E1 バーコー ドをスキャンしてみて下さい。

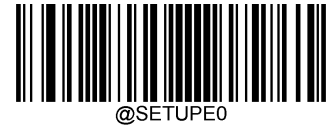

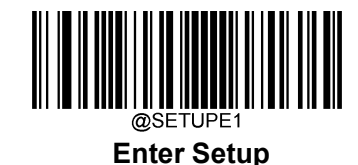

## **チェックキャラクタの送信**

UPC-E は長さが 8 桁であり、末尾の 1 桁はデータの整合性を確認するためのチェックキャラクタです。

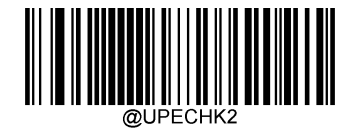

\*\* UPC-E チェックキャラクタを送信 有効

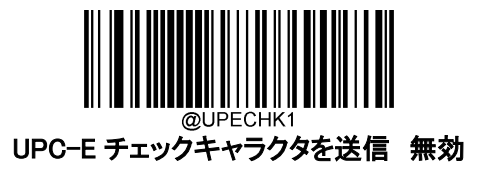

**2 桁のアドオンコード**

UPC-E バーコードは 2 桁のアドオンコードで拡張ができます。以下の例の場合、青い点線で囲まれた箇 所が UPC-E バーコードであり、赤い点線で囲まれた箇所が、2 桁のアドオンコードです。

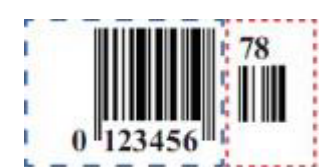

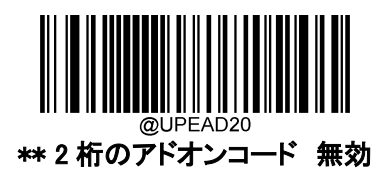

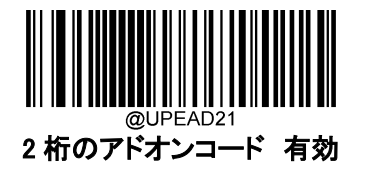

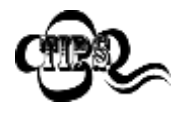

2 桁のアドオンコード 無効 : UPC-E に、2 桁のアドオンコードが付属している場 合、アドオンコードを無視します。2 桁のアドオンコードがない UPC-E コードも読み 取ることができます。

2 桁のアドオンコード 有効: 2 桁のアドオンコードがある UPC-E バーコードとない UPC-E バーコードのどちらも読み取ります。

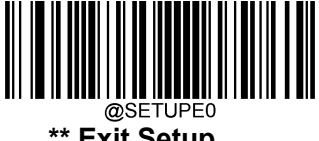

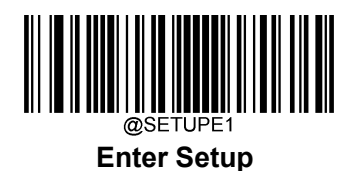

## **5 桁のアドオンコード**

UPC-E バーコードは 5 桁のアドオンコードで拡張ができます。以下の例の場合、青い点線で囲まれた箇 所が UPC-E バーコードであり、赤い点線で囲まれた箇所が 5 桁のアドオンコードです。

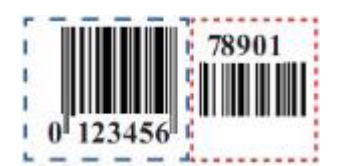

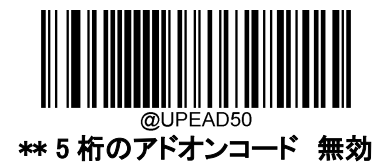

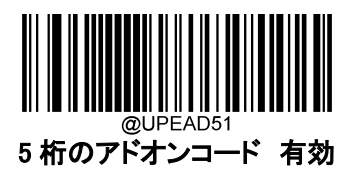

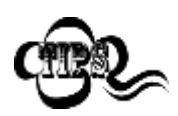

5 桁のアドオンコード 無効(5 桁のアドオンコードを無効): UPC-E に 5 桁のアドオ ンコードが付属している場合、アドオンコードを無視します。5 桁のアドオンコードが ない UPC-E コードも読み取ることができます。

5 桁のアドオンコード 有効(5 桁のアドオンコード 有効): 5 桁のアドオンコードが ある UPC-E バーコードとない UPC-E バーコードのどちらも読み取ります。

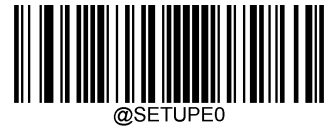

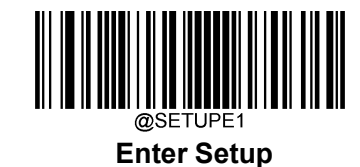

**アドオンコード必須**

UPC-E のアドオンコード必須が設定されている場合、バーコードリーダーはアドオン付き UPC-E バーコ ードのみ読み取ります。

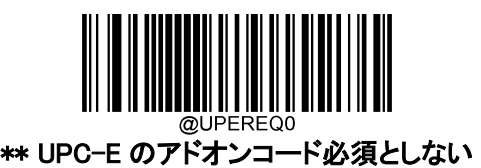

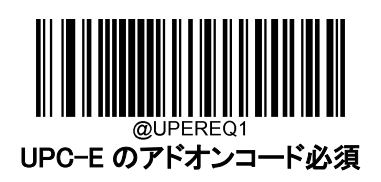

## **プリアンブルキャラクターの送信**

プリアンブルキャラクター(国コードとシステムキャラクター)は、UPC-E バーコードの一部として送信できま す。UPC-E プリアンブルを接続端末に送信する際、システムキャラクターのみ、システムキャラクターと国 コード(※アメリカは 「0」)、プリアンブルなしのいずれかの送信方法を選択します。

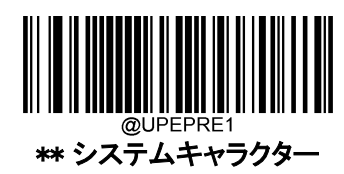

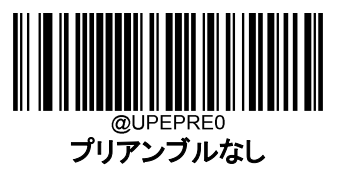

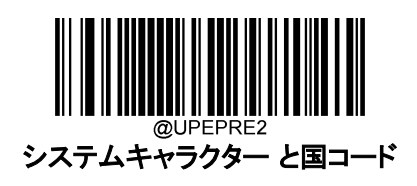

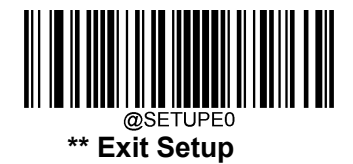

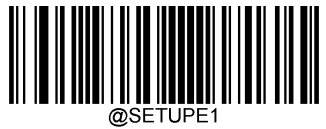

**UPC-A**

**工場出荷状態に戻す**

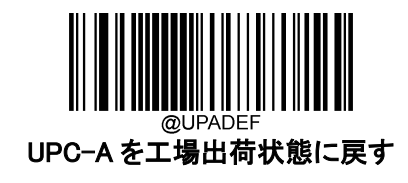

**UPC-A を有効 / 無効**

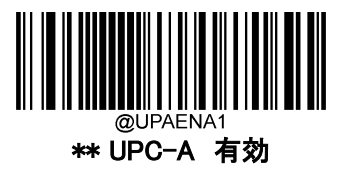

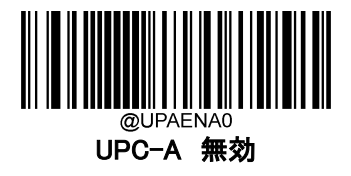

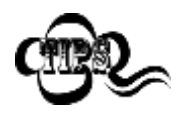

バーコードリーダーが UPC-A バーコードを識別できない場合は、 まず Enter Setup バーコードをスキャンし、次に Enable UPC-A バーコードをスキャ ンしてみて下さい。

## **チェックキャラクタの送信**

UPC-A は長さが 13 桁であり、末尾の 1 桁はデータの整合性を確認するためのチェックキャラクタです。

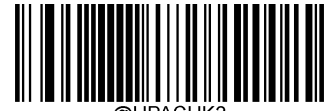

\*\* UPC-A のチェックキャラクタを送信する

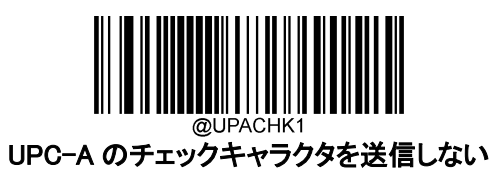

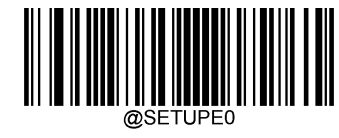

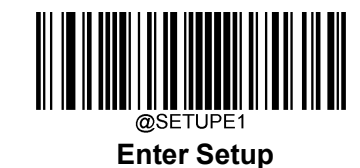

## **2 桁のアドオンコード**

UPC-A バーコードは 2 桁のアドオンコードで拡張ができます。以下の例の場合、青い点線で囲まれた箇 所が UPC-A バーコードであり、赤い点線で囲まれた箇所が、2 桁のアドオンコードです。

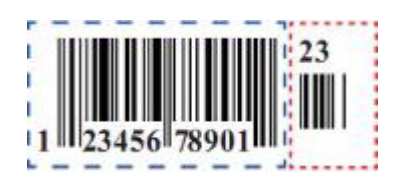

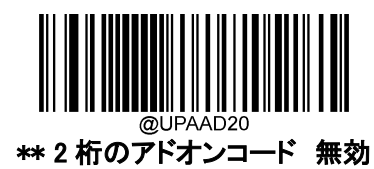

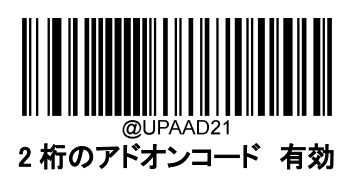

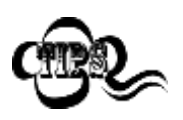

2 桁のアドオンコード 無効 : UPC-A に、2 桁のアドオンコードが付属している場 合、アドオンコードを無視します。2 桁のアドオンコードがない UPC-A コードも読み 取ることができます。

2 桁のアドオンコード 有効 : 2 桁のアドオンコードがある UPC-A バーコードとな い UPC-A バーコードのどちらも読み取ります。

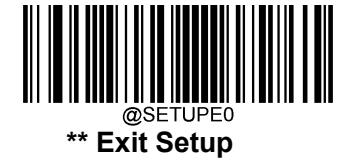

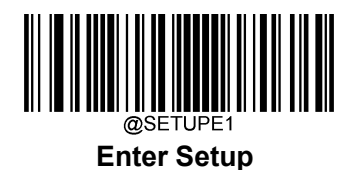

## **5 桁のアドオンコード**

UPC-A バーコードは 5 桁のアドオンコードで拡張ができます。以下の例の場合、青い点線で囲まれた箇 所が UPC-A バーコードであり、赤い点線で囲まれた箇所が 5 桁のアドオンコードです。

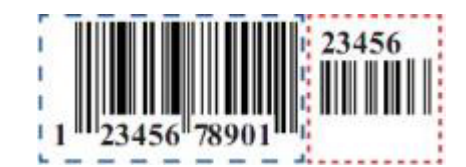

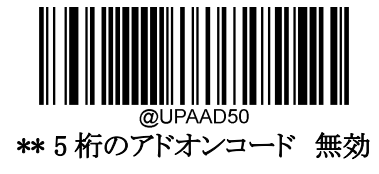

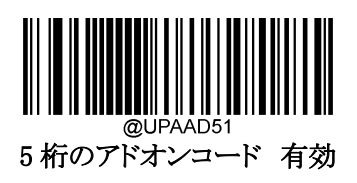

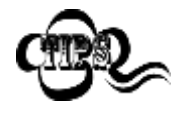

5 桁のアドオンコード 無効: UPC-Aに5桁のアドオンコードが付属している場合、 アドオンコードを無視します。5 桁のアドオンコードがない JAN-13 コードも読み取る ことができます。

5 桁のアドオンコード 有効:5桁のアドオンコードがある UPC-A バーコードとな い UPC-A バーコードのどちらも読み取ります。

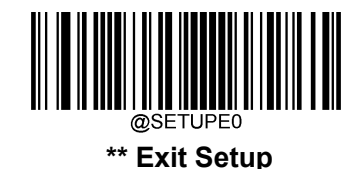

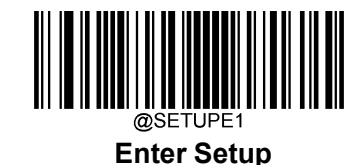

## **アドオンコード必須**

UPC-A のアドオンコード必須が設定されている場合、バーコードリーダーはアドオン付き UPC-A バーコ ードのみ読み取ります。

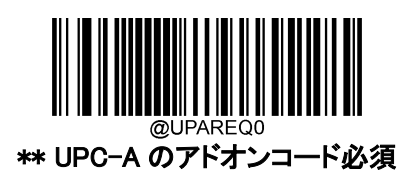

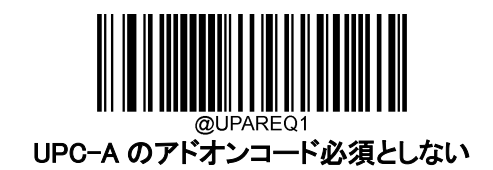

## **プリアンブルキャラクターの送信**

プリアンブルキャラクター(国コードとシステム文字)は、UPC-A バーコードの一部として送信できます。 UPC-A プリアンブルを接続端末に送信する際、システムキャラクターのみ、システムキャラクターと国コー ド(※アメリカは 「0」)、プリアンブルなしのいずれかの送信方法を選択します。

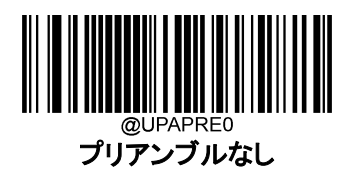

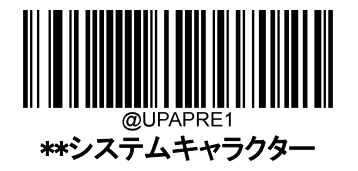

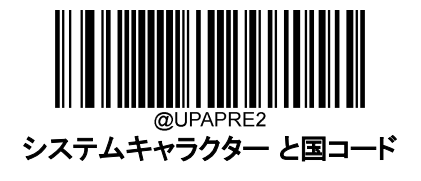

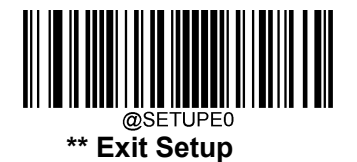

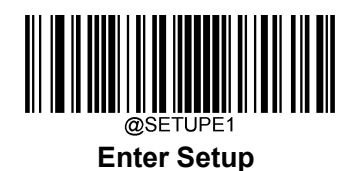

**Interleaved 2 of 5(ITF)**

**工場出荷状態に戻す**

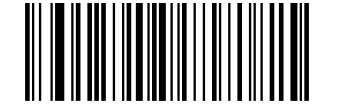

Interleaved 2 of 5(ITF)を工場出荷状態に戻す

**Interleaved 2 of 5 を有効 / 無効**

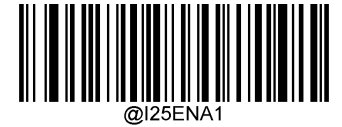

\*\* Interleaved 2 of 5(ITF) 有効

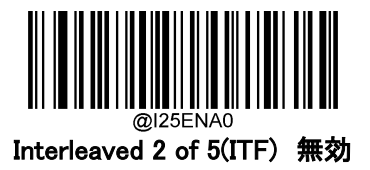

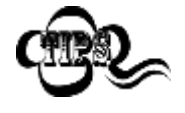

バーコードリーダーが Interleaved 2 of 5(ITF)バーコードを識別できない場合は、 まず Enter Setup バーコードをスキャンし、次に Interleaved 2 of 5 バーコードをス キャンしてみて下さい。

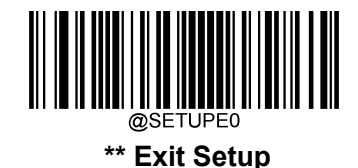

94

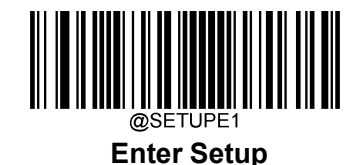

#### **Interleaved 2 of 5(ITF)の桁数範囲指定**

Interleaved 2 of 5(ITF)では読み取れる桁数の範囲指定をして、指定桁数の Interleaved 2 of 5(ITF)バ ーコードのみ読み取りすることができます。この機能を実行するには、最大桁と最小桁の設定する必要が あります。

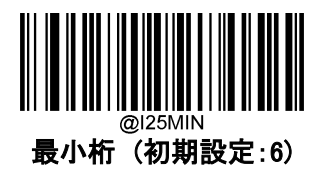

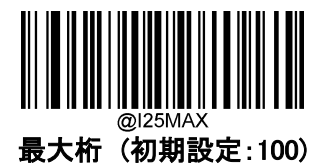

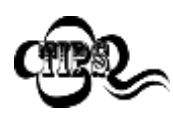

最小桁が最大桁よりも大きい場合、バーコードリーダーは最小桁または最大桁のいずれ かを持つ Interleaved 2 of 5(ITF) バーコードのみ読み取ります。最小桁が最大桁と同じ 場合、その長さの Interleaved 2 of 5(ITF)バーコードのみ読み取ります。

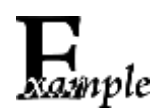

バーコードリーダーが 8~1、2 文字の Interleaved 2 of 5(ITF) バーコードを読み取る設 定方法

- 1. Enter Setup バーコードをスキャンします。
- 2. 最小桁 (初期設定:6)バーコードをスキャンします。
- 3. 付録 の「数字バーコード」セクションにある数字バーコード「8」をスキャンします。
- 4. 付録 の「保存/キャンセル バーコード」 セクションの保存バーコードをスキャンします。
- 5. 最大桁 (初期設定:100)バーコードをスキャンします。
- 6. 付録 の「数字バーコード」セクションにある数字バーコード「8」、「2」をスキャンします。
- 7. 付録 の「保存/キャンセル バーコード」 セクションの保存バーコードをスキャンします。
- 8. Exit Setup バーコードをスキャンします。

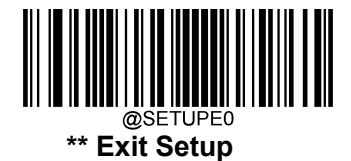

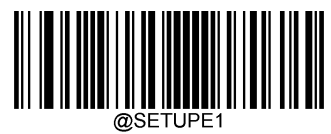

#### **チェックキャラクタの送信**

チェックキャラクタは Interleaved 2 of 5(ITF)のオプションです。最後の 2 桁を整合性を確認するためのチ ェックキャラクタとして追加できます。

無効: バーコードリーダーは Interleaved 2 of 5(ITF) バーコードをそのまま送信します。

確認後 チェックキャラクタを送信しない : Interleaved 2 of 5(ITF)バーコードの整合性を確認します。確 認後、問題がなければバーコードはチェックキャラクタを除いて送信されます。確認に問題があった場合、 バーコード情報は送信されません。

確認後 チェックキャラクタを送信する:Interleaved 2 of 5(ITF)バーコードの整合性を確認します。確認 後、問題がなければバーコード情報は送信されますが、確認に問題があった場合、バーコード情報は送 信されません。

Interleaved 2 of 5(ITF) バーコードの桁数は常に偶数であるため、チェックキャラクタを追加する際、最初 の桁に 0 を追加する必要があります。チェックキャラクタは Interleaved 2 of 5(ITF) バーコードを作成する 際自動的に生成されます。

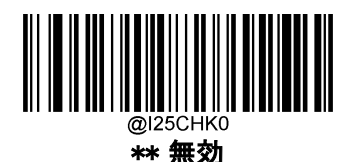

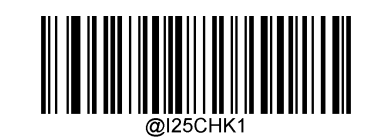

確認後 チェックキャラクタを送信しない

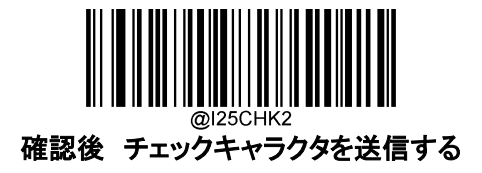

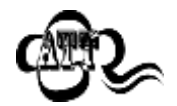

確認後 チェックキャラクタを送信しないが有効の場合、チェックキャラクタを除外後 の Interleaved 2 of 5(ITF) バーコードの長さが設定した最小桁より短ければ読み 込まれません。 (例:確認後 チェックキャラクタを送信しないが有効かつ最小桁を 4 に設定した際、Interleaved 2 of 5(ITF) バーコードのチェックキャラクタを含む合 計の長さが 4 の場合、読み込まれません)。

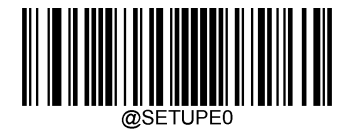

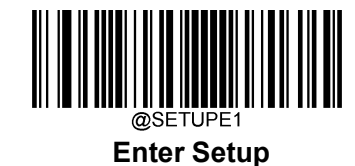

**Febraban**

**Febraban を有効 / 無効**

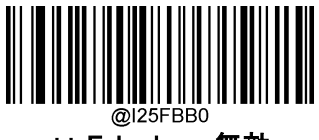

\*\* Febraban 無効

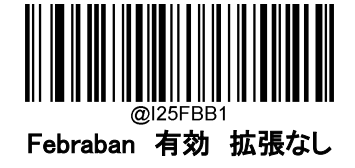

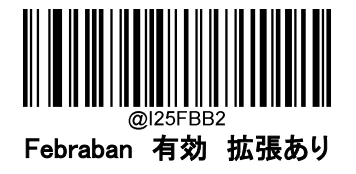

**文字間のディレイ**

文字間のディレイ(遅延)の設定は、Febraban の拡張ありと拡張なしの両方に適用されます。この機能は、 USBHID キーボードが有効な場合のみ使用できます。

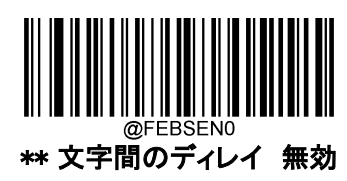

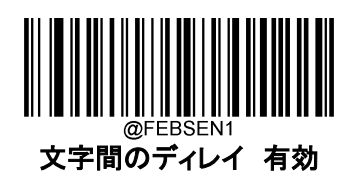

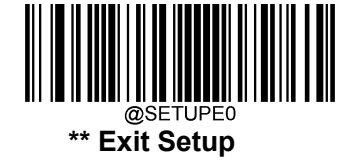

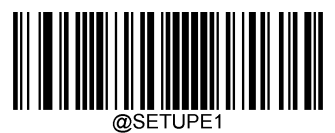

以下より遅延させる値を選択できます。

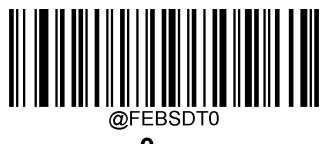

0ms

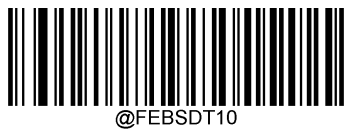

10ms

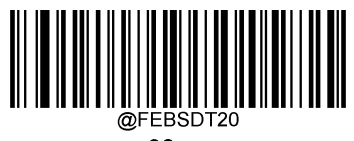

20ms

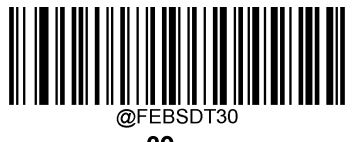

30ms

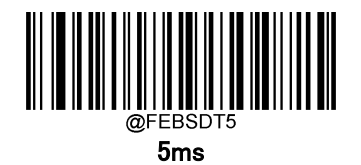

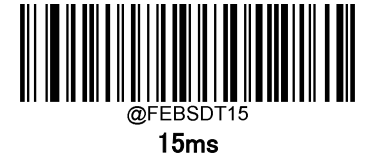

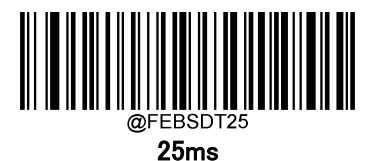

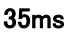

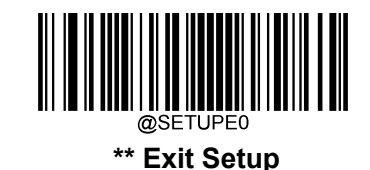

98

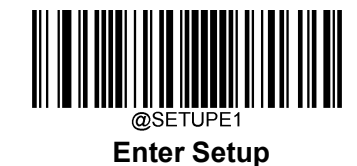

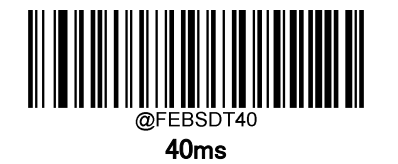

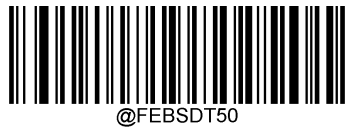

50ms

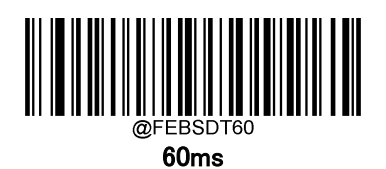

\*\* 70ms

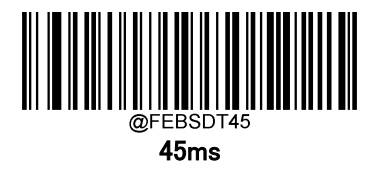

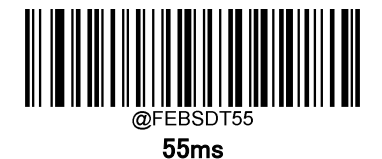

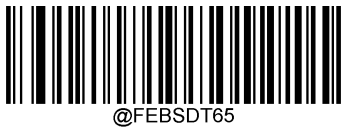

65ms

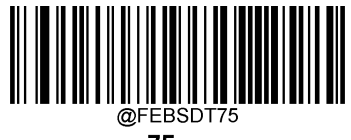

75ms

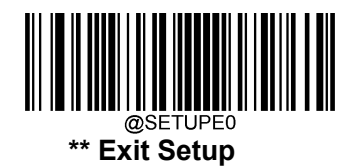

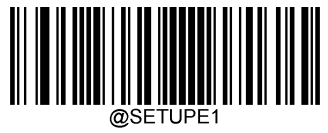

# **12 文字のディレイ**

12 文字のディレイは、Febraban が拡張ありの場合のみ適用されます。この機能は、USBHID キーボードが 有効な場合のみ使用できます。

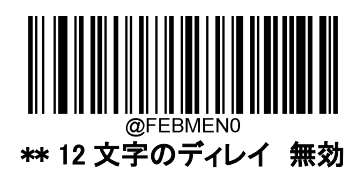

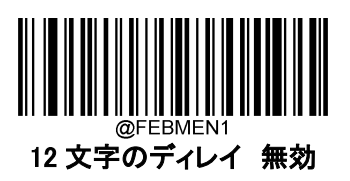

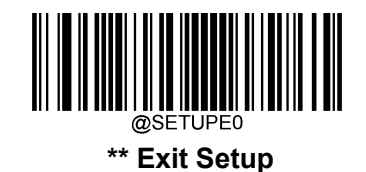

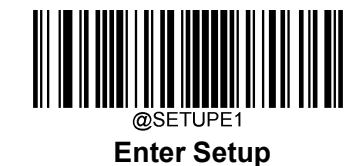

以下より遅延させる値を選択できます。

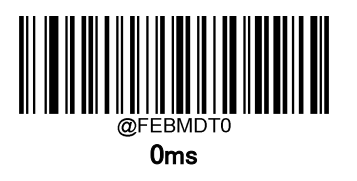

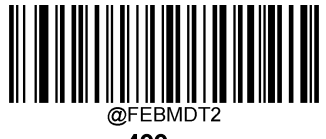

400ms

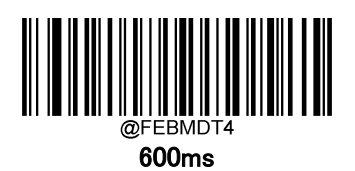

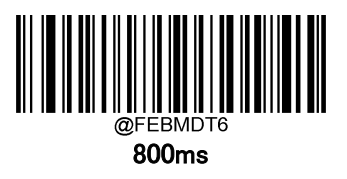

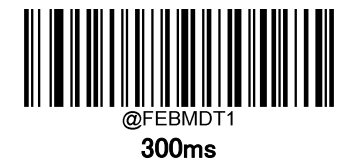

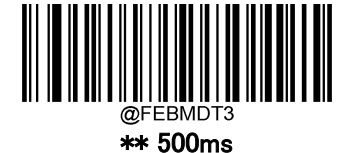

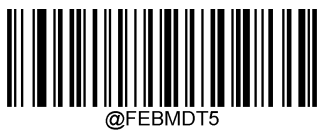

700ms

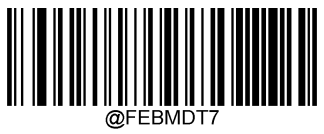

900ms

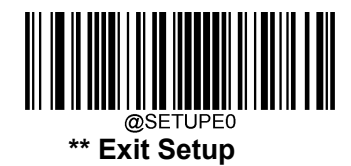

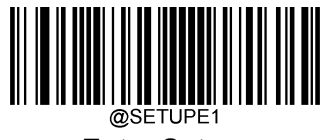

## **ITF-14**

ITF-14 は長さが 14 桁で末尾にチェックキャラクタがある特殊な Interleaved 2 of 5(ITF) バーコードです。

14 桁の長さで末尾にチェックキャラクタがある Interleaved 2 of 5(ITF)バーコードは、ITF-14 の設定が Interleaved 2 of 5 の設定よりも優先されます。

## **工場出荷状態に戻す**

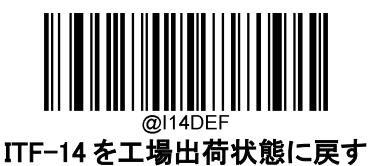

**ITF-14 を有効 / 無効**

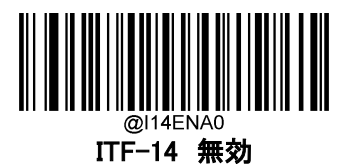

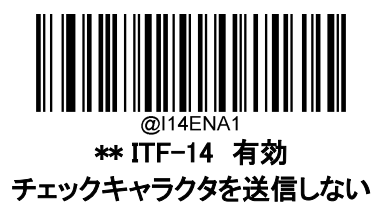

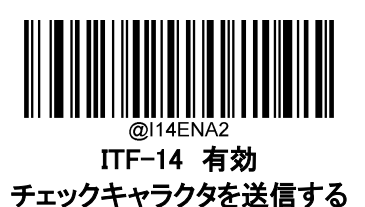

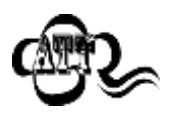

ITF-14 優先原則の例: ITF-14 が有効で Interleaved 2 of 5(ITF)が無効の場合、 14 桁の長さで末尾にチェックキャラクタがある Interleaved 2 of 5(ITF)バーコードの みを読み取ります。

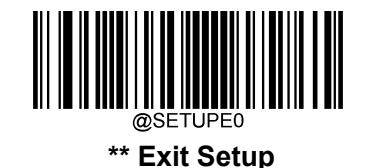

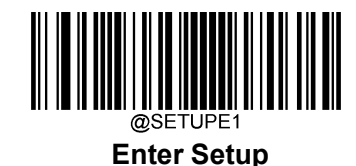

## **ITF-6**

ITF-6 は 6 桁の長さで末尾にチェックキャラクタがある Interleaved 2 of 5(ITF)バーコードです。

6桁の長さで末尾にチェックキャラクタがある Interleaved 2 of 5(ITF)バーコードは、ITF-6の設定が Interleaved 2 of 5 の設定よりも優先されます。

## **工場出荷状態に戻す**

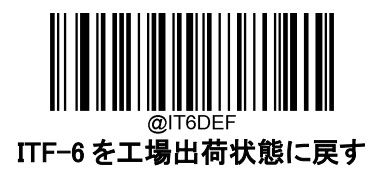

**ITF-6 を有効 / 無効**

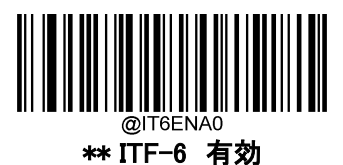

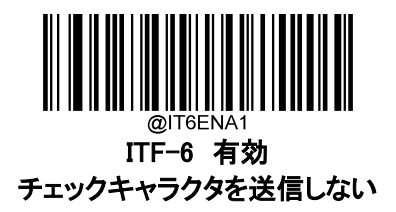

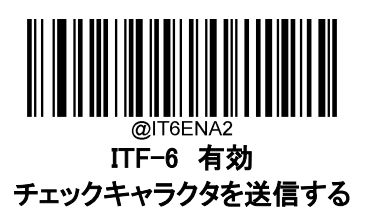

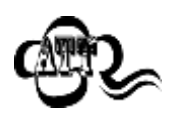

ITF-6 優先原則の例:ITF-6 が有効で Interleaved 2 of 5(ITF)が無効の場合、6 の 長さで末尾にチェックキャラクタがある Interleaved 2 of 5(ITF)バーコードのみを読 み取ります。

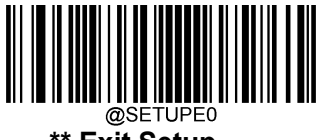

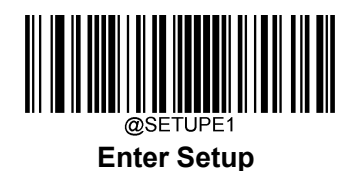

**Matrix 2 of 5**

**工場出荷状態に戻す**

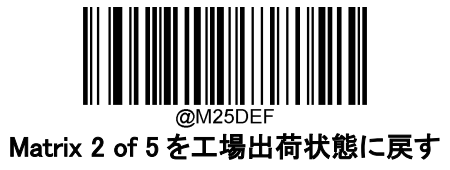

**Matrix 2 of 5 を有効 / 無効**

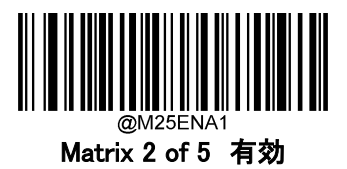

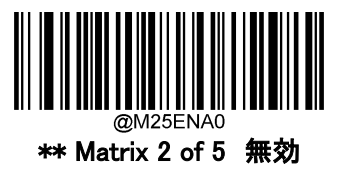

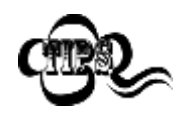

バーコードリーダーが Matrix 2 of 5 バーコードを識別できない場合は、 まず Enter Setup バーコードをスキャンし、次に Matrix 2 of 5 有効バーコードをス キャンしてみて下さい。

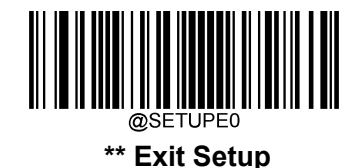

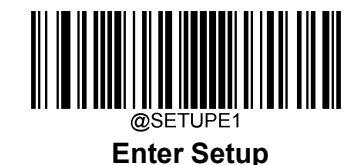

#### **Matrix 2 of 5 の桁数範囲指定**

Matrix 2 of 5 では読み取れる桁数の範囲指定をして、指定桁数の Matrix 2 of 5 バーコードのみ読み取り することができます。この機能を実行するには、最小桁と最大桁を設定する必要があります。

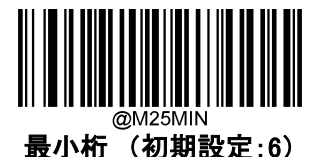

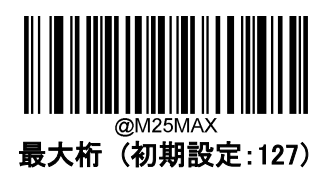

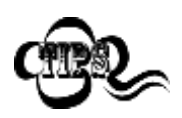

最小桁が最大桁よりも大きい場合、バーコードリーダーは最小桁または最大桁のい ずれかを持つ Matrix 2 of 5 バーコードのみ読み取ります。最小桁が最大桁と同じ 場合、その長さの Matrix 2 of 5 バーコードのみ読み取ります。

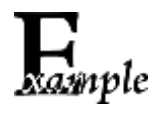

バーコードリーダーが 8~1、2 文字の Matrix 2 of 5 バーコードを読み取る設定方 法

- 1. Enter Setup バーコードをスキャンします。
- 2. 最小桁 (初期設定:6)バーコードをスキャンします。
- 3. 付録 の「数字バーコード」セクションにある数字バーコード「8」をスキャンします。
- 4. 付録 の「保存/キャンセル バーコード」セクションの保存バーコードをスキャンし ます。
- 5. 最大桁 (初期設定:127)バーコードをスキャンします。
- 6. 付録 の「数字バーコード」セクションにある数字バーコード「8」、「2」をスキャンし ます。
- 7. 付録 の「保存/キャンセル バーコード」セクションの Save バーコードをスキャン します。
- 8. Exit Setup バーコードをスキャンします。

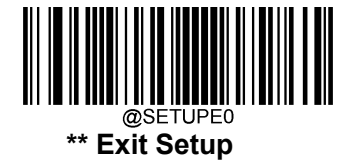

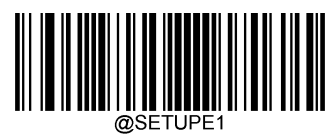

#### **チェックキャラクタの送信**

チェックキャラクタは Matrix 2 of 5 のオプションであり、最後の 2 桁を整合性を確認するためのチェックキ ャラクタとして追加できます。

無効: バーコードリーダーは Matrix 2 of 5 バーコードをそのまま送信します。

確認後 チェックキャラクタを送信しない : Matrix 2 of 5 バーコードの整合性を確認します。確認後、問 題がなければバーコードはチェックキャラクタを除いて送信されます。確認に問題があった場合、バーコー ド情報は送信されません。

確認後 チェックキャラクタを送信する : Matrix 2 of 5 バーコードの整合性を確認します。確認後、問題 がなければバーコード情報は送信されますが、確認に問題があった場合、バーコード情報は送信されま せん。

Matrix 2 of 5 バーコードの桁数は常に偶数であるため、チェックキャラクタを追加する際、最初の桁に 0 を 追加する必要があります。チェックキャラクタは Matrix 2 of 5 バーコードを作成する際自動的に生成され ます。

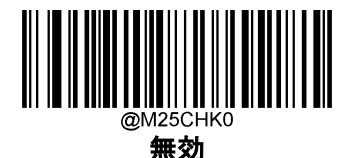

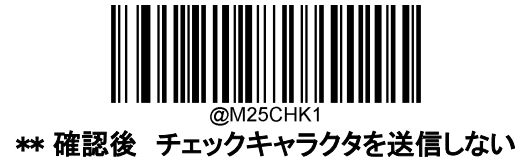

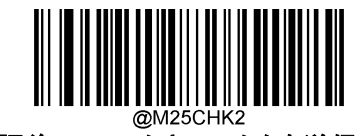

確認後 チェックキャラクタを送信する

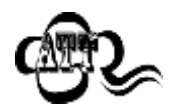

確認後 チェックキャラクタを送信しないが有効の場合、チェックキャラクタを除外後 の Matrix 2 of 5 バーコードの長さが設定した最小桁より短ければ読み込まれませ ん (例:確認後 チェックキャラクタを送信しないが有効かつ最小桁を4に設定した 際、Matrix 2 of 5 バーコードのチェックキャラクタを含む合計の長さが 4 の場合、 読み込まれません)。

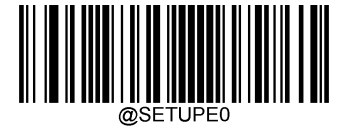

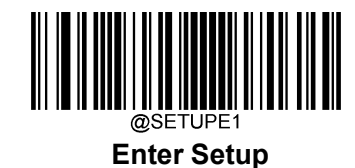

**Code 39**

**工場出荷状態に戻す**

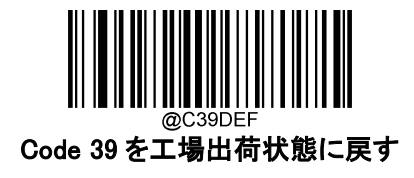

**Code 39 を有効 / 無効**

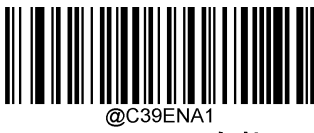

\*\* Code 39 有効

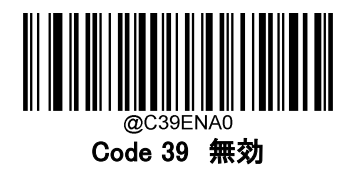

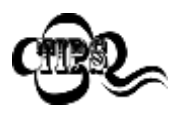

バーコードリーダーが Code 39 バーコードを識別できない場合は、 まず Enter Setup バーコードをスキャンし、次に Enable Code 39 バーコードをスキ ャンしてみて下さい。

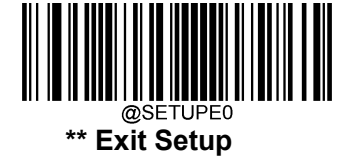

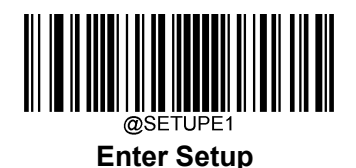

#### **Code 39 の桁数範囲指定**

Code 39 では読み取れる桁数の範囲指定をして、指定桁数の Code 39 バーコードのみ読み取りすること ができます。この機能を実行するには、最小桁と最大桁を設定する必要があります。

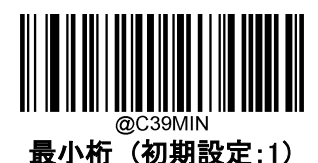

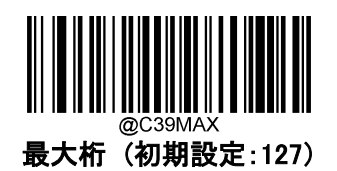

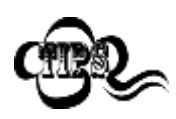

最小桁が最大桁よりも大きい場合、バーコードリーダーは最小桁または最大桁のい ずれかを持つ Code 39 バーコードのみ読み取ります。最小桁が最大桁と同じ場合、 その長さの Code 39 バーコードのみ読み取ります。

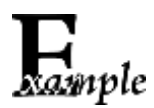

バーコードリーダーが 8~1、2 文字の Code 39 バーコードを読み取る設定方法

- 1. Enter Setup バーコードをスキャンします。
- 2. 最小桁 (初期設定:1)バーコードをスキャンします。
- 3. 「数字バーコード」セクションにある数字バーコード「8」をスキャンします。
- 4. 付録 の「保存/キャンセル バーコード」 セクションの保存バーコードをスキャン します。
- 5. 最大桁 (初期設定:127)バーコードをスキャンします。
- 6. 「数字バーコード」セクションにある数字バーコード「1」、「2」をスキャンします。
- 7. 付録 の「保存/キャンセル バーコード」 セクションの保存バーコードをスキャン します。
- 8. Exit Setup バーコードをスキャンします。

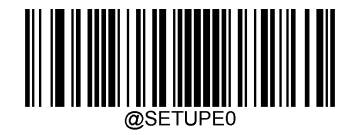
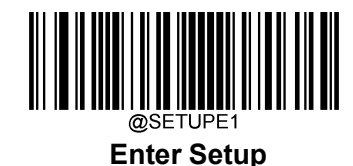

## **チェックキャラクタの送信**

チェックキャラクタは Code 39 のオプションであり、最後の 2 桁を整合性を確認するためのチェックキャラク タとして追加できます。

無効 : バーコードリーダーは Code 39 バーコードをそのまま送信します。

確認後 チェックキャラクタを送信しない : Code 39 バーコードの整合性を確認します。確認後、問題が なければバーコードはチェックキャラクタを除いて送信されます。確認に問題があった場合、バーコード情 報は送信されません。

確認後 チェックキャラクタを送信する: Code 39 バーコードの整合性を確認します。確認後、問題がな ければバーコード情報は送信されますが、確認に問題があった場合、バーコード情報は送信されません。

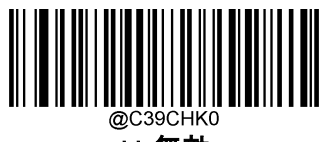

\*\* 無効

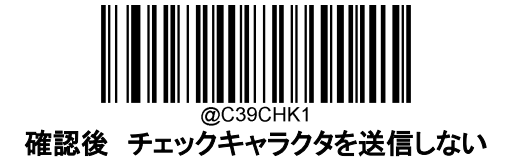

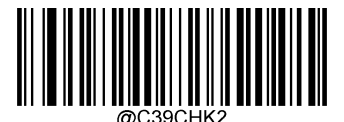

確認後 チェックキャラクタを送信する

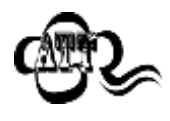

確認後 チェックキャラクタを送信しないが有効の場合、チェックキャラクタを除外後 の Code 39 バーコードの長さが設定した最小桁より短ければ読み込まれません (例:確認後 チェックキャラクタを送信しないが有効かつ最小桁を 4 に設定した際、 Code 39 バーコードのチェックキャラクタを含む合計の長さが 4 の場合、読み込ま れません)。

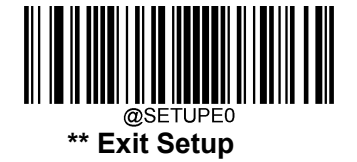

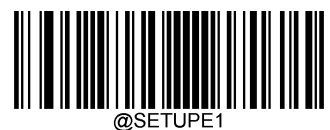

**Enter Setup**

# **スタート/ストップキャラクタを送信**

Code39 では、スタートとストップをアスタリスク(\*)を挟みます。以下の適切なバーコードをスキャンすること で、開始文字と終了文字を送信するか選択できます。

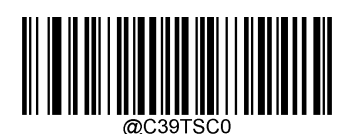

\*\* スタート/ストップキャラクタを送信しない

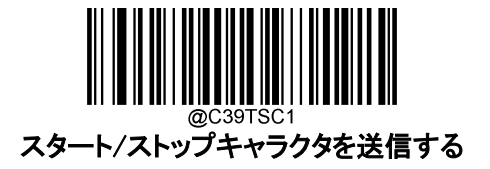

### **Code 39 Full ASCII を有効 / 無効**

バーコードリーダーを設定すると、以下の適切なバーコードをスキャンして、各 ASCII 文字を識別できるよ うになります。

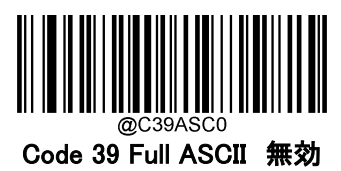

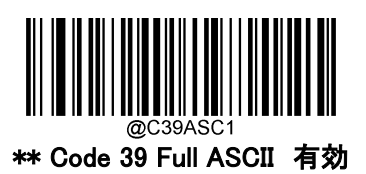

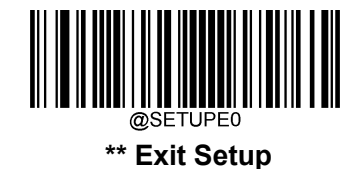

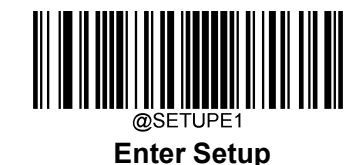

### **Code 32 (イタリア製薬業界用コード)を有効 / 無効**

Code32 は、イタリアの製薬業界で使用されている Code39 の一種です。以下の適切なバーコードをスキャ ンして、Code32 有効または無効にします。この設定が機能するためには、Code39 を有効し、Code39 チ ェックキャラクタの送信 無効する必要があります。

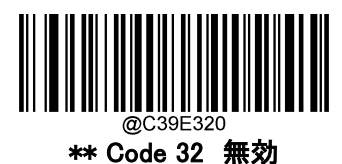

Code 32 有効

## **Code 32 プリフィックス**

以下の適切なバーコードをスキャンして、すべての Code32 バーコードにプリフィックス「A」の追加 有効ま たは無効にします。この設定をするには、Code32 が有効になっている必要があります。

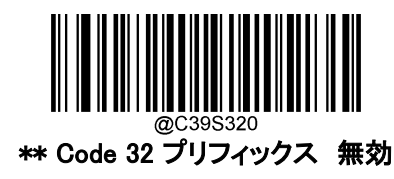

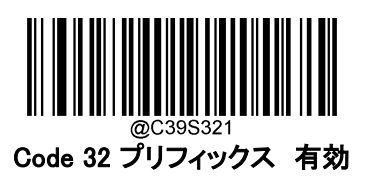

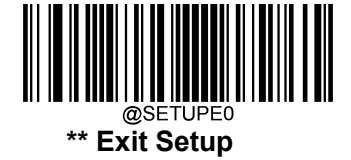

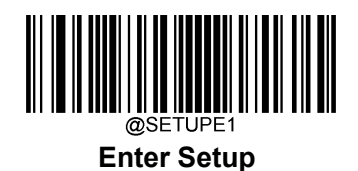

### **Code 32 スタート/ストップキャラクタの送信**

Code32 が機能するためにはこの設定が有効にする必要があります。

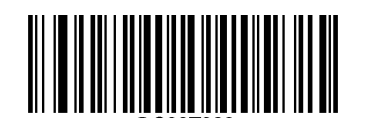

\*\* Code 32 のスタート/ストップキャラクタを送信しない

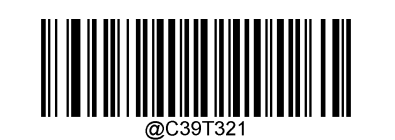

Code 32 のスタート/ストップキャラクタを送信する

## **Code 32 のチェックキャラクタを送信**

Code32 が機能するためにはこの設定が有効にする必要があります。

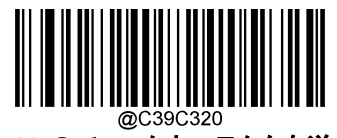

\*\* Code 32 のチェックキャラクタを送信しない

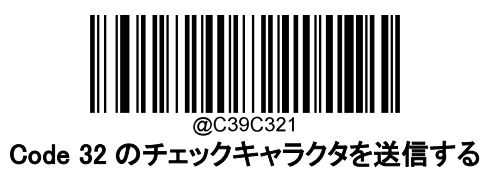

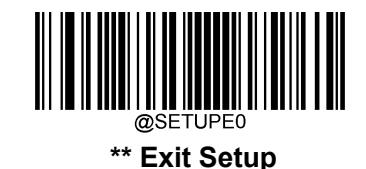

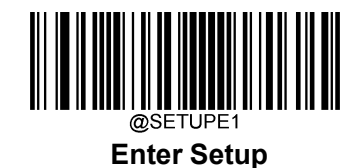

**NW7(CODABAR)**

**工場出荷状態に戻す**

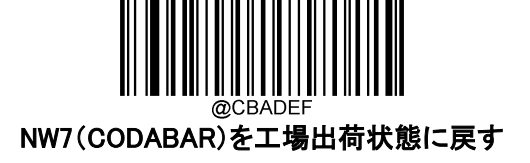

**NW7(CODABAR)を有効 / 無効**

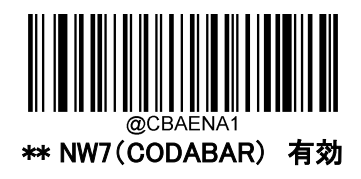

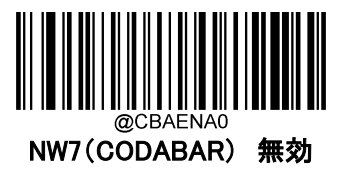

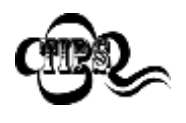

バーコードリーダーが NW7(CODABAR)コードを識別できない場合は、 まず Enter Setup バーコードをスキャンし、次に NW7(CODABAR) 有効バーコード をスキャンしてみて下さい。

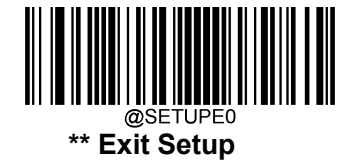

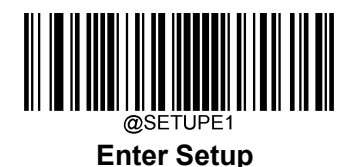

#### **NW7(CODABAR) コードの長さ範囲設定**

NW7(CODABAR)では読み取れる桁数の範囲指定をして、指定桁数の NW7(CODABAR) コードのみ読 み取るように設定することができます。この機能を実行するには、最小桁と最大桁を設定する必要がありま す。

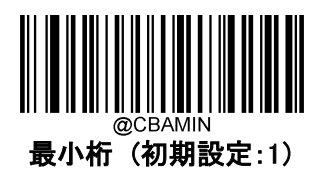

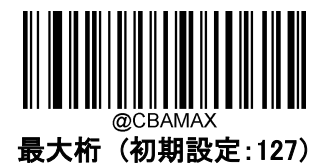

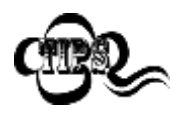

最小桁が最大桁よりも大きい場合、バーコードリーダーは最小桁または最大桁のい ずれかを持つ NW7(CODABAR)コードのみ読み取ります。最小桁が最大桁と同じ 場合、その長さの NW7(CODABAR)コードのみ読み取ります。

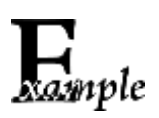

バーコードリーダーが 8~1、2 文字の NW7(CODABAR) コードを読み取る設定方 法

- 1. Enter Setup バーコードをスキャンします。
- 2. 最小桁 (初期設定:1)バーコードをスキャンします。
- 3. 付録 の**「数字バーコード」**セクションにある数字バーコード「8」をスキャンします。
- 4. 付録 の「保存/キャンセル バーコード」セクションの保存バーコードをスキャンし ます。
- 5. 最大桁 (初期設定:127)バーコードをスキャンします。
- 6. 付録 の「数字バーコード」セクションにある数字バーコード「1」、「2」をスキャンし ます。
- 7. 付録 の「保存/キャンセル バーコード」セクションの保存バーコードをスキャンし ます。
- 8. Exit Setup バーコードをスキャンします。

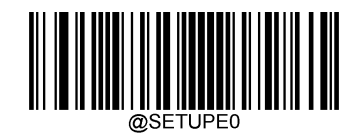

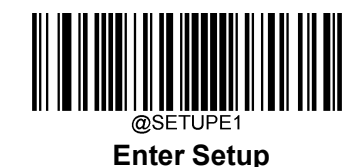

### **チェックキャラクタの送信**

チェックキャラクタは NW7(CODABAR)のオプションであり、最後の 2 桁を整合性を確認するためのチェッ クキャラクタとして追加できます。

無効化 : バーコードリーダーは NW7(CODABAR)コードをそのまま送信します。

確認後 チェックキャラクタを送信しない : NW7(CODABAR)バーコードの整合性を確認します。確認後、 問題がなければバーコードはチェックキャラクタを除いて送信されます。確認に問題があった場合、バーコ ード情報は送信されません。

確認後 チェックキャラクタを送信する: バーコードリーダーは、NW7(CODABAR)バーコードの整合性 を確認します。確認後、問題がなければバーコード情報は送信されますが、確認に問題があった場合、バ ーコード情報は送信されません。

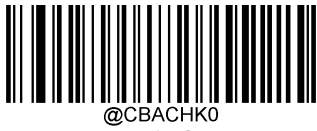

\*\* 無効

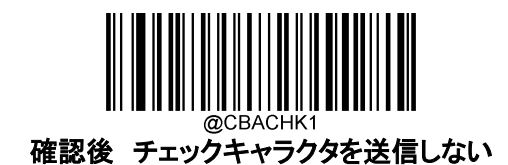

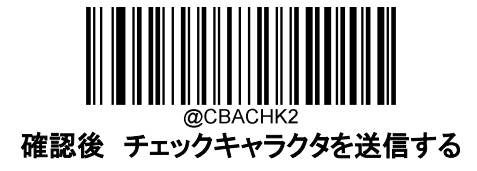

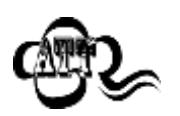

確認後 チェックキャラクタを送信しないが有効の場合、チェックキャラクタを除外後 の NW7(CODABAR)バーコードの長さが設定した最小桁より短ければ読み込まれ ません (例:確認後 チェックキャラクタを送信しないが有効かつ最小桁を4に設定 した際、NW7(CODABAR)バーコードのチェックキャラクタを含む合計の長さが 4 の 場合、読み込まれません)。

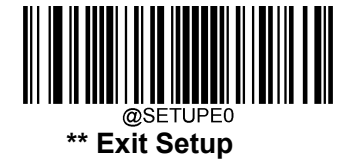

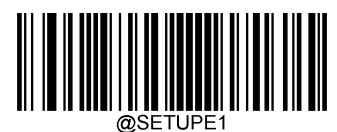

**Enter Setup**

### **スタート/ストップキャラクタの送信**

下記の該当するバーコードを読み取ることで、スタート/ストップキャラクタの設定や、送信の選択すること ができます。

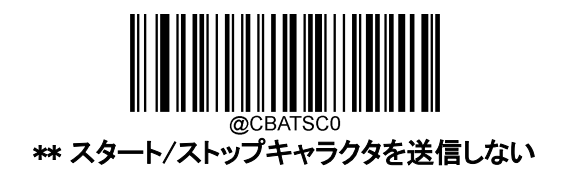

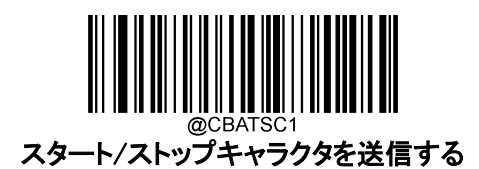

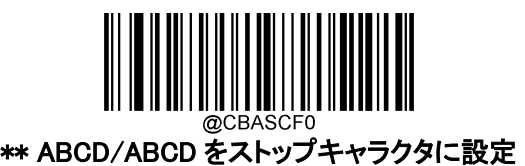

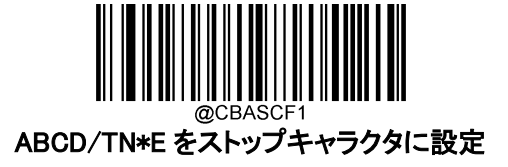

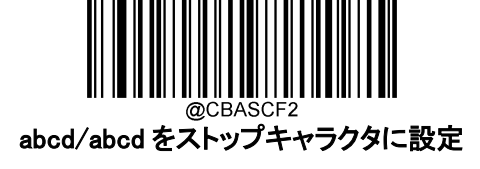

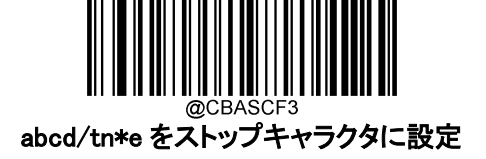

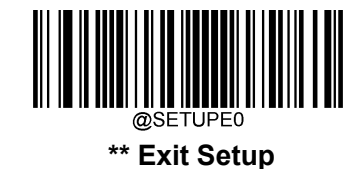

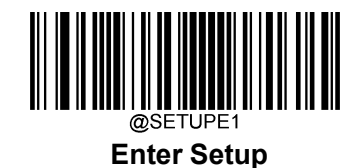

**Code 93**

**工場出荷状態に戻す**

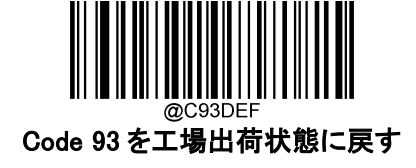

**Code 93 を有効 / 無効**

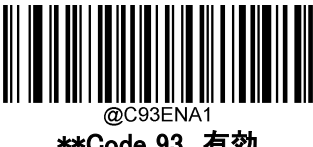

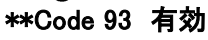

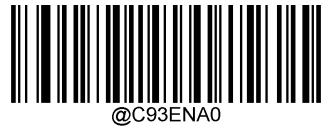

Code 93 無効

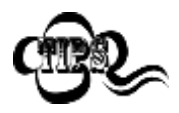

バーコードリーダーが Code 93 バーコードを識別できない場合は、 まず Enter Setup バーコードをスキャンし、次に Code 93 有効バーコードをスキャ ンしてみて下さい。

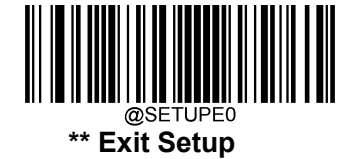

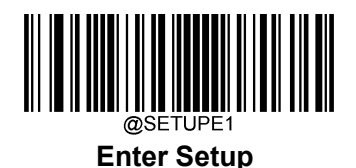

#### **Code 93 の桁数範囲指定**

Code 93 では読み取れる桁数の範囲指定をして、指定桁数の Code 93 バーコードのみ読み取りすること ができます。この機能を実行するには、最小桁と最大桁を設定する必要があります。

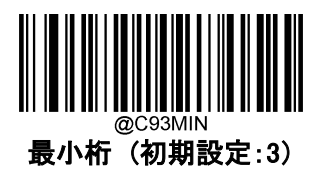

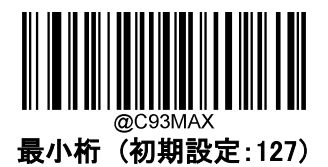

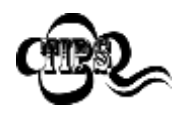

最小桁が最大桁よりも大きい場合、バーコードリーダーは最小桁または最大桁のい ずれかを持つ Code 93 バーコードのみ読み取ります。最小桁が最大桁と同じ場合、 その長さの Code 93 バーコードのみ読み取ります。

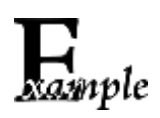

バーコードリーダーが 8~1、2 文字の Code 93 バーコードを読み取る設定方法

- 1. Enter Setup バーコードをスキャンします。
- 2. 最小桁 (初期設定:3)バーコードをスキャンします。
- 3. 付録 の「数字バーコード」セクションにある数字バーコード「8」をスキャンします。
- 4. 付録 の「保存/キャンセル バーコード」セクションの保存バーコードをスキャンし ます。
- 5. 最小桁 (初期設定:127)バーコードをスキャンします。
- 6. 付録 の「数字バーコード」セクションにある数字バーコード「1」、「2」をスキャンし ます。
- 7. 付録 の「保存/キャンセル バーコード」セクションの保存バーコードをスキャンし ます。
- 8. Exit Setup バーコードをスキャンします。

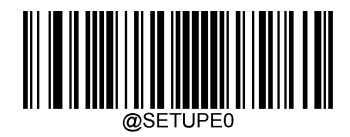

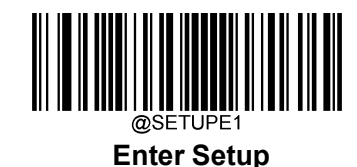

### **チェックキャラクタの送信**

チェックキャラクタは Code 93 のオプションであり、最後の 2 桁を整合性を確認するためのチェックキャラク タとして追加できます。

無効: バーコードリーダーは Code 93 バーコードをそのまま送信します。

確認後 チェックキャラクタを送信しない: Code 93 バーコードの整合性を確認します。確認後、問題が なければバーコードはチェックキャラクタを除いて送信されます。確認に問題があった場合、バーコード情 報は送信されません。

確認後 チェックキャラクタを送信する : Code 93 バーコードの整合性を確認します。確認後、問題がなけ ればバーコード情報は送信されますが、確認に問題があった場合、バーコード情報は送信されません。

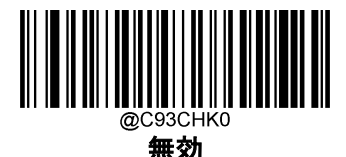

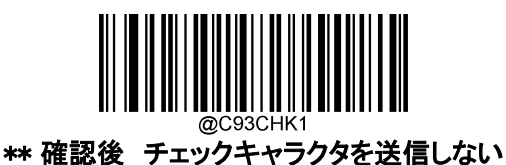

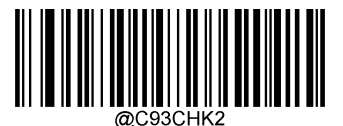

確認後 チェックキャラクタを送信する

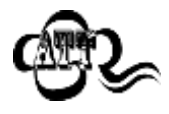

確認後 チェックキャラクタを送信しないが有効の場合、チェックキャラクタを除外 後の Code 93 バーコードの長さが設定した最小桁より短ければ読み込まれません (例:確認後 チェックキャラクタを送信しないが有効かつ最小桁を 4 に設定した際、 Code 93 バーコードのチェックキャラクタを含む合計の長さが 4 の場合、読み込ま れません)。

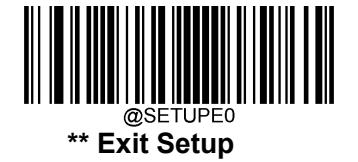

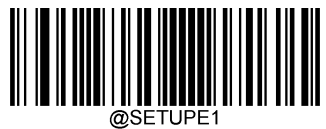

**Enter Setup**

**GS1-128 (UCC/EAN-128)**

**工場出荷状態に戻す**

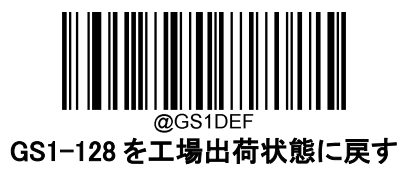

**GS1-128 を有効 / 無効**

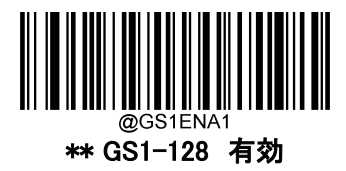

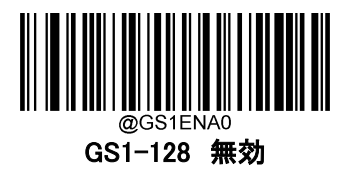

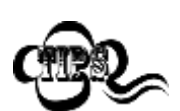

バーコードリーダーが GS1-128 バーコードを識別できない場合は、 まず Enter Setup バーコードをスキャンし、次に GS1-128 有効バーコードをスキャ ンしてみて下さい。

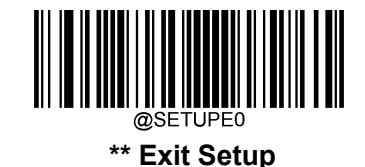

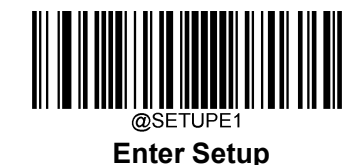

#### **GS1-128 の桁数範囲指定**

GS1-128 では読み取れる桁数の範囲指定をして、指定桁数の GS1-128 バーコードのみ読み取りすること ができます。この機能を実行するには、最小桁と最大桁を設定する必要があります。

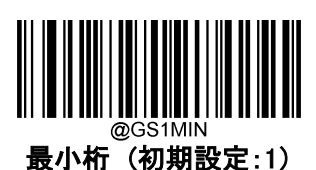

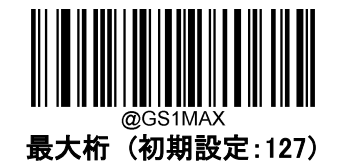

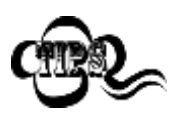

最小桁が最大桁よりも大きい場合、バーコードリーダーは最小桁または最大桁のい ずれかを持つ GS1-128 バーコードのみ読み取ります。最小桁が最大桁と同じ場合、 その長さの GS1-128 バーコードのみ読み取ります。

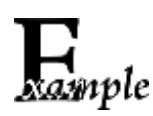

バーコードリーダーが 8~1、2 文字の GS1-128 バーコードを読み取る設定方法

- 1. Enter Setup バーコードをスキャンします。
- 2. 最小桁 (初期設定:1)バーコードをスキャンします。
- 3. 付録 の「数字バーコード」セクションにある数字バーコード「8」をスキャンします。
- 4. 付録 の「保存/キャンセル バーコード」セクションの保存バーコードをスキャンし ます。
- 5. 最大桁 (初期設定:127)バーコードをスキャンします。
- 6. 付録 の「数字バーコード」セクションにある数字バーコード「1」、「2」をスキャンし ます。
- 7. 付録 の「保存/キャンセル バーコード」セクションの保存バーコードをスキャンし ます。
- 8. Exit Setup バーコードをスキャンします。

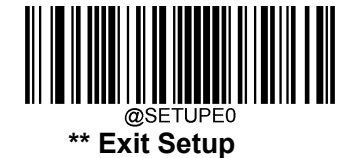

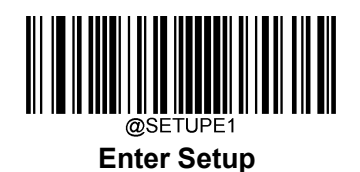

**チェックキャラクタを送信**

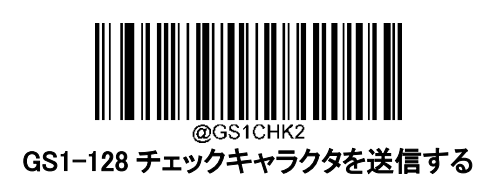

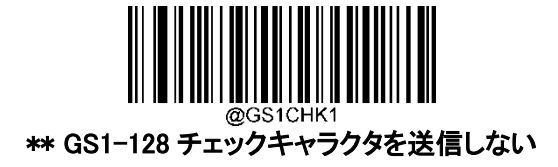

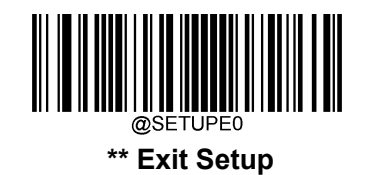

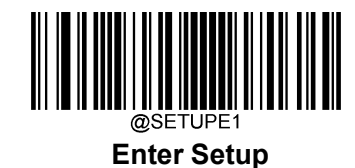

**GS1 Databar (RSS)**

**工場出荷状態に戻す**

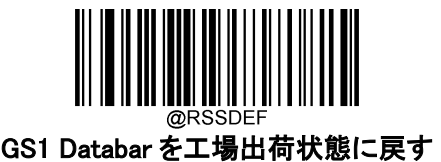

**GS1 Databar を有効 / 無効**

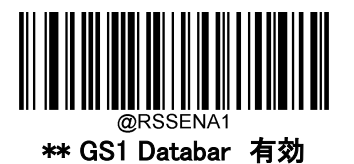

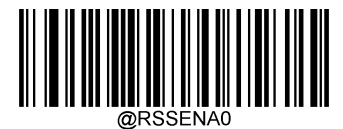

GS1 Databar 無効

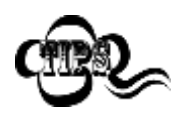

バーコードリーダーが GS1 Databar バーコードを識別できない場合は、 まず Enter Setup バーコードをスキャンし、次に GS1 Databar 有効バーコードをス キャンしてみて下さい。

**アプリケーション識別子「01」を送信**

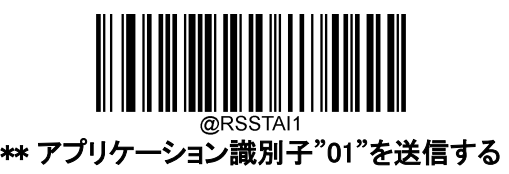

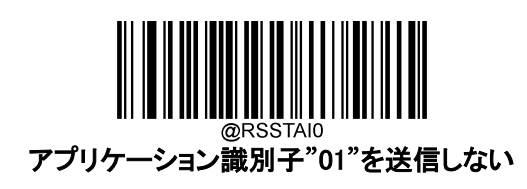

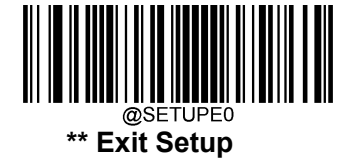

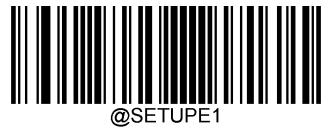

**Enter Setup**

**Code 11**

**工場出荷状態に戻す**

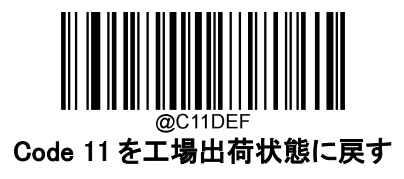

**Code 11 を有効 / 無効**

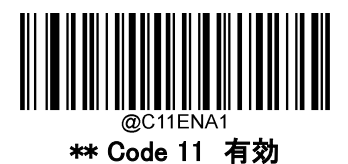

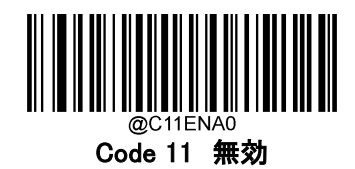

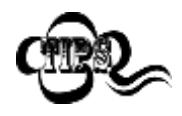

バーコードリーダーが Code 11 バーコードを識別できない場合は、 まず Enter Setup バーコードをスキャンし、次に Code 11 有効バーコードをスキャ

ンしてみて下さい。

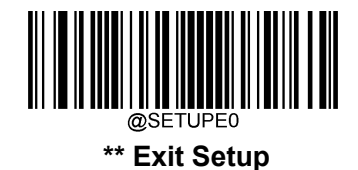

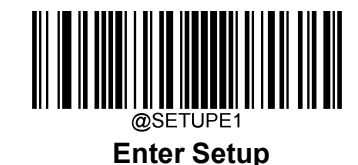

### **Code 11 の桁数範囲指定**

Code 11 では読み取れる桁数の範囲指定をして、指定桁数の Code 11 バーコードのみ読み取りすること ができます。この機能を実行するには、最小桁と最大桁を設定する必要があります。

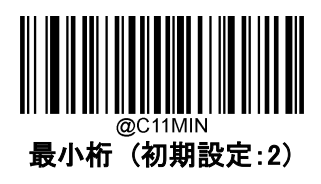

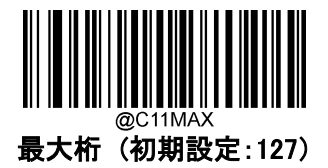

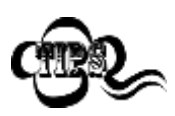

最小桁が最大桁よりも大きい場合、バーコードリーダーは最小桁または最大桁のい ずれかを持つ Code 11 バーコードのみ読み取ります。最小桁が最大桁と同じ場合、 その長さの Code 11 バーコードのみ読み取ります。

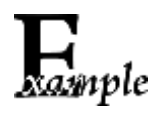

バーコードリーダーが 8~1、2 文字の Code 11 バーコードを読み取る設定方法

- 1. Enter Setup バーコードをスキャンします。
- 2. 最小桁 (初期設定:2)バーコードをスキャンします。
- 3. 付録 の「数字バーコード」セクションにある数字バーコード「8」をスキャンします。
- 4. 付録 の「保存/キャンセル バーコード」セクションの保存バーコードをスキャンし ます。
- 5. 最大桁 (初期設定:127)バーコードをスキャンします。
- 6. 付録 の「数字バーコード」セクションにある数字バーコード「1」、「2」をスキャンし ます。
- 7. 付録 の「保存/キャンセル バーコード」セクションの保存バーコードをスキャンし ます。
- 8. Exit Setup バーコードをスキャンします。

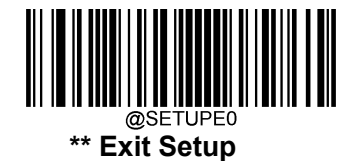

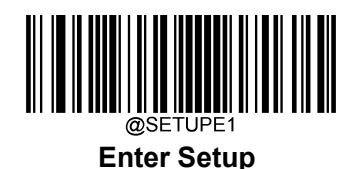

## **チェックキャラクタの送信**

チェックキャラクタは Code 11 のオプションであり、最後の 2 桁を整合性を確認するためのチェックキャラク タとして追加できます。

**無効**の設定にすると、バーコードリーダーは Code 11 バーコードをそのまま送信します。

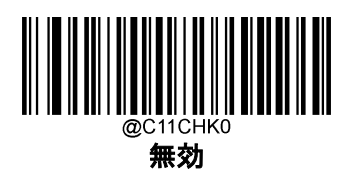

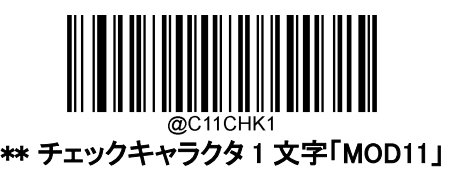

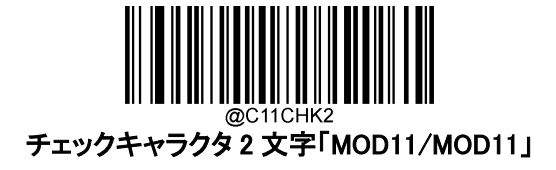

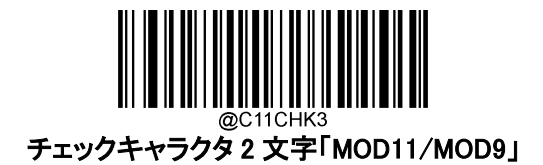

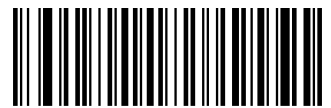

チェックキャラクタ 1 文字「MOD11」(Len<=10) チェックキャラクタ 2 文字「MOD11/MOD11」(Len>10)

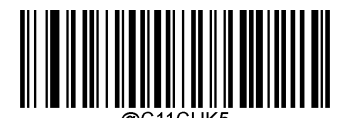

チェックキャラクタ 1 文字「MOD11」(Len<=10) チェックキャラクタ 2 文字「MOD11/MOD9」(Len>10)

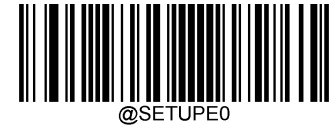

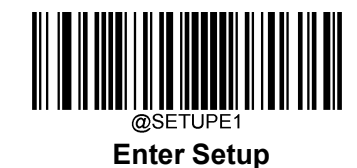

**チェックキャラクタを送信**

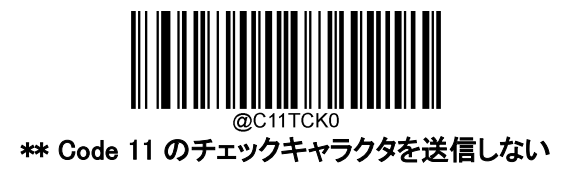

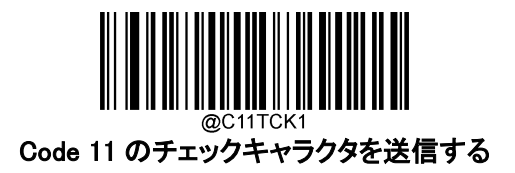

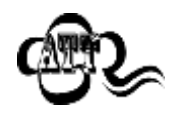

確認後 チェックキャラクタを送信しないが有効の場合、チェックキャラクタを除外後 の Code 11 バーコードの長さが設定した最小桁より短ければ読み込まれません (例:チェックキャラクタ 1 文字「MOD11」、Code 11 のチェックキャラクタを送信しな いの各オプションが有効かつ最小桁を 4 に設定した際、Code 11 バーコードのチェ ックキャラクタを含む合計の長さが 4 の場合、読み込まれません)。

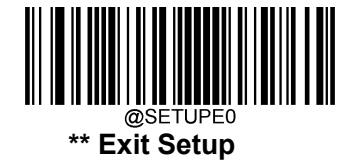

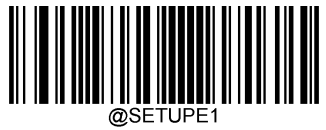

**Enter Setup**

**ISBN**

**工場出荷状態に戻す**

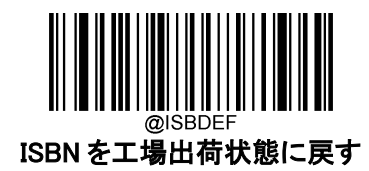

**ISBN を有効 / 無効**

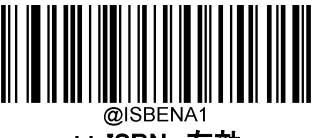

\*\* ISBN 有効

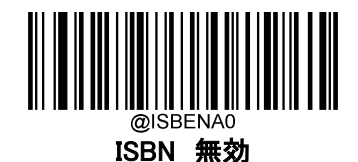

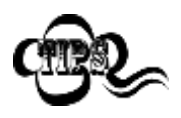

バーコードリーダーが ISBN バーコードを識別できない場合は、 まず Enter Setup バーコードをスキャンし、次に ISBN 有効バーコードをスキャンし てみて下さい。

**ISBN フォーマットを設定**

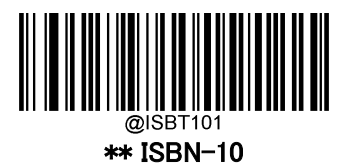

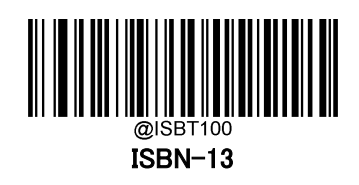

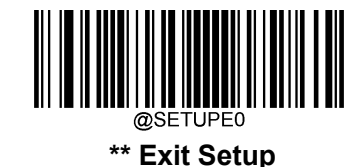

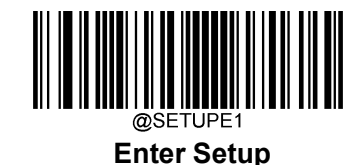

# **2 桁のアドオンコード**

ISBN バーコードは、2 桁のアドオンコードを追加して、新しいバーコードを形成できます。

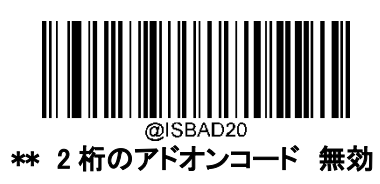

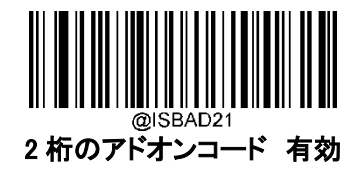

2 桁のアドオンコード 無効 : バーコードリーダーは、ISBN と 2 桁のアドオン バーコードが表示されている場 合、ISBN を読み取り、アドオンコードを無視します。また、2 桁のアドオンコードのない ISBN バーコードも読み 取ることができます。

2 桁のアドオンコード 有効 : 2 桁のアドオンコードを含む ISBN バーコードと含まない ISBN バーコードの両方 を読み取ります。

### **5 桁のアドオンコード**

ISBN バーコードは、5 桁のアドオンコードを追加して、新しいバーコードを形成できます。

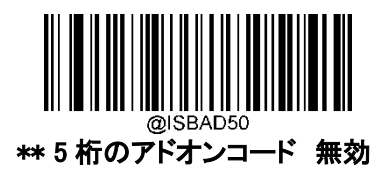

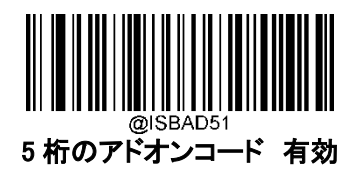

5 桁のアドオンコード 無効 : バーコードリーダーは、ISBN と5 桁のアドオン バーコードが表示されている場 合、ISBN を読み取り、アドオンコードを無視します。また、5 桁のアドオンコードのない ISBN バーコードも読み 取ることができます。

**5 桁のアドオンコード 有効** :5 桁のアドオンコードを含む ISBN バーコードと含まない ISBN バーコードの両方 を読み取ります。

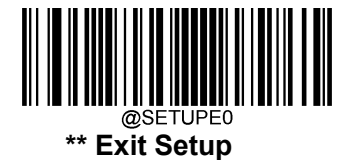

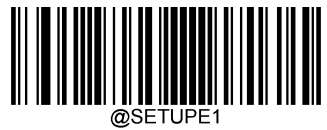

**Enter Setup**

# **アドオンコード必須**

ISBN のアドオンコード必須が設定されている場合、バーコードリーダーはアドオンコードを含む ISBN バーコードのみを読み取ります。

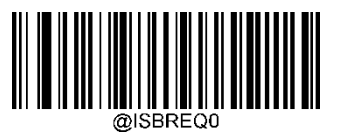

\*\* ISBN のアドオンコード必須としない

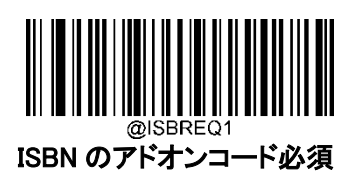

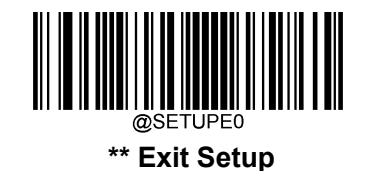

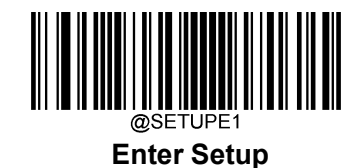

**ISSN**

**工場出荷状態に戻す**

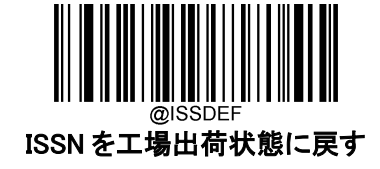

**ISSN を有効 / 無効**

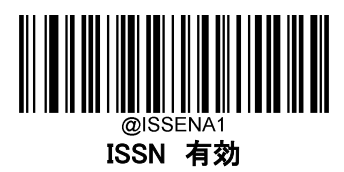

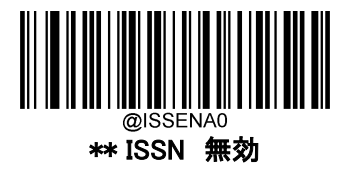

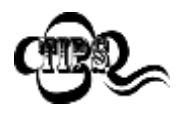

バーコードリーダーが ISSN バーコードを識別できない場合は、 まず Enter Setup バーコードをスキャンし、次に ISSN 有効バーコードをスキャンし てみて下さい。

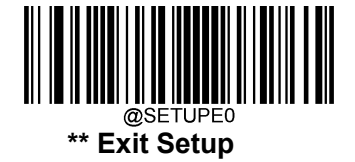

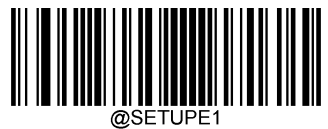

**Enter Setup**

## **2 桁のアドオンコード**

ISBN バーコードは、2 桁のアドオンコードを追加して、新しいバーコードを形成できます。

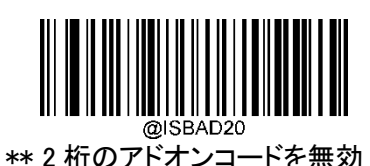

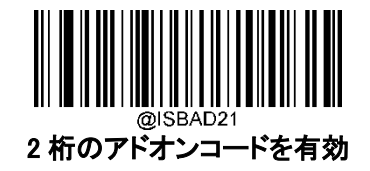

2 桁のアドオンコード 無効 : バーコードリーダーは、ISBN と2 桁のアドオン バーコードが表示されている場合、 ISBN を読み取り、アドオンコードを無視します。また、2 桁のアドオンコードのない ISBN バーコードも読み取る ことができます。

2 桁のアドオンコード 有効 : 2 桁のアドオンコードを含む ISBN バーコードと含まない ISBN バーコードの両方 を読み取ります。

### **5 桁のアドオンコード**

ISBN バーコードは、5 桁のアドオンコードを追加して、新しいバーコードを形成できます。

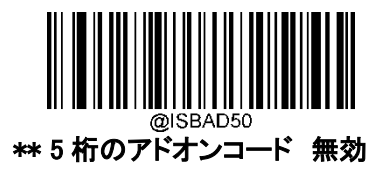

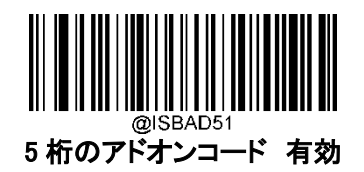

5 桁のアドオンコード 無効 : バーコードリーダーは、ISBN と5 桁のアドオン バーコードが表示されている 場合、ISBN を読み取り、アドオンコードを無視します。また、5 桁のアドオンコードのない ISBN バーコードも 読み取ることができます。

5 桁のアドオンコード 有効 : 5 桁のアドオンコードを含む ISBN バーコードと含まない ISBN バーコードの両 方を読み取ります。

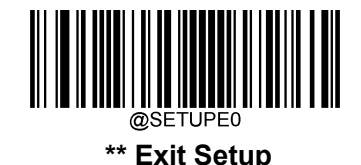

132

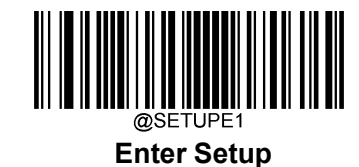

## **アドオンコード必須**

ISBN のアドオンコード必須が設定されている場合、、バーコードリーダーはアドオンコードを含む ISBN バーコードのみを読み取ります。

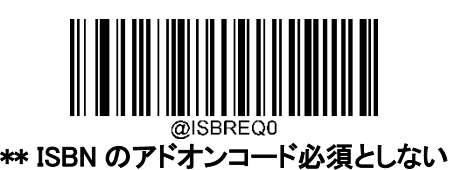

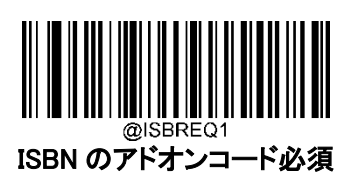

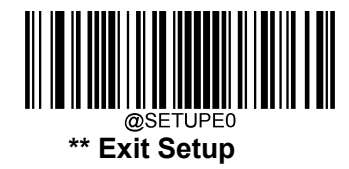

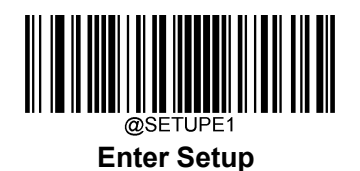

**Industrial 25**

**工場出荷状態に戻す**

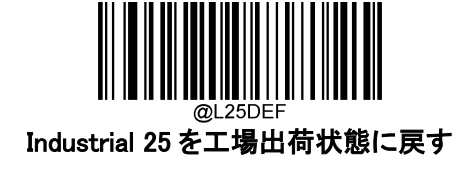

**Industrial 25 を有効 / 無効**

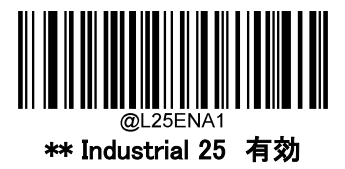

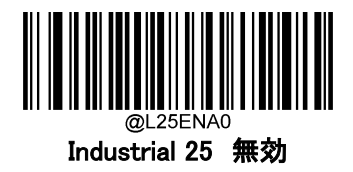

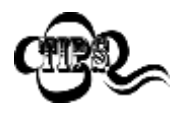

バーコードリーダーが Industrial 25 バーコードを識別できない場合は、 まず Enter Setup バーコードをスキャンし、次に Industrial 25 有効バーコードをス キャンしてみて下さい。

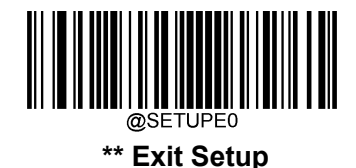

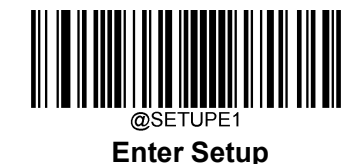

### **Industrial 25 の桁数範囲指定**

Industrial 25 では読み取れる桁数の範囲指定をして、指定桁数の Industrial 25 バーコードのみ読み取り することができます。この機能を実行するには、最小桁と最大桁を設定する必要があります。

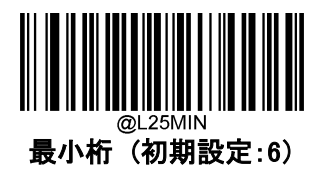

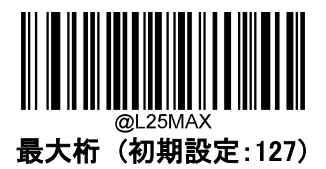

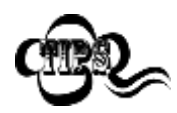

最小桁が最大桁よりも大きい場合、バーコードリーダーは最小桁または最大桁のい ずれかを持つ Industrial 25 バーコードのみ読み取ります。最小桁が最大桁と同じ 場合、その長さの Industrial 25 バーコードのみ読み取ります。

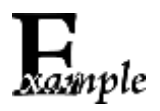

バーコードリーダーが 8~1、2 文字の Industrial 25 バーコードを読み取る設定方 法

- 1. Enter Setup バーコードをスキャンします。
- 2. 最小桁 (初期設定:6)バーコードをスキャンします。
- 3. 付録 の「数字バーコード」セクションにある数字バーコード「8」をスキャンします。
- 4. 付録 の「保存/キャンセル バーコード」セクションの保存バーコードをスキャンし ます。
- 5. 最大桁 (初期設定:127)バーコードをスキャンします。
- 6. 付録 の「数字バーコード」セクションにある数字バーコード「1」、「2」をスキャンし ます。
- 7. 付録 の「保存/キャンセル バーコード」セクションの保存バーコードをスキャンし ます。
- 8. Exit Setup バーコードをスキャンします。

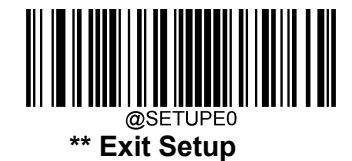

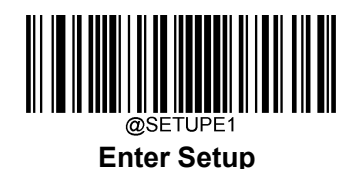

### **チェックキャラクタの送信**

チェックキャラクタは Industrial 25 のオプションであり、最後の 2 桁を整合性を確認するためのチェックキャ ラクタとして追加できます。

**無効** : バーコードリーダーは Industrial 25 バーコードをそのまま送信します。

確認後 チェックキャラクタを送信しない : Industrial 25 バーコードの整合性を確認します。確認後、問題 がなければバーコードはチェックキャラクタを除いて送信されます。確認に問題があった場合、バーコード 情報は送信されません。

確認後 チェックキャラクタを送信する: Industrial 25 バーコードの整合性を確認します。確認後、問題 がなければバーコード情報は送信されますが、確認に問題があった場合、バーコード情報は送信されま せん。

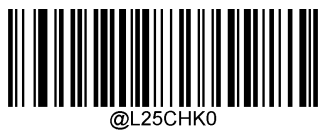

\*\* 無効

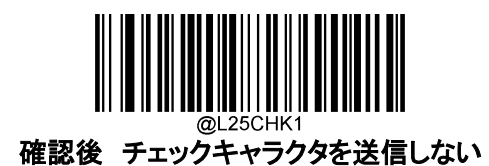

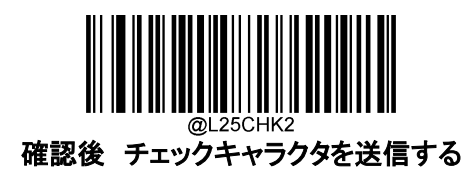

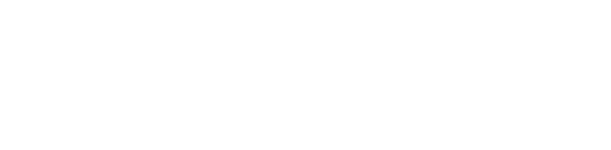

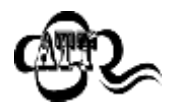

確認後 チェックキャラクタを送信しないが有効の場合、チェックキャラクタを除外後 の Industrial 25 バーコードの長さが設定した最小桁より短ければ読み込まれませ ん (例:確認後 チェックキャラクタを送信しないが有効かつ最小桁を4に設定した 際、Industrial 25 バーコードのチェックキャラクタを含む合計の長さが 4 の場合、読 み込まれません)。

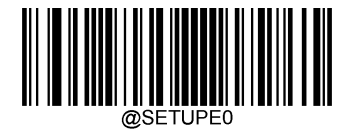

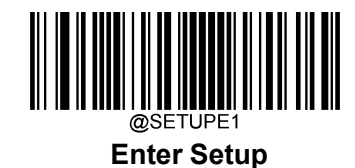

**Standard 25**

**工場出荷状態に戻す**

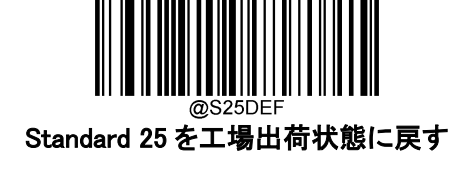

**Standard 25 を有効 / 無効**

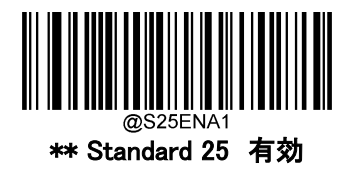

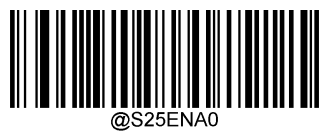

Standard 25 無効

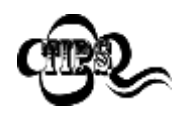

バーコードリーダーが Standard 25 バーコードを識別できない場合は、 まず Enter Setup バーコードをスキャンし、次に Standard 25 有効バーコードをス キャンしてみて下さい。

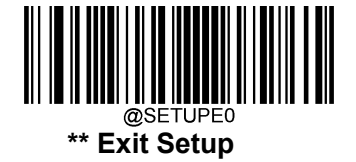

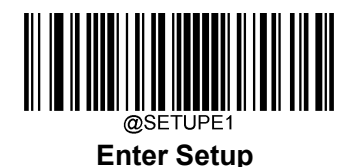

### **Standard 25 の桁数範囲指定**

Standard 25 では読み取れる桁数の範囲指定をして、指定桁数の Standard 25 バーコードのみ読み取り することができます。この機能を実行するには、最小桁と最大桁を設定する必要があります。

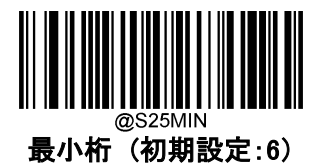

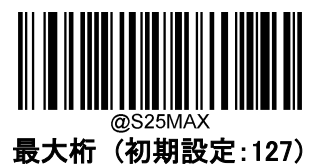

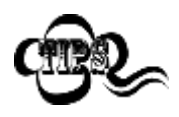

最小桁が最大桁よりも大きい場合、バーコードリーダーは最小桁または最大桁のい ずれかを持つ Standard 25 バーコードのみ読み取ります。最小桁が最大桁と同じ場 合、その長さの Standard 25 バーコードのみ読み取ります。

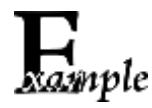

バーコードリーダーが 8~1、2 文字の Standard 25 バーコードを読み取る設定方法

- 1. Enter Setup バーコードをスキャンします。
- 2. 最小桁 (初期設定:6)バーコードをスキャンします。
- 3. 付録 の「数字バーコード」セクションにある数字バーコード「8」をスキャンします。
- 4. 付録 の「保存/キャンセル バーコード」セクションの保存バーコードをスキャンし ます。
- 5. 最大桁 (初期設定:127)バーコードをスキャンします。
- 6. 付録 の「数字バーコード」セクションにある数字バーコード「1」、「2」をスキャンし ます。
- 7. 付録 の「保存/キャンセル バーコード」セクションの保存バーコードをスキャンし ます。
- 8. Exit Setup バーコードをスキャンします。

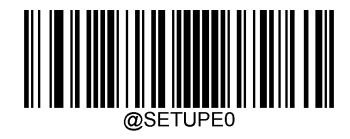

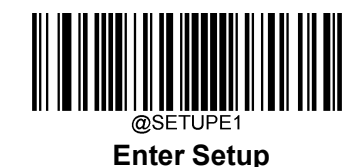

### **チェックキャラクタの送信**

チェックキャラクタは Standard 25 のオプションであり、最後の 2 桁を整合性を確認するためのチェックキャ ラクタとして追加できます。

**無効** : バーコードリーダーは Standard 25 バーコードをそのまま送信します。

確認後 チェックキャラクタを送信しない: Standard 25 バーコードの整合性を確認します。確認後、問題 がなければバーコードはチェックキャラクタを除いて送信されます。確認に問題があった場合、バーコード 情報は送信されません。

確認後 チェックキャラクタを送信する: Standard 25 バーコードの整合性を確認します。確認後、問題が なければバーコード情報は送信されますが、確認に問題があった場合、バーコード情報は送信されませ  $\lambda$ <sub>。</sub>

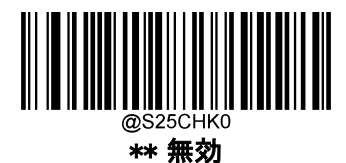

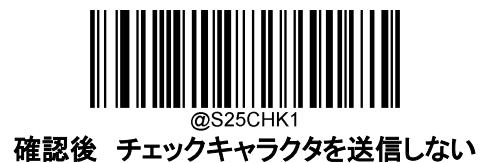

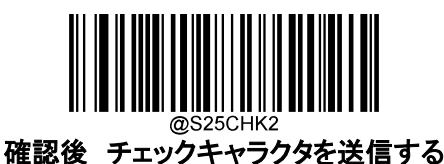

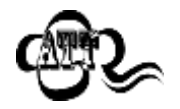

確認後 チェックキャラクタを送信しないが有効の場合、チェックキャラクタを除外後 の Standard 25 バーコードの長さが設定した最小桁より短ければ読み込まれません (例:確認後 チェックキャラクタを送信しないが有効かつ最小桁を 4 に設定した際、 Standard 25 バーコードのチェックキャラクタを含む合計の長さが 4 の場合、読み込 まれません)。

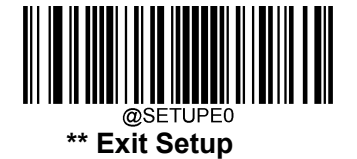

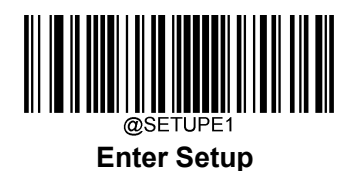

**Plessey**

**工場出荷状態に戻す**

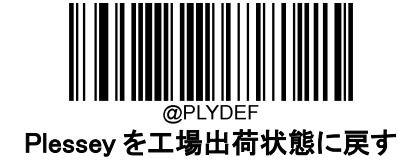

**Plessey を有効 / 無効**

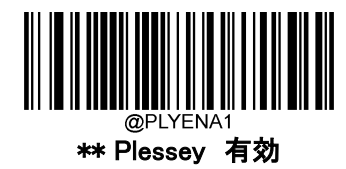

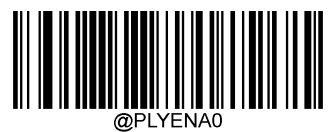

Plessey 無効

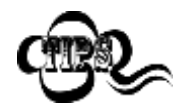

バーコードリーダーが Plessey バーコードを識別できない場合は、 まず Enter Setup バーコードをスキャンし、次に Plessey 有効バーコードをスキャン してみて下さい。

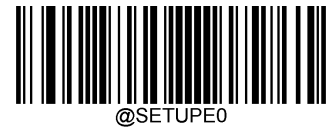

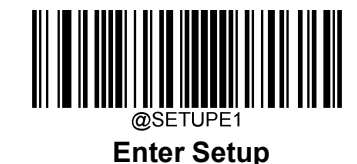

### **Plessey の桁数範囲指定**

Plessey では読み取れる桁数の範囲指定をして、指定桁数の Plessey バーコードのみ読み取りすることが できます。この機能を実行するには、最小桁と最大桁を設定する必要があります。

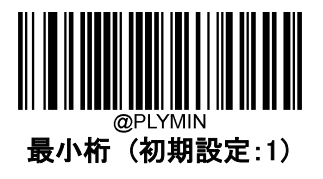

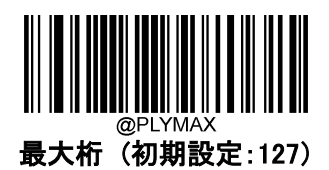

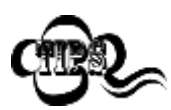

最小桁が最大桁よりも大きい場合、バーコードリーダーは最小桁または最大桁のい ずれかを持つ Plessey バーコードのみ読み取ります。最小桁が最大桁と同じ場合、 その長さの Plessey バーコードのみ読み取ります。

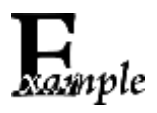

バーコードリーダーが 8~1、2 文字の Plessey バーコードを読み取るように設定す る方

- 1. Enter Setup バーコードをスキャンします。
- 2. 最小桁 (初期設定:1)バーコードをスキャンします。
- 3. 付録 の「数字バーコード」セクションにある数字バーコード「8」をスキャンします。
- 4. 付録 の「保存/キャンセル バーコード」セクションの保存バーコードをスキャンし ます。
- 5. 最大桁 (初期設定:127)バーコードをスキャンします。
- 6. 付録 の「数字バーコード」セクションにある数字バーコード「1」、「2」をスキャンし ます。
- 7. 付録 の「保存/キャンセル バーコード」セクションの保存バーコードをスキャンし ます。
- 8. Exit Setup バーコードをスキャンします。

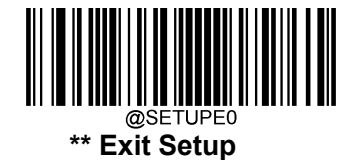

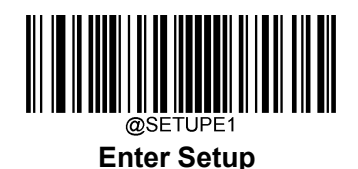

### **チェックキャラクタの送信**

チェックキャラクタは Plessey のオプションであり、最後の 2 桁を整合性を確認するためのチェックキャラク タとして追加できます。

**無効**: バーコードリーダーは Plessey バーコードをそのまま送信します。

確認後 チェックキャラクタを送信しない: Plessey バーコードの整合性を確認します。確認後、問題がな ければバーコードはチェックキャラクタを除いて送信されます。確認に問題があった場合、バーコード情報 は送信されません。

確認後 チェックキャラクタを送信する : Plessey バーコードの整合性を確認します。確認後、問題がなけ ればバーコード情報は送信されますが、確認に問題があった場合、バーコード情報は送信されません。

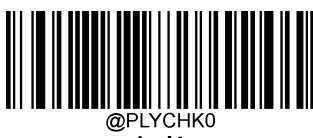

無効

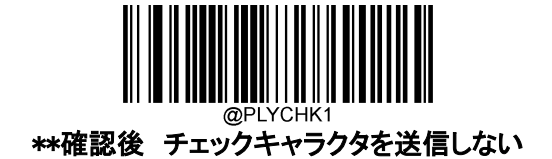

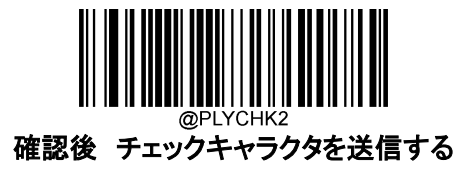

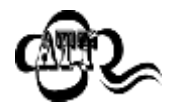

確認後 チェックキャラクタを送信しないが有効の場合、チェックキャラクタを除外 後の Plessey バーコードの長さが設定した最小桁より短ければ読み込まれません (例:確認後 チェックキャラクタを送信しないが有効かつ最小桁を 4 に設定した際、 Plessey バーコードのチェックキャラクタを含む合計の長さが 4 の場合、読み込まれ ません)

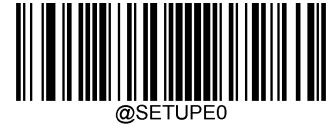

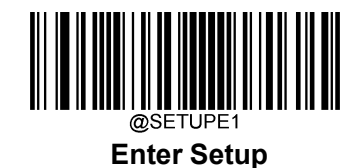

**MSI-Plessey**

**工場出荷状態に戻す**

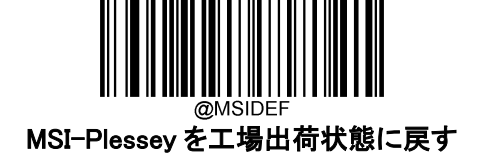

**MSI-Plessey を有効 / 無効**

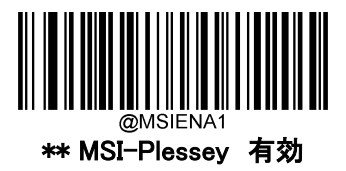

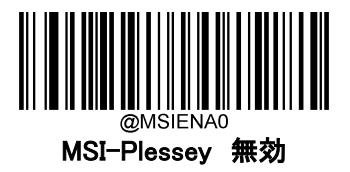

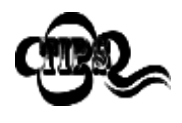

バーコードリーダーが MSI-Plessey バーコードを識別できない場合は、 まず Enter Setup バーコードをスキャンし、次に MSI-Plessey 有効バーコードをス キャンしてみて下さい。

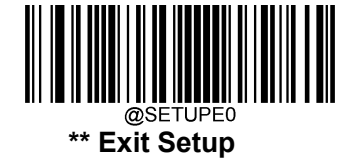

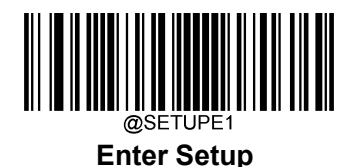

#### **MSI-Plessey の桁数範囲指定**

MSI-Plessey では読み取れる桁数の範囲指定をして、指定桁数の MSI-Plessey バーコードのみ読み取り することができます。この機能を実行するには、最小桁と最大桁を設定する必要があります。

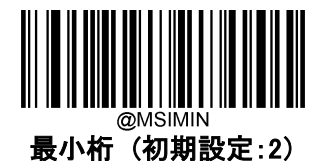

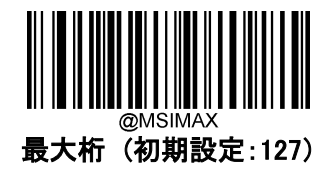

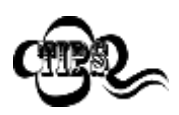

最小桁が最大桁よりも大きい場合、バーコードリーダーは最小桁または最大桁のい ずれかを持つ MSI-Plessey バーコードのみ読み取ります。最小桁が最大桁と同じ 場合、その長さの MSI-Plessey バーコードのみ読み取ります。

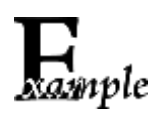

バーコードリーダーが 8~1、2 文字の MSI-Plessey バーコードを読み取る設定方 法

- 1. Enter Setup バーコードをスキャンします。
- 2. 最小桁 (初期設定:2)バーコードをスキャンします。
- 3. 付録 の「数字バーコード」セクションにある数字バーコード「8」をスキャンします。
- 4. 付録 の「保存/キャンセル バーコード」セクションの保存バーコードをスキャンし ます。
- 5. 最大桁 (初期設定:127)バーコードをスキャンします。
- 6. 付録 の「数字バーコード」セクションにある数字バーコード「1」、「2」をスキャンし ます。
- 7. 付録 の「保存/キャンセル バーコード」セクションの保存バーコードをスキャンし ます。
- 8. Exit Setup バーコードをスキャンします。

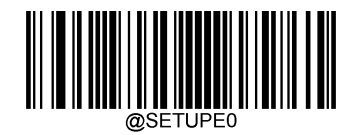
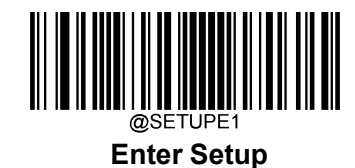

## **チェックキャラクタの送信**

チェックキャラクタは MSI-Plessey のオプションであり、最後の 2 桁を整合性を確認するためのチェックキャ ラクタとして追加できます。

無効の設定にすると、バーコードリーダーは MSI-Plessey バーコードをそのまま送信します。

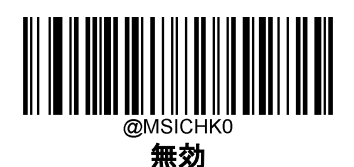

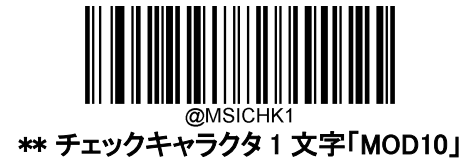

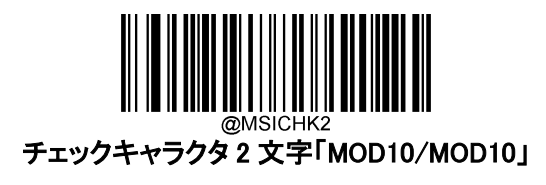

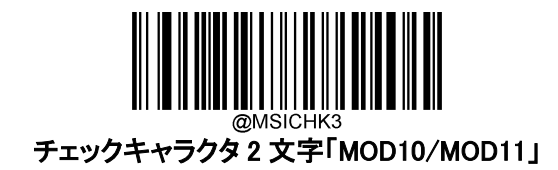

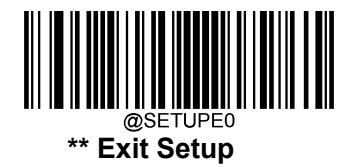

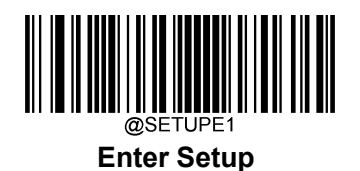

**チェックキャラクタの送信**

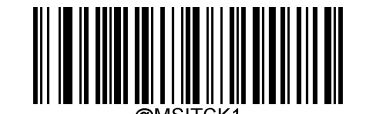

MSI-Plessey のチェックキャラクタを送信する

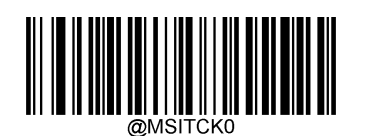

\*\* MSI-Plessey のチェックキャラクタを送信しない

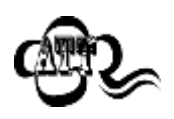

確認後 チェックキャラクタを送信しないが有効の場合、チェックキャラクタを除外後 の MSI-Plessey バーコードの長さが設定した最小桁より短ければ読み込まれませ ん (例:チェックキャラクタ 1 文字「MOD10」、MSI-Plessey のチェックキャラクタを送 信しないの各オプションが有効かつ最小桁を 4 に設定した際、MSI-Plessey バーコ ードのチェックキャラクタを含む合計の長さが 4 の場合、読み込まれません)

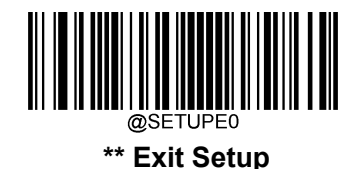

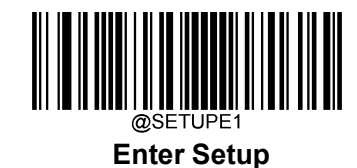

**AIM 128**

**工場出荷状態に戻す**

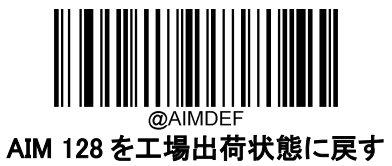

**AIM 128 を有効 / 無効**

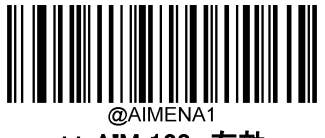

\*\* AIM 128 有効

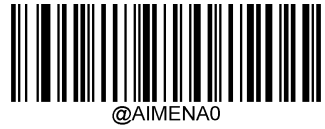

AIM 128 無効

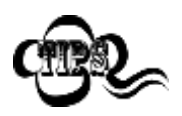

バーコードリーダーが AIM 128 バーコードを識別できない場合は、 まず Enter Setup バーコードをスキャンし、次に AIM 128 有効バーコードをスキャ ンしてみて下さい。

**チェックキャラクタの送信**

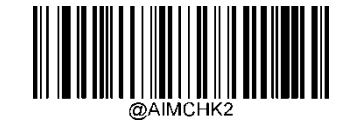

AIM 128 チェックキャラクタを送信する

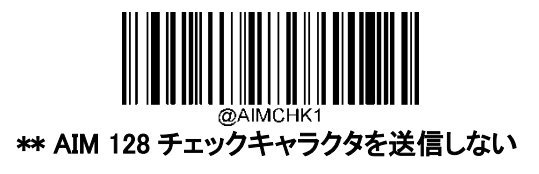

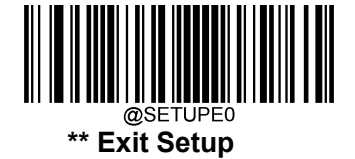

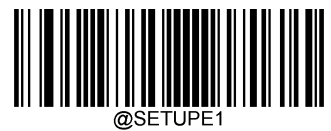

### **AIM 128 の桁数範囲指定**

AIM 128 では読み取れる桁数の範囲指定をして、指定桁数の AIM 128 バーコードのみ読み取りすること ができます。この機能を実行するには、最小桁と最大桁を設定する必要があります。

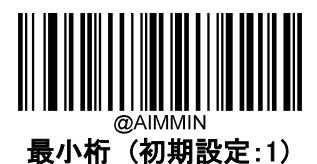

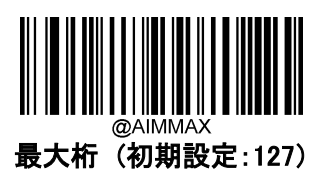

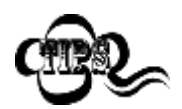

最小桁が最大桁よりも大きい場合、バーコードリーダーは最小桁または最大桁のい ずれかを持つ AIM 128 バーコードのみ読み取ります。最小桁が最大桁と同じ場合、 その長さの AIM 128 バーコードのみ読み取ります。

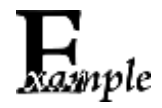

バーコードリーダーが 8~1、2 文字の AIM128 バーコードを読み取る設定方法

- 1. Enter Setup バーコードをスキャンします。
- 2. 最小桁 (初期設定:1)バーコードをスキャンします。
- 3. 付録 の「数字バーコード」セクションにある数字バーコード「8」をスキャンします。
- 4. 付録 の「保存/キャンセル バーコード」セクションの保存バーコードをスキャンし ます。
- 5. 最大桁 (初期設定:127)バーコードをスキャンします。
- 6. 付録 の「数字バーコード」セクションにある数字バーコード「1」、「2」をスキャンし ます。
- 7. 付録 の「保存/キャンセル バーコード」セクションの保存バーコードをスキャンし ます。
- 8. Exit Setup バーコードをスキャンします。

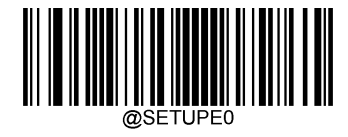

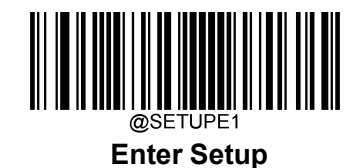

**PDF417**

**工場出荷状態に戻す**

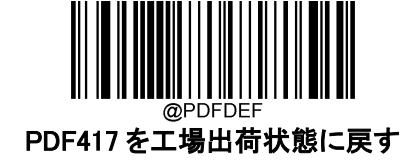

**PDF417 を有効 / 無効**

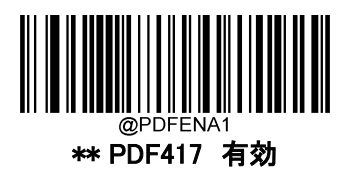

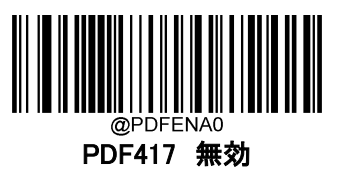

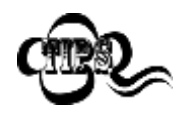

バーコードリーダーが PDF417 バーコードを識別できない場合は、 まず Enter Setup バーコードをスキャンし、次に PDF417 有効バーコードをスキャ ンしてみて下さい。

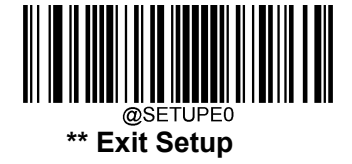

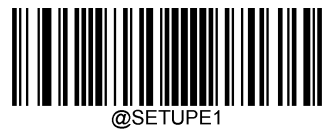

### **PDF417 の桁数範囲指定**

PDF417 では読み取れる桁数の範囲指定をして、指定桁数の PDF417 バーコードのみ読み取りすること ができます。この機能を実行するには、最小桁と最大桁を設定する必要があります。

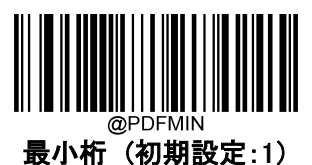

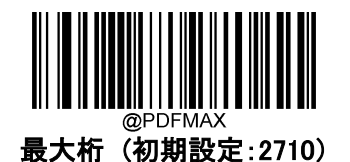

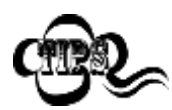

最小桁が最大桁よりも大きい場合、バーコードリーダーは最小桁または最大桁のいずれ かを持つ PDF417 バーコードのみ読み取ります。最小桁が最大桁と同じ場合、その長さ の PDF417 バーコードのみ読み取ります。

バーコードリーダーが 8~1、2 文字の PDF417 バーコードを読み取る設定方法 1.Enter Setup バーコードをスキャンします。

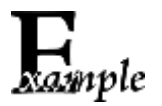

2.最小桁 (初期設定:1)バーコードをスキャンします。

3.付録 の「数字バーコード」セクションにある数字バーコード「8」をスキャンします。

4.付録 の「保存/キャンセル バーコード」セクションの保存バーコードを スキャンします。

- 5.最大桁 (初期設定:2710)バーコードをスキャンします。
- 6.付録 の「数字バーコード」セクションにある数字バーコード「1」、「2」をスキャンします。
- 7.付録 の「保存/キャンセル バーコード」 セクションの保存バーコードをスキャンします。
- 8.Exit Setup バーコードをスキャンします。

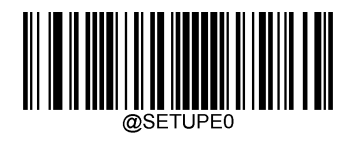

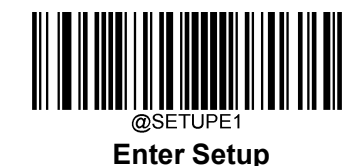

## **PDF417 ツインコード**

PDF417 ツインコードは 垂直または水平に並んだ 2 つの PDF417 バーコードです。2 つの PDF417 バー コードは必ず通常または白黒反転した PDF417 バーコードのどちらかになります。これらは類似した規格 で互いに密接している必要があります。

PDF417 バーコードには 3 種類の読み取りオプションがあります。

- **◆ シングル PDF417 のみ**:いずれか一方の PDF417 バーコードのみ読み取ります。
- **◆ ツイン PDF417 のみ**:両方の PDF417 バーコードを読み込みます。
- **◇ シングルとツインの両方** : 両方の PDF417 バーコードを読み込みます。 成功すると、両方の PDF417 バーコードを送信し、失敗した場合、いずれか一方の PDF417 バーコードのみ送信します。

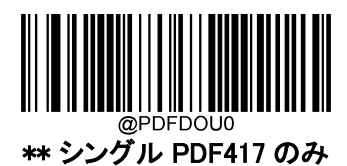

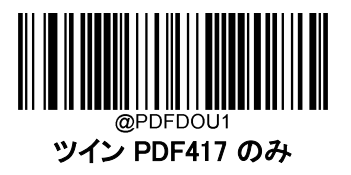

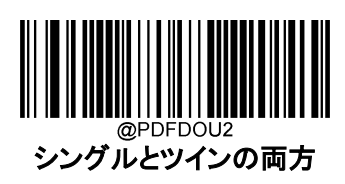

**キャラクタエンコーディング**

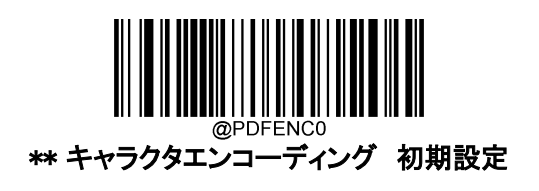

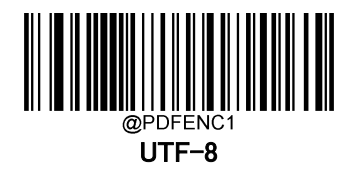

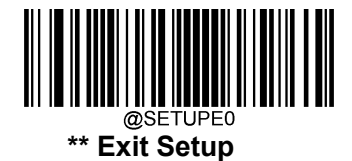

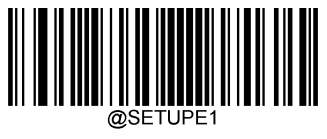

**QR コード**

**工場出荷状態に戻す**

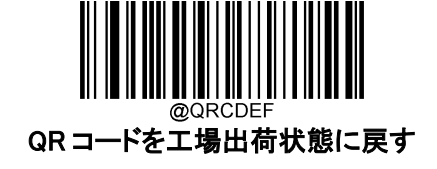

**QR コードを有効 / 無効**

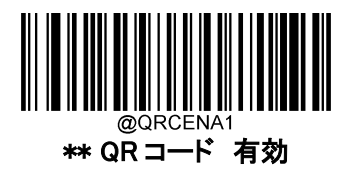

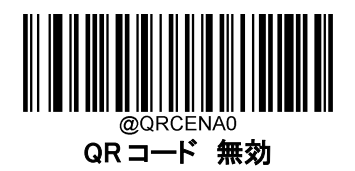

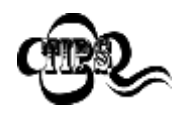

バーコードリーダーが QR コードを識別できない場合は、

まず Enter Setup バーコードをスキャンし、次に QRコード 有効コードをスキャンしてみ て下さい。

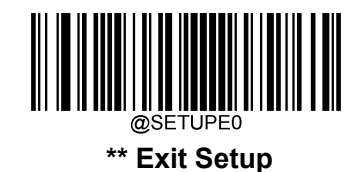

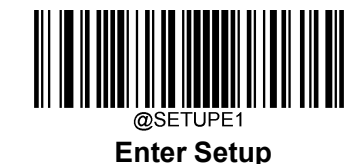

### **QR コードの長さ範囲設定**

QR コードでは読み取れる桁数の範囲指定をして、指定桁数の QR コードのみ読み取るように設定するこ とができます。この機能を実行するには、最小桁と最大桁を設定する必要があります。

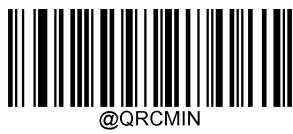

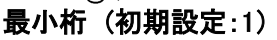

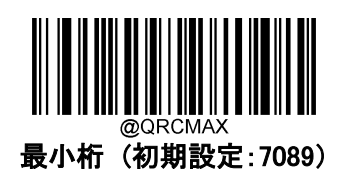

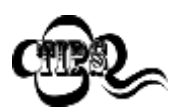

最小桁を最大桁より大きくすることはできません。特定の長さの QR コードを読み取 りたい場合、最小桁と最大桁を指定の長さへ設定してください。

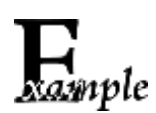

スキャナーが 8~1、2 文字の QR コードを読み取る設定方法

- 1. Enter Setup バーコードをスキャンします。
- 2. 最小桁 (初期設定:1)バーコードをスキャンします。
- 3. 付録 の「数字バーコード」セクションにある数字バーコード「8」をスキャンします。
- 4. 付録 の「保存/キャンセル バーコード」セクションの保存バーコードをスキャンし ます。
- 5. 最小桁 (初期設定:7089)バーコードをスキャンします。
- 6. 付録 の「数字バーコード」セクションにある数字バーコード「1」、「2」をスキャンし ます。
- 7. 付録 の「保存/キャンセル バーコード」セクションの保存バーコードをスキャンし ます。
- 8. Exit Setup バーコードをスキャンします。

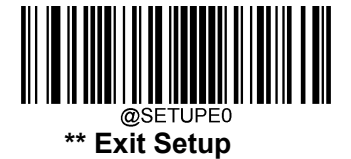

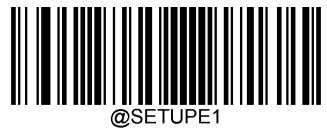

## **QR ツインコード**

QR ツインコードは 垂直または水平に並んだ 2 つの QR コードです。2 つの QR コードは必ず通常または 白黒反転した QR コードのどちらかになります。これらは類似した規格で互いに密接している必要がありま す。

QR ツインコードには 3 種類の読み取りオプションがあります。

- **◆ シングル QR のみ**:いずれか一方の QR コードのみ読み取ります。
- **◇ ツイン QR のみ** : 両方の QR コードを読み込みます。送信順:左(上)の QR コード→右(下)の QR コード 。
- **◇ シングルとツインの両方**: 両方の QR コードを読み込みます。 成功すると、両方の QR コードを送 信し、失敗した場合、いずれか一方の QR コードのみ送信します。

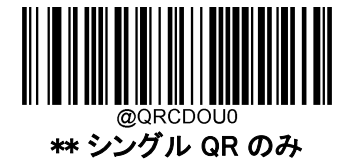

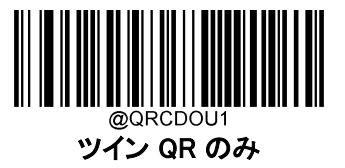

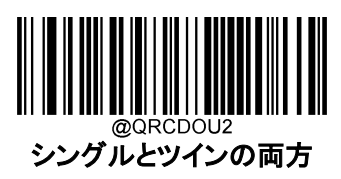

**キャラクタエンコーディング**

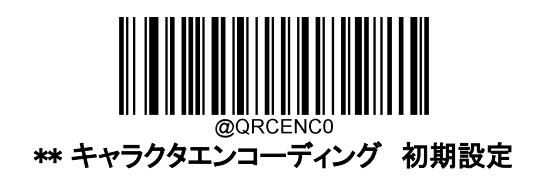

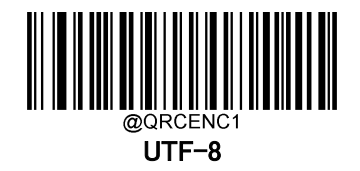

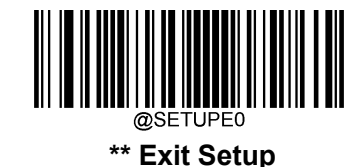

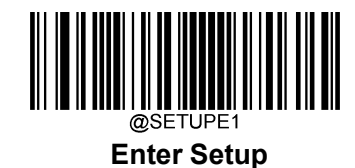

**Micro QR コード**

**工場出荷状態に戻す**

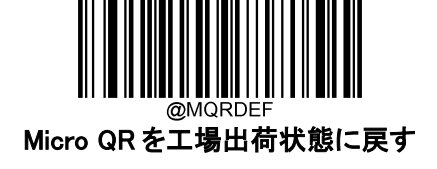

**Micro QR を有効 / 無効**

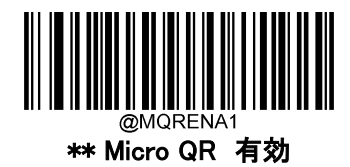

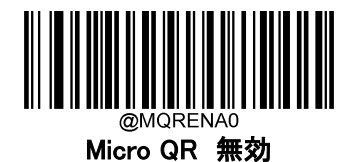

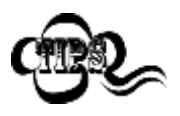

バーコードリーダーが Micro QR コードを識別できない場合は、 まず Enter Setup バーコードをスキャンし、次に Micro QR 有効バーコードをスキャ ンしてみて下さい。

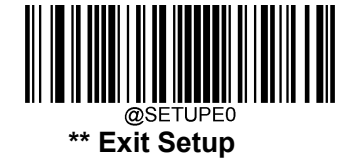

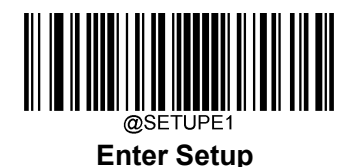

### **Micro QR コードの長さ範囲設定**

Micro QR コードでは読み取れる桁数の範囲指定をして、指定桁数の Micro QR コードのみ読み取るよう に設定することができます。この機能を実行するには、最小桁と最大桁を設定する必要があります。

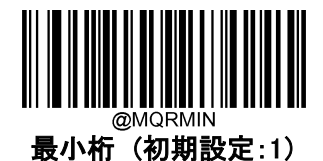

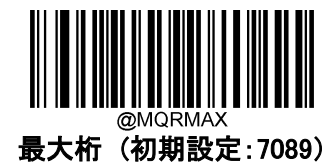

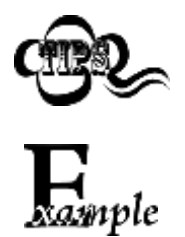

最小桁を最大桁より大きくすることはできません。特定の長さの Micro QR コードを 読み取りたい場合、最小桁と最大桁を指定の長さへ設定してください。

バーコードリーダーが 8~1、2 文字の Micro QR コードを読み取る設定方法

- 1. Enter Setup バーコードをスキャンします。
- 2. 最小桁 (初期設定:1)バーコードをスキャンします。
- 3. 付録 の「数字バーコード」セクションにある数字バーコード「8」をスキャンします。
- 4. 付録 の「保存/キャンセル バーコード」セクションの保存バーコードをスキャンし ます。
- 5. 最大桁 (初期設定:7089)バーコードをスキャンします。
- 6. 付録 の「数字バーコード」セクションにある数字バーコード「1」、「2」をスキャンし ます。
- 7. 付録 の「保存/キャンセル バーコード」セクションの保存バーコードをスキャンし ます。
- 8. Exit Setup バーコードをスキャンします。

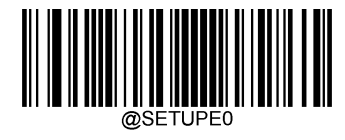

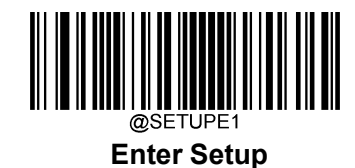

**Data Matrix**

**工場出荷状態に戻す**

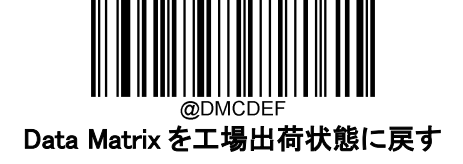

**Data Matrix を有効 / 無効**

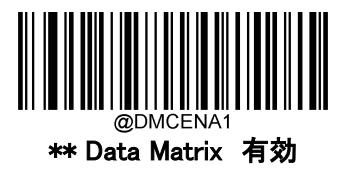

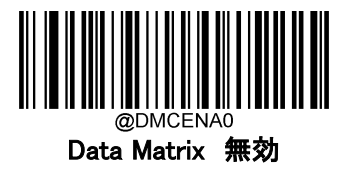

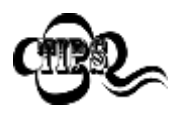

バーコードリーダーが Data Matrix コードを識別できない場合は、 まず Enter Setup バーコードをスキャンし、次に Data Matrix 有効バーコードをスキ ャンしてみて下さい。

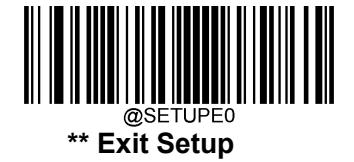

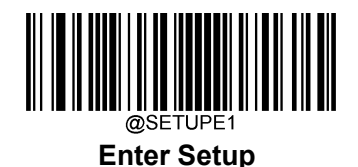

### **Data Matrix コードの長さ範囲設定**

Data Matrix では読み取れる桁数の範囲指定をして、指定桁数の Data Matrix コードのみ読み取るように 設定することができます。この機能を実行するには、最小桁と最大桁を設定する必要があります。

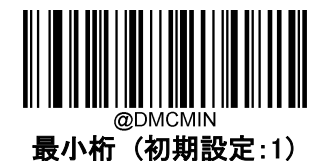

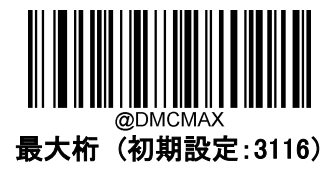

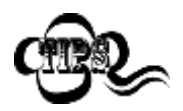

最小桁を最大桁より大きくすることはできません。特定の長さの Matrix バーコードを 読み取りたい場合、最小桁と最大桁を指定の長さへ設定してください。

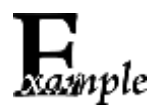

バーコードリーダーが 8~12 文字の Data Matrix バーコードを読み取る設定方法

- 1. Enter Setup バーコードをスキャンします。
- 2. 最小桁 (初期設定:1)バーコードをスキャンします。
- 3. 付録 の「数字バーコード」セクションにある数字バーコード「8」をスキャンします。
- 4. 付録 の「保存/キャンセル バーコード」セクションの保存バーコードをスキャンし ます。
- 5. 最大桁 (初期設定:3116)バーコードをスキャンします。
- 6. 付録 の「数字バーコード」セクションにある数字バーコード「1」、「2」をスキャンし ます。
- 7. 付録 の「保存/キャンセル バーコード」セクションの保存バーコードをスキャンし ます。
- 8. Exit Setup バーコードをスキャンします。

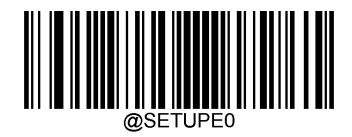

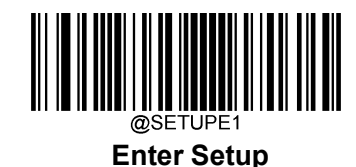

## **Data Matrix ツインコード**

Data Matrix ツインコードは 垂直または水平に並んだ 2 つの Data Matrix コードです。2 つの Data Matrix コードは必ず通常または白黒反転した Data Matrix コードのどちらかになります。これらは類似した規格で 互いに密接している必要があります。

Data Matrix ツインコードには 3 種類の読み取りオプションがあります。

- ◆ シングル Data Matrix のみ : いずれか一方の Data Matrix バーコードのみ読み取ります。
- **◇ ツイン Data Matrix のみ**: 両方の QR コードを読み込みます。送信順:左(上)の Data Matrix バー コード→右(下)の Data Matrix バーコード 。
- ◆ シングルとツインの両方: 両方の Data Matrix バーコードを読み込みます。 成功すると、両方の Data Matrix バーコードを送信し、失敗した場合、いずれか一方の Data Matrix バーコードのみ送信 します。

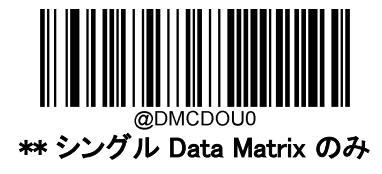

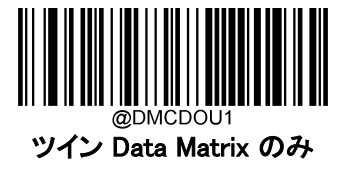

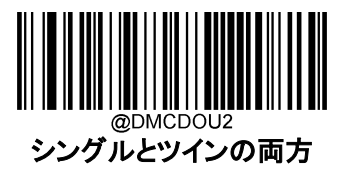

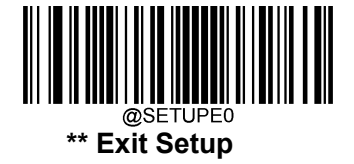

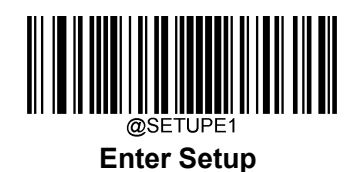

## **長方形バーコード**

Data Matrix には、2 種類の形式があります 。

長さと同じモジュール幅を持つ正方形のバーコード : 10×10、12×12...144×144 長さと同じモジュール幅を持つ長方形のバーコード : 6×16、6×14...14×22

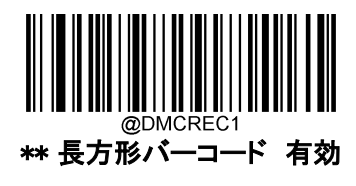

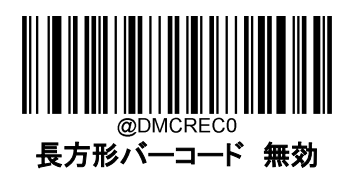

**キャラクタエンコーディング**

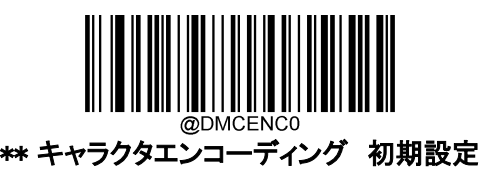

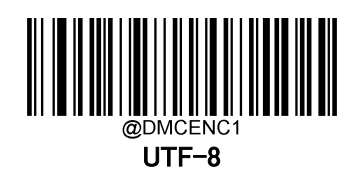

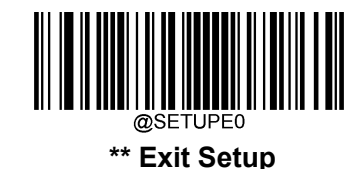

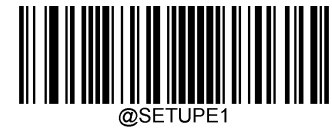

# **第6章 データフォーマッタ**

#### **概要**

データフォーマッタを使用して、バーコードリーダーの出力を変更できます。例えば、データフォーマッタを 使用してバーコードデータの特定の位置に文字を挿入したり、バーコードデータをスキャンする際に特定 の文字を抑制/置換/送信したりすることができます。通常、バーコードをスキャンすると自動的に出力され ますが、フォーマットを作成した場合、データを出力する際、フォーマットのプログラミング内で「送信」コマ ンド(本章の「送信コマンド」の項目を参照)を使用する必要があります。複数のデータフォーマットをバー コードリーダーにプログラムできます。作成可能なデータフォーマットの最大サイズは、2048 文字です。初 期設定では、データフォーマッタは無効ですので、必要に応じて有効にしてください。データフォーマット の設定を変更後、各フォーマットをクリアして工場出荷状態に戻したい場合は、以下のデータフォーマット を初期化バーコードをスキャンしてください。

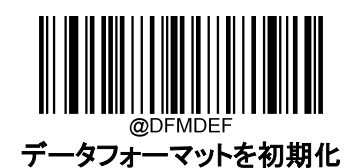

#### **データフォーマットを追加**

データフォーマットは通常はバーコードデータの編集に使用されます。データフォーマットを作成する際、 データフォーマットの 4 つのラベル(Format\_0、Format\_1、Format\_2、Format\_3)から 1 つを選択し、データ フォーマットの適用範囲(バーコードタイプやデータ長さなど)を指定し、フォーマッタコマンドを含める必要 があります。 同一のラベルで複数のデータフォーマットを作成できます。スキャンしたデータがデータフォ ーマットの要件と一致しない場合、非一致エラー音(ブザー)が鳴ります(不一致エラー ブザー 有効の 場合)。

データフォーマットのプログラムはバーコードによるプログラミングとシリアルコマンドによるプログラミングの 2 種類があります。

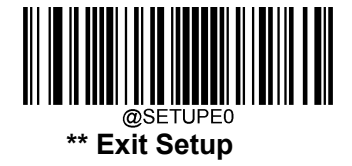

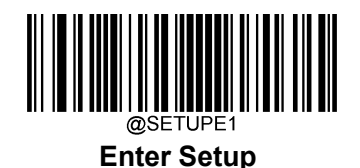

### **バーコードでプログラミング**

ここでは、特定のバーコードをスキャンしてデータフォーマットをプログラムする方法を説明します。無関係 なバーコードをスキャンしたり、設定手順に従わなかったりすると、プログラミングに失敗します。データフォ ーマットの作成に必要な英数字のバーコードは、付録の「数字バーコード」の項を参照してください。

Step 1: Enter Setup バーコードをスキャンします。

Step2: データフォーマットを追加バーコードをスキャンします。

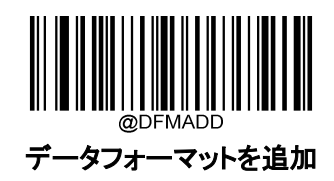

**Step 3:**ラベルを選択(Format 0、Format 1、Format 2、Format 3 のいずれか)します。

数字のバーコード 0~3 のいずれかをスキャンして、このデータフォーマットの Format\_0~3 のいずれかの ラベルを付けます。

**Step 4:**フォーマッタのコマンドタイプを選択します。

使用するフォーマッタコマンドの種類を指定します。数字バーコードの 6 を読み取ると、フォーマッタコマ ンドタイプ 6 が選択されます。詳細は、本章の「フォーマッタコマンドタイプ 6」の項目を参照してください)。

**Step 5:** インターフェースのタイプを設定します。 各インターフェースに対応する 999 をスキャンします。

**Step 6:** シンボル ID を設定します。

付録の「シンボル ID」の項目を参照し、データフォーマットを適用したいシンボルの ID 番号を確認します。 シンボル ID に該当する 3 つの数字バーコードをスキャンします。すべてのシンボルのデータフォーマット を作成したい場合は、999 をスキャンします。

**Step 7:** データの長さを設定します。

このシンボルで許容されるデータの長さを指定します。データの長さを表す 4 つの数字バーコードをスキ ャンします。9999 は、すべての長さに対応するユニバーサルナンバーです。例えば、32 文字の場合は 「0032」と入力します。

**Step 8:** フォーマッタコマンドを入力します。

本章の「フォーマッタコマンドタイプ 6」の項を参照してください。データ編集に必要なコマンドを表す英数 字のバーコードをスキャンします。例えば、コマンドが F141 の場合は、F141 をスキャンします。

Step 9: 付録 の「保存/キャンセル バーコード」 セクションの保存バーコードをスキャンしてデータフォー マットを保存します。

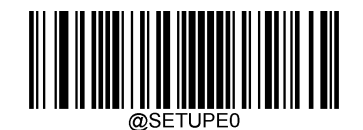

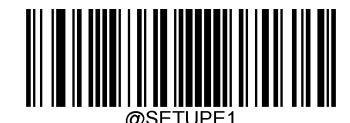

例:フォーマッタコマンドタイプ 6 を使用して、Format\_0 のデータフォーマットをプログラムします。Code 128 には 10 文字を適用し、すべての文字の後に 「A 」を付けて送信します。

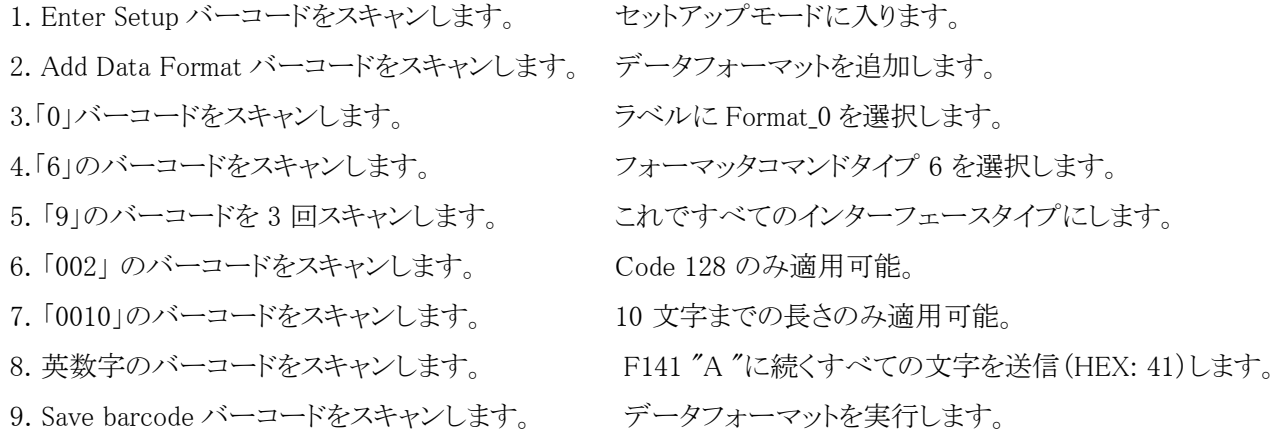

プログラミングプロセスを最適化するため、データフォーマットを作成するためのコマンド(例: @DFMADD069990020010F141;)を入力して、バッチバーコードを生成することもできます。バッチバーコー ドの使用方法については、当社へお問い合わせください。

ラベルを共有する複数のデータフォーマットを作成する場合、フォーマットは

**@DFMADD069990029999F141|069990039999F142|069990049999F143**;のように、バッチコマンドの中で縦 棒(|)でお互い区切られています。

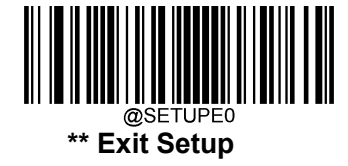

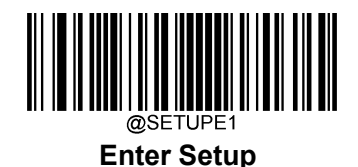

## **シリアルコマンドによるプログラミング**

データフォーマットは、接続端末から受信するシリアルコマンド(HEX)でも作成できます。**コマンドは全** て大文字で入力する必要があります。

構文は以下の要素で構成されています。

**Prefix:**" <SOH>0000" (HEX: 7E 01 30 30 30), 6 文字。

Storage type:「@」 (HEX: 40) または 「#」 (HEX: 23)、 1 文字。「@」はバーコードリーダーの電源を切っ ても再起動しても失われない永久的な設定を意味し、「#」はバーコードリーダーの電源を切ったり再起 動したりしたら失われる一時的な設定を意味します。

Add Data Format Command: "DFMADD" (HEX: 44 46 4D 41 44 44)、6 文字。

Data format label: 「0」(HEX:30)、「1」(HEX:31)、「2」(HEX:32)、「3」(HEX:33)のうちいずれか 1 文字で す。「0」、「1」、「2」、「3 」はそれぞれ、Format\_0、Format\_1、Format\_2、Format\_3 を表します。

Formatter command type: 「6」 (HEX: 36)、1 文字。

Interface type: 「999」 (HEX: 39 39 39)、 3 文字。

Symbology ID Number: データフォーマットを適用したいシンボルの ID(3 文字)。999 は全てのシンボ ルに対応します。

Data length:このシンボルで許容されるデータの長さ(4 文字)。9999 は全ての長さに対応します。例え ば、32 文字の場合は「0032」と入力します。

Formatter commands: データの編集に使用するコマンド文字列です。詳細は、本章の「フォーマッター のコマンドタイプ 6」の項を参照してください。

**Suffix:** ";<ETX>" (HEX: 3B 03)、2 文字。

**例**:フォーマッタコマンドタイプ 6 を使用して、Format 0 データフォーマットをプログラムすると、Code 128 には 10 文字が適用され、「A」の前の全ての文字が送信されます。

Enter: 7E 01 30 30 30 30 40 44 46 4D 41 44 44 30 36 39 39 39 30 30 33 39 39 39 39 46 31 34 31 3B 03

(~<SOH>0000@DFMADD069990020010F141;<ETX>)

レスポンス: 02 01 30 30 30 30 40 44 46 4D 41 44 44 30 36 39 39 39 30 30 33 39 39 39 39 46 31 34 31 06 3B 03

(<STX><SOH>0000@DFMADD069990020010F141<ACK>;<ETX>)

ラベルを共有する複数のデータフォーマットを作成する場合は、以下のようにシリアルコマンドの縦棒 (|)でフォーマットを区切ります。

 $M:$   $\%$ SOH>0000@DFMADD069990020010F141|069990039999F142|069990049999F143; $\langle$ ETX $\rangle$ 

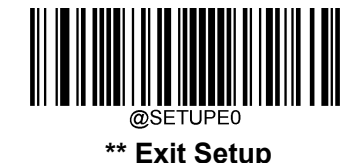

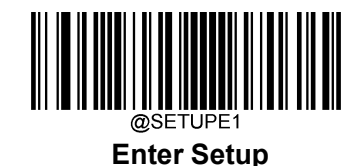

## **データフォーマッタを有効** / **無効**

データフォーマッタが無効である場合、有効にしたデータフォーマットが無効にされます。

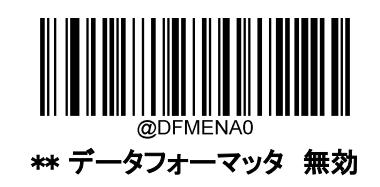

自分で作成したデータフォーマットにデータを適合させる必要がある場合があります。以下の設定は、作 成したデータフォーマットに適用できます。

データフォーマッタ有効、必須、プレフィックス/サフィックスを保持:データ形式の要件を満たすスキャン データは、それに応じて変更され、プレフィックスとサフィックスとともに出力されます(プレフィックスとサフィ ックスが有効になっている場合)。データ形式の要件に一致しないデータがあると、エラービープ音が鳴り (不一致エラー ブザー 有効の場合)、そのバーコードのデータは送信されません。

データフォーマッタ有効、必須、プレフィックス/サフィックスを削除 : データ形式の要件を満たすスキャン データは、それに応じて変更され、プレフィックスとサフィックスなしで出力されます(プレフィックスとサフィ ックスが有効になっている場合でも)。データ形式の要件に一致しないデータは、エラービープ音を生成し (不一致エラー ブザー 有効の場合)、そのバーコードのデータは送信されません。

データフォーマッタ有効、必須でない、プレフィックス/サフィックスを保持 : データ形式の要件を満たすス キャンデータは、それに応じて変更され、プレフィックスとサフィックスとともに出力されます(プレフィックスと サフィックスが有効になっている場合)。データ形式の要件に一致しないバーコードデータは、プレフィック スとサフィックス(プレフィックスとサフィックスが有効になっている場合)とともに読み取られて送信されます。

データフォーマッタ有効、必須でない、プレフィックス/サフィックスを削除 : データフォーマットの要件を満 たすスキャンデータは、適宜修正され、プリフィックスやサフィックスなしで出力されます(プリフィックスやサ フィックスを有効にしている場合も同様)。データフォーマットの要件に適合しないバーコードデータは、プ リフィックスとサフィックスとともに、読み取りデータとして送信されます(プリフィックスとサフィックスが有効な 場合)。

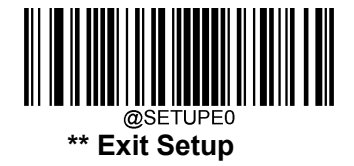

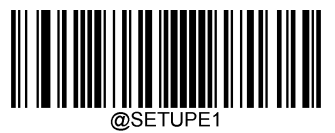

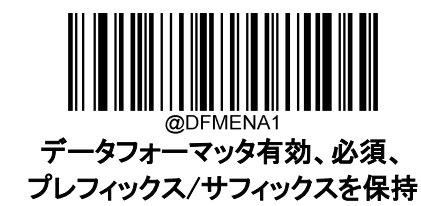

データフォーマッタ有効、必須でない、 プレフィックス/サフィックスを保持

MENAS

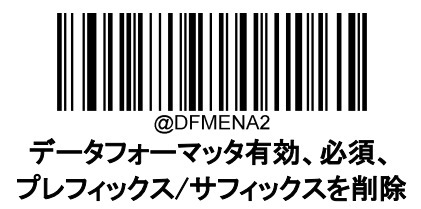

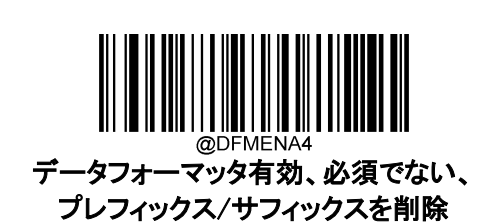

**不一致エラー ブザー**

不一致エラー ブザー 有効の場合、データフォーマットの要件と一致しないバーコードを読み取った際 に、バーコードリーダーはエラーのブザーを鳴らします。

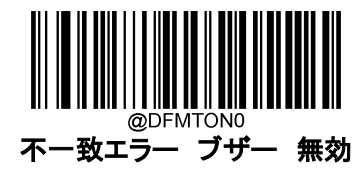

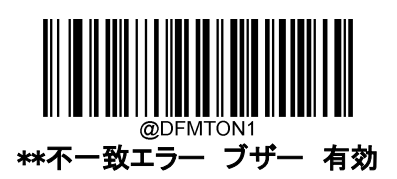

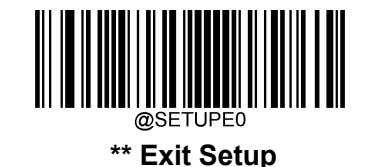

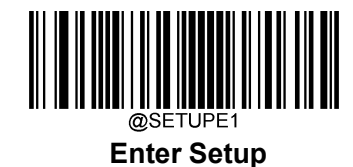

**データフォーマット選択**

データフォーマッタ 有効後、以下の適切なバーコードをスキャンして使用したいデータフォーマットを選 択できます。

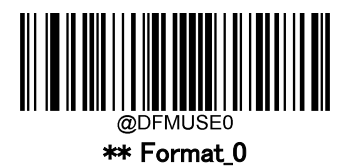

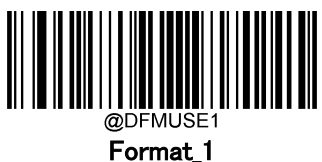

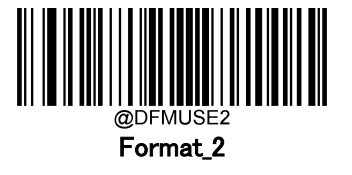

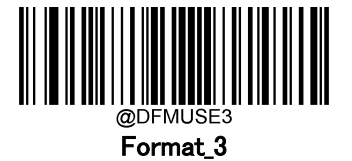

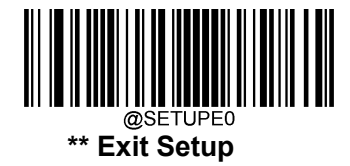

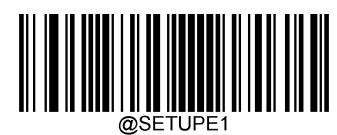

## **シングルスキャンでデータフォーマットを切り替え**

シングルスキャンしてデータフォーマットを切り替えることができます。次のバーコードは、ここで選択したデ ータ形式でスキャンされ、その後、上で選択した形式に戻ります。

例えば、Format\_3 として保存したデータ形式を使用するようにバーコードリーダーを設定したとします。以 下のシングルスキャン Format 1 切替 バーコードをスキャンすると、トリガーを 1 回引くだけで Format 1 に切り替えることができます。次にスキャンされるバーコードは、Format 1 を使用し、その後 Format 3 に戻 ります。

注:この設定は、バーコードリーダーを電源オフ、デバイスを電源オフまたは再起動すると失われます。

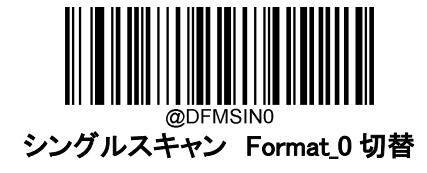

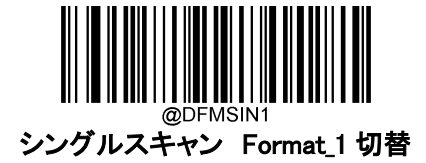

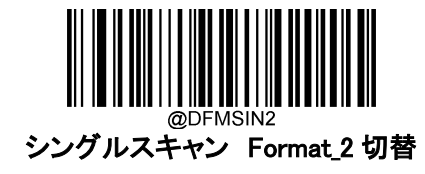

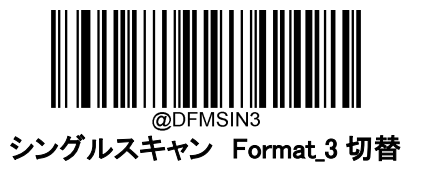

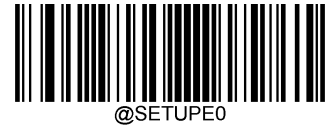

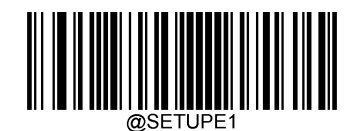

## **データフォーマットをクリア**

バーコードリーダーから作成したデータフォーマットを削除する方法は 2 種類あります。

データフォーマットを1件削除 : 1件クリアバーコード、数字バーコード(0-3)、Save バーコードをスキャンし ます。例えば、Format\_2 を削除する場合、1件クリアバーコード、数字バーコード「2」、Save バーコードを スキャンします。

データフォーマットを全て削除 : 全てクリアバーコードをクリアします。

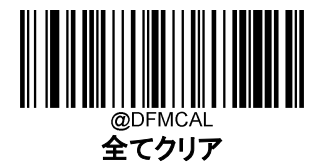

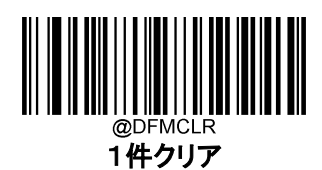

## **クエリデータフォーマット**

以下の適切なバーコードをスキャンすると、お客様が作成した、またはメーカーが初期設定したデータフォ ーマットの情報を得ることができます。例えば、本章の「データフォーマットの追加」の項目の例に従って Format\_0 を追加した場合、現在のデータフォーマットを検索バーコードをスキャンすると、以下のような結 果が得られます。

Data Format0:069990020010F141;.

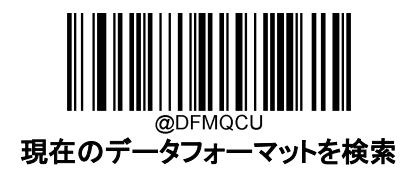

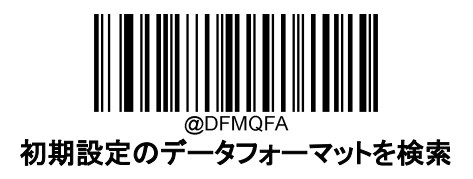

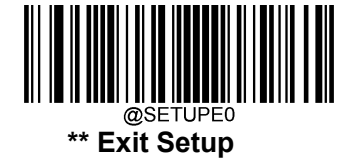

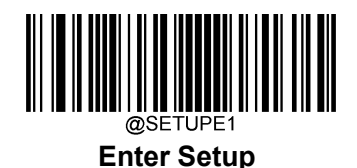

### **6種類のフォーマッタコマンド**

データフォーマッタの操作では、入力データの文字列に沿って仮想カーソルが移動します。以下のコマン ドは、このカーソルを別の位置に移動、データの選択、置き換え、最終出力の挿入に使用されます。コマ ンドに含まれる ASCII 文字の 16 進数については、付録の「ASCII 表」を参照してください。

### **コマンド送信**

#### **F1 全ての文字の送信**

Syntax=F1xx (xx: 挿入文字の 16 進数)

現在のカーソル位置から始まり、挿入文字が続く入力メッセージのすべての文字を出力メッセージに含め ます。

#### **F2 指定の文字数を送信**

構文=F2nnxx(nn:文字数を表す数値(00~99)、xx:挿入文字の 16 進数)。

出力メッセージに、挿入文字が続く文字数を含める。現在のカーソル位置から開始し、「nn 」文字分、また は入力メッセージの最後の文字まで続け、その後に文字 「xx 」が続きます。

#### F2 の例:指定の文字数を送信

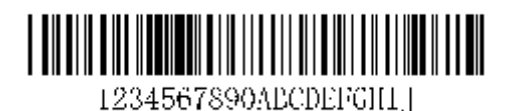

上記のバーコードの最初の 10 文字を送信し、その後にキャリッジリターンを入力します。

コマンド文字列: F2100D

F2 は指定の文字数を送信コマンドです。

10 は送信する文字数

0D は CR を表す 16 進数

データは次のように出力されます:1234567890

<CR>

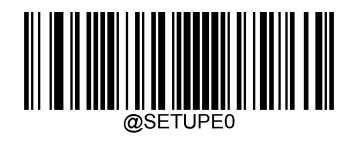

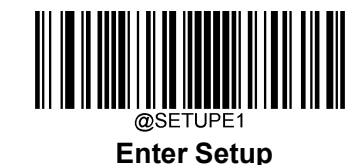

### **F3 特定文字まで全ての文字を送信**

構文=F3ssxx (ss: 特定文字の 16 進数 xx: 挿入文字の 16 進数)

入力メッセージのすべての文字を出力メッセージに含めます。現在のカーソル位置にある文字から始まり、 特定の文字「ss」に続く文字「xx」が続きますが、それは含まれません。カーソルは「ss」の文字まで進みま す。

#### F3 の例:特定文字まで全ての文字を送信

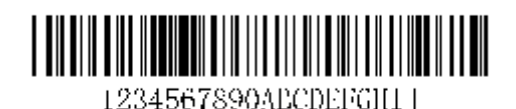

上記のバーコードを使って、「D 」までのすべての文字と、それに続くキャリッジリターンを送信します。

コマンド文字列: F3440D

F3 は特定文字まで全ての文字を送信コマンドです。

44 は「D」 を表す 16 進数です。

0D は CR を表す 16 進数です。

データは次のように出力されます:1234567890ABC

<CR>

#### **E9 最後の文字を除くすべてを送信**

Sy 構文=E9nn(nn:メッセージの最後に送信しない文字数を示す数値(00~99))。

現在のカーソル位置から、最後の 「nn 」文字を除くすべての文字を出力メッセージに含みます。カーソル は、含まれる最後の入力メッセージ文字の 1 つ前の位置へ移動します。

#### **F4 文字を複数回挿入**

構文=F4xxnn(xx:挿入文字の 16 進数、nn:送信回数を示す数値(00-99))。 カーソルを現在の位置に残したまま、出力メッセージに 「xx 」文字を「nn」回送信します。

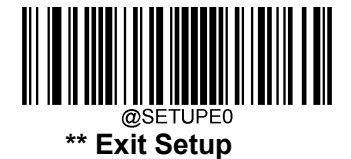

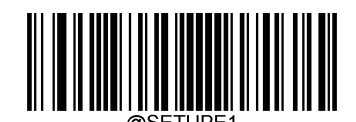

### E9 と F4 の例:ストップキャラクタを除くすべての文字と、それに続く 2 つのタブを送信

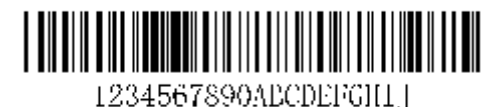

上記のバーコードの末尾の 8 文字を除くすべての文字と、それに続く 2 つのタブを送信します。

コマンド文字列:E908F40902

E9 は最後の文字を除くすべてを送信コマンドです。

08 は無視する末尾の文字数です。

F4 は文字を複数回挿入コマンド

09 は水平タブを表す 16 進数です。

02 はタブ文字を送信する回数です。

データは次のように出力されます:1234567890ABくtab><tab>

### **B3 シンボル名の挿入**

カーソルを移動させずに、バーコードのシンボル名を出力メッセージに挿入します。

### **B4 バーコードの長さを挿入**

カーソルを移動させずに、バーコードの長さを出力メッセージに挿入します。長さは数字の文字列で表され、 先頭のゼロは含まれません。

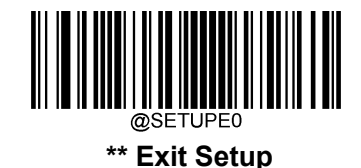

172

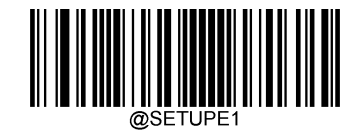

#### B3、B4 の例:シンボル名と長さの挿入

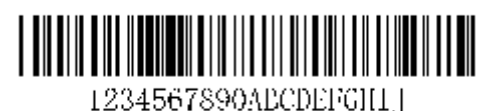

上記のバーコードからのバーコードデータの前に、シンボル名と長さを送信します。これらの挿入をスペー スで区切ります。キャリッジリターンで終了します。

コマンド文字列: B3F42001B4F42001F10D

- B3 はシンボル名の挿入コマンドです。。
- F4 は 文字を複数回挿入コマンドです。
- 20 はスペースの 16 進数です。
- 01 はスペース文字の送信回数です。
- B4 はバーコードの長さを挿入コマンドです。。
- F4 は 文字を複数回挿入コマンドです。
- 20 はスペースを表す 16 進数です。
- 01 はスペース文字の送信回数です。
- F1 は全ての文字の送信コマンドです。
- 0D は CR の 16 進数です。
- データは次のように出力されます:Code128 20 1234567890ABCDEFGHIJ

<CR>

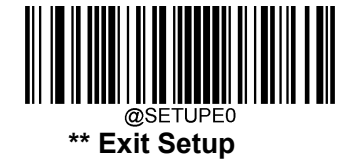

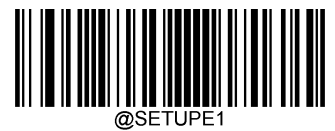

### **移動コマンド**

### **F5 カーソルを文字数前方に移動**

構文=F5nn (nn: カーソルを前方に移動させる文字数を示す数値(00~99)) 現在のカーソル位置から「nn」文字分前にカーソルを移動します。

#### F5 の例:カーソルを前方に移動してデータを送信

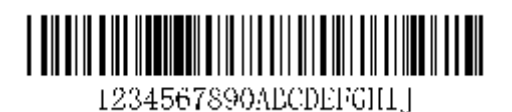

カーソルを 3 文字分前方に移動し、残りのバーコードデータを上記のバーコードから送信します。最後に

キャリッジリターンで終了します。

コマンド文字列:F503F10D

F5 はカーソルを文字数前方に移動コマンドです。

03 はカーソルを移動させる文字数です。

F1 は全ての文字の送信コマンドです。

0D は CR の 16 進数です。

データは次のように出力されます:4567890abcdefghij

<CR>

#### **F6 カーソルを指定の文字数分後ろに移動**

構文=F6nn (nn: カーソルを後ろに移動させる文字数を表す数値(00-99)) 現在のカーソル位置から 「nn 」文字分後ろにカーソルを移動します。

### **F7 カーソルを先頭に移動**

構文=F7 カーソルを入力メッセージの最初の文字に移動します。

### **EA カーソルを最後に移動**

構文=EA カーソルを入力メッセージの最後の文字に移動します。

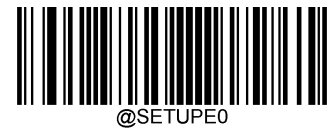

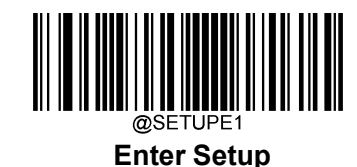

### **検索コマンド**

#### **F8 文字列の前方検索**

構文=F8xx (xx: 検索文字の 16 進数)

カーソルが 「xx」の文字を指している状態で、入力メッセージを現在のカーソル位置から 「xx 」の文字分だ け前方に検索します。

#### F8 の例: 特定の文字の後から始まるバーコードデータを送信

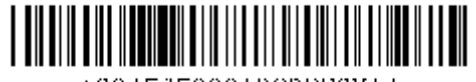

1234567890AECDEFGH11

バーコードで「D」の文字を検索し、「D」を含むその後のデータをすべて送信する。上記のバーコードを使 用します。

コマンド文字列:F844F10D

F8 は文字列の前方検索コマンドです。

44 は 「D 」の 16 進数です。

F1 は全ての文字の送信コマンドです。

0D は 「CR 」の 16 進数です。

データは次のように出力されます:DEFGHIJ

<CR>

#### **F9 文字の後方検索**

構文=F9xx(xx:検索文字の 16 進数)

カーソルが 「xx」の文字を指している状態で、入力メッセージを現在のカーソル位置から 「xx」の文字へ遡 って検索します。

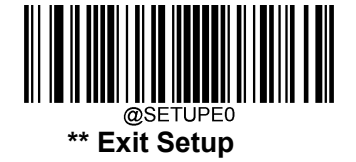

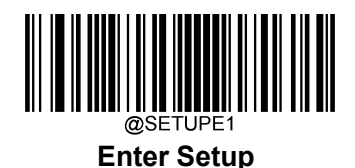

#### **B0 文字列の前方検索**

構文=B0nnnnS (nnnn: 文字列の長さ (9999 まで)、S: 文字列内の各文字の ASCII 16 進数)

カーソルを文字列「S 」に向けたまま、現在のカーソル位置から 「S 」まで文字列を前方に検索します。例え ば、B0000454657374 は「Test」という 4 文字の文字列の最初の出現箇所を検索します。

#### B0 の例:文字列の後から始まるバーコードデータを送信

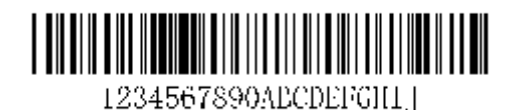

バーコードで「FGH」の文字を検索し、「FGH」を含む後のデータをすべて送信します。上記のバーコードを 使用した場合 コマンド文字列:B00003464748F10D B0 は文字列の前方検索コマンドです。 0003 は文字列の長さ(3 文字)です。 46 は 「F 」の 16 進数です。 47 は 「G 」の 16 進数です。 48 は 「H 」の 16 進数です。 F1 は全ての文字の送信コマンドです。 0D は CR の 16 進数です。 データは次のように出力されます:FGHIJ <CR>

#### **B1 文字列の後方検索**

構文=B1nnnnS(nnnn:文字列の長さ(9999 まで)、S:文字列中の各文字の ASCII16 進数)。

カーソルを 文字列「S 」に向けたまま、現在のカーソル位置から 文字列「S 」を後方一致検索します。例え ば、「B1000454657374」と入力すると、「Test 」という 4 文字の文字列の最初の出現箇所を後方に検索しま す。

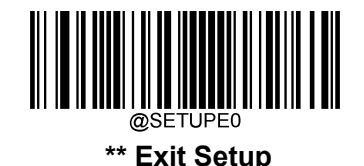

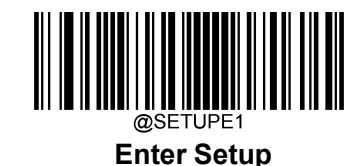

#### **E6 一致しない文字の前方検索**

構文=E6xx (xx: 検索文字の 16 進数)

カーソルを 「xx」でない文字に向けたまま、現在のカーソル位置から最初の 「xx」でない文字を前方一致 検索します。

#### E6 の例: バーコードデータの先頭のゼロを削除

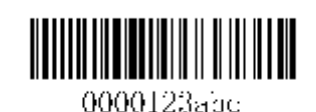

この例では、先頭がゼロ埋めされたバーコードを示しています。ゼロを無視して、後に続く全てのデータを 送信したいとします。E6 は、ゼロではない最初の文字を前方に検索し、その後のすべてのデータを送信し、 後にキャリッジリターンが続きます。上記のバーコードを使用した場合

コマンド文字列:E630F10D

E6 は一致しない文字の前方検索コマンドです。。

30 は 0 の 16 進数です。

F1 は全ての文字の送信コマンドです。

0D は CR の 16 進数です。

データは次のように出力されます:123abc <CR>

#### **E7 一致しない文字を後方検索する**

構文=E7xx(xx: 検索文字の 16 進数)

カーソルを 「xx 」ではない文字に向けたまま、現在のカーソル位置から最初の 「xx 」ではない文字を後方 に検索し、入力メッセージを検索します。

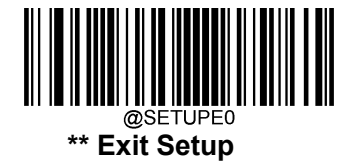

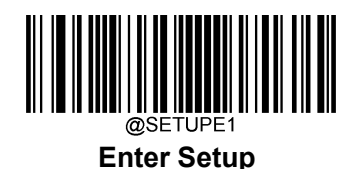

### **その他のコマンド**

### **FB 文字数抑止**

構文=FBnnxxyy...zz(nn:抑制する文字数を表す数値(00~15)、xxyy..zz:抑制する文字の 16 進数)

現在のカーソル位置から、他のコマンドでカーソルを進めたときに、最大 15 種類の異なる文字の出現を すべて抑制します。

#### FB の例:バーコードデータのスペースを削除

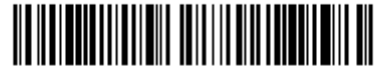

12 34 5\*6 78

ここでは、データにスペースが含まれているバーコードの例を示しています。データを送信する前に、スペ ースを削除できます。上記のバーコードを使用した場合

コマンド文字列: FB0120F10D

FB は文字数抑止コマンドです。。

01 は抑制する文字の番号でし。

20 はスペースを表す 16 進数です。

F1 は全ての文字の送信コマンドです。

0D は CR の 16 進数です。

データは次のように出力されます:1234\_5\*678

<CR>

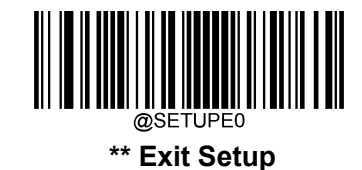

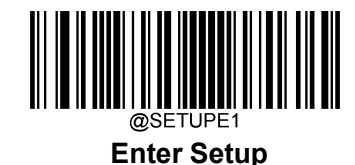

### **E4 文字の置換**

構文=E4nnxx1xx2yy1yy2...zz1zz2 nn:(置換する文字+置換される文字)の合計文字数 xx1:置換され る文字、xx2:置換する文字、zz1、zz2 と続く)。カーソルを移動させずに、出力メッセージの 15 文字までを 置き換えることができます。

### E4 の例: バーコードデータのゼロと CR の置換

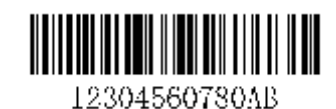

バーコードにアプリケーションが含めたくない文字がある場合、E4 コマンドを使用してそれらの文字を別の 文字に置換することができます。この例では、上記のバーコードのゼロをキャリッジリターンに置換します。

コマンド文字列: E402300DF10D

E4 は文字の置換コマンドです。

02 は置換する文字数に置換される文字数を加えた総文字数(0 は CR に置換されるので総文字数=2)。

30 は 0 の 16 進数です。

0D は CR の 16 進数(0 を置換する文字)です。

F1 は全ての文字の送信コマンドです。

0D は CR の 16 進数です。

データは次のように出力されます: 123

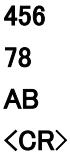

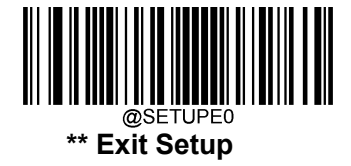

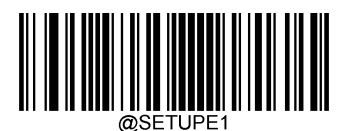

#### **BA 文字列を異なる文字列に置換**

構文=BAnnNN1SS1NN2SS2

nn: 置換する文字列の数。nn=00 または nn>=置換する文字列の出現回数の場合、その文字列の出現回 数をすべて置換します。

NN1: 置換される文字列の長さ、NN1>0。

SS1:置換される文字列の各文字の ASCII16 進数です。

NN2: 置換される文字列の長さ、NN2>=0。

文字列 「SS1 」を NUL に置換する(すなわち、文字列 「SS1」の削除)には、NN2 を 00 に設定し、SS2 を省 略する必要があります。

SS2: 置換文字列の各文字の ASCII 16 進数です。

現在のカーソル位置から、「SS1 」文字列(長さ 「NN1」)の出現箇所を前方検索し、「SS1 」文字列がすべて 置換されるか、カーソルを動かさずに置換回数が 「nn 」回に達するまで、出力メッセージ内の 「SS2」文字 列(長さ 「NN2」)と置換します。

#### BA の例: 「23」をバーコードデータの「ABC」と置換

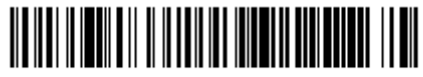

1234Abc23R0123U

アプリケーションが含めたくない文字列がバーコードに存在する場合、BA コマンドでその文字列を別の文 字列に置き換えることができます。この例では、上記のバーコードの 「23」を 「ABC」に置き換えます。

コマンド文字列: BA0002323303414243F100

BA は文字列を異なる文字列に置換コマンドです。。

00 は置換する文字列の数、00 はその文字列のすべてを置換することを意味します。

02 は置換される文字列の長さです。

32 は 2(置換される文字列の文字)の 16 進数です。

33 は 3(置換される文字列の文字)の 16 進数です。

03 は置換後の文字列の長さです。

41 は A (置換文字列中の文字)の 16 進数です。

42 は B (置換文字列中の文字) の 16 進数です。

43 は C (置換文字列中の文字)の 16 進数です

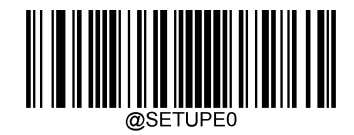
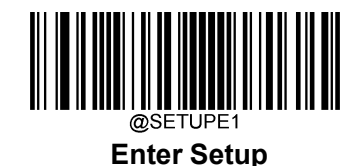

F1 は全ての文字の送信コマンドです。

00 は NUL の 16 進数です。

データは次のように出力されます: 1ABC4AbcABCR01ABCU

#### BA の例:バーコードデータに最初の「23」の発生だけを除去

バーコードにアプリケーションが削除したい文字列がある場合、BA コマンドで文字列を NUL に置き換える ことができます。この例では、上記のバーコードで最初に出現する「23」を削除します。

- コマンド文字列: BA0102323300F100
- BA は文字列を異なる文字列に置換コマンドです。。
- 01 は置換する文字列の数です。
- 02 は置換される文字列の長さです。
- 32 は 2(置換される文字列の文字)の 16 進数です。
- 33 は 3(置換される文字列の文字)の 16 進数です。
- 00 は置換する文字列の長さ、00 は置換する文字列を NUL で置換することを意味します。
- F1 は全ての文字の送信コマンドです。

00 は NUL の 16 進数です。

データは次のように出力されます: 14Abc23R0123U

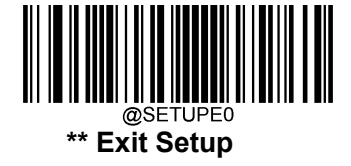

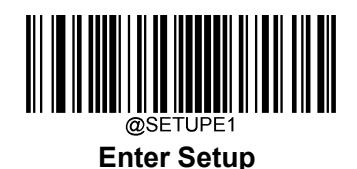

#### **EF 遅延を挿入**

構文=EFnnnn(nnnnn:5ms 単位で最大 9999 までの遅延)。

現在のカーソル位置から最大 49,995 ミリ秒(5 の倍数ごとに)の遅延を挿入します。このコマンドは、USB HID キーボードでのみ実行可能です。

#### EF の例:5 文字目と 6 文字目の間に 1 秒の遅延を挿入

バーコードの最初の 5 文字を送信し、1 秒後、残りのバーコードデータの文字を送信します。

- コマンド文字列: F20500EF0200E900
- 2 は Send a number of characters コマンドです。
- 05 は送信する文字数です。
- 00 は Null 文字の 16 進数です。
- EF は Insert a delay コマンドです。
- 0200 は遅延の値(5ms×200=1000ms=1s)です。
- E9 は最後の文字を除くすべてを送信コマンドです。
- 00 はメッセージの最後に送信されない文字の数です。

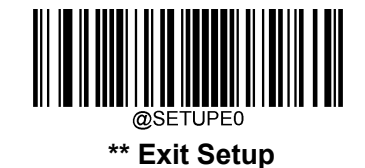

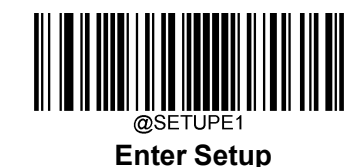

## **B5 キーストロークの挿入**

構文=B5nnssxx(nn:押されたキーの数(キー修飾子なし)、ss:下表のキー修飾子、xx:付録の「Unicode Key Maps」のキー番号)。

キーストロークまたはキーストロークの組み合わせを挿入します。キーストロークはご利用のキーボードによ って異なります(付録の「Unicode Key Maps」を参照)。このコマンドは、USB HID キーボードでのみ使用で きます。

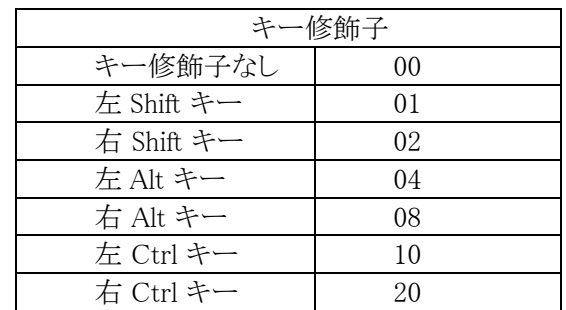

例えば、B501001F は、アメリカ式キーボードで「a」を挿入します。B5 はコマンド、01 は押されたキーの数 (キー修飾子なし)、00 はキー修飾子なし、1F は 「a」のキーです。仮に「A」が挿入された場合、B501011F または B501021F が入力されます。

キーストロークが 2 回の場合、構文は 1 回のキーストロークの Syntax=B5nnssxx から、 Syntax=B5nnssxxssxx に変わります。「aA」の挿入例は右の通りです:B502001F011F

注:キー修飾子は、必要に応じて一緒に追加することができます。例 左 Shift + 左 Alt + 左 Ctrl =15

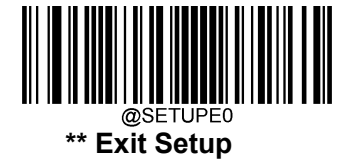

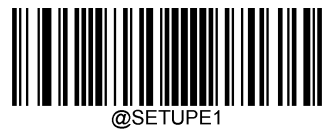

### **比較コマンド**

### **B2 文字列を B@で比較**

構文= B2nnnnSS1SSn (nnnn:文字列の長さ、SS1- SSn:文字列の 16 進数) 比較は現在のカーソル位置の右側から始まり、カーソルは nnnnn 文字だけ右に移動します。カーソル移 動範囲内の文字列が SS1SSn と等しければ、命令は実行を続け、そうでない場合は終了します。

#### B2 の例:指定した文字列の後にデータを送信

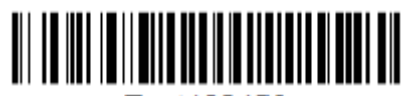

Test123456

上記のバーコードは、「Test 」文字列で始まり、Test 文字列の内容を送信する必要があり、最後にキャリッ ジリターンが必要となります。

コマンド文字列: B2000454657374F10D

B2 は comparison of the character string コマンドです。

0004 は文字列の長さ(4 文字)です。

54 は「T」の 16 進数です。

65 は「e」の 16 進数です。

73 は「s」の 16 進数です。

74 は「T」の 16 進数です。

F1 は全ての文字の送信コマンドです。

0D はキャリッジリターンの 16 進数です。

データは次のように出力されます:123456

<CR>

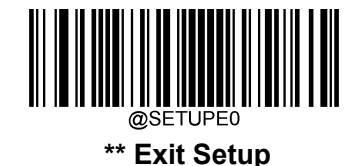

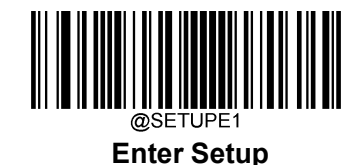

#### **EC カーソルの右にある文字が数字か確認**

このコマンドは設定を受け付けません。カーソルの右側の文字が数字でない場合は、現在のコマンドを終 了し、数字の場合は実行を継続します。

#### EC の例:数字の文字で始まるバーコードデータを送信

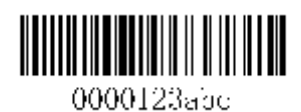

上記のバーコードは数字の文字で始まり、バーコードデータの送信が必要であり、最後にキャリッジリター ンを送信します。

コマンド文字列: ECF10D

EC はカーソルの右にある文字が数字か確認コマンドです。。

F1 は全ての文字の送信コマンドです。

0D は CR の 16 進数です。

データは次のように出力されます: 0000123abc

<CR>

#### **ED カーソルの右にある文字が非数字か確認**

このコマンドは設定を受け付けません。カーソルの右側の文字が数字の場合は現在のコマンドを終了し、 数字でない場合は実行を継続します。

#### ED の例:非数字で始まるバーコードデータの送信

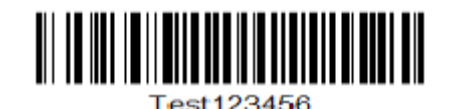

上記のバーコードは、数字以外の文字で始まり、バーコードデータの送信が必要であり、最後にキャリッジ リターンを送信します。

コマンド文字列: EDF10D

ED はカーソルの右にある文字が非数字か確認コマンドです。

F1 は全ての文字の送信コマンドです。

0D はキャリッジリターンの 16 進数です。

データは次のように出力されます:Test123456

<CR>

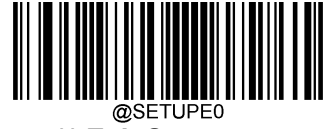

**\*\* Exit Setup**

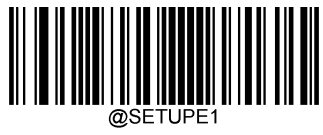

### **FE 文字比較**

構文 = FExx (xx は文字の 16 進数) 現在のカーソル位置の右側にある文字が xx であれば実行を続け、xx でなければ終了します。

### FE の例:「1」の文字で始まるバーコードであり、バーコードの最初の 6 バイトを送信

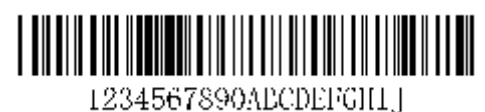

上記のバーコードは、文字 「1 」で始まり、「1 」の文字と次の 5 文字を送信する必要があります。

コマンド文字列: FE31F7F2060D

FE は Character Compare コマンドです。

31 は 「1 」の文字の 16 進数です。

F7 はカーソルを先頭に移動コマンドです。。

F2 は指定の文字数を送信コマンドです。

06 は文字数です。

0D はキャリッジリターンの 16 進数です。

データは次のように出力されます:123456

<CR>

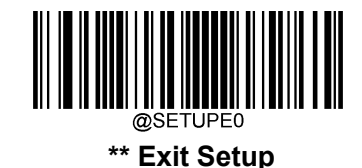

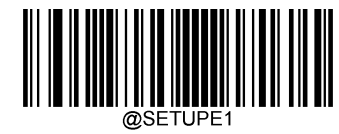

# **第7章 プリフィックス&サフィックス**

#### **概要**

1 次元バーコードには、数字、文字、記号などのデータが含まれています。2 次元バーコードは、漢字や その他のマルチバイト文字など、より多くのデータを含むことができます。しかし、実際の利用において、 バーコードを短く柔軟性を保つために、バーコードの種類、データ取得時間、区切り文字など、必要なす べての情報を持たず、持つべきではありません。

上記の要件を満たす方法に、プリフィックスとサフィックスがあります。これらは、元のバーコードデータを 維持したまま、追加、削除、変更することができます。

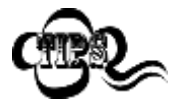

バーコード処理プロセス

- 1. データフォーマッタでデータ編集
- 2. プリフィックスとサフィックスの追加
- 3. データをパッキング
- 4. ストップキャラクタの追加

#### **グローバル設定**

全てのサフィックスとプリフィックスを有効 / 無効

サフィックスとプリフィックス 無効:プリフィックス/サフィックスを追加せずにバーコードデータを送信しま す。

サフィックスとプリフィックス 有効 : Code ID プリフィックス、AIM ID プリフィックス、カスタムプリフィックス/ サフィックス、ストップキャラクタをバーコードデータに付加して送信することを許可します。

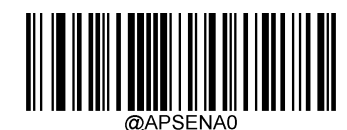

\*\* サフィックスとプリフィックス 無効

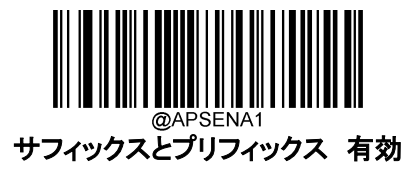

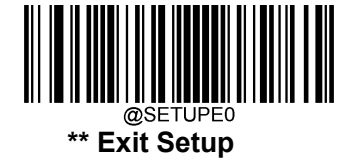

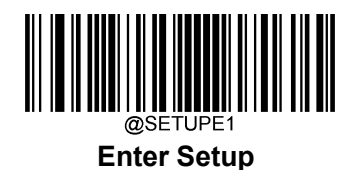

**プリフィックスシーケンス**

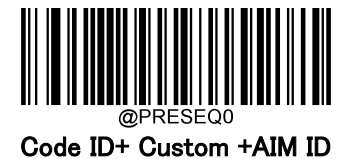

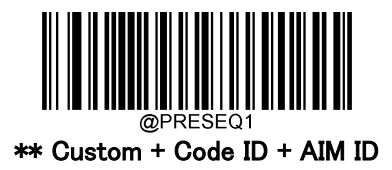

# **カスタムプリフィックス**

# **カスタムプリフィックス の有効 / 無効**

カスタムプリフィックスを有効にすると、データに 10 文字を超えないユーザー定義のプリフィックスを付加 することができます。例えば、カスタムプリフィックスが「AB」で、バーコードデータが「123」の場合、接続端 末は「AB123」を受信します。

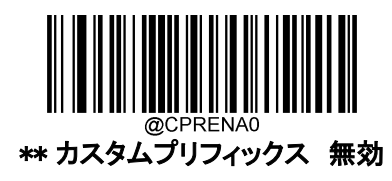

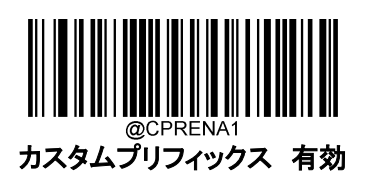

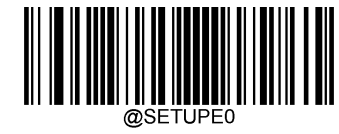

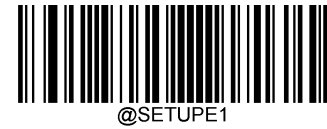

### **カスタムプリフィックスの設定**

カスタムプリフィックスを設定する場合、カスタムプリフィックス設定バーコードをスキャンし、次に必要なプ リフィックスの 16 進数の値に対応する数字バーコードをスキャンし、Save バーコードをスキャンして完了で す。

注:カスタムプリフィックスは、10 文字を超えることはできません。

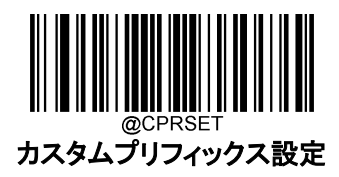

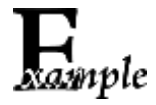

カスタムプリフィックスを 「CODE」 (HEX: 0x43/0x4F/0x44/0x45)に設定する方法

- 1. Enter Setup バーコードをスキャンします。
- 2. カスタムプリフィックス設定バーコードをスキャンします。
- 3. 「数字バーコード」セクションにある数字バーコード「4」、「3」、「4」、「F」、「4」、 「4」、「4」、「5」 をスキャンします。
- 4. 付録 の「保存/キャンセル バーコード」 セクションの保存バーコードをスキャン します。
- 5. カスタムプリフィックス 有効バーコードをスキャンします。
- 6. Exit Setup バーコードをスキャンします。

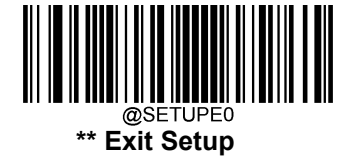

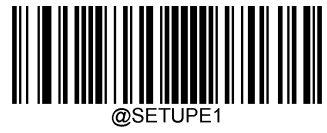

# **AIM ID プリフィックス**

AIM(Automatic Identification Manufacturers:自動認識工業会)ID は、シンボル識別子を定義します(詳 細については、付録の「AIM ID テーブル」のセクションを参照してください)。AIM ID プリフィックスを有 効にすると、バーコードリーダーは読み取り後のスキャンデータの前にシンボル識別子を追加します。

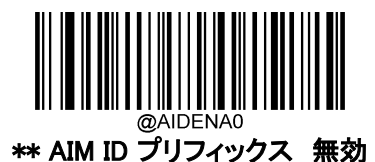

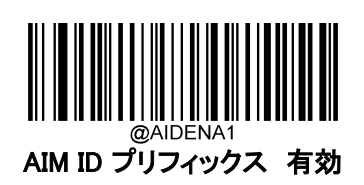

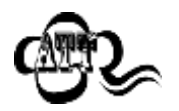

AIM ID はユーザーがプログラムできません 。

## **Code ID プリフィックス**

Code ID は、バーコードの種類を識別するためにも使用できます。AIM ID とは異なり、Code ID はユーザ ーがプログラムできます。CodeID は、1 文字または、2 文字の英字で構成されています。

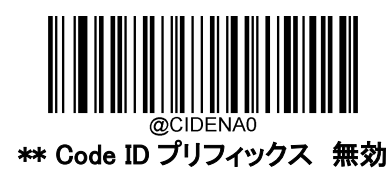

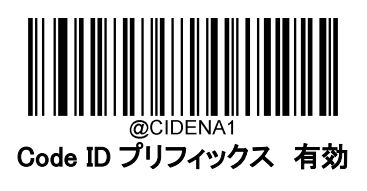

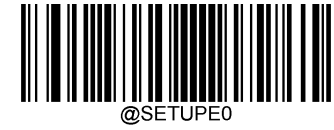

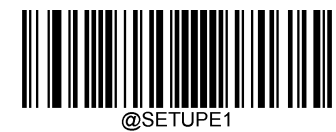

# **全ての Code ID をデフォルトに復元**

デフォルトの Code ID については、付録の「Code ID 表」の項目を参照してください。

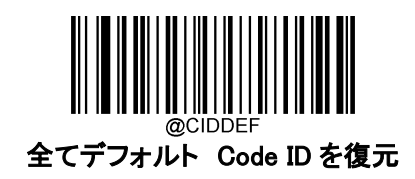

#### Code ID の変更

CodeID を変更し、各シンボルのデフォルトの CodeID を復元方法については、以下の例を参照してくださ い。

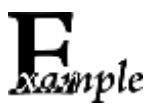

- PDF417 Code ID を 「p」 (HEX: 0x70)に変更する方法
- 1. Enter Setup バーコードをスキャンします。
	- 2. PDF417 Code ID を変更バーコードをスキャンします。
	- 3. 「数字バーコード」セクションにある数字バーコード「7」、「0」 をスキャンします。
	- 4. 付録 の「保存/キャンセル バーコード」 セクションの保存バーコードをスキャンします。
	- 5. Exit Setup バーコードをスキャンします。

各シンボルの Code ID をデフォルトに戻す方法

- 1. Enter Setup バーコードをスキャンします。
- 2. 全てデフォルト Code ID を復元バーコードをスキャンします。
- 3. Exit Setup バーコードをスキャンします。

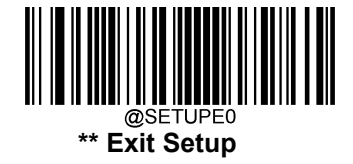

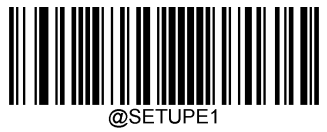

**1 次元シンボル**

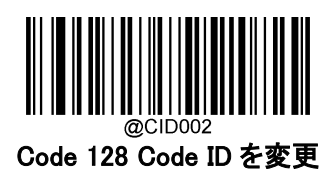

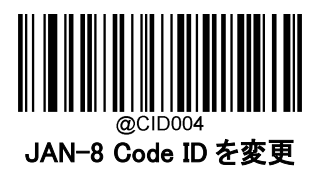

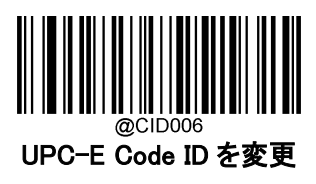

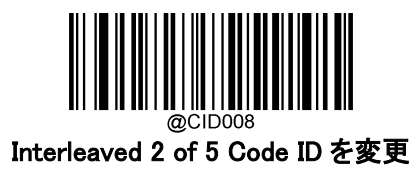

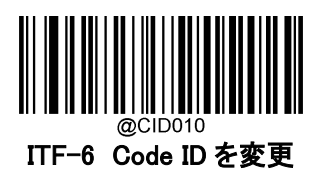

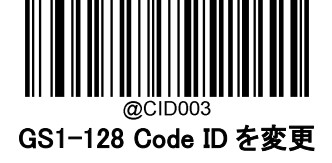

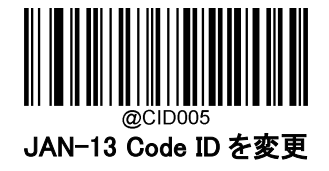

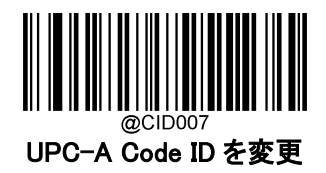

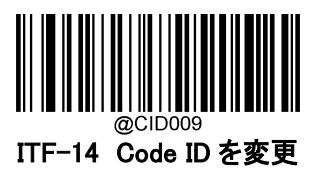

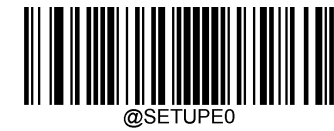

**\*\* Exit Setup**

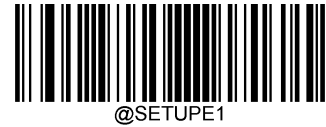

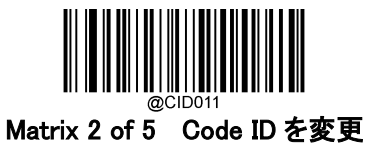

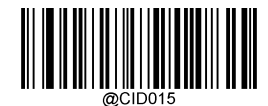

NW7(CODABAR) Code ID を変更

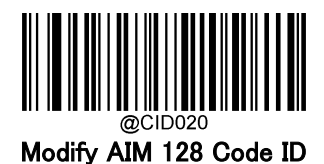

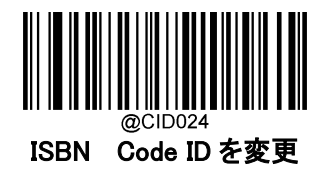

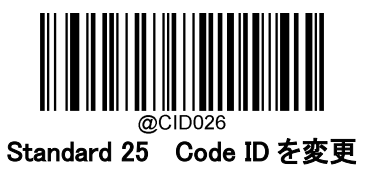

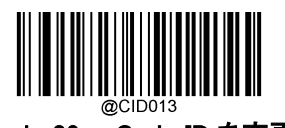

Code 39 Code ID を変更

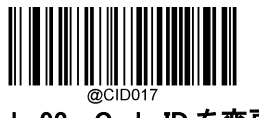

Code 93 Code ID を変更

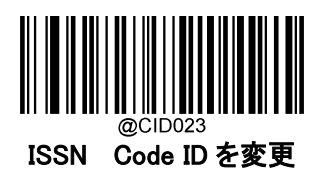

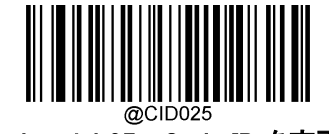

Industrial 25 Code ID を変更

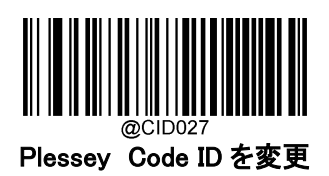

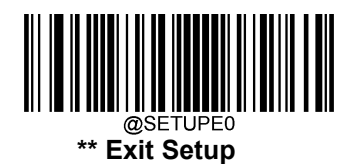

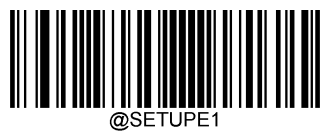

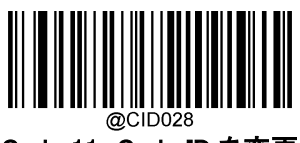

Code 11 Code ID を変更

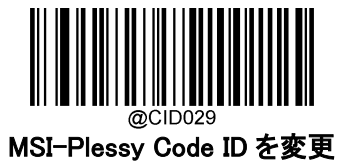

@CID031 GS1 Databar Code ID を変更

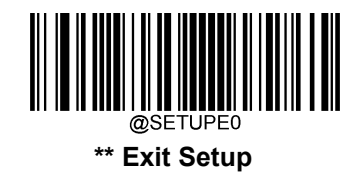

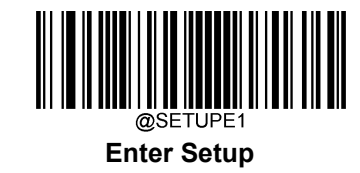

**2 次元シンボル**

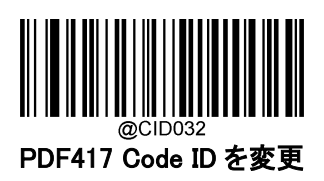

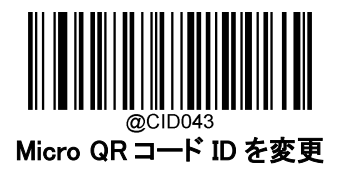

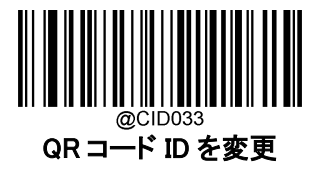

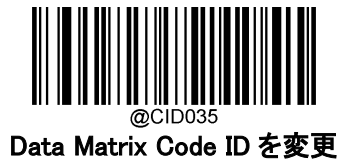

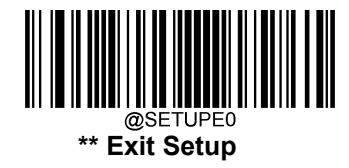

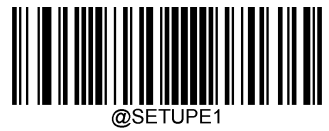

## **カスタムサフィックス**

## **カスタムサフィックスを有効 / 無効**

カスタムサフィックスを有効にすると、データに 10 文字を超えないユーザー定義のサフィックスを付加する ことができます。例えば、カスタムサフィックスが「AB」で、バーコードデータが「123」の場合、接続端末は 「123AB」を受信します。

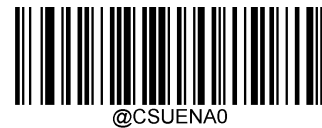

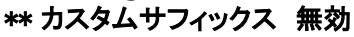

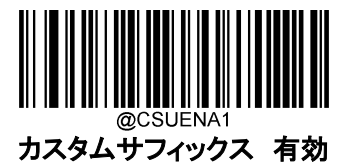

### **カスタムサフィックスの設定**

カスタムサフィックスを設定する場合、SetCustomSuffix バーコードをスキャンし、次に必要なサフィックスの 16 進数の値に対応する数字バーコードをスキャンし、Save バーコードをスキャンして完了です。

注:カスタムサフィックスは、10 文字を超えることはできません。

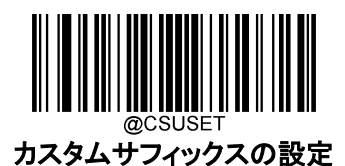

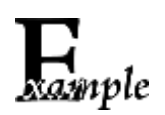

カスタムサフィックスを 「CODE」 (HEX: 0x43/0x4F/0x44/0x45)に設定する方法

1.Enter Setup バーコードをスキャンします。

- 2. カスタムサフィックスの設定バーコードをスキャンします。
- 3. 「数字バーコード」セクションにある数字バーコード「4」、「3」、「4」、「F」、「4」、「4」、 「4」、「5」 をスキャンします。
- 4.付録 の「保存/キャンセル バーコード」 セクションの保存バーコードをスキャンします。
- 5. カスタムサフィックス 有効バーコードをスキャンします。
- 6.Exit Setup バーコードをスキャンします。

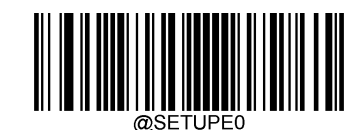

**\*\* Exit Setup**

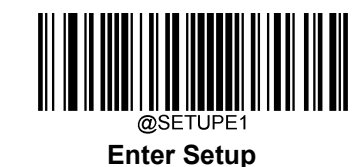

### **データパッキング**

#### **概要**

データパッキングは、送信前にデータをパックしてほしいという特定のユーザーのために設計されていま す。データパッキングはデータフォーマットに影響を与えるため、この機能が必要ない場合は無効にする ことをお勧めします。

## **データパッキングオプション**

データパッキング 無効 :読み取ったデータを生のフォーマッ ト(パケットなし)で送信します。

データパッキング、フォーマット 1 有効 : 読み取ったデータを以下のパケットフォーマット 1 で送信します。

Packet format 1: [STX + ATTR + LEN] + [AL\_TYPE + DATA] + [LRC] STX:0x02  $ATTR:0x00$ LEN:バーコードデータの長さを、0x0000(0)から 0xFFFF(65535)までの 、2 バイトで表示。 AL\_TYPE: 0x36 DATA:バーコードの生データ。 LRC:チェックキャラクタ LRC の計算アルゴリズム:計算シーケンス

0xFF+LEN+AL\_TYPE+DATA:計算方法は XOR、1 バイト毎に計算。

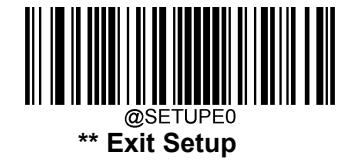

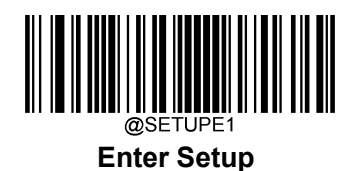

データパッキング、フォーマット2 有効:読み取ったデータを以下のパケットフォーマット2で送信します。

Packet format 2: [STX + ATTR + LEN] + [AL\_TYPE] + [Symbology\_ID + DATA] + [LRC]

STX: 0x02

ATTR: 0x00

LEN:バーコードデータの長さを、0x0000(0)から 0xFFFF(65535)までの 2 バイトで表示。

AL\_TYPE: 0x3B

Symbology\_ID: シンボルの ID 番号、1 バイト。

DATA: 生バーコードデータ

LRC: チェックキャラクタ

LLRC 計算アルゴリズム:計算シーケンス

0xFF+LEN+AL\_TYPE+Symbology\_ID+DATA、計算方法は XOR、1 バイト毎に計算。

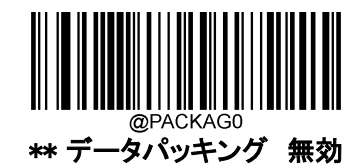

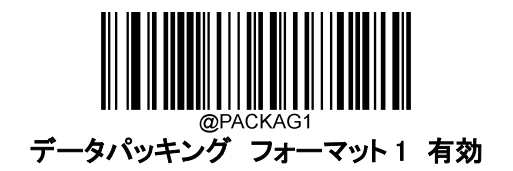

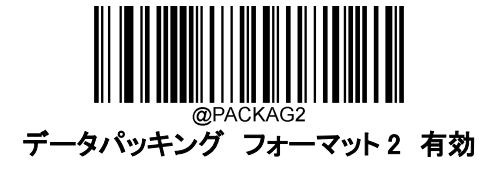

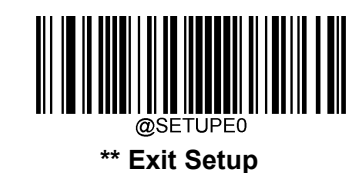

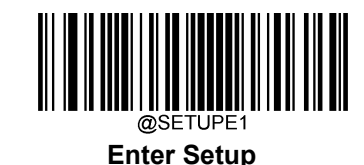

### **終端サフィックス**

### **終端サフィックスを有効 / 無効**

キャリッジリターン(CR)やキャリッジリターン/ラインフィード(CRLF)などのストップキャラクタは、データの終 わりを示すためにのみ使用することができ、その後には何も加えることができません。

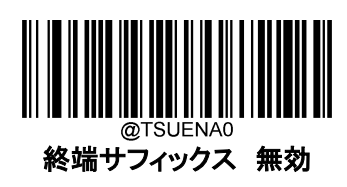

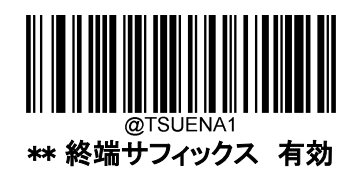

### **終端サフィックスの設定**

終端サフィックスを設定する場合、SetTerminatingCharacterSuffix バーコードをスキャンし、次に必要な終 端サフィックスの 16 進数の値に対応する数字バーコードをスキャンし、Save バーコードをスキャンして完 了です。

注:ストップキャラクタのサフィックスは、2 文字を超えることはできません。

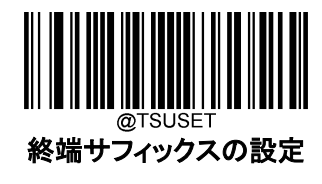

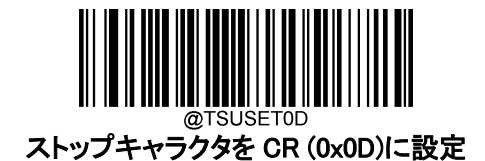

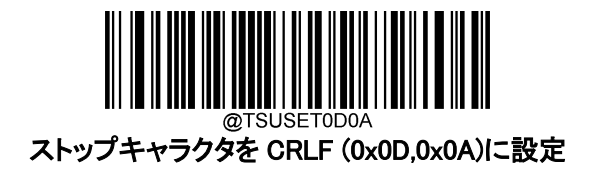

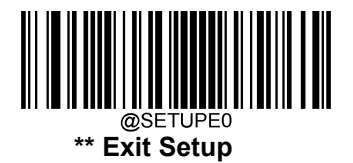

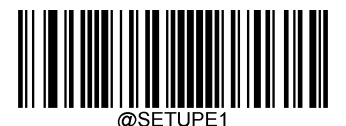

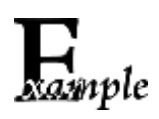

ストップキャラクタのサフィックスを 0x0A に設定する方法

- 1. Enter Setup バーコードをスキャンします。
- 2. 終端サフィックスの設定バーコードをスキャンします。
- 3. 「数字バーコード」セクションにある数字バーコード「0」、「A」をスキャンします。
- 4. 付録 の「保存/キャンセル バーコード」 セクションの保存バーコードをスキャン します。
- 5. 終端サフィックス 有効バーコードをスキャンします。
- 6. Exit Setup バーコードをスキャンします。

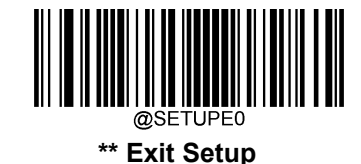

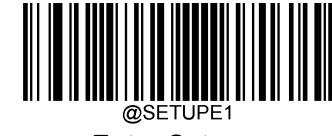

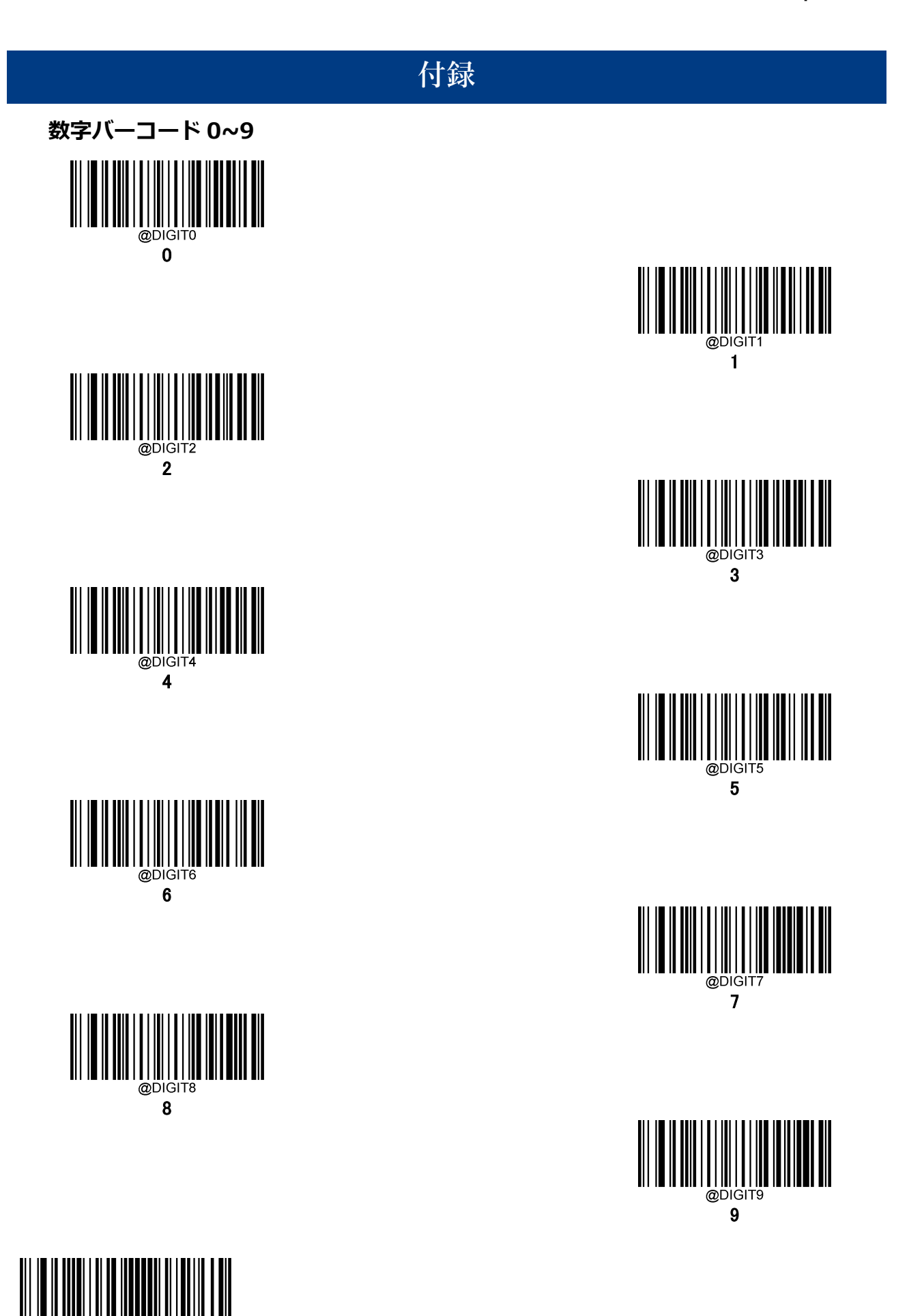

**\*\* Exit Setup**

@SETUPE0

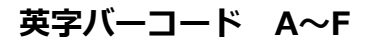

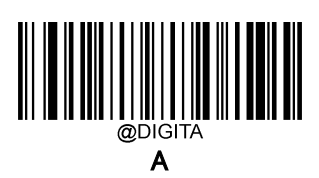

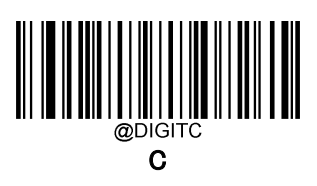

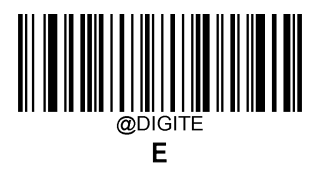

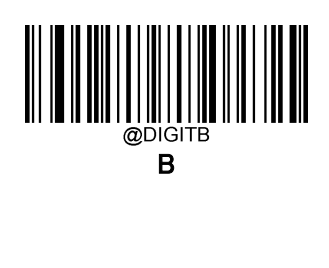

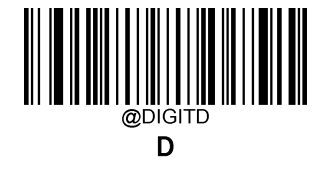

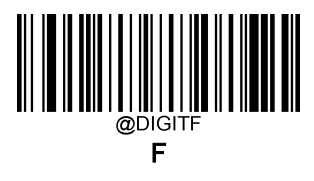

# **保存/キャンセル バーコード**

数字のバーコードを読み取った後、データを保存するためには、保存バーコードをスキャンする必要があり ます。間違った桁をスキャンした場合は、Cancel バーコードをスキャンして設定を最初からやり直すか、 Delete the Last Digit バーコードをスキャンして正しい桁をスキャンするか、または Delete All Digits バーコ ードをスキャンして希望する桁をスキャンすることができます。

例:最大桁のバーコードと数字のバーコード「1」、「2」、「3」を読み取った後、スキャンした場合

☆最後の桁を削除 : 「3」が削除されます。

☆すべての桁を削除 : 123 」が全て削除されます。

☆キャンセル : 大桁の設定がキャンセルされます。また、バーコードリーダーはまだセットアップモードのま まです。

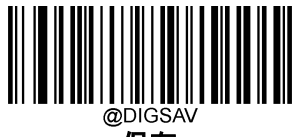

保存

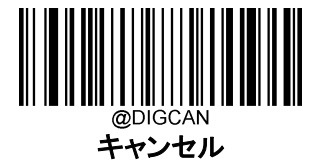

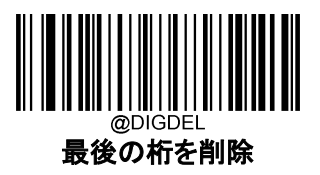

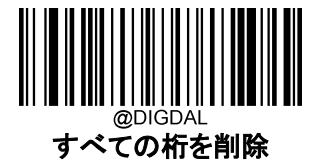

# **工場出荷時のデフォルト設定**

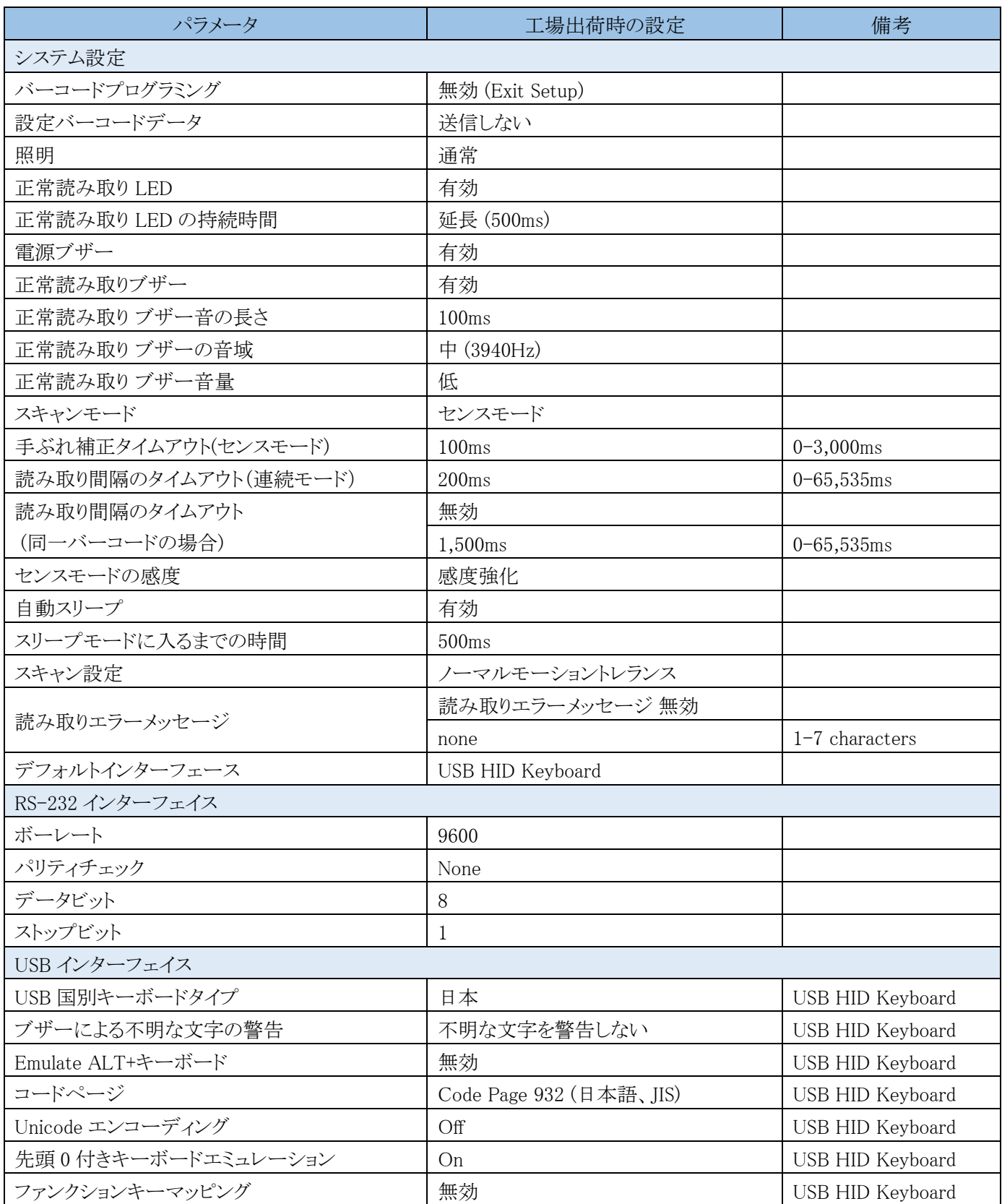

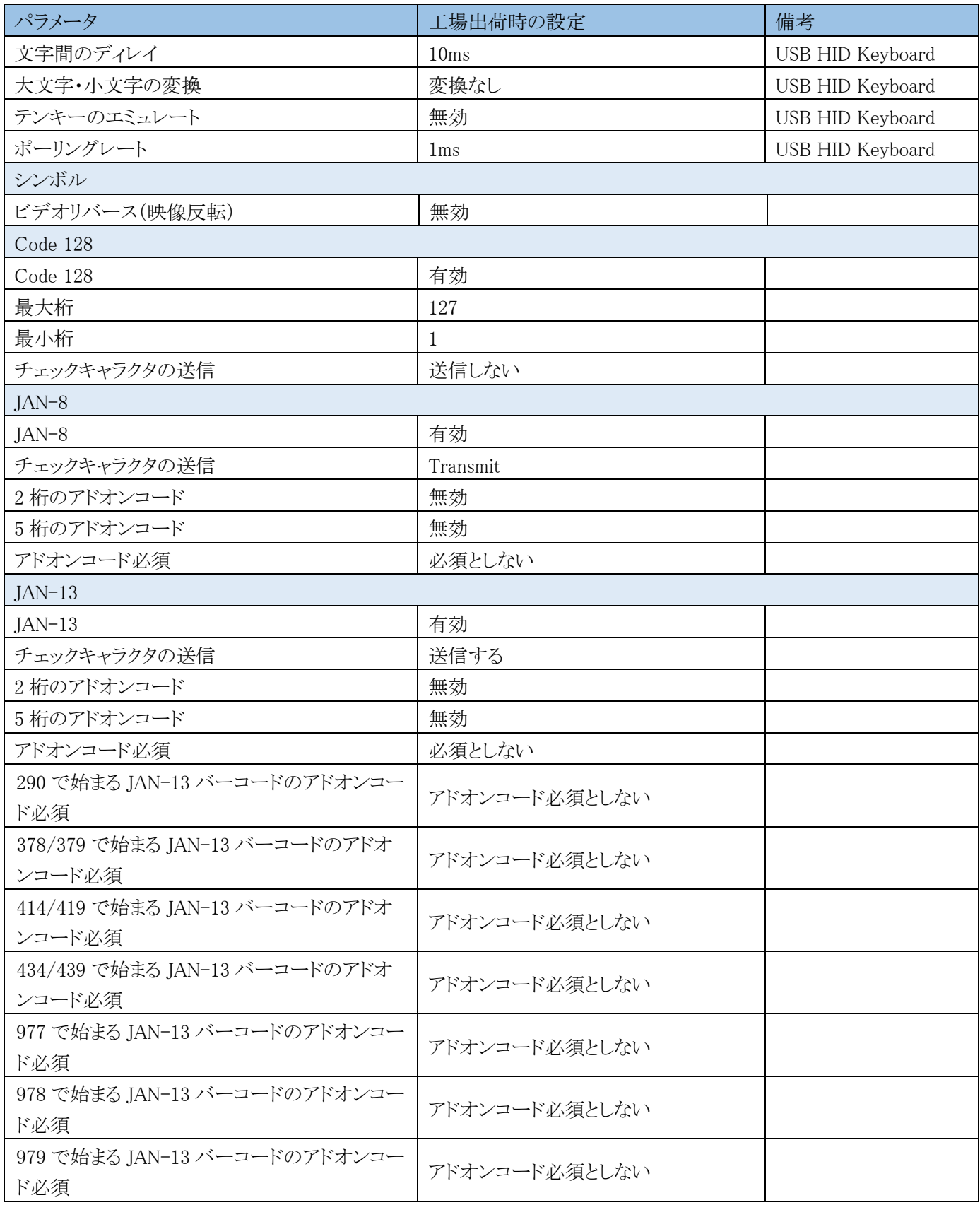

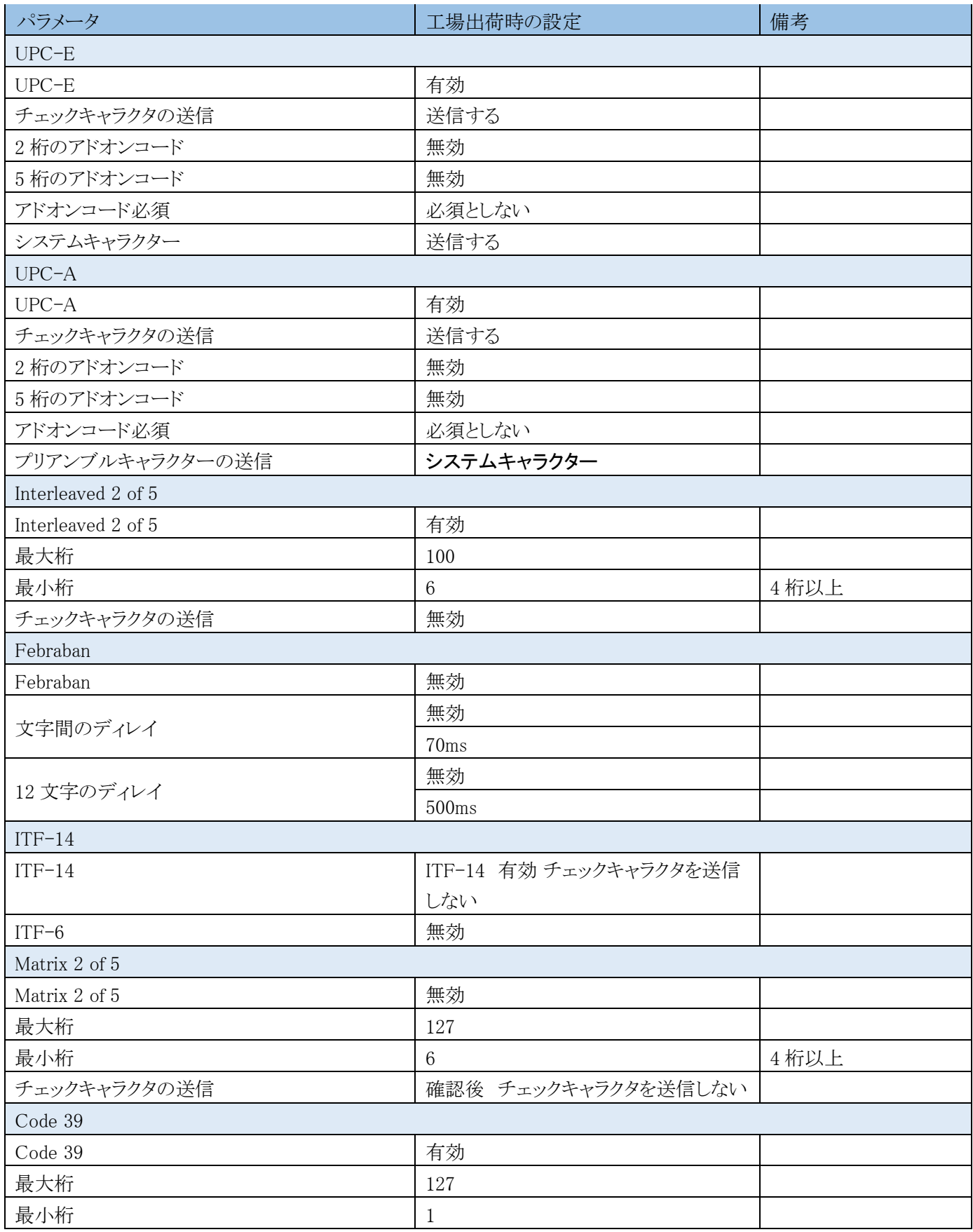

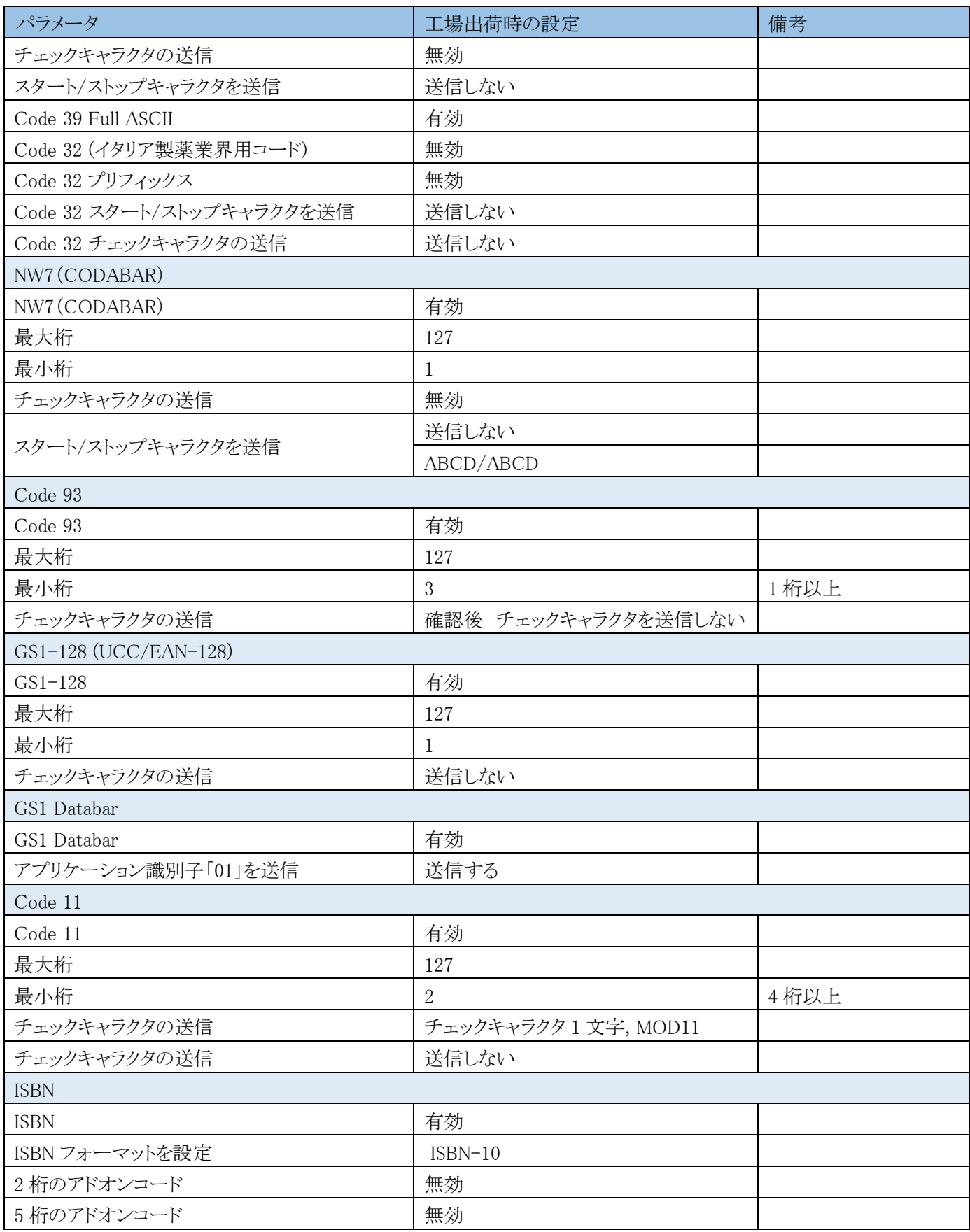

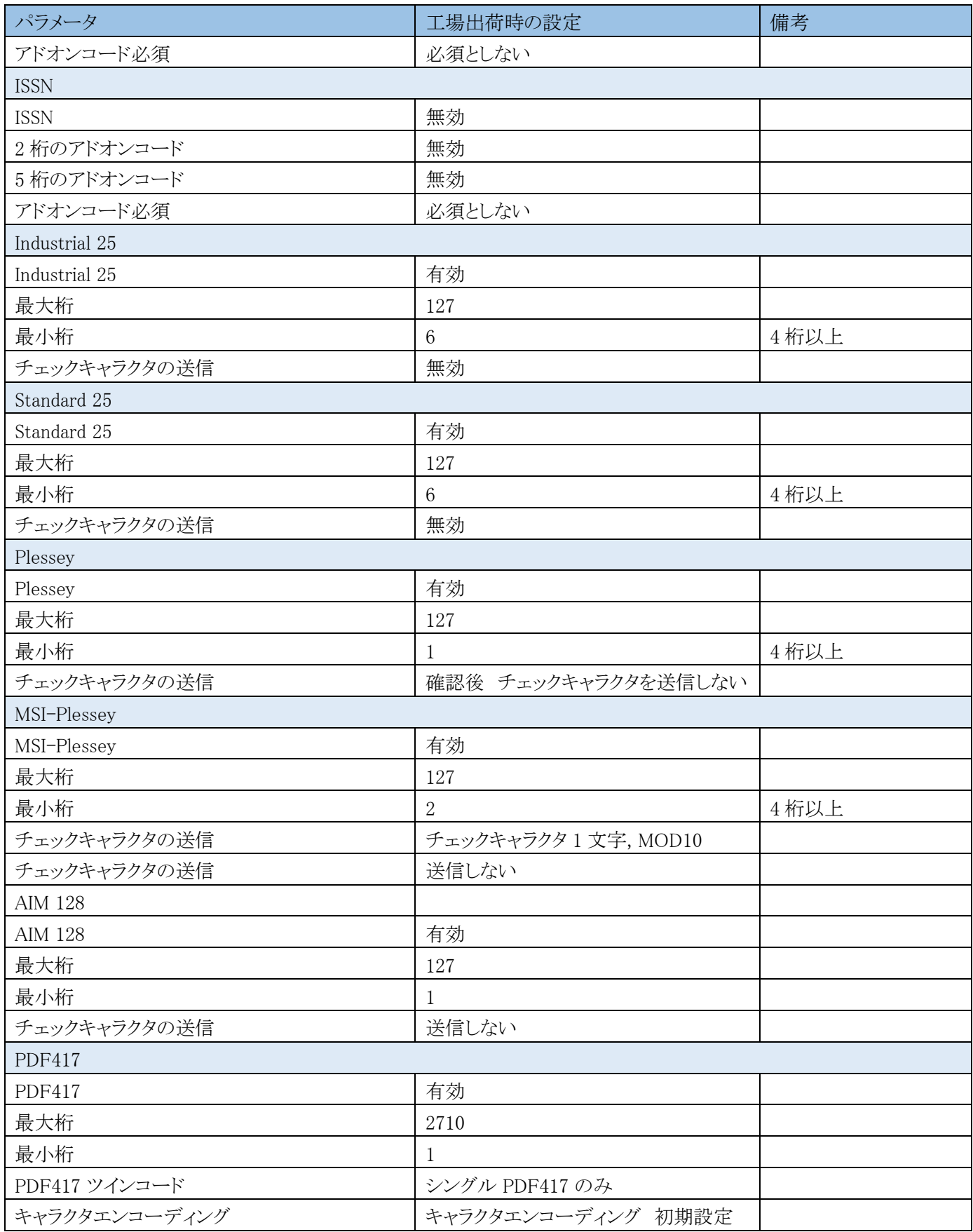

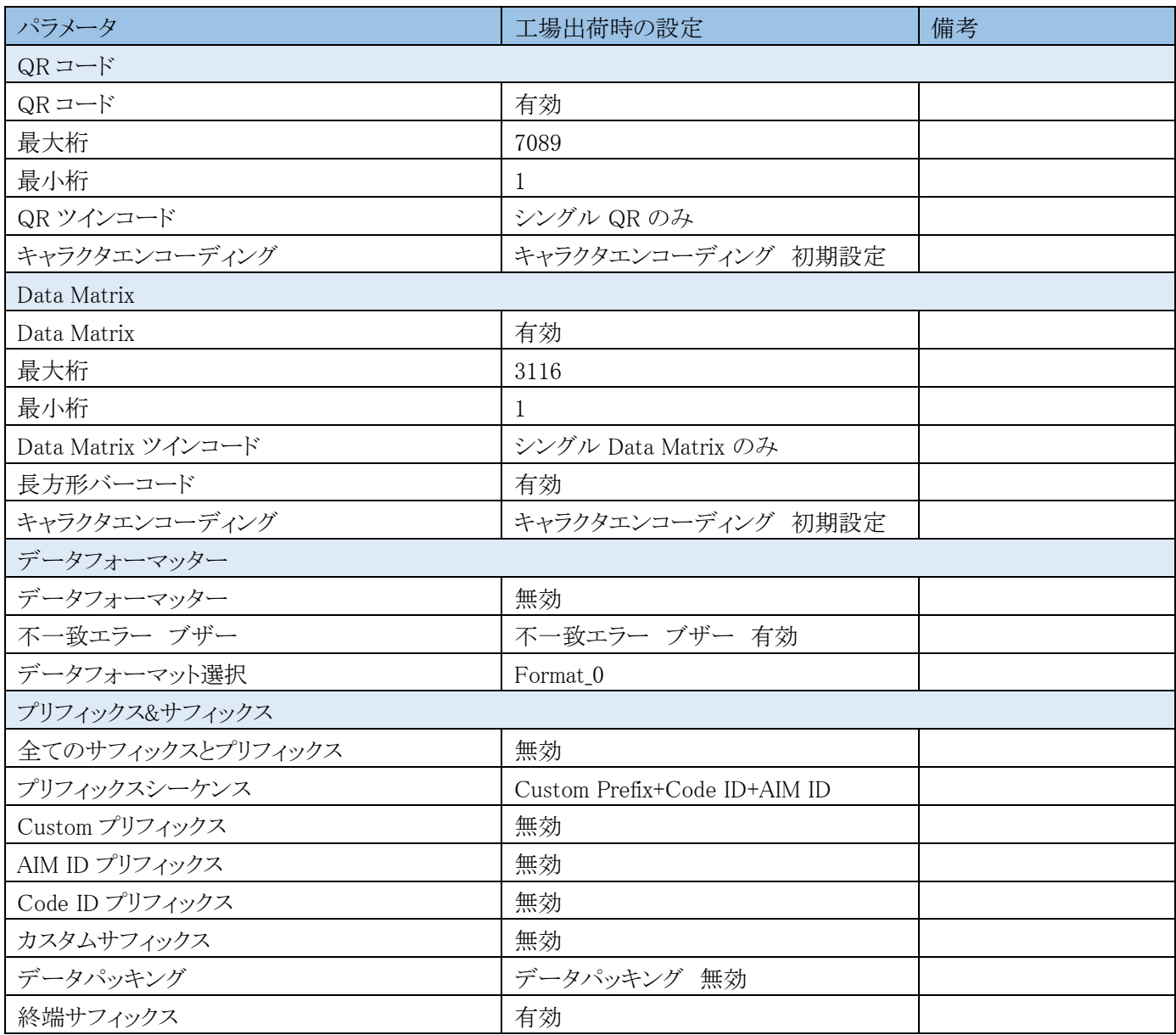

## **AIM ID テーブル**

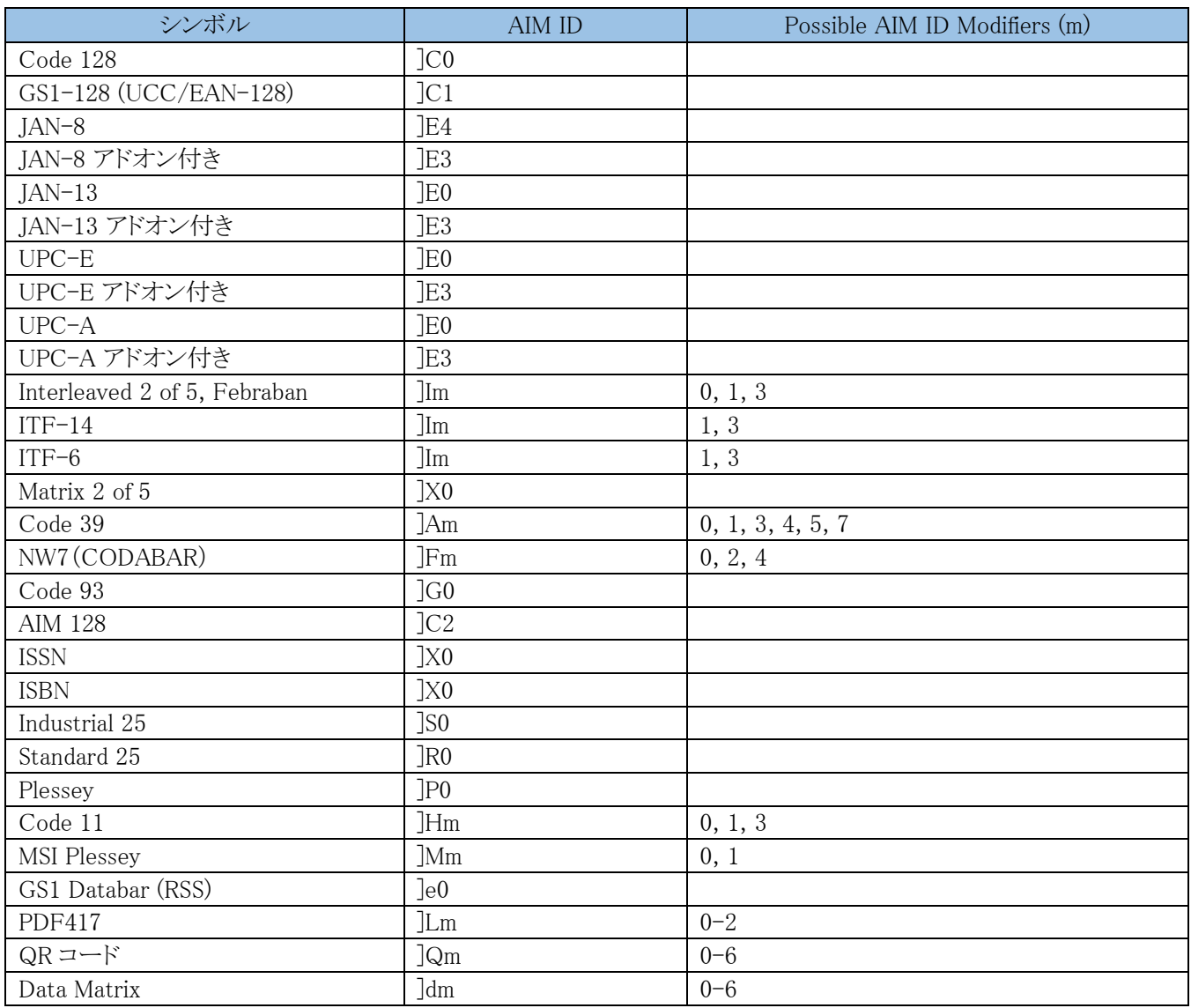

注:「m 」は AIM 修飾文字を表します。AIM 修飾文字の詳細については、ISO/IEC 15424:2008 Information technology - Automatic identification and data capture techniques - Data Carrier Identifiers (including Symbology Identifiers) を参照ください。

# **Code ID テーブル**

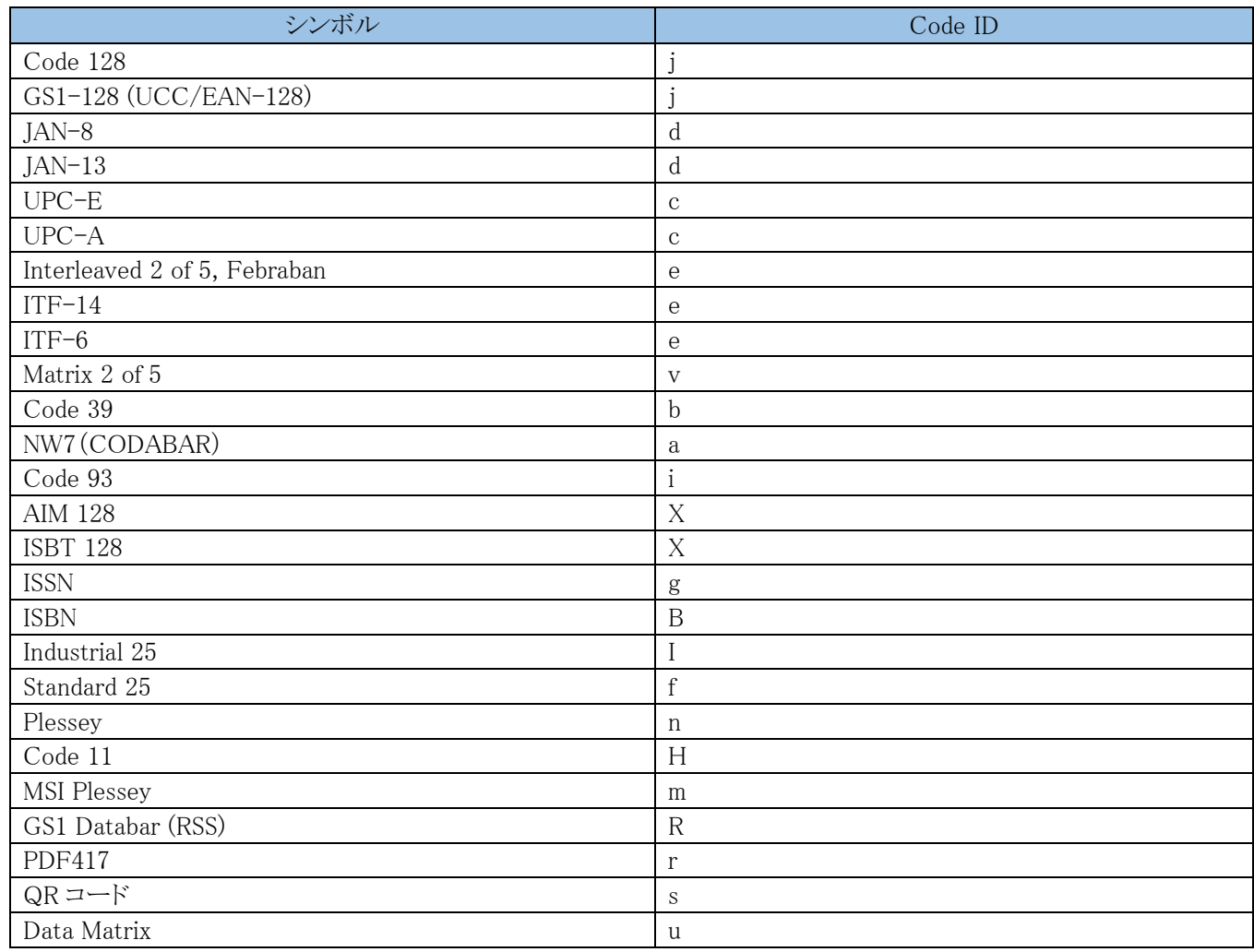

# **シンボル ID 番号**

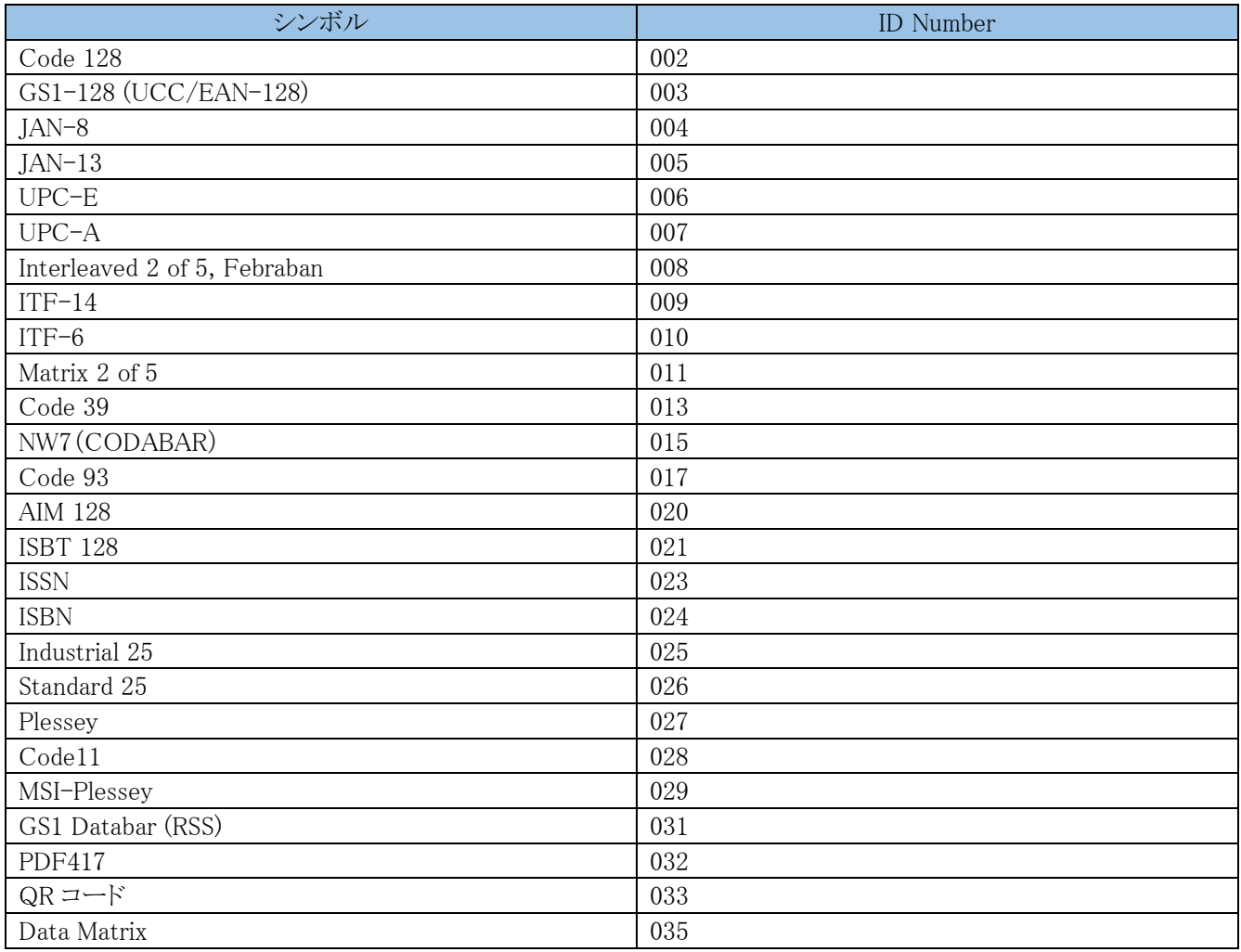

# **ASCII テーブル**

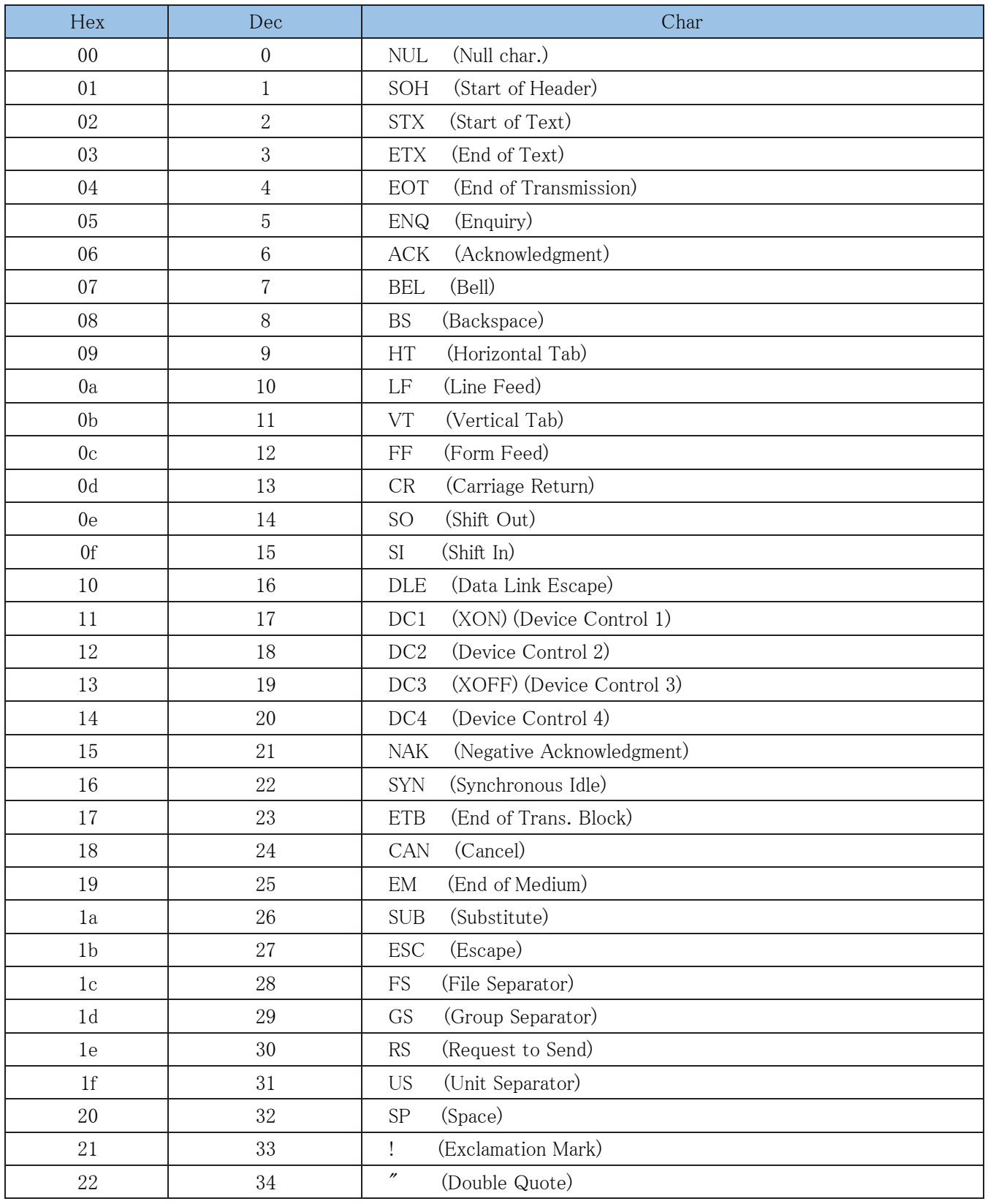

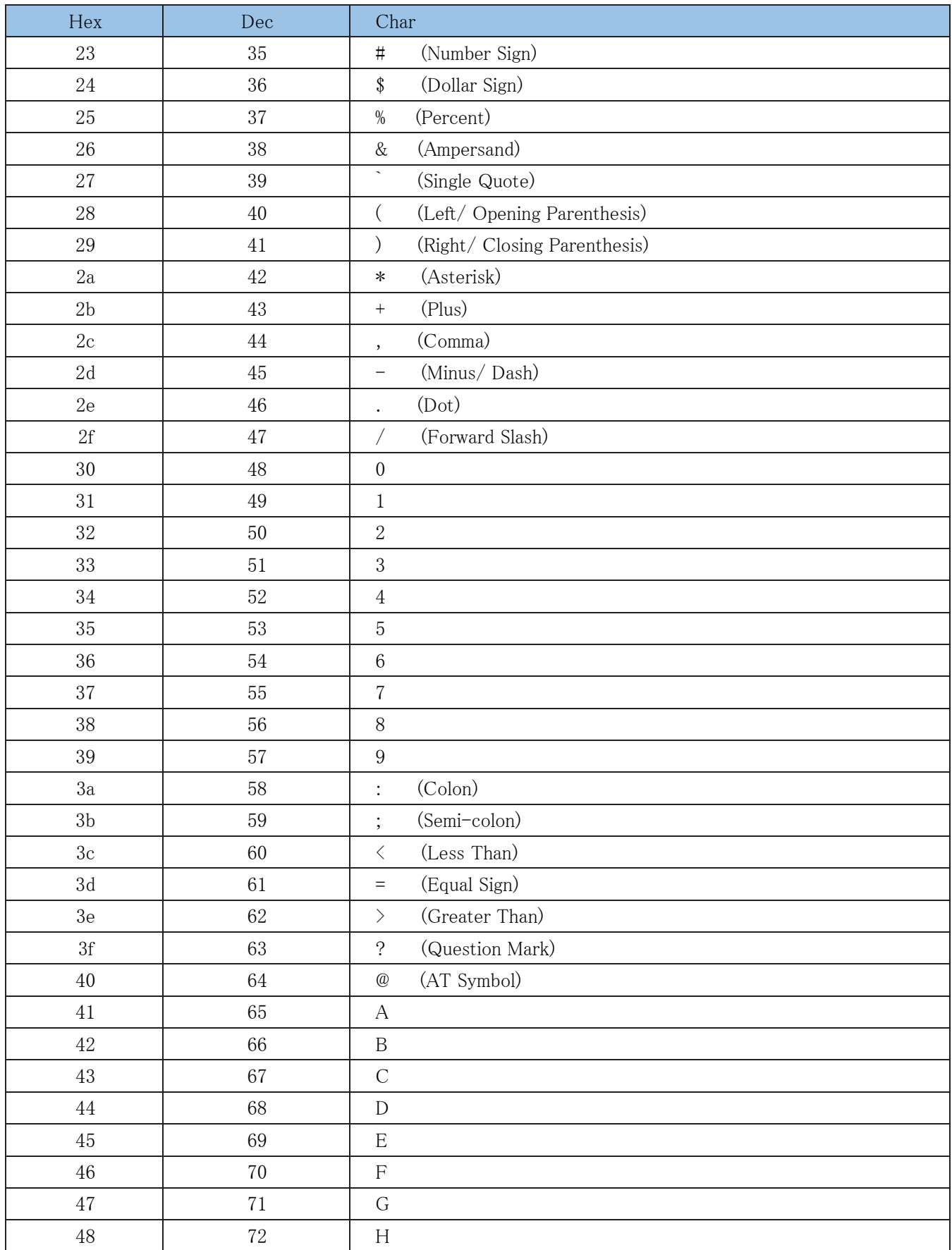

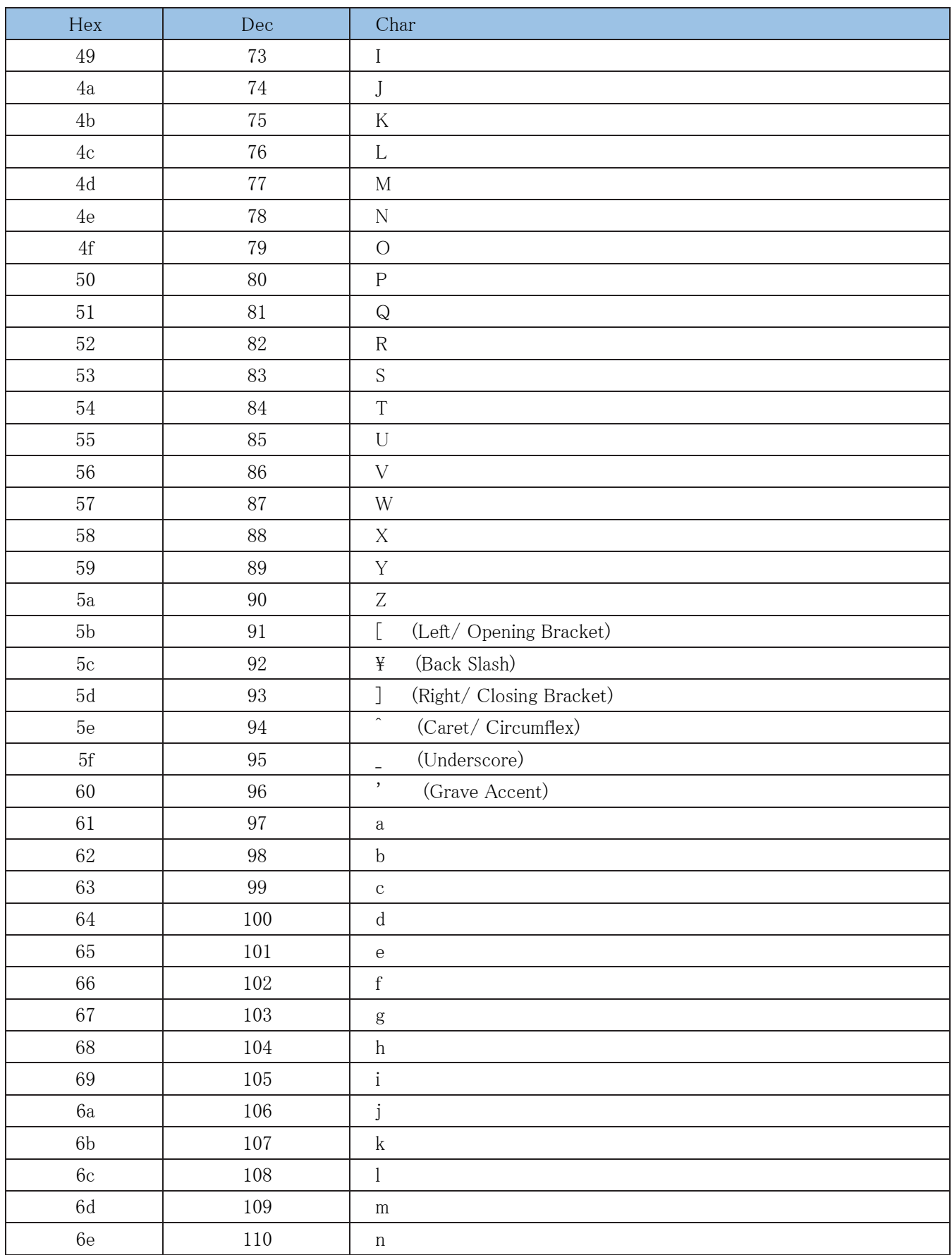

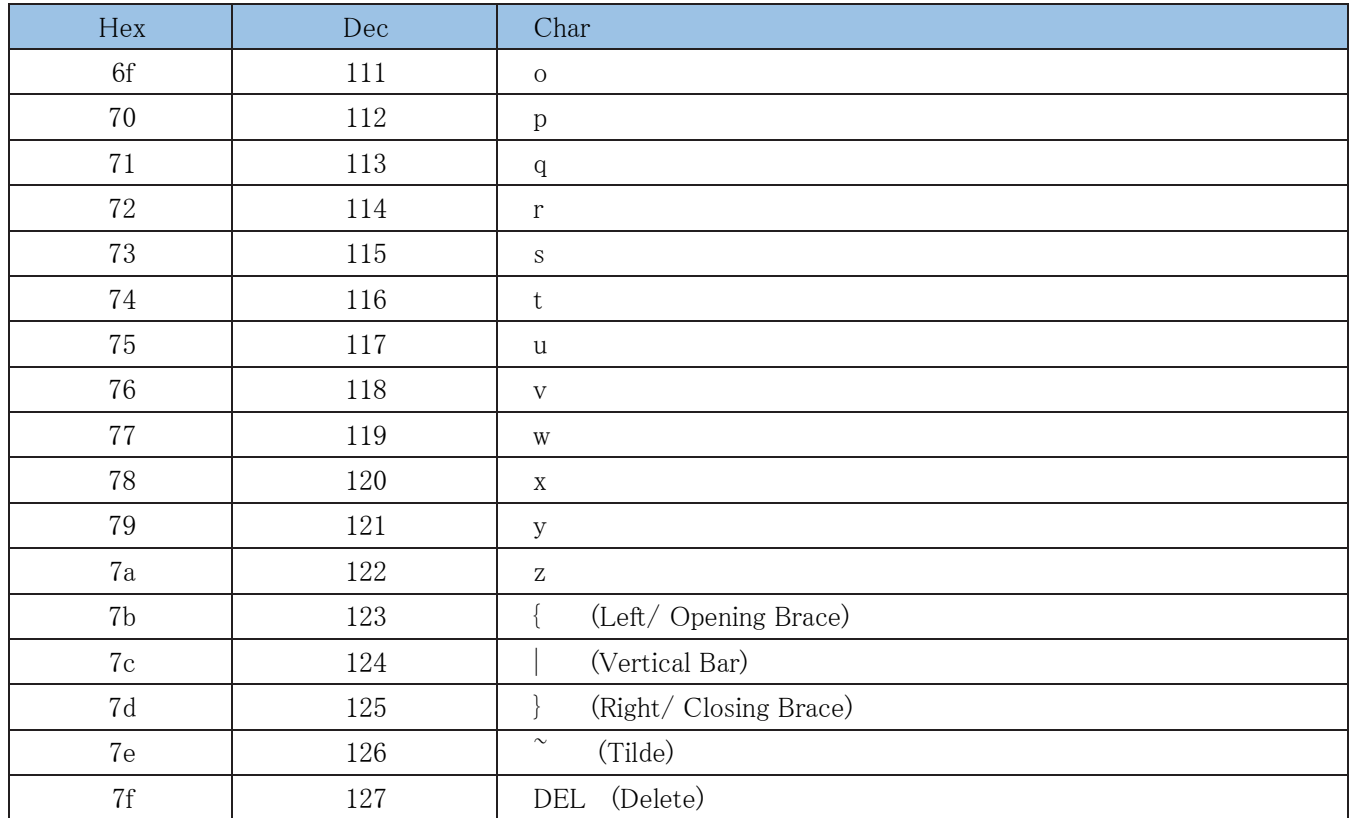

# **Unicode キー配置表**

| 6E |                | 70 | 71 |    | 72 | 73 |    | 74 | 75 | 76 | 77 |    | 78      | 79 | 7A | 7B | $7\mathrm{C}$ | 7D | 7E |                |    |    | п   |
|----|----------------|----|----|----|----|----|----|----|----|----|----|----|---------|----|----|----|---------------|----|----|----------------|----|----|-----|
| 01 | 02             | 03 |    | 04 | 05 | 06 |    | 07 | 08 | 09 | 0Α | 0B | $_{0C}$ | 0D |    | ΟF | 4B            | 50 | 55 | $5\Lambda$     | 5F | 64 | 69  |
| 10 | 11             |    | 12 | 13 | 14 |    | 15 | 16 | 17 | 18 | 19 | 1A | 1B      |    | 1C | 1D | 4C            | 51 | 56 | 5B             | 60 | 65 | 6A  |
| 1E |                | 1F |    | 20 | 21 | 22 | 23 |    | 24 | 25 | 26 | 27 | 28      | 29 |    | 2B |               |    |    | 5 <sup>C</sup> | 61 | 66 |     |
|    | 2 <sub>C</sub> |    | 2Е | 2F | 30 |    | 31 | 32 | 33 | 34 | 35 | 36 | 37      |    | 39 |    |               | 53 |    | 5D             | 62 | 67 | 6C. |
| 3A | 3B             |    | 3C | 3D |    |    |    |    |    |    |    | 3E | 3F      |    | 38 | 40 | 4F            | 54 | 59 | 63             |    | 68 |     |

アメリカ式キーボード(104 キー)

| 6E |    | 70             | 71 | 72 |    | 73 |    | 74 | 75 | 76 | 77 | 78 | 79             | 7A | 7B | 7 <sup>C</sup> | 7D | <b>7E</b> |    |    |    |    |
|----|----|----------------|----|----|----|----|----|----|----|----|----|----|----------------|----|----|----------------|----|-----------|----|----|----|----|
| 01 | 02 | 0 <sub>3</sub> | 04 |    | 05 | 06 | 07 | 08 | 09 | 0A | 0B | 0C | 0 <sub>D</sub> |    | 0F | 4B             | 50 | 55        | 5A | 5F | 64 | 69 |
| 10 | 11 |                | 12 | 13 | 14 |    | 15 | 16 | 17 | 18 | 19 | 1A | 1B             | 1C | 2B | 4 <sup>C</sup> | 51 | 56        | 5B | 60 | 65 | 6A |
| 1E |    | W              | 20 |    | 21 | 22 | 23 | 24 | 25 | 26 | 27 | 28 | 29             | 1D |    |                |    |           | 5C | 61 | 66 |    |
| 2C | 2D | 2E             |    | 2F | 30 | 31 | 32 | 33 | 34 | 35 | 36 | 37 |                | 39 |    |                | 53 |           | 5D | 62 | 67 | 6C |
| 3A | 3B |                | 3C | 3D |    |    |    |    |    |    | 3E | 3F |                | 38 | 40 | 4F             | 54 | 59        | 63 |    | 68 |    |

欧州式キーボード(105 キー )
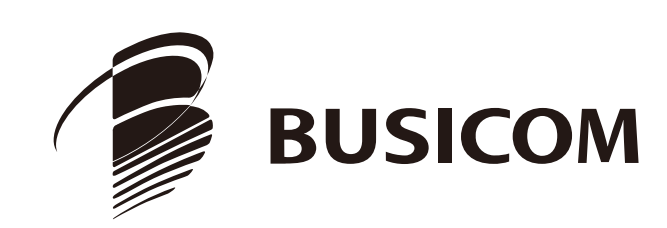